-M

IBM DB2 Universal Database

# Installation und Konfiguration: Ergänzung

*Version 8.2*

-M

IBM DB2 Universal Database

# Installation und Konfiguration: Ergänzung

*Version 8.2*

#### **Hinweis**

Vor Verwendung dieser Informationen und des darin beschriebenen Produkts sollten die allgemeinen Informationen unter *Bemerkungen* gelesen werden.

- v Die IBM Homepage finden Sie im Internet unter: **ibm.com**
- v IBM und das IBM Logo sind eingetragene Marken der International Business Machines Corporation.
- v Das e-business Symbol ist eine Marke der International Business Machines Corporation
- v Infoprint ist eine eingetragene Marke der IBM.
- v ActionMedia, LANDesk, MMX, Pentium und ProShare sind Marken der Intel Corporation in den USA und/oder anderen Ländern.
- v C-bus ist eine Marke der Corollary, Inc. in den USA und/oder anderen Ländern.
- v Java und alle Java-basierenden Marken und Logos sind Marken der Sun Microsystems, Inc. in den USA und/oder anderen Ländern.
- Microsoft Windows, Windows NT und das Windows-Logo sind Marken der Microsoft Corporation in den USA und/oder anderen Ländern.
- v PC Direct ist eine Marke der Ziff Communications Company in den USA und/oder anderen Ländern.
- v SET und das SET-Logo sind Marken der SET Secure Electronic Transaction LLC.
- v UNIX ist eine eingetragene Marke der Open Group in den USA und/oder anderen Ländern.
- v Marken anderer Unternehmen/Hersteller werden anerkannt.

Diese Veröffentlichung ist eine Übersetzung des Handbuchs *IBM DB2 Universal Database Installation and Configuration Supplement*, IBM Form GC09-4837-01, herausgegeben von International Business Machines Corporation, USA

© Copyright International Business Machines Corporation 1993-2004

© Copyright IBM Deutschland GmbH 2004

Informationen, die nur für bestimmte Länder Gültigkeit haben und für Deutschland, Österreich und die Schweiz nicht zutreffen, wurden in dieser Veröffentlichung im Originaltext übernommen.

Möglicherweise sind nicht alle in dieser Übersetzung aufgeführten Produkte in Deutschland angekündigt und verfügbar; vor Entscheidungen empfiehlt sich der Kontakt mit der zuständigen IBM Geschäftsstelle.

Änderung des Textes bleibt vorbehalten.

Herausgegeben von: SW TSC Germany Kst. 2877 April 2004

# **Inhaltsverzeichnis**

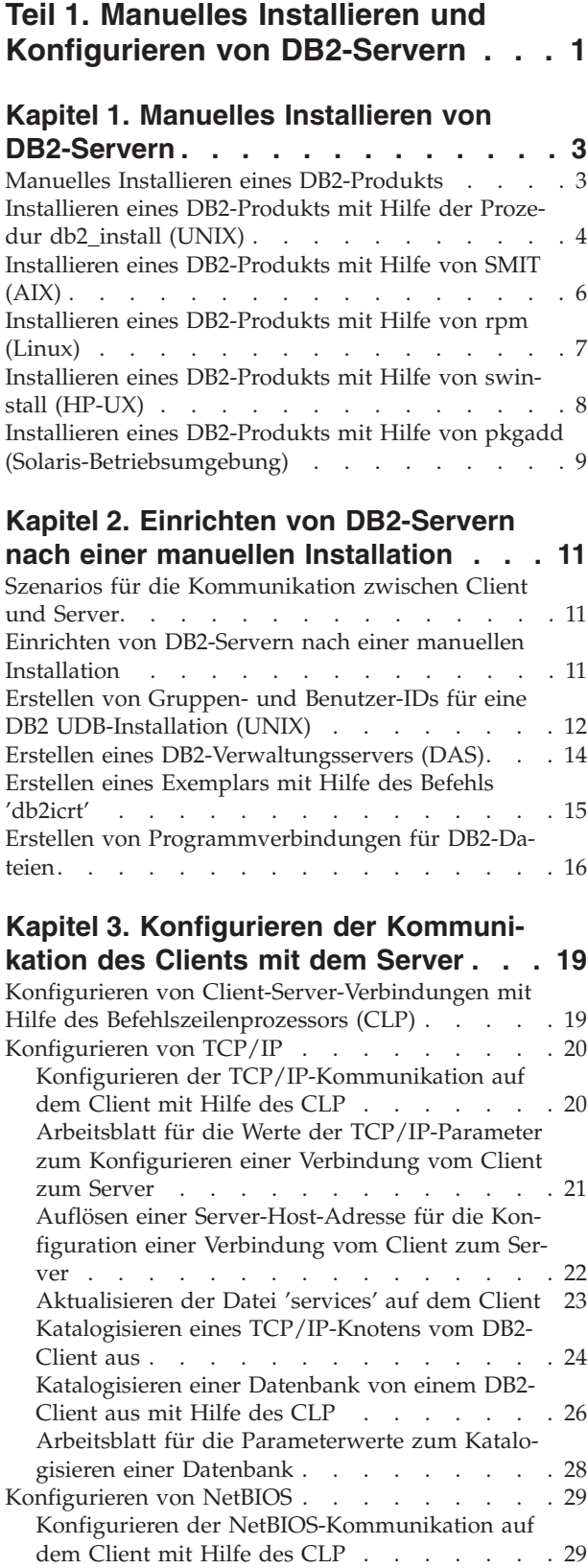

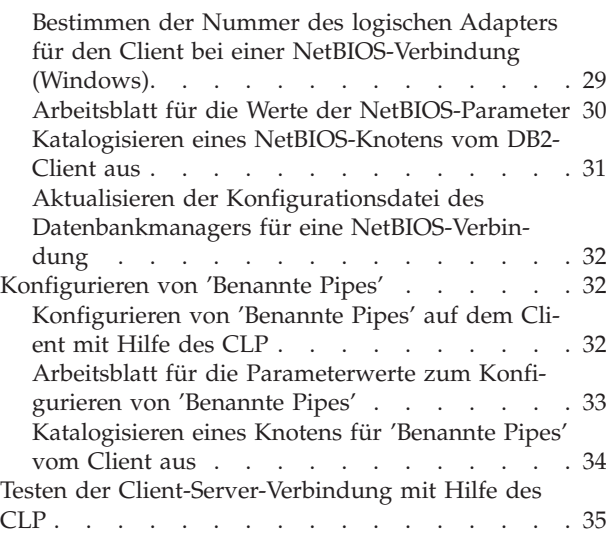

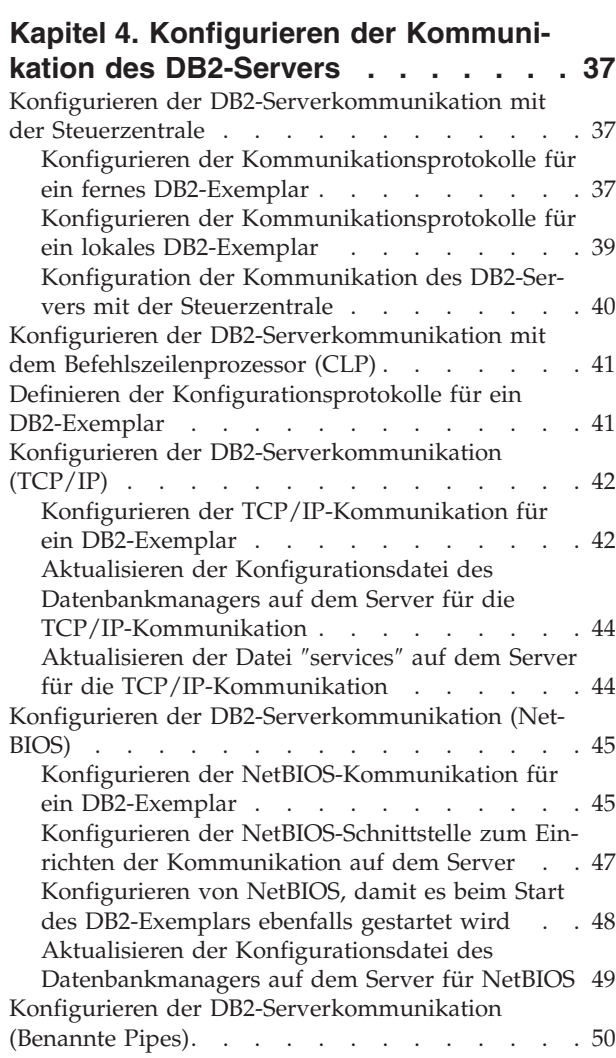

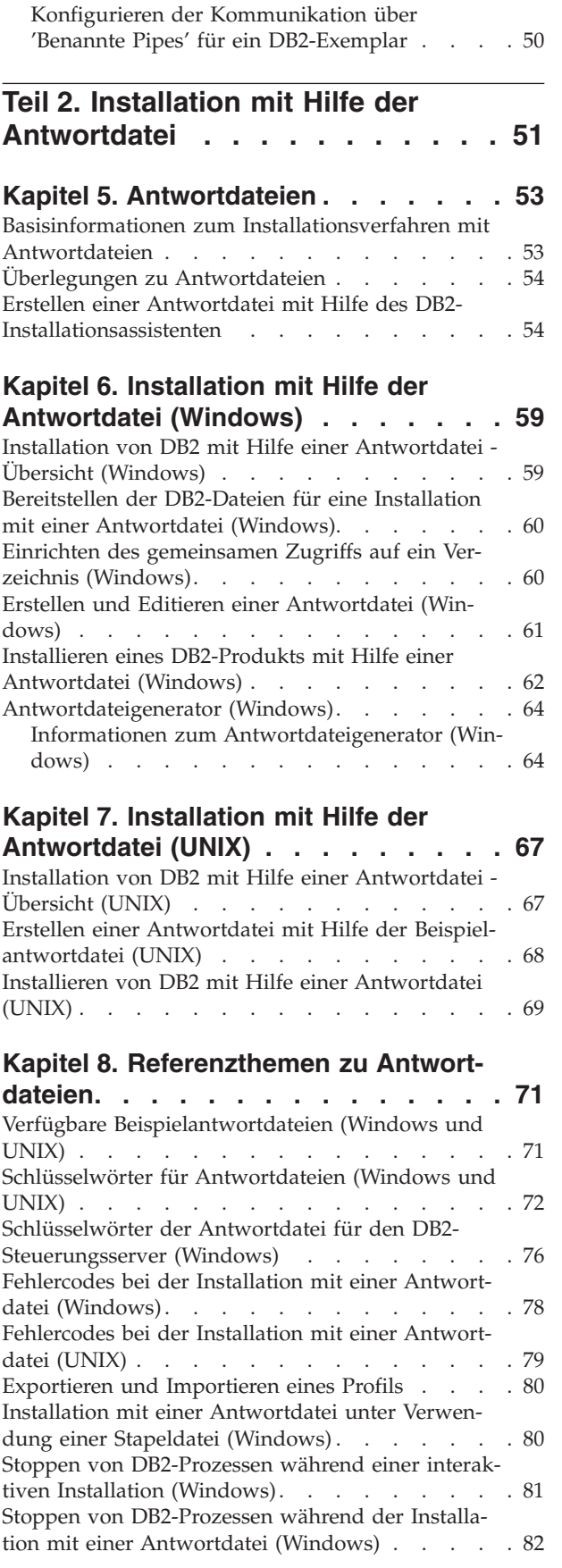

|

| |

 $\vert$  $\|$ 

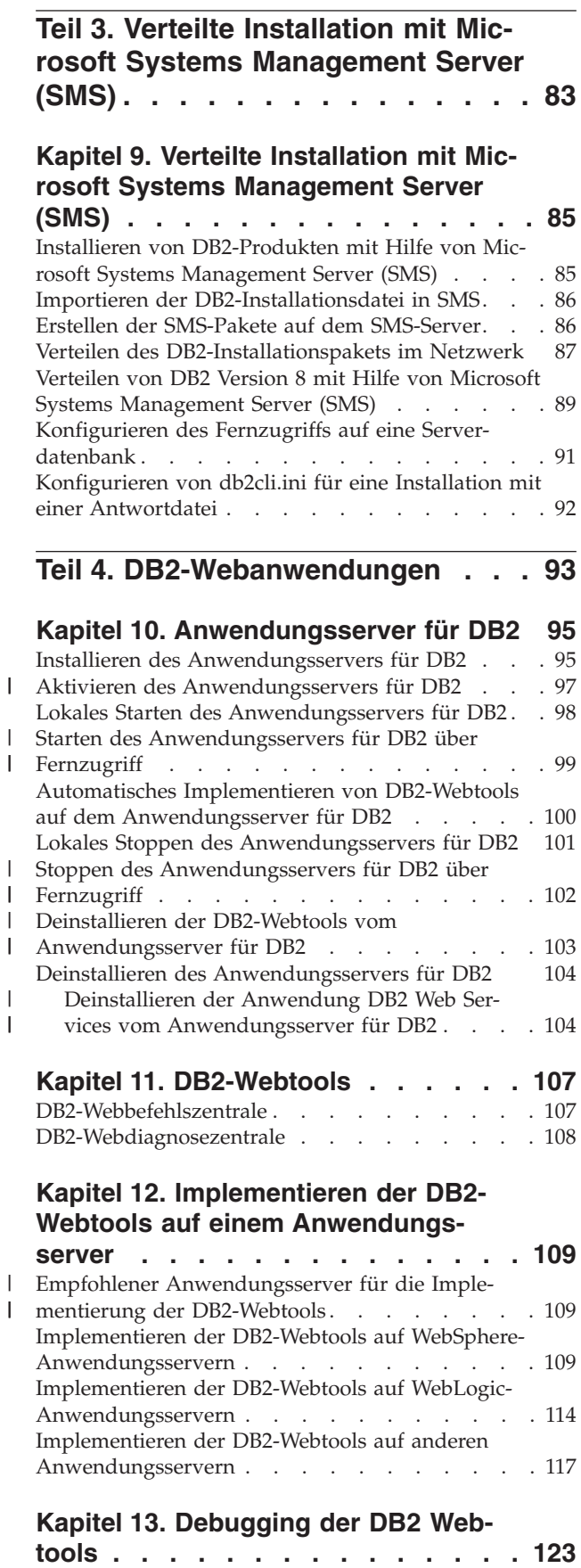

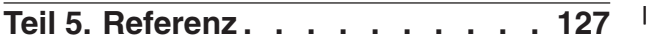

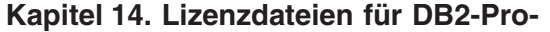

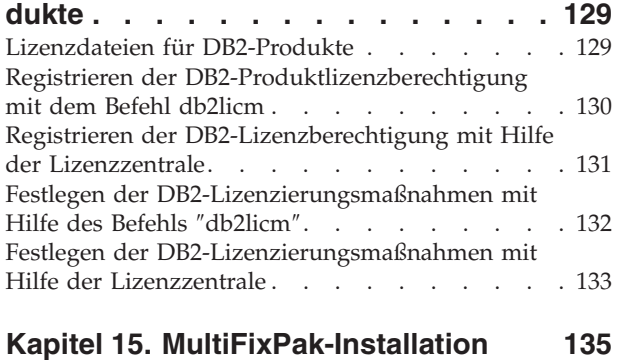

 $\overline{\phantom{a}}$  $\|$ | |  $\|$  $\|$ 

> |  $\|$  $\|$  $\overline{\phantom{a}}$

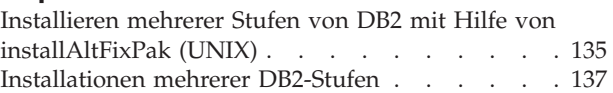

**Teil 6. Anhänge und [Schlussteil](#page-148-0) [141](#page-148-0)**

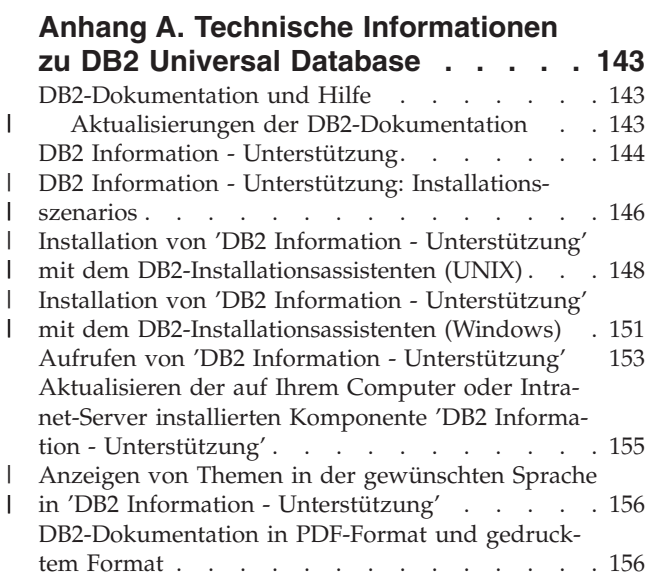

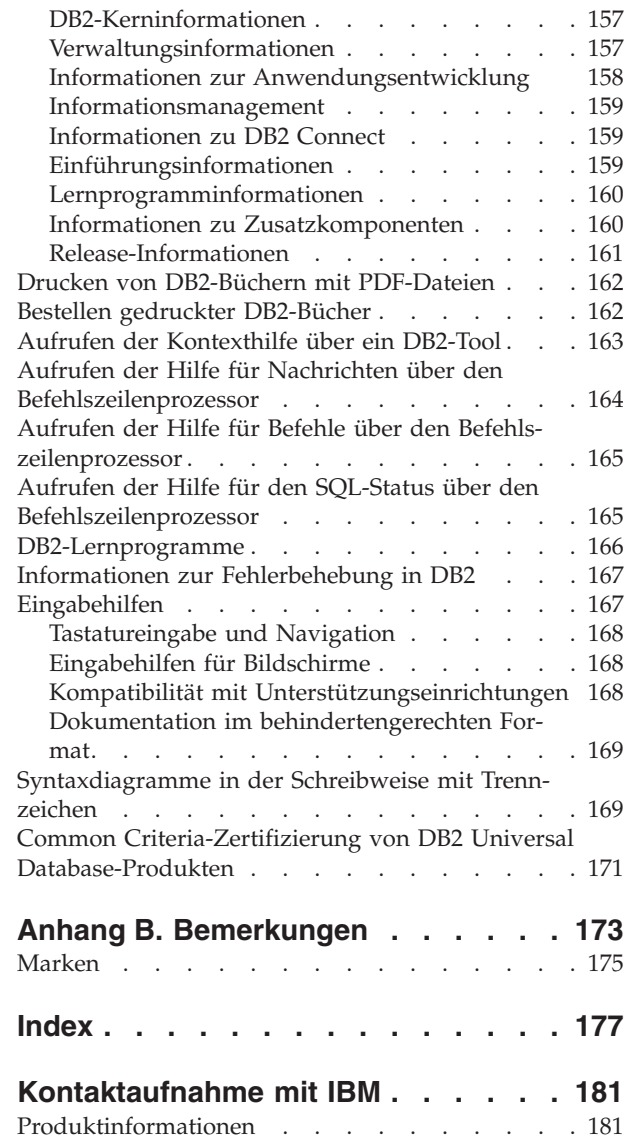

<span id="page-8-0"></span>**Teil 1. Manuelles Installieren und Konfigurieren von DB2-Servern**

# <span id="page-10-0"></span>**Kapitel 1. Manuelles Installieren von DB2-Servern**

# **Manuelles Installieren eines DB2-Produkts**

Es wird empfohlen, DB2-Produkte mit Hilfe des DB2-Installationsassistenten oder einer Antwortdatei zu installieren. Der DB2-Installationsassistent bietet eine benutzerfreundliche Grafikschnittstelle mit Hilfetexten zur Installation sowie Benutzerund Gruppenerstellung, Protokollkonfiguration und Exemplarerstellung.

Eine Antwortdatei bietet die gleichen Vorzüge mit Ausnahme der grafischen Schnittstelle. Darüber hinaus können mit einer Antwortdatei erweiterte Konfigurationsmöglichkeiten genutzt werden, wie beispielsweise das Definieren einzelner Konfigurationsparameter des Datenbankmanagers oder einzelner Variablen der Profilregistrierdatenbank.

Wenn Sie die diese Installationsmethoden jedoch nicht nutzen wollen, können Sie DB2-Produkte unter UNIX-Betriebssystemen auch manuell installieren, indem Sie die Prozedur **db2\_install** oder das systemeigene Installationsdienstprogramm des UNIX-Betriebssystems verwenden.

#### **Voraussetzungen:**

Lesen Sie die Installationsdokumentation für das DB2-Produkt, das installiert werden soll. Soll beispielsweise DB2 Enterprise Server Edition installiert werden, lesen Sie bitte das Handbuch *DB2 Universal Database für DB2-Server Einstieg* und beachten Sie die dort aufgeführten Installationsvoraussetzungen und anderen wichtigen Informationen für die Konfiguration.

# **Einschränkungen:**

Unter Windows-Betriebssystemen können DB2-Produkte *nicht* manuell installiert werden. Unter Windows-Betriebssystemen können DB2-Produkte nur mit Hilfe des DB2-Installationsassistenten oder einer Antwortdatei installiert werden.

# **Vorgehensweise:**

Wählen Sie eine der folgenden manuellen Installationsmethoden aus:

- v Installieren von DB2 mit der Prozedur db2\_install. Diese Methode kann für die Installation unter einem beliebigen unterstützten UNIX-Betriebssystem verwendet werden.
- Installieren von DB2 mit Hilfe von SMIT (AIX)
- Installieren von DB2 mit Hilfe von rpm (Linux)
- v Installieren von DB2 mit Hilfe von swinstall (HP-UX)
- Installieren von DB2 mit Hilfe von pkgadd (Solaris-Betriebsumgebung)

## <span id="page-11-0"></span>**Zugehörige Konzepte:**

v "Installationsverfahren für DB2 UDB (Windows und UNIX)" in *DB2 Universal Database für DB2-Server Einstieg*

## **Zugehörige Tasks:**

- "Installieren eines DB2-Produkts mit Hilfe der Prozedur db2\_install (UNIX)" auf Seite 4
- v "Installieren eines [DB2-Produkts](#page-13-0) mit Hilfe von SMIT (AIX)" auf Seite 6
- v "Installieren eines [DB2-Produkts](#page-14-0) mit Hilfe von rpm (Linux)" auf Seite 7
- v "Installieren eines [DB2-Produkts](#page-15-0) mit Hilfe von swinstall (HP-UX)" auf Seite 8
- v "Installieren eines DB2-Produkts mit Hilfe von pkgadd [\(Solaris-Betriebs](#page-16-0)[umgebung\)"](#page-16-0) auf Seite 9
- v "Einrichten von [DB2-Servern](#page-18-0) nach einer manuellen Installation" auf Seite 11

# **Installieren eines DB2-Produkts mit Hilfe der Prozedur db2\_install (UNIX)**

Mit der Prozedur **db2\_install** können alle Komponenten für ein bestimmtes DB2- Produkt auf dem UNIX-Betriebssystem installiert werden, wobei das systemeigene Installationsdienstprogramm des Betriebssystems verwendet wird. Mit der Prozedur db2\_install wird nur die Unterstützung in englischer Sprache installiert; das bedeutet, dass Hilfetexte, Nachrichten und die Schnittstellen der Tools nur auf Englisch zur Verfügung stehen.

Tasks, wie beispielsweise das Erstellen und Konfigurieren von Benutzern und Exemplaren, die während einer interaktiven Installation mit dem DB2-Installationsassistenten oder einer Installation mit einer Antwortdatei automatisch ausgeführt werden, müssen bei dieser Installationsmethode manuell ausgeführt werden, nachdem das Produkt installiert wurde.

#### **Voraussetzungen:**

| | | | |

> Vor der Installation eines DB2-Produkts mit Hilfe der Prozedur **db2\_install** müssen die folgenden Voraussetzungen erfüllt sein:

- Sie müssen über die Rootberechtigung verfügen.
- v Sie sollten die Installationsdokumentation für das DB2-Produkt lesen, das installiert werden soll. Soll beispielsweise DB2 Enterprise Server Edition installiert werden, lesen Sie bitte das Handbuch *DB2 Universal Database für DB2-Server Einstieg* und beachten Sie die dort aufgeführten Installationsvoraussetzungen und anderen wichtigen Informationen für die Konfiguration.

# **Vorgehensweise:**

Führen Sie die folgenden Schritte aus, um ein DB2-Produkt mit Hilfe der Prozedur **db2\_install** zu installieren:

- 1. Melden Sie sich als Benutzer mit Rootberechtigung an.
- 2. Legen Sie die entsprechende CD-ROM ein und hängen Sie das Laufwerk an.

3. Geben Sie den Befehl **./db2\_install** an der Shelleingabeaufforderung ein, um die Prozedur 'db2\_install' zu starten. Die Prozedur **db2\_install** befindet sich im Verzeichnis root der Produkt-CD-ROM für DB2 Version 8. Während des Ausführens der Prozedur 'db2\_install' werden Sie aufgefordert, eines der folgenden Schlüsselwörter anzugeben (je nachdem, welches DB2-Produkt Sie installieren):

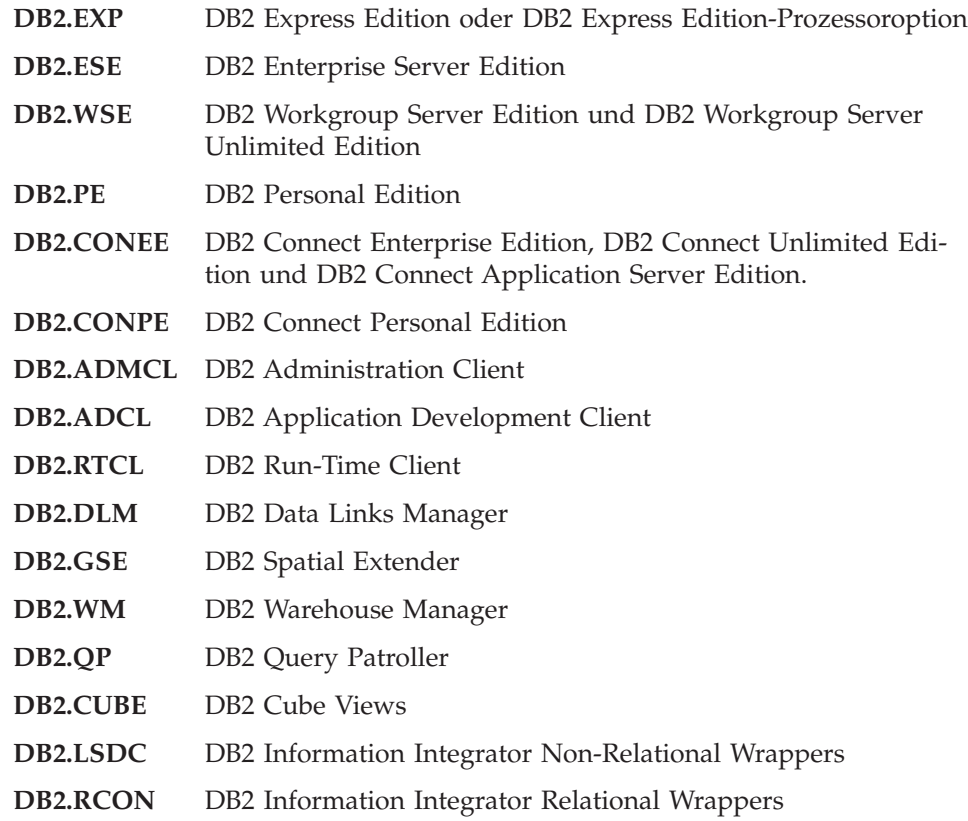

4. Geben Sie das Schlüsselwort für das Produkt ein, das installiert werden soll. Wenn Sie mehrere Schlüsselwörter eingeben, müssen diese durch Leerzeichen voneinander getrennt werden.

Das Installationsverzeichnis für DB2-Software lautet wie folgt:

• /usr/opt/db2\_08\_01 für AIX

|

v /opt/IBM/db2/V8.1 für HP-UX, Linux und die Solaris-Betriebsumgebung

In der Solaris-Betriebsumgebung besteht die Möglichkeit, ein anderes Basisverzeichnis für DB2 anzugeben. Das standardmäßige Basisverzeichnis für die Solaris-Betriebsumgebung lautet /opt. Wird DB2 in einem anderen Basisverzeichnis installiert, werden in diesem Verzeichnis Programmverbindungen eingerichtet, die auf das standardmäßige DB2-Installationsverzeichnis (/opt/IBM/db2/V8.1) verweisen. Teile des Produkts sind vom standardmäßigen Installationsverzeichnis abhängig. Durch das Erstellen der Programmverbindungen kann DB2 sich physisch in einem anderen als dem Basisverzeichnis /opt befinden.

# <span id="page-13-0"></span>**Zugehörige Tasks:**

- v "Anhängen der CD-ROM (AIX)" in *DB2 Universal Database für DB2-Server Einstieg*
- v "Anhängen der CD-ROM (HP-UX)" in *DB2 Universal Database für DB2-Server Einstieg*
- v "Anhängen der CD-ROM (Linux)" in *DB2 Universal Database für DB2-Server Einstieg*
- v "Einrichten von [DB2-Servern](#page-18-0) nach einer manuellen Installation" auf Seite 11
- v "Anhängen der CD-ROM (Solaris-Betriebsumgebung)" in *DB2 Universal Database für DB2-Server Einstieg*

# **Installieren eines DB2-Produkts mit Hilfe von SMIT (AIX)**

In diesem Abschnitt wird beschrieben, wie ein DB2-Produkt unter AIX mit Hilfe des System Management Interface Tool (SMIT) installiert wird. Tasks, wie beispielsweise das Erstellen und Konfigurieren von Benutzern und Exemplaren, die während einer interaktiven Installation mit dem DB2-Installationsassistenten oder einer Installation mit einer Antwortdatei automatisch ausgeführt werden, müssen bei dieser Installationsmethode manuell ausgeführt werden, nachdem das Produkt installiert wurde.

## **Voraussetzungen:**

Bevor DB2 unter AIX mit Hilfe von SMIT installiert werden kann, müssen die folgenden Voraussetzungen erfüllt sein:

- Sie müssen über die Rootberechtigung verfügen.
- v Lesen Sie bitte die Installationsdokumentation für das DB2-Produkt, das installiert werden soll. Soll beispielsweise DB2 Enterprise Server Edition installiert werden, lesen Sie bitte das Handbuch *DB2 Universal Database für DB2-Server Einstieg* und beachten Sie die dort aufgeführten Installationsvoraussetzungen und anderen wichtigen Informationen für die Konfiguration.

# **Vorgehensweise:**

Um ein DB2-Produkt mit Hilfe von SMIT unter AIX zu installieren, gehen Sie wie folgt vor:

- 1. Melden Sie sich als Benutzer mit Rootberechtigung an.
- 2. Legen Sie die entsprechende CD-ROM ein und hängen Sie das Laufwerk an.
- 3. Geben Sie den Befehl **smit** an der Shelleingabeaufforderung ein. Die SMIT-GUI wird geöffnet.
- 4. Wählen Sie in der Liste **System Management** die Optionen **Software Installation and Maintenance** -> **Install and Update Software** -> **Install Software** aus.
- 5. Geben Sie im Textfeld **\*INPUT device / directory for software** die Eingabeeinheit oder das Eingabeverzeichnis für den Installationsdatenträger an oder klicken Sie den Knopf **List** an, um alle Eingabeeinheiten oder -verzeichnisse anzuzeigen.
- 6. Wählen Sie das entsprechende angehängte CD-ROM-Laufwerk aus der Liste aus. Die Eingabeeinheit oder das Eingabeverzeichnis für den Installationsdatenträger wird anschließend im Textfeld **\*INPUT device / directory for software** angezeigt. Klicken Sie **OK** an.
- 7. Geben Sie im Textfeld **\*SOFTWARE to install** die zu installierenden Komponenten an oder klicken Sie den Knopf **List** an, um die Softwareprodukte anzuzeigen, die installiert werden können. Klicken Sie **OK** an.

<span id="page-14-0"></span>Identifizieren Sie die erforderlichen, die normalerweise installierten und die wahlfreien DB2-Komponenten für das zu installierende Produkt. Jede Produkt-CD-ROM für DB2 enthält eine Datei, in der die zur Installation verfügbaren Komponenten aufgelistet sind. Die Liste der Komponenten befindet sich in einer Datei mit dem Namen ComponentList.htm, die im Verzeichnis /db2/*plattform* auf der CD-ROM gespeichert ist. Hierbei steht *plattform* für die Plattform, auf der die Installation ausgeführt wird.

Nach Abschluss der Installation befindet sich die DB2-Software im Verzeichnis  $\frac{\gamma}{\text{usr}}$ /opt/db2\_08\_01'.

## **Zugehörige Tasks:**

- v "Anhängen der CD-ROM (AIX)" in *DB2 Universal Database für DB2-Server Einstieg*
- v "Einrichten von [DB2-Servern](#page-18-0) nach einer manuellen Installation" auf Seite 11

# **Installieren eines DB2-Produkts mit Hilfe von rpm (Linux)**

In diesem Abschnitt wird beschrieben, wie ein DB2-Produkt unter Linux mit Hilfe des Befehls **rpm** installiert wird. Tasks, wie beispielsweise das Erstellen und Konfigurieren von Benutzern und Exemplaren, die während einer interaktiven Installation mit dem DB2-Installationsassistenten oder einer Installation mit einer Antwortdatei automatisch ausgeführt werden, müssen bei dieser Installationsmethode manuell ausgeführt werden, nachdem das Produkt installiert wurde.

## **Voraussetzungen:**

Vor der Installation eines DB2-Produkts unter Linux mit Hilfe des Befehls **rpm** müssen die folgenden Voraussetzungen erfüllt sein:

- v Sie müssen über die Rootberechtigung verfügen.
- v Lesen Sie bitte die Installationsdokumentation für das DB2-Produkt, das installiert werden soll. Soll beispielsweise DB2 Enterprise Server Edition installiert werden, lesen Sie bitte das Handbuch *DB2 Universal Database für DB2-Server Einstieg* und beachten Sie die dort aufgeführten Installationsvoraussetzungen und anderen wichtigen Informationen für die Konfiguration.

# **Vorgehensweise:**

Um ein DB2-Produkt unter Linux mit Hilfe des Befehls **rpm** zu erstellen, gehen Sie wie folgt vor:

- 1. Melden Sie sich als Benutzer mit Rootberechtigung an.
- 2. Legen Sie die entsprechende CD-ROM ein und hängen Sie das Laufwerk an.
- 3. Identifizieren Sie die Komponenten, die installiert werden sollen. Jede Produkt-CD-ROM für DB2 enthält eine Datei, in der die zur Installation verfügbaren Komponenten aufgelistet sind. Verwenden Sie diese Liste, um die erforderlichen, die normalerweise installierten und die wahlfreien DB2-Komponenten zu identifizieren. Die Liste der Komponenten befindet sich in einer Datei mit dem Namen ComponentList.htm, die im Verzeichnis /db2/*plattform* auf der CD-ROM gespeichert ist. Hierbei steht *plattform* für die Plattform, auf der die Installation ausgeführt wird.

<span id="page-15-0"></span>4. Führen Sie den Befehl **rpm** für jede Komponente aus, die Sie installieren wollen:

rpm -ivh *komponentenname*

Soll beispielsweise die Steuerzentrale installiert werden, müssen Sie die Komponente db2cc81-8.1.0-0.i386.rpm installieren, indem Sie den folgenden Befehl eingeben:

rpm -ivh IBM\_db2cc81-8.1.0-0.i386.rpm

Nach Abschluss der Installation befindet sich die DB2-Software im Verzeichnis '/opt/IBM/db2/V8.1'.

## **Zugehörige Tasks:**

- v "Anhängen der CD-ROM (Linux)" in *DB2 Universal Database für DB2-Server Einstieg*
- v "Einrichten von [DB2-Servern](#page-18-0) nach einer manuellen Installation" auf Seite 11

# **Installieren eines DB2-Produkts mit Hilfe von swinstall (HP-UX)**

In diesem Abschnitt wird beschrieben, wie ein DB2-Produkt unter HP-UX mit Hilfe des Dienstprogramms **swinstall** installiert wird. Tasks, wie beispielsweise das Erstellen und Konfigurieren von Benutzern, die während einer interaktiven Installation mit dem DB2-Installationsassistenten oder einer Installation mit einer Antwortdatei automatisch ausgeführt werden, müssen bei dieser Installationsmethode manuell ausgeführt werden, nachdem das Produkt installiert wurde.

#### **Voraussetzungen:**

Vor der Installation eines DB2-Produkts unter HP-UX mit Hilfe des Dienstprogramms **swinstall** müssen die folgenden Voraussetzungen erfüllt sein:

- Sie müssen über die Rootberechtigung verfügen.
- v Sie sollten die Installationsdokumentation für das DB2-Produkt lesen, das installiert werden soll. Soll beispielsweise DB2 Enterprise Server Edition installiert werden, lesen Sie bitte das Handbuch *DB2 Universal Database für DB2-Server Einstieg* und beachten Sie die dort aufgeführten Installationsvoraussetzungen und anderen wichtigen Informationen für die Konfiguration.

## **Vorgehensweise:**

Um ein DB2-Produkt unter HP-UX mit Hilfe des Dienstprogramms **swinstall** zu installieren, gehen Sie wie folgt vor:

- 1. Melden Sie sich als Benutzer mit Rootberechtigung an.
- 2. Legen Sie die entsprechende CD-ROM ein und hängen Sie das Laufwerk an.
- 3. Führen Sie das Dienstprogramm **swinstall** aus, indem Sie den folgenden Befehl an der Shelleingabeaufforderung absetzen:

swinstall -x autoselect\_dependencies=true

Mit diesem Befehl werden die Fenster **Software Selection** und **Specify Source** geöffnet. Ändern Sie gegebenenfalls den Hostnamen im Textfeld **Source Host Name...** im Fenster **Specify Source**.

4. Geben Sie im Fenster **Source Depot Path...** den Pfad /cdrom/db2/hpux ein, wobei */cdrom* für das Mountverzeichnis der CD-ROM steht.

- <span id="page-16-0"></span>5. Klicken Sie **OK** an, um zum Fenster **Software Selection** zurückzukehren.
- 6. Das Fenster **Software Selection** enthält eine Liste der zur Installation verfügbaren Software. Identifizieren Sie die Komponenten, die installiert werden sollen. Jede Produkt-CD-ROM für DB2 enthält eine Datei, in der die zur Installation verfügbaren Komponenten aufgelistet sind. Verwenden Sie diese Liste, um die erforderlichen, die normalerweise installierten und die wahlfreien DB2-Komponenten zu identifizieren. Die Liste der Komponenten befindet sich in einer Datei mit dem Namen ComponentList.htm, die im Verzeichnis /db2 auf der CD-ROM gespeichert ist.
- 7. Wählen Sie die Option **Mark for Install** im Menü **Actions** aus, um die zu installierenden Komponenten auszuwählen.
- 8. Klicken Sie **OK** an, wenn die folgende Nachricht angezeigt wird:

In addition to the software you just marked, other software was automatically marked to resolve dependencies. This message will not appear again.

- 9. Wählen Sie die Option **Install (analysis)** im Menü **Actions** aus, um die Produktinstallation zu starten und das Fenster **Install Analysis** zu öffnen.
- 10. Wählen Sie die Option **OK** im Fenster **Install Analysis** aus, sobald im Feld **Status** eine Bereitnachricht (Ready) angezeigt wird.
- 11. Wählen Sie im Bestätigungsfenster die Option **Yes** aus, um zu bestätigen, dass Sie die Software installieren wollen.

Beobachten Sie während der Installation der Software das Fenster **Install**, um die angezeigten Verarbeitungsdaten zu lesen, bis im Feld **Status** die Nachricht **Ready** angezeigt und das Fenster **Note** geöffnet wird. Das Programm **swinstall** lädt die Dateigruppe und führt die Steuerprozeduren für die Dateigruppe aus.

12. Wählen Sie die Option **Exit** im Menü **File** aus, um das Programm **swinstall** zu beenden.

Nach Abschluss der Installation befindet sich die DB2-Software im Verzeichnis '/opt/IBM/db2/V8.1'.

# **Zugehörige Tasks:**

- v "Anhängen der CD-ROM (HP-UX)" in *DB2 Universal Database für DB2-Server Einstieg*
- v "Einrichten von [DB2-Servern](#page-18-0) nach einer manuellen Installation" auf Seite 11

# **Installieren eines DB2-Produkts mit Hilfe von pkgadd (Solaris-Betriebsumgebung)**

In diesem Abschnitt wird beschrieben, wie ein DB2-Produkt unter Solaris-Betriebsumgebungen mit Hilfe des Dienstprogramms **pkgadd** installiert wird. Tasks, wie beispielsweise das Erstellen und Konfigurieren von Benutzern, die während einer interaktiven Installation mit dem DB2-Installationsassistenten oder einer Installation mit einer Antwortdatei automatisch ausgeführt werden, müssen bei dieser Installationsmethode manuell ausgeführt werden, nachdem das Produkt installiert wurde.

## **Voraussetzungen:**

Vor der Installation eines DB2-Produkts unter Solaris-Betriebsumgebungen mit Hilfe des Dienstprogramms **pkgadd** müssen die folgenden Voraussetzungen erfüllt sein:

- Sie müssen über die Rootberechtigung verfügen.
- v Lesen Sie bitte die Installationsdokumentation für das DB2-Produkt, das installiert werden soll. Soll beispielsweise DB2 Enterprise Server Edition installiert werden, lesen Sie bitte das Handbuch *DB2 Universal Database für DB2-Server Einstieg* und beachten Sie die dort aufgeführten Installationsvoraussetzungen und anderen wichtigen Informationen für die Konfiguration.

#### **Vorgehensweise:**

Gehen Sie wie folgt vor, um ein DB2-Produkt unter Solaris-Betriebsumgebungen mit Hilfe des Dienstprogramms **pkgadd** zu installieren:

- 1. Melden Sie sich als Benutzer mit Rootberechtigung an.
- 2. Legen Sie die entsprechende CD-ROM ein und hängen Sie das Laufwerk an.
- 3. Identifizieren Sie die Komponenten, die installiert werden sollen. Jede Produkt-CD-ROM für DB2 enthält eine Datei, in der die zur Installation verfügbaren Komponenten aufgelistet sind. Verwenden Sie diese Liste, um die erforderlichen, die normalerweise installierten und die wahlfreien DB2-Komponenten zu identifizieren. Die Liste der Komponenten befindet sich in einer Datei mit dem Namen ComponentList.htm, die im Verzeichnis /db2/*plattform* auf der CD-ROM gespeichert ist. Hierbei steht *plattform* für die Plattform, auf der die Installation ausgeführt wird.
- 4. Führen Sie den Befehl **pkgadd** für jede zu installierende Komponente wie folgt aus:

pkgadd *komponentenname*

Soll beispielsweise die Steuerzentrale installiert werden, müssen Sie die Komponente db2cc81 installieren, indem Sie den folgenden Befehl eingeben: pkgadd db2cc81

Nach Abschluss der Installation befindet sich die DB2-Software im Verzeichnis /opt/IBM/db2/V8.1.

#### **Zugehörige Tasks:**

- "Installieren eines [DB2-Produkts](#page-11-0) mit Hilfe der Prozedur db2 install (UNIX)" auf [Seite](#page-11-0) 4
- v "Einrichten von [DB2-Servern](#page-18-0) nach einer manuellen Installation" auf Seite 11
- v "Anhängen der CD-ROM (Solaris-Betriebsumgebung)" in *DB2 Universal Database für DB2-Server Einstieg*

| |

# <span id="page-18-0"></span>**Kapitel 2. Einrichten von DB2-Servern nach einer manuellen Installation**

# **Szenarios für die Kommunikation zwischen Client und Server**

In der folgenden Tabelle werden die Kommunikationsprotokolle aufgeführt, die zur Verbindung eines DB2-Clients mit einem DB2-Server verwendet werden können. DB2 Workgroup Server Edition und DB2 Enterprise Server Edition können Anforderungen von Host- oder OS/400-Clients verarbeiten.

|                                                                          | Server unter AIX, HP-UX, Linux<br>und in der Solaris-Betriebs-<br>umgebung | Server unter Windows NT<br>Windows 2000 / Windows XP<br><b>Windows Server 2003</b> |
|--------------------------------------------------------------------------|----------------------------------------------------------------------------|------------------------------------------------------------------------------------|
| OS/400 V5R1-Client                                                       | TCP/IP                                                                     | TCP/IP                                                                             |
| Clients unter AIX, HP-UX, Linux und in der Solaris-Betriebs-<br>umgebung | TCP/IP                                                                     | TCP/IP                                                                             |
| OS/390- oder z/OS-Client                                                 | TCP/IP                                                                     | TCP/IP                                                                             |
| VM V6-Client                                                             | TCP/IP                                                                     | TCP/IP                                                                             |
| <b>VSE V7-Online-Client</b>                                              | TCP/IP                                                                     | TCP/IP                                                                             |
| VM V7-Client                                                             | TCP/IP                                                                     | TCP/IP                                                                             |
| Clients unter Windows 98 und Windows ME                                  | TCP/IP                                                                     | <b>NPIPE</b><br><b>NetBIOS</b><br>TCP/IP                                           |
| Clients unter Windows NT/Windows 2000                                    | TCP/IP                                                                     | <b>NPIPE</b><br><b>NetBIOS</b><br>TCP/IP                                           |
| Clients unter Windows XP/Windows Server 2003                             | TCP/IP                                                                     | <b>NPIPE</b><br><b>NetBIOS</b><br>TCP/IP                                           |

*Tabelle 1. Szenarios für die Kommunikation zwischen Client und Server*

# **Zugehörige Tasks:**

v "Einrichten von DB2-Servern nach einer manuellen Installation" auf Seite 11

# **Einrichten von DB2-Servern nach einer manuellen Installation**

In diesem Abschnitt werden die Schritte beschrieben, die zum Einrichten eines DB2-Servers erforderlich sind, nachdem eine manuelle Installation unter UNIX-Betriebssystemen ausgeführt wurde. Bei der manuellen Installation mit Hilfe der Prozedur db2 install oder dem Installationsdienstprogramm des jeweiligen Betriebssystems werden nur die DB2-Komponenten installiert. Die Arbeitsschritte für die Konfiguration und Einrichtung, die im Folgenden aufgelistet sind, müssen nach der Installation manuell ausgeführt werden.

# **Vorgehensweise:**

Führen Sie die folgenden Schritte aus, um einen DB2-Server nach einer manuellen Installation einzurichten:

- 1. Erstellen Sie Gruppen- und Benutzer-IDs für eine DB2-Installation
- 2. Erstellen Sie einen DB2-Verwaltungsserver (DAS)
- 3. Erstellen Sie ein Exemplar mit Hilfe von db2icrtErstellen Sie ein Exemplar mit Hilfe von **db2icrt**
- 4. Erstellen Sie Programmverbindungen für DB2-Dateien (optional)
- <span id="page-19-0"></span>5. Konfigurieren Sie die TCP/IP-Kommunikation für ein DB2-Exemplar
- 6. Aktualisieren Sie die Lizenzberechtigung für das Produkt

Wenn Sie die DB2-Tools, wie beispielsweise die Taskzentrale oder die Schedulerfunktionalität des DB2-Verwaltungsservers, verwenden wollen, wird empfohlen, den DB2-Toolskatalog einzurichten. Der DB2-Toolskatalog enthält Metadaten, die für die DB2-Tools und den Scheduler erforderlich sind.

## **Zugehörige Tasks:**

- v "Erstellen von Gruppen- und Benutzer-IDs für eine DB2 UDB-Installation (UNIX)" auf Seite 12
- v "Erstellen eines [DB2-Verwaltungsservers](#page-21-0) (DAS)" auf Seite 14
- v "Erstellen eines [Exemplars](#page-22-0) mit Hilfe des Befehls 'db2icrt'" auf Seite 15
- v "Erstellen von [Programmverbindungen](#page-23-0) für DB2-Dateien" auf Seite 16
- v "Konfigurieren der [TCP/IP-Kommunikation](#page-27-0) auf dem Client mit Hilfe des CLP" auf [Seite](#page-27-0) 20
- v "Registrieren der [DB2-Produktlizenzberechtigung](#page-137-0) mit dem Befehl db2licm" auf [Seite](#page-137-0) 130
- v "Manuelles Installieren eines [DB2-Produkts"](#page-10-0) auf Seite 3
- "Einrichten und Konfigurieren der Toolkatalogdatenbank und des DAS-Scheduler" in *Systemverwaltung: Implementierung*

# **Erstellen von Gruppen- und Benutzer-IDs für eine DB2 UDB-Installation (UNIX)**

Für den Betrieb von DB2 sind drei Benutzergruppen erforderlich. Die in den folgenden Anweisungen verwendeten Benutzer- und Gruppennamen sind in der unten stehenden Tabelle aufgelistet. Sie können Ihre eigenen Benutzer- und Gruppennamen angeben, sofern diese den Namenskonventionen für das System und für DB2 entsprechen.

Die erstellten Benutzer-IDs sind erforderlich, um die weiteren Arbeitsschritte für das Einrichten auszuführen.

| Erforderlicher Benutzer                 | Beispielbenutzername | Beispielgruppenname |
|-----------------------------------------|----------------------|---------------------|
| Exemplareigner                          | db2inst1             | db2iadm1            |
| Abgeschirmter Benutzer                  | db2fenc1             | db2fadm1            |
| Benutzer des DB2-<br>Verwaltungsservers | dasusr1              | dasadm1             |

*Tabelle 2. Erforderliche Benutzer und Gruppen*

v Das Ausgangsverzeichnis des Exemplareigners ist das Verzeichnis, in dem das DB2-Exemplar erstellt wird.

- v Der abgeschirmte Benutzer wird verwendet, um benutzerdefinierte Funktionen (User Defined Functions, UDF) und gespeicherte Prozeduren außerhalb des von der DB2-Datenbank verwendeten Adressraums auszuführen.
- v Die Benutzer-ID für den *Benutzer des DB2-Verwaltungsservers* wird verwendet, um den DB2-Verwaltungsserver auf Ihrem System auszuführen.

#### **Voraussetzungen:**

Zum Erstellen von Benutzern und Gruppen müssen Sie über die Rootberechtigung verfügen.

#### **Vorgehensweise:**

| | | |

| | |

| | |

 $\overline{\phantom{a}}$ 

| | | Führen Sie die folgenden Schritte aus, um die erforderlichen Gruppen und Benutzer-IDs für DB2 zu erstellen:

- 1. Melden Sie sich als Benutzer mit Rootberechtigung an.
- 2. Geben Sie die im Folgenden für Ihr Betriebssystem aufgelisteten Befehle ein.

**Anmerkung:** Diese Befehlszeilenbeispiele enthalten keine Kennwörter. Es handelt sich lediglich um Beispiele. Sie können den Parameter *passwd username* in der Befehlszeile verwenden, um das Kennwort festzulegen.

**AIX** Geben Sie die folgenden Befehle ein, um Gruppen unter AIX zu erstellen:

> mkgroup id=999 db2iadm1 mkgroup id=998 db2fadm1 mkgroup id=997 dasadm1

Erstellen Sie wie folgt Benutzer für die einzelnen Gruppen:

mkuser id=1004 pgrp=db2iadm1 groups=db2iadm1 home=/home/db2inst1 db2inst1

mkuser id=1003 pgrp=db2fadm1 groups=db2fadm1 home=/home/db2fenc1 db2fenc1

```
mkuser id=1002 pgrp=dasadm1 groups=dasadm1 home=/home/dasusr1
 dasusr1
```
#### **HP-UX**

Geben Sie die folgenden Befehle ein, um Gruppen unter HP-UX zu erstellen:

```
groupadd -g 999 db2iadm1
groupadd -g 998 db2fadm1
groupadd -g 997 dasadm1
```
Erstellen Sie wie folgt Benutzer für die einzelnen Gruppen:

useradd -g db2iadm1 -d /home/db2instl -m db2inst1 useradd -g db2fadm1 -d /home/db2fenc1 -m db2fenc1 useradd -g dbasgrp -d /home/dasusr1 -m dasusr1

**Linux** Geben Sie die folgenden Befehle ein, um Gruppen unter Linux erstellen:

> groupadd -g 999 db2iadm1 groupadd -g 998 db2fadm1 groupadd -g 997 dasadm1

Erstellen Sie wie folgt Benutzer für die einzelnen Gruppen:

mkuser -u 1004 -g db2iadm1 -m -d /home/db2inst1 db2inst1 mkuser -u 1003 -g db2fadm1 -m -d /home/db2fenc1 db2fenc1 mkuser -u 1002 -g dasadm1 -m -d /home/dasusr1 dasusr1

#### **Solaris-Betriebsumgebung**

Geben Sie die folgenden Befehle ein, um Gruppen unter der Solaris-Betriebsumgebung zu erstellen:

groupadd -g 999 db2iadm1 groupadd -g 998 db2fadm1 groupadd -g 997 dasadm1 <span id="page-21-0"></span>Erstellen Sie wie folgt Benutzer für die einzelnen Gruppen: useradd -g db2iadm1 -u 1004 -d /export/home/db2inst1 -m db2inst1 useradd -g db2fadm1 -u 1003 -d /export/home/db2fenc1 -m db2fenc1 useradd -g dasadm1 -u 1002 -d /export/home/dasusr1 -m dasusr1

# **Zugehörige Konzepte:**

v "Allgemeine Namenskonventionen" in *Systemverwaltung: Implementierung*

## **Zugehörige Tasks:**

v "Manuelles Installieren eines [DB2-Produkts"](#page-10-0) auf Seite 3

# **Erstellen eines DB2-Verwaltungsservers (DAS)**

Diese Task ist einer der Arbeitsschritte für die *Manuelle Installation von DB2*.

Der DB2-Verwaltungsserver (DAS) stellt unterstützende Services für DB2-Tools, wie beispielsweise die Steuerzentrale und den Konfigurationsassistenten, zur Verfügung.

#### **Voraussetzungen:**

- v Zum Erstellen eines DB2-Verwaltungsservers (DAS) ist die Rootberechtigung erforderlich.
- v Sie müssen einen DAS-Benutzer für DB2 erstellt haben.

#### **Vorgehensweise:**

Führen Sie die folgenden Schritte aus, um einen DB2-Verwaltungsserver zu erstellen:

- 1. Melden Sie sich als Benutzer mit Rootberechtigung an.
- 2. Geben Sie einen der folgenden Befehle ein, um den DB2-Verwaltungsserver zu erstellen:
	- Für AIX:

/usr/opt/db2\_08\_01/instance/dascrt -u *DAS-benutzer*

Für HP-UX, Solaris-Betriebsumgebungen oder Linux:

- /opt/IBM/db2/V8.1/instance/dascrt -u *DAS-benutzer*
- **–u** Im Parameter **–u** müssen Sie den DAS-Benutzer angeben, den Sie beim Erstellen von Benutzern und Gruppen für DB2 erstellt haben.

## **Zugehörige Konzepte:**

v "DB2-Verwaltungsserver" in *Systemverwaltung: Implementierung*

## **Zugehörige Tasks:**

- v "Erstellen eines [Exemplars](#page-22-0) mit Hilfe des Befehls 'db2icrt'" auf Seite 15
- v "Manuelles Installieren eines [DB2-Produkts"](#page-10-0) auf Seite 3

# <span id="page-22-0"></span>**Erstellen eines Exemplars mit Hilfe des Befehls 'db2icrt'**

Diese Task ist einer der Arbeitsschritte für das *Einrichten eines DB2-Servers nach einer manuellen Installation*.

Ein DB2-Exemplar ist eine Umgebung, in der Sie Daten speichern und Anwendungen ausführen. Zum Erstellen eines Exemplars wird der Befehl **db2icrt** verwendet.

#### **Voraussetzungen:**

Sie müssen über die Rootberechtigung verfügen.

#### **Vorgehensweise:**

Führen Sie die folgenden Schritte aus, um mit Hilfe des Befehls **db2icrt** ein Exemplar zu erstellen:

- 1. Melden Sie sich als Benutzer mit Rootberechtigung an.
- 2. Führen Sie den Befehl **db2icrt** aus. Beispiel:

DB2DIR/instance/db2icrt -a *auth-typ* -u *abgeschirmte\_ID exemplarname*

#### **DB2DIR**

Steht für das DB2-Installationsverzeichnis.

- Unter AIX ist das DB2-Installationsverzeichnis /usr/opt/db2\_08\_01
- v Unter allen anderen UNIX-Betriebssystemen ist das DB2-Installationsverzeichnis /opt/IBM/db2/V8.1

#### **-a auth-typ**

Steht für den Authentifizierungstyp für das Exemplar. Der Wert für *auth-typ* kann SERVER, CLIENT, DCS, SERVER\_ENCRYPT oder DCS\_ENCRYPT sein. Der Standardwert ist SERVER. Dieser Parameter ist wahlfrei.

#### **-u abgeschirmte\_ID**

Steht für den Namen des Benutzers, unter dem abgeschirmte benutzerdefinierte Funktionen (UDFs - User-defined Functions) und abgeschirmte gespeicherte Prozeduren ausgeführt werden. Diese Markierung ist nicht erforderlich, wenn Sie ein Exemplar auf einem DB2-Client erstellen. Geben Sie den Namen für den abgeschirmten Benutzer ein, den Sie erstellt haben.

#### **exemplarname**

Steht für den Namen des Exemplars. Der Name des Exemplars muss mit dem Namen des Benutzers, der Eigner des Exemplars ist, identisch sein. Geben Sie den von Ihnen erstellten Namen des Benutzers, der Eigner des Exemplars ist, ein. Das Exemplar wird im Ausgangsverzeichnis des Benutzers, der Eigner des Exemplars ist, erstellt.

Wenn Sie beispielsweise die Serverauthentifizierung verwenden und der Name des abgeschirmten Benutzers *db2fenc1* und der Name des Benutzers, der Eigner des Exemplars ist *db2inst1* lauten, müssen Sie den folgenden Befehl eingeben, um ein Exemplar auf einem AIX-System zu erstellen:

/usr/opt/db2\_08\_01/instance/db2icrt -a server -u db2fenc1 db2inst1

Nach dem Erstellen eines Exemplars ist es empfehlenswert, die Benachrichtigung für die Überwachung des ordnungsgemäßen Betriebs zu konfigurieren. Diese Aufgabe kann über die Diagnosezentrale oder mit Hilfe des CLP ausgeführt werden.

## <span id="page-23-0"></span>**Zugehörige Konzepte:**

v "Authentifizierungsmethoden für den Server" in *Systemverwaltung: Implementierung*

## **Zugehörige Tasks:**

v "Manuelles Installieren eines [DB2-Produkts"](#page-10-0) auf Seite 3

#### **Zugehörige Referenzen:**

- v "db2icrt Create Instance Command" in *Command Reference*
- v "health\_mon Überwachung mit dem Diagnosemonitor" in *Systemverwaltung: Optimierung*

# **Erstellen von Programmverbindungen für DB2-Dateien**

Sie können Programmverbindungen (Links) für eine bestimmte Version und einen bestimmten Release-Stand von DB2 erstellen. Hierdurch wird für die DB2-Dateien eine Verbindung zum Verzeichnis /usr/lib und für die Kopfdateien (Include-Dateien) eine Verbindung zum Verzeichnis /usr/include hergestellt.

Das Erstellen dieser Programmverbindungen kann für die Entwicklung und Ausführung von Anwendungen hilfreich sein, damit Sie nicht den vollständigen Pfad zu den Produktbibliotheken und Kopfdateien angeben müssen.

Für den normalen Betrieb von DB2 ist diese Task nicht erforderlich.

#### **Voraussetzungen:**

Sie müssen als Benutzer mit Rootberechtigung angemeldet sein.

#### **Einschränkungen:**

Für diese Task gelten die folgenden Einschränkungen:

- v Durch das Erstellen von Programmverbindungen für eine Version von DB2 werden andere Versionen von DB2 funktionsunfähig. Auf einem gegebenen System können nur Programmverbindungen für jeweils eine Version von DB2 hergestellt werden.
- v Wenn aus einer früheren Version von DB2 Programmverbindungen zu den Verzeichnissen /usr/lib und /usr/include vorhanden sind, werden diese automatisch entfernt.
- Auf Systemen, auf denen mehrere Versionen von DB2 gemeinsam funktionsfähig sein sollen, dürfen keine Programmverbindungen erstellt werden.

#### **Vorgehensweise:**

Führen Sie die folgenden Schritte aus, um Programmverbindungen für DB2-Dateien zu erstellen:

- 1. Melden Sie sich als Benutzer mit Rootberechtigung an.
- 2. Führen Sie den für Ihr Betriebssystem gültigen Befehl aus.

**AIX** /usr/opt/db2\_08\_01/cfg/db2ln

**Alle anderen UNIX-Betriebssysteme** /opt/IBM/db2/V8.1/cfg/db2ln Wenn aus einer früheren Version von DB2 Programmverbindungen zu den Verzeichnissen /usr/lib und /usr/include vorhanden sind, werden diese automatisch entfernt, wenn der Befehl **db2ln** eingegeben wird, um Programmverbindungen für diese Version von DB2 zu erstellen. Wenn Sie die Programmverbindungen (Links) zu den Bibliotheken der früheren Version erneut herstellen möchten, müssen Sie den Befehl **db2rmln** von der aktuellen Version von DB2 ausführen, bevor Sie den Befehl **db2ln** von der früheren Version von DB2 ausführen.

# **Zugehörige Tasks:**

- v "Registrieren der [DB2-Produktlizenzberechtigung](#page-137-0) mit dem Befehl db2licm" auf [Seite](#page-137-0) 130
- v "Manuelles Installieren eines [DB2-Produkts"](#page-10-0) auf Seite 3

# <span id="page-26-0"></span>**Kapitel 3. Konfigurieren der Kommunikation des Clients mit dem Server**

# **Konfigurieren von Client-Server-Verbindungen mit Hilfe des Befehlszeilenprozessors (CLP)**

In diesem Abschnitt wird beschrieben, wie eine Verbindung von einem DB2-Client zu einem fernen Datenbankserver mit Hilfe des DB2-Befehlszeilenprozessors (CLP) konfiguriert wird.

Eine Verbindung vom Client zum Server kann auch mit Hilfe des Konfigurationsassistenten konfiguriert werden.

## **Voraussetzungen:**

Bevor eine Verbindung vom Client zum Server konfiguriert werden kann, müssen die folgenden Voraussetzungen erfüllt sein:

- v Die Kommunikation muss auf dem DB2-Server und dem DB2-Client konfiguriert sein. Abhängig vom verwendeten Betriebssystem kann die Kommunikation über 'Benannte Pipes', NetBIOS oder TCP/IP erfolgen.
- v Sie müssen eines der unterstützten Szenarios für die Verbindung vom Client zum Server verwenden. In diesen Szenarios wird dargestellt, welche Kommunikationsmethode oder welches Protokoll von den einzelnen Betriebssystemen verwendet werden kann.

#### **Einschränkungen:**

| | | |

| | | |

- v DB2 UDB-Server unter Windows und UNIX akzeptieren keine eingehenden Clientverbindungen mit APPC mehr. DB2-Clients können nach wie vor mit APPC Verbindungen zu Hostsystemen herstellen, vorausgesetzt, sie verfügen über DB2 Connect.
- Zum Herstellen einer Verbindung von einem Windows-Client zu einem Server auf einem UNIX-System kann NetBIOS nicht verwendet werden.

#### **Vorgehensweise:**

Gehen Sie wie folgt vor, um eine Client-Server-Verbindung mit Hilfe des Befehlszeilenprozessors (CLP) zu konfigurieren:

- 1. Identifizieren und dokumentieren Sie die Werte für die Kommunikationsparameter.
- 2. Konfigurieren Sie das entsprechende Kommunikationsprotokoll auf dem Client. Für 'Benannte Pipes' ist keine Konfiguration erforderlich.
- 3. Katalogisieren Sie den Datenbankknoten vom DB2-Client aus mit Hilfe einer der folgenden Methoden. Die Auswahl der Methode ist abhängig davon, welches Kommunikationsprotokoll auf dem zu katalogisierenden System konfiguriert ist.
	- Katalogisieren des TCP/IP-Knotens vom DB2-Client aus.
	- Katalogisieren des NetBIOS-Knotens vom DB2-Client aus.
	- Katalogisieren des 'Benannte Pipes'-Knotens vom DB2-Client aus.
- 4. Katalogisieren Sie die Datenbank auf dem DB2-Client.

<span id="page-27-0"></span>5. Testen Sie die Client-Server-Verbindung.

# **Zugehörige Tasks:**

- v "Katalogisieren eines [TCP/IP-Knotens](#page-31-0) vom DB2-Client aus" auf Seite 24
- v "Katalogisieren eines [NetBIOS-Knotens](#page-38-0) vom DB2-Client aus" auf Seite 31
- v ["Katalogisieren](#page-41-0) eines Knotens für 'Benannte Pipes' vom Client aus" auf Seite 34
- v ["Katalogisieren](#page-33-0) einer Datenbank von einem DB2-Client aus mit Hilfe des CLP" auf [Seite](#page-33-0) 26
- v "Testen der [Client-Server-Verbindung](#page-42-0) mit Hilfe des CLP" auf Seite 35
- v "Konfigurieren der [Kommunikationsprotokolle](#page-44-0) für ein fernes DB2-Exemplar" auf [Seite](#page-44-0) 37
- v "Konfigurieren der [Kommunikationsprotokolle](#page-46-0) für ein lokales DB2-Exemplar" auf [Seite](#page-46-0) 39
- v "Konfigurieren der [NetBIOS-Kommunikation](#page-52-0) für ein DB2-Exemplar" auf Seite 45
- v "Konfigurieren der [TCP/IP-Kommunikation](#page-49-0) für ein DB2-Exemplar" auf Seite 42
- v "Konfigurieren der [Kommunikation](#page-57-0) über 'Benannte Pipes' für ein DB2-Exemplar" auf [Seite](#page-57-0) 50
- v "Konfigurieren einer Verbindung vom Client zum Server mit Hilfe des Konfigurationsassistenten" in *DB2 Universal Database für DB2-Server Einstieg*

# **Zugehörige Referenzen:**

v "Szenarios für die [Kommunikation](#page-18-0) zwischen Client und Server" auf Seite 11

# **Konfigurieren von TCP/IP**

# **Konfigurieren der TCP/IP-Kommunikation auf dem Client mit Hilfe des CLP**

In diesem Abschnitt wird beschrieben, wie die TCP/IP-Kommunikation auf dem Client unter Verwendung des DB2-Befehlszeilenprozessors (CLP) konfiguriert wird.

# **Voraussetzungen:**

TCP/IP muss auf dem DB2-Client funktionsfähig und aktiv sein. Damit eine Verbindung vom Client zum Server hergestellt werden kann, muss TCP/IP auch auf dem DB2-Server funktionsfähig und aktiv sein. Um zu prüfen, ob die TCP/IP-Funktionalität für die Verbindung vom Client zum Server vorhanden ist, müssen Sie **hostname** auf der Servermaschine eingeben und dann für diesen Hostnamen ein Pingsignal von der Clientmaschine aus absetzen.

# **Vorgehensweise:**

Gehen Sie wie folgt vor, um die TCP/IP-Kommunikation auf dem DB2-Client zu konfigurieren:

- 1. Ermitteln Sie die Hostadresse des Servers.
- 2. Aktualisieren Sie die Servicedatei auf dem DB2-Client.

# <span id="page-28-0"></span>**Zugehörige Tasks:**

- "Auflösen einer [Server-Host-Adresse](#page-29-0) für die Konfiguration einer Verbindung vom Client zum [Server"](#page-29-0) auf Seite 22
- v ["Aktualisieren](#page-30-0) der Datei 'services' auf dem Client" auf Seite 23
- v ["Konfigurieren](#page-39-0) von 'Benannte Pipes' auf dem Client mit Hilfe des CLP" auf [Seite](#page-39-0) 32
- "Konfigurieren der [NetBIOS-Kommunikation](#page-36-0) auf dem Client mit Hilfe des CLP" auf [Seite](#page-36-0) 29

# **Arbeitsblatt für die Werte der TCP/IP-Parameter zum Konfigurieren einer Verbindung vom Client zum Server**

Verwenden Sie beim Ausführen der einzelnen Konfigurationsschritte die Spalte *Ihr Wert* in der folgenden Tabelle, um die erforderlichen Werte zu dokumentieren.

| Parameter                                                              | Beschreibung                                                                                                    | <b>Beispielwert</b>             | Ihr Wert |
|------------------------------------------------------------------------|----------------------------------------------------------------------------------------------------|---------------------------------|----------|
| Hostname<br>• Hostname (hostname)<br>oder<br>• IP-Adresse (ip-adresse) | Verwenden Sie hostname oder<br>ip-adresse des fernen Hosts.<br>Lösen Sie diesen Parameter wie<br>folgt auf:                                                                                                    | myserver<br>oder<br>9.21.15.235 |          |
|                                                                        | Geben Sie den Befehl<br>hostname auf dem Server ein,<br>um den richtigen Wert für den<br>Parameter <i>hostname</i> zu bestim-<br>men.<br>Erkundigen Sie sich bei Ihrem<br>Netzwerkadministrator nach<br>der IP-Adresse oder geben Sie<br>den Befehl ping <i>hostname</i> ein.<br>Auf UNIX-Systemen können<br>Sie auch den Befehl<br>DB2DIR/bin/hostlookup<br>hostname verwenden.<br>Dabei ist DB2DIR das Ver-<br>zeichnis, in dem DB2 instal-<br>liert ist. |                                 |          |

*Tabelle 3. Arbeitsblatt für TCP/IP-Parameterwerte*

<span id="page-29-0"></span>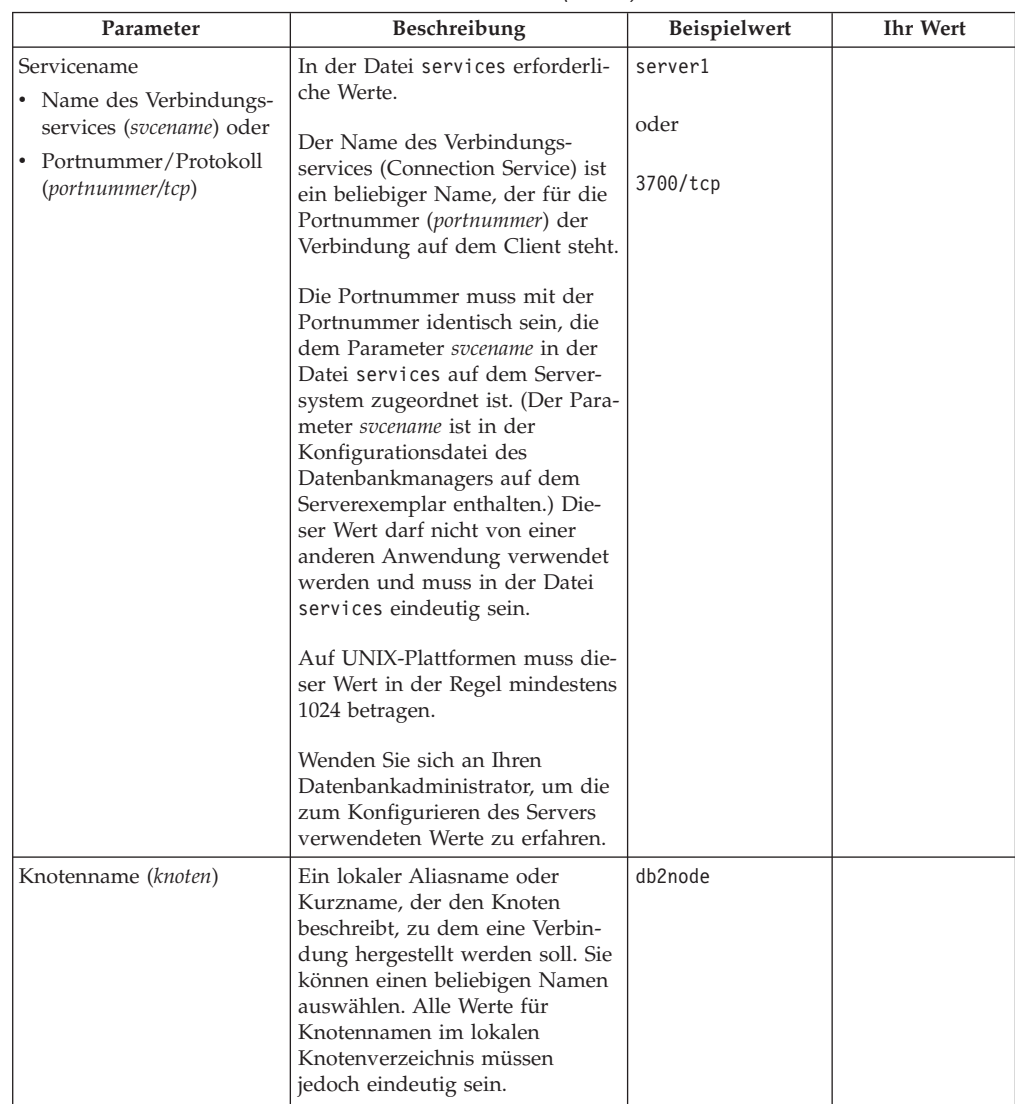

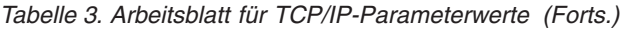

## **Zugehörige Tasks:**

- "Konfigurieren der [TCP/IP-Kommunikation](#page-27-0) auf dem Client mit Hilfe des CLP" auf [Seite](#page-27-0) 20
- "Konfigurieren von [Client-Server-Verbindungen](#page-26-0) mit Hilfe des Befehlszeilen[prozessors](#page-26-0) (CLP)" auf Seite 19

# **Auflösen einer Server-Host-Adresse für die Konfiguration einer Verbindung vom Client zum Server**

Der Client verwendet die Hostadresse des DB2-Servers, um eine Verbindung herzustellen. Falls in Ihrem Netzwerk ein Namensserver eingesetzt wird oder falls Sie die IP-Adresse (*ip-adresse*) des Servers direkt angeben wollen, können Sie sofort mit dem Katalogisieren des TCP/IP-Knotens fortfahren. Wird in Ihrem Netzwerk kein Domänennamensserver verwendet, können Sie direkt einen Hostnamen angeben, der der IP-Adresse (*ip-adresse*) des Servers in der lokalen Datei hosts zugeordnet ist.

<span id="page-30-0"></span>Wenn ein UNIX-Client unterstützt werden soll, der Network Information Services (NIS) verwendet, und Sie in Ihrem Netzwerk keinen Domänennamensserver einsetzen, müssen Sie die Datei hosts auf Ihrem NIS-Hauptserver entsprechend anpassen.

In der folgenden Tabelle ist die Speicherposition der lokalen Datei 'hosts' aufgeführt.

*Tabelle 4. Speicherposition der lokalen Datei 'hosts'*

| Betriebssystem                                               | Verzeichnis                                                                                               |
|--------------------------------------------------------------|----------------------------------------------------------------------------------------------------|
| Windows 98/Windows ME                                        | windows                                                                                                   |
| Windows NT/Windows<br>2000/Windows XP/Windows<br>Server 2003 | %SystemRoot%\system32\drivers\etc, wobei %SystemRoot% eine<br>vom System definierte Umgebungsvariable ist |
| UNIX                                                         | /etc                                                                                                    |

#### **Vorgehensweise:**

Verwenden Sie einen Texteditor, um einen Eintrag für die IP-Adresse des Servers zur Datei hosts des DB2-Clients hinzuzufügen. Beispiel:

9.21.15.235 myserver # IP-Adresse für myserver

Hierbei gilt Folgendes:

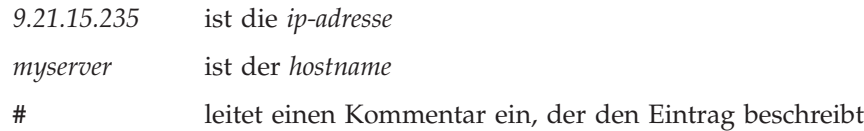

Befindet sich der Server nicht in derselben Domäne wie der DB2-Client, müssen Sie einen vollständig qualifizierten Domänennamen, wie beispielsweise myserver- .spifnet.ibm.com, angeben. Hierbei ist spifnet.ibm.com der Domänenname.

#### **Zugehörige Tasks:**

- "Aktualisieren der Datei 'services' auf dem Client" auf Seite 23
- v "Konfigurieren von [Client-Server-Verbindungen](#page-26-0) mit Hilfe des Befehlszeilen[prozessors](#page-26-0) (CLP)" auf Seite 19

# **Aktualisieren der Datei 'services' auf dem Client**

Wenn der TCP/IP-Knoten mit Hilfe einer Portnummer (*portnummer*) katalogisiert werden soll, muss diese Task nicht ausgeführt werden.

#### **Voraussetzungen:**

Wenn Sie einen UNIX-Client verwenden, der Network Information Services (NIS) verwendet, müssen Sie die Datei services auf dem NIS-Hauptserver entsprechend anpassen.

#### **Vorgehensweise:**

Verwenden Sie einen Texteditor, um den Namen des Verbindungsservices und die Portnummer zu der Datei services des Clients hinzuzufügen.

<span id="page-31-0"></span>In der folgenden Tabelle ist die Speicherposition der Datei 'services' aufgeführt.

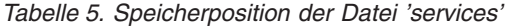

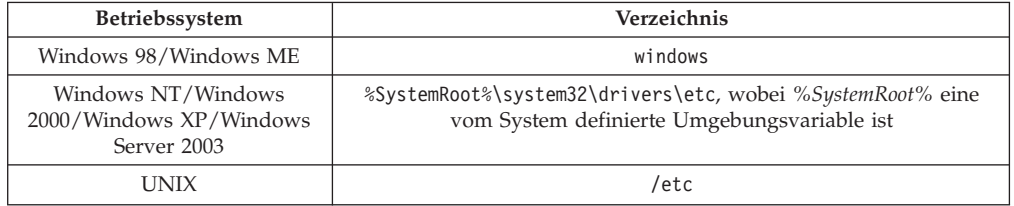

#### Beispiel:

|

*server1 50000*/*tcp #* Port für den DB2-Verbindungsservice

Hierbei gilt Folgendes:

*server1* ist der Name des Verbindungsservices

*50000* ist die Portnummer der Verbindung (50000 ist der Standardwert)

*tcp* ist das verwendete Kommunikationsprotokoll

*#* leitet einen Kommentar ein, der den Eintrag beschreibt

#### **Zugehörige Tasks:**

v "Katalogisieren eines TCP/IP-Knotens vom DB2-Client aus" auf Seite 24

# **Katalogisieren eines TCP/IP-Knotens vom DB2-Client aus**

Durch das Katalogisieren eines TCP/IP-Knotens wird ein Eintrag zum Knotenverzeichnis des DB2-Clients hinzugefügt, der den fernen Knoten beschreibt. Dieser Eintrag gibt den ausgewählten Aliasnamen (*knotenname*), den Hostnamen (*hostname*) (oder die IP-Adresse (*ip-adresse*)) und den Servicenamen (*svcename*) (oder die Portnummer (*portnummer*)) an, die der Client für den Zugriff auf den fernen Host verwendet.

#### **Voraussetzungen:**

v Sie benötigen Systemadministratorberechtigung (SYSADM) oder Systemsteuerungsberechtigung (SYSCTRL), oder für die Option catalog\_noauth muss ON definiert werden. Das Katalogisieren eines Knotens ist mit Rootberechtigung nicht möglich.

#### **Vorgehensweise:**

Gehen Sie wie folgt vor, um einen TCP/IP-Knoten zu katalogisieren:

- 1. Melden Sie sich am System als Benutzer mit der Berechtigung SYSADM (Systemverwaltung) oder SYSCTRL (Systemsteuerung) an.
- 2. Wenn Sie einen UNIX-Client verwenden, konfigurieren Sie die Exemplarumgebung. Führen Sie die Startprozedur wie folgt aus:

**Für Bash-, Bourne- oder Korn-Shell**

. *INSTHOME*/sqllib/db2profile

#### **Für C-Shell**

source *INSTHOME*/sqllib/db2cshrc

Hierbei steht *INSTHOME* für das Ausgangsverzeichnis des Exemplars.

- 3. Starten Sie den DB2-Befehlszeilenprozessor. Geben Sie unter Windows den Befehl **db2cmd** in einer Eingabeaufforderung ein. Geben Sie unter UNIX den Befehl **db2** in einer Eingabeaufforderung ein.
- 4. Katalogisieren Sie den Knoten, indem Sie die folgenden Befehle über den Befehlszeilenprozessor eingeben:

db2 => catalog tcpip node *knotenname* remote *hostname*|*ip-adresse* server *servicename*|*portnummer* [remote\_instance *exemplarname*] [system *systemname*] [ostype *betriebssystemtyp*]

db2 => terminate

Hierbei gilt Folgendes:

- v node *knotenname* stellt einen Kurznamen dar, den Sie für den Computer festlegen können, auf dem sich die zu katalogisierende Datenbank befindet.
- remote instance *exemplarname* stellt den Namen des Serverexemplars dar, auf dem sich die Datenbank befindet.
- v system *systemname* stellt den DB2-Systemnamen dar, der den Server identifiziert.
- v ostype *betriebssystemtyp* stellt den Betriebssystemtyp des Servers dar.

#### **Anmerkungen:**

| |

- a. Der Befehl **terminate** ist erforderlich, um den Verzeichniscache zu aktualisieren.
- b. remote instance, system und ostype sind zwar optional, müssen jedoch von Benutzern, die die DB2-Tools verwenden möchten, angegeben werden.
- c. Der auf dem Client verwendete Servicename (*servicename*) muss nicht mit dem Servicenamen auf dem Server identisch sein. Die Portnummern, die den Namen zugeordnet sind, *müssen* jedoch übereinstimmen.

#### **Beispiel:**

Geben Sie Folgendes in einer **db2**-Eingabeaufforderung ein, um einen Knoten mit dem Namen *db2node* auf dem fernen Server *myserver.ibm.com* mit der Portnummer *50000* zu katalogisieren:

db2 => catalog tcpip node db2node remote myserver server 50000 DB20000I Der Befehl CATALOG TCPIP NODE wurde erfolgreich ausgeführt. DB21056W Verzeichnisänderungen werden möglicherweise erst nach der Aktualisierung des Verzeichniscache wirksam.

db2 => terminate DB20000I Der Befehl TERMINATE wurde erfolgreich ausgeführt.

#### **Zugehörige Tasks:**

- v "Konfigurieren der [TCP/IP-Kommunikation](#page-27-0) auf dem Client mit Hilfe des CLP" auf [Seite](#page-27-0) 20
- v "Testen der [Client-Server-Verbindung](#page-42-0) mit Hilfe des CLP" auf Seite 35

#### **Zugehörige Referenzen:**

v "CATALOG TCPIP NODE Command" in *Command Reference*

# <span id="page-33-0"></span>**Katalogisieren einer Datenbank von einem DB2-Client aus mit Hilfe des CLP**

In diesem Abschnitt wird beschrieben, wie eine Datenbank von einem DB2-Client aus mit Hilfe des DB2-Befehlszeilenprozessors (CLP) katalogisiert wird.

Bevor eine Clientanwendung auf eine ferne Datenbank zugreifen kann, muss die Datenbank auf dem Client katalogisiert werden. Wenn Sie eine Datenbank erstellen, wird sie automatisch auf dem Server katalogisiert. Der dabei verwendete Aliasname ist mit dem Namen der Datenbank identisch, es sei denn, für die Datenbank wurde ein anderer Aliasname angegeben.

Die Informationen im Datenbankverzeichnis werden (außer beim Katalogisieren einer lokalen Datenbank, für das keine Angabe eines Knotens erforderlich ist) zusammen mit den Informationen im Knotenverzeichnis auf dem DB2-Client verwendet, um eine Verbindung zur fernen Datenbank herzustellen.

#### **Einschränkungen:**

DB2 unterstützt die Verwendung der Rootberechtigung zum Katalogisieren einer Datenbank nicht.

#### **Voraussetzungen:**

| | |

|

- Sie benötigen eine gültige DB2-Benutzer-ID.
- Sie benötigen Systemadministratorberechtigung (SYSADM) oder Systemsteuerungsberechtigung (SYSCTRL), oder für die Option catalog\_noauth muss der Wert ON definiert werden.
- v Die folgenden Parameterwerte sind gültig, wenn eine *ferne* Datenbank katalogisiert wird:
	- Datenbankname
	- Aliasname der Datenbank
	- Knotenname
	- Authentifizierungstyp (optional)
	- Kommentar (optional)

Weitere Informationen zu diesen Parametern finden Sie im Arbeitsblatt für die Parameterwerte zum Katalogisieren einer Datenbank. Dort können Sie die Werte, die Sie verwenden möchten, dokumentieren.

- v Die folgenden Parameterwerte sind gültig, wenn eine *lokale* Datenbank katalogisiert wird:
	- Datenbankname
	- Laufwerk
	- Aliasname der Datenbank
	- Authentifizierungstyp (optional)
	- Kommentar (optional)

Die Katalogisierung einer lokalen Datenbank kann jederzeit aufgehoben und jederzeit erneut durchgeführt werden.

#### **Vorgehensweise:**

Gehen Sie wie folgt vor, um eine Datenbank auf dem Client zu katalogisieren:

1. Melden Sie sich mit einer gültigen DB2-Benutzer-ID am System an.

- 2. Optional. Aktualisieren Sie die Spalte 'Ihr Wert' im Arbeitsblatt für die Parameterwerte zum Katalogisieren einer Datenbank.
- 3. Konfigurieren Sie die Exemplarumgebung, wenn Sie DB2 UDB auf einer UNIX-Plattform verwenden. Führen Sie die Startprozedur wie folgt aus:

**Für Bash-, Bourne- oder Korn-Shell**

. *INSTHOME*/sqllib/db2profile

**Für C-Shell**

source *INSTHOME*/sqllib/db2cshrc

Dabei ist *INSTHOME* das Ausgangsverzeichnis des Exemplars.

- 4. Starten Sie den DB2-Befehlszeilenprozessor. Geben Sie unter Windows den Befehl **db2cmd** in einer Eingabeaufforderung ein. Geben Sie unter UNIX den Befehl **db2** in einer Eingabeaufforderung ein.
- 5. Katalogisieren Sie die Datenbank, indem Sie die folgenden Befehle über den Befehlszeilenprozessor eingeben:

db2 => catalog database *datenbankname* as *aliasname\_der\_datenbank* at node *knotenname* [ authentication *authentifizierungswert* ]

Hierbei gilt Folgendes:

- datenbankname stellt den Namen der zu katalogisierenden Datenbank dar.
- aliasname der datenbank stellt einen lokalen Kurznamen für die zu katalogisierende Datenbank dar.
- knotenname stellt einen Kurznamen dar, den Sie für den Computer festlegen können, auf dem sich die zu katalogisierende Datenbank befindet.
- authentifizierungswert gibt den Typ der Authentifizierung an, die beim Herstellen einer Verbindung zur Datenbank stattfindet. Der Standardwert für diesen Parameter ist der auf dem Server angegebene Authentifizierungstyp. Die Angabe eines Authentifizierungstyps kann sich positiv auf die Leistung auswirken. SERVER, CLIENT, SERVER\_ENCRYPT und KERBEROS sind gültige Werte für diesen Parameter.

#### **Beispiel:**

| | | | | |

> Wenn Sie die ferne Datenbank *sample* auf dem Knoten *db2node* mit der Authentifizierung *server* so katalogisieren möchten, dass sie den Aliasnamen der lokalen Datenbank *mysample* erhält, geben Sie die folgenden Befehle ein:

db2 => catalog database *sample* as *mysample* at node *db2node* authentication *server*

db2 => terminate

#### **Zugehörige Tasks:**

v "Testen der [Client-Server-Verbindung](#page-42-0) mit Hilfe des CLP" auf Seite 35

#### **Zugehörige Referenzen:**

- v "Arbeitsblatt für die [Parameterwerte](#page-35-0) zum Katalogisieren einer Datenbank" auf [Seite](#page-35-0) 28
- v "CATALOG DATABASE Command" in *Command Reference*

# <span id="page-35-0"></span>**Arbeitsblatt für die Parameterwerte zum Katalogisieren einer Datenbank**

Verwenden Sie das folgende Arbeitsblatt, um die Parameterwerte zu dokumentieren, die zum Katalogisieren einer Datenbank erforderlich sind.

| Parameter                                                 | Beschreibung                                                                                                    | Beispielwert | <b>Ihr Wert</b> |
|-----------------------------------------------------------|----------------------------------------------------------------------------------------------------|--------------|-----------------|
| Datenbankname<br>(datenbankname)                          | Beim Erstellen einer Datenbank<br>wird der Aliasname der Datenbank<br>so definiert, dass er mit dem<br>Datenbanknamen identisch ist, es<br>sei denn, ein anderer Aliasname<br>wurde angegeben. Wird beispiels-<br>weise die Datenbank sample auf<br>dem Server erstellt, wird auch der<br>Aliasname sample für die Daten-<br>bank erstellt. Dabei ist der<br>Datenbankname der ferne Alias-<br>name der Datenbank (auf dem<br>Server). | sample       |                 |
| Aliasname der<br>Datenbank (alias-<br>name der datenbank) | Ein beliebiger lokaler Kurzname,<br>der die ferne Datenbank darstellt.<br>Wenn Sie keinen Aliasnamen ange-<br>ben, wird der Datenbankname<br>(datenbankname) standardmäßig<br>auch als Aliasname verwendet.<br>Verwenden Sie diesen Namen,<br>wenn Sie eine Verbindung zu der<br>Datenbank von einem Client aus<br>herstellen.                                                                                                    | mysample     |                 |
| Authentifizierung<br>(authentifizierungs-<br>wert)        | Der für die verwendete Umgebung<br>erforderliche Authentifizierungs-<br>typ.                                                                                                    | server       |                 |
| Knotenname<br>(knotenname)                                | Der Name des Eintrags im Knoten-<br>verzeichnis, der den Standort der<br>Datenbank angibt. Verwenden Sie<br>für den Knotennamen (knoten) den<br>gleichen Wert, den Sie zum Katalo-<br>gisieren des Knotens verwendet<br>haben.                                                                                                    | db2node      |                 |

*Tabelle 6. Arbeitsblatt für die Parameterwerte zum Katalogisieren einer Datenbank*

# **Zugehörige Tasks:**

- v ["Katalogisieren](#page-33-0) einer Datenbank von einem DB2-Client aus mit Hilfe des CLP" auf [Seite](#page-33-0) 26
- v "Testen der [Client-Server-Verbindung](#page-42-0) mit Hilfe des CLP" auf Seite 35
- "Konfigurieren von [Client-Server-Verbindungen](#page-26-0) mit Hilfe des Befehlszeilen[prozessors](#page-26-0) (CLP)" auf Seite 19
# <span id="page-36-0"></span>**Konfigurieren der NetBIOS-Kommunikation auf dem Client mit Hilfe des CLP**

In diesem Abschnitt wird beschrieben, wie NetBIOS auf dem Client unter Verwendung des DB2-Befehlszeilenprozessors (CLP) konfiguriert wird. Führen Sie diese Task aus, wenn eine NetBIOS-Verbindung von einem DB2-Client zu einem DB2- Server konfiguriert werden soll. Verbindungen können auch mit Hilfe des Konfigurationsassistenten konfiguriert werden.

# **Voraussetzungen:**

NetBIOS muss auf dem DB2-Client funktionsfähig und aktiv sein. Damit eine Verbindung hergestellt werden kann, muss NetBIOS auch auf dem Server konfiguriert sein.

# **Vorgehensweise:**

Gehen Sie wie folgt vor, um die NetBIOS-Kommunikation auf dem DB2-Client zu konfigurieren:

- 1. Bestimmen Sie die Nummer des logischen Adapters, die für die NetBIOS-Verbindung verwendet wird.
- 2. Aktualisieren Sie die Konfigurationsdatei des Datenbankmanagers.

# **Zugehörige Tasks:**

- v "Bestimmen der Nummer des logischen Adapters für den Client bei einer Net-BIOS-Verbindung (Windows)" auf Seite 29
- "Aktualisieren der Konfigurationsdatei des [Datenbankmanagers](#page-39-0) für eine Net-[BIOS-Verbindung"](#page-39-0) auf Seite 32
- v "Konfigurieren einer Verbindung vom Client zum Server mit Hilfe des Konfigurationsassistenten" in *DB2 Universal Database für DB2-Server Einstieg*

# **Bestimmen der Nummer des logischen Adapters für den Client bei einer NetBIOS-Verbindung (Windows)**

Diese Task ist einer der Arbeitsschritte für die *Konfiguration von NetBIOS auf dem Client unter Verwendung des CLP*.

Die Nummer des logischen Adapters des Clients ist erforderlich, um eine NetBIOS-Verbindung vom Server zum Client mit Hilfe des CLP zu konfigurieren.

## **Einschränkungen:**

Dieses Verfahren gilt nur für Windows-Betriebssysteme.

## **Vorgehensweise:**

Führen Sie die folgenden Schritte aus, um die Nummer des logischen Adapters für die NetBIOS-Verbindung zu bestimmen:

1. Geben Sie an einer Eingabeaufforderung den Befehl **regedit** ein, um den Registrierungseditor zu starten.

- <span id="page-37-0"></span>2. Lokalisieren Sie die NetBIOS-Adapterzuordnungen, indem Sie den Ordner **HKEY\_LOCAL\_MACHINE** erweitern und den Ordner **Software/Microsoft/Rpc/NetBIOS** suchen.
- 3. Klicken Sie den Eintrag, der mit **ncacn\_nb\_nb***x* beginnt, doppelt an. Dabei kann *x* 0, 1, 2... sein (normalerweise empfiehlt es sich, den Adapter **nb0** auszuwählen). Daraufhin wird die Adapternummer angezeigt, die der NetBIOS-Verbindung zugeordnet ist. Zeichnen Sie die Einstellung aus dem Feld **Wert** im Fenster **DWORD-Wert bearbeiten** auf.

**Anmerkung:** Stellen Sie sicher, dass beide Seiten der Verbindung die selbe Emulation verwenden.

Der nächste Schritt bei der *Konfiguration von NetBIOS auf dem Client unter Verwendung des CLP* ist die Aktualisierung der Konfigurationsdatei des Datenbankmanagers.

## **Zugehörige Referenzen:**

• "Arbeitsblatt für die Werte der NetBIOS-Parameter" auf Seite 30

# **Arbeitsblatt für die Werte der NetBIOS-Parameter**

Verwenden Sie beim Ausführen der einzelnen Konfigurationsschritte dieses Arbeitsblatt, um die erforderlichen Werte für die Konfiguration der NetBIOS-Kommunikation zu dokumentieren.

| Parameter                                               | <b>Beschreibung</b>                                                                                                    | <b>Beispielwert</b> | <b>Ihr Wert</b> |
|---------------------------------------------------------|----------------------------------------------------------------------------------------------------|---------------------|-----------------|
| Nummer des logischen<br>Adapters<br>(adapternummer)     | Der lokale logische Adapter,<br>der für die NetBIOS-Verbin-<br>dung verwendet werden<br>soll.                                                                                                    | 0                   |                 |
| Workstationname<br>( <i>nname</i> ) - auf dem<br>Client | Der NetBIOS-Name der<br>Client-Workstation.<br><i>nname</i> wird vom Benutzer<br>ausgewählt und muss für<br>alle NetBIOS-Knoten im<br>Netzwerk eindeutig sein.<br>Die maximale Länge von<br>nname beträgt 8 Zeichen. | client1             |                 |
| Workstationname<br>( <i>nname</i> ) - auf dem<br>Server | Der NetBIOS-Name der Ser-<br>ver-Workstation. Die maxi-<br>male Länge von nname<br>beträgt 8 Zeichen. Dieser<br>Name befindet sich in der<br>Konfigurationsdatei des<br>Datenbankmanagers auf<br>dem Server.         | server1             |                 |

*Tabelle 7. Arbeitsblatt für die Werte der NetBIOS-Parameter*

<span id="page-38-0"></span>

| Parameter                  | <b>Beschreibung</b>                                                                                                    | Beispielwert | <b>Ihr Wert</b> |
|----------------------------|----------------------------------------------------------------------------------------------------|--------------|-----------------|
| Knotenname<br>(knotenname) | Ein lokaler Aliasname oder<br>Kurzname, der den Knoten<br>beschreibt, zu dem eine Ver-<br>bindung hergestellt werden<br>soll. Sie können einen belie-<br>bigen Namen auswählen,<br>aber alle Knotennamen<br>müssen innerhalb des loka-<br>len Knotenverzeichnisses<br>eindeutig sein. | db2node      |                 |

*Tabelle 7. Arbeitsblatt für die Werte der NetBIOS-Parameter (Forts.)*

## **Zugehörige Tasks:**

- v "Konfigurieren der [NetBIOS-Kommunikation](#page-36-0) auf dem Client mit Hilfe des CLP" auf [Seite](#page-36-0) 29
- v "Konfigurieren von [Client-Server-Verbindungen](#page-26-0) mit Hilfe des Befehlszeilen[prozessors](#page-26-0) (CLP)" auf Seite 19

# **Katalogisieren eines NetBIOS-Knotens vom DB2-Client aus**

Durch das Katalogisieren eines NetBIOS-Knotens wird ein Eintrag zum Knotenverzeichnis des Clients hinzugefügt, in dem der ferne Knoten beschrieben wird. Verwenden Sie den ausgewählten Aliasnamen des Knotens (*knotenname*) als Eintragsname des Knotens. Dieser Eintrag gibt die logische Adapternummer des Clients (*adapternummer*) und den Workstationnamen des Servers *(nname*) an, die vom Client für den Zugriff auf den fernen DB2-Server verwendet werden.

### **Voraussetzungen:**

- v Sie müssen sich mit einer gültigen DB2-Benutzer-ID am System anmelden können. Wenn Sie eine Datenbank zu einem System hinzufügen, auf dem ein DB2- Server- oder DB2 Connect-Server-Produkt installiert ist, müssen Sie sich an diesem System als Benutzer mit der Berechtigung SYSADM (Systemverwaltung) oder SYSCTRL (Systemsteuerung) für das Exemplar anmelden.
- v Weitere Informationen zum Ermitteln dieser Parameterwerte finden Sie im Arbeitsblatt für die Werte der NetBIOS-Parameter.

### **Vorgehensweise:**

Führen Sie die folgenden Schritte aus, um den NetBIOS-Knoten zu katalogisieren: db2 => catalog netbios node *knotenname* remote *nname* adapter *adapternummer*

```
db2 => terminate
```
Geben Sie beispielsweise die folgenden Befehle ein, um den fernen Datenbankserver *server1* auf dem Knoten *db2node* unter Verwendung der logischen Adapternummer *0* zu katalogisieren:

```
db2 => catalog netbios node db2node remote server1 adapter 0
```
db2 => terminate

### <span id="page-39-0"></span>**Zugehörige Tasks:**

- "Konfigurieren der [NetBIOS-Kommunikation](#page-36-0) auf dem Client mit Hilfe des CLP" auf [Seite](#page-36-0) 29
- v ["Katalogisieren](#page-33-0) einer Datenbank von einem DB2-Client aus mit Hilfe des CLP" auf [Seite](#page-33-0) 26

### **Zugehörige Referenzen:**

- v "Arbeitsblatt für die Werte der [NetBIOS-Parameter"](#page-37-0) auf Seite 30
- v "CATALOG NETBIOS NODE Command" in *Command Reference*

# **Aktualisieren der Konfigurationsdatei des Datenbankmanagers für eine NetBIOS-Verbindung**

Die Aktualisierung der Konfigurationsdatei des Datenbankmanagers ist erforderlich, um eine NetBIOS-Client-Server-Verbindung mit Hilfe des CLP zu konfigurieren.

### **Einschränkungen:**

Sie müssen die Konfigurationsdatei des Datenbankmanagers mit dem Parameter für den Workstationnamen des *Clients* (*nname*) aktualisieren.

### **Vorgehensweise:**

Führen Sie die folgenden Schritte aus, um die Konfigurationsdatei des Datenbankmanagers zu aktualisieren:

- 1. Melden Sie sich am System als Benutzer mit der Berechtigung SYSADM (Systemverwaltung) an.
- 2. Aktualisieren Sie die Konfigurationsdatei des Datenbankmanagers mit dem Parameter für den Workstationnamen des Clients (*nname*), indem Sie die folgenden Befehle über den Befehlszeilenprozessor eingeben:

update database manager configuration using nname *nname* terminate

Wenn der Workstationname des Clients (*nname*) zum Beispiel client1 lautet, müssen Sie den folgenden Befehl eingeben:

update database manager configuration using nname *client1* terminate

#### **Zugehörige Tasks:**

- v "Konfigurieren der [Kommunikationsprotokolle](#page-44-0) für ein fernes DB2-Exemplar" auf [Seite](#page-44-0) 37
- v "Katalogisieren eines [NetBIOS-Knotens](#page-38-0) vom DB2-Client aus" auf Seite 31

# **Konfigurieren von 'Benannte Pipes'**

# **Konfigurieren von 'Benannte Pipes' auf dem Client mit Hilfe des CLP**

In diesem Abschnitt wird beschrieben, wie 'Benannte Pipes' auf dem DB2-Client unter Verwendung des DB2-Befehlszeilenprozessors (CLP) konfiguriert wird.

## <span id="page-40-0"></span>**Voraussetzungen:**

Bevor 'Benannte Pipes' auf dem Client konfiguriert werden kann, müssen die folgenden Voraussetzungen erfüllt sein:

- v Stellen Sie sicher, dass 'Benannte Pipes' auf dem DB2-Client verfügbar ist. Damit eine Verbindung hergestellt werden kann, muss 'Benannte Pipes' auch auf dem Server verfügbar sein.
- v Sie müssen die folgenden Parameterwerte ermittelt haben:
	- Computername (der Computername des Servers)
	- Exemplarname (der Name des Exemplars auf dem Server, zu dem die Verbindung hergestellt wird)
	- Knotenname (der lokale Aliasname für den Serverknoten)

Weitere Informationen zum Ermitteln dieser Parameterwerte finden Sie im Arbeitsblatt für die Parameterwerte für 'Benannte Pipes'.

## **Vorgehensweise:**

Führen Sie die folgenden Schritte aus, um 'Benannte Pipes' zu konfigurieren:

- 1. Katalogisieren Sie den Knoten für 'Benannte Pipes' auf dem DB2-Client.
- 2. Katalogisieren Sie die Datenbank auf dem DB2-Client.

# **Zugehörige Tasks:**

- v ["Katalogisieren](#page-41-0) eines Knotens für 'Benannte Pipes' vom Client aus" auf Seite 34
- v ["Katalogisieren](#page-33-0) einer Datenbank von einem DB2-Client aus mit Hilfe des CLP" auf [Seite](#page-33-0) 26

## **Zugehörige Referenzen:**

v "Arbeitsblatt für die Parameterwerte zum Konfigurieren von 'Benannte Pipes'" auf Seite 33

# **Arbeitsblatt für die Parameterwerte zum Konfigurieren von 'Benannte Pipes'**

Verwenden Sie das folgende Arbeitsblatt, um die erforderlichen Parameterwerte für die Konfiguration der Kommunikation mit Hilfe von 'Benannte Pipes' zu dokumentieren.

| Parameter                      | <b>Beschreibung</b>                                                                                                    | <b>Beispielwert</b> | <b>Ihr Wert</b> |
|--------------------------------|----------------------------------------------------------------------------------------------------|---------------------|-----------------|
| Computername<br>(computername) | Der Computername der Server-<br>maschine.                                                                                                    | server1             |                 |
|                                | Auf der Servermaschine müssen Sie<br>zum Ermitteln des Werts für diesen<br>Parameter Start anklicken und Ein-<br>stellungen > Systemsteuerung aus-<br>wählen. Klicken Sie den Ordner<br>Netzwerk doppelt an und wählen<br>Sie die Indexzunge Identifikation<br>aus. Notieren Sie den Computern-<br>amen. |                     |                 |

*Tabelle 8. Arbeitsblatt für die Parameterwerte für 'Benannte Pipes'*

| Parameter                      | <b>Beschreibung</b>                                                                                                    | Beispielwert | <b>Ihr Wert</b> |
|--------------------------------|----------------------------------------------------------------------------------------------------|--------------|-----------------|
| Exemplarname<br>(exemplarname) | Der Name des Exemplars auf dem<br>Server, zu dem Sie eine Verbindung<br>herstellen.                                                                                                    | db2          |                 |
| Knotenname (knoten)            | Ein lokaler Aliasname oder Kurz-<br>name, der den Knoten beschreibt,<br>zu dem eine Verbindung hergestellt<br>werden soll. Sie können einen belie-<br>bigen Namen auswählen. Alle<br>Werte für Knotennamen im lokalen<br>Knotenverzeichnis müssen jedoch<br>eindeutig sein. | db2node      |                 |

<span id="page-41-0"></span>*Tabelle 8. Arbeitsblatt für die Parameterwerte für 'Benannte Pipes' (Forts.)*

## **Zugehörige Tasks:**

- v ["Konfigurieren](#page-39-0) von 'Benannte Pipes' auf dem Client mit Hilfe des CLP" auf [Seite](#page-39-0) 32
- "Konfigurieren von [Client-Server-Verbindungen](#page-26-0) mit Hilfe des Befehlszeilen[prozessors](#page-26-0) (CLP)" auf Seite 19

# **Katalogisieren eines Knotens für 'Benannte Pipes' vom Client aus**

Durch das Katalogisieren eines Knotens für 'Benannte Pipes' wird ein Eintrag zum Knotenverzeichnis des Clients hinzugefügt, in dem der ferne Knoten beschrieben wird. Dieser Eintrag gibt den gewählten Aliasnamen (*knotenname*), den Workstationnamen des fernen *Servers* (*computername*) sowie den Exemplarnamen (*exemplarname*) an. Diese Namen werden vom Client verwendet, um auf den fernen DB2- Server zuzugreifen.

## **Vorgehensweise:**

Geben Sie den folgenden Befehl über den Befehlszeilenprozessor (CLP) ein, um einen Knoten für 'Benannte Pipes' auf einem DB2-Client zu katalogisieren:

```
db2 => db2 catalog npipe node knotenname /
db2 => remote computername instance exemplarname
```

```
db2 => terminate
```
## **Beispiel:**

Verwenden Sie beispielsweise den folgenden Befehl, um den fernen Knoten *db2node* zu katalogisieren, der sich auf dem Server *server1* im Exemplar *db2* befindet:

db2 => db2 catalog npipe node *db2node* remote *server1* instance *db2*

db2 => terminate

# **Zugehörige Referenzen:**

- v "CATALOG NAMED PIPE NODE Command" in *Command Reference*
- v "Arbeitsblatt für die [Parameterwerte](#page-40-0) zum Konfigurieren von 'Benannte Pipes'" auf [Seite](#page-40-0) 33

# **Testen der Client-Server-Verbindung mit Hilfe des CLP**

Nach dem Katalogisieren des Knotens und der Datenbank sollten Sie eine Verbindung zur Datenbank herstellen, um die Verbindung zu testen.

### **Voraussetzungen:**

| | | | | | | | | |

- v Bevor die Verbindung getestet werden kann, müssen der Datenbankknoten und die Datenbank katalogisiert sein.
- v Die Werte für *benutzer-id* und *kennwort* müssen für das System, auf dem sie authentifiziert werden, zulässig sein. Standardmäßig erfolgt die Authentifizierung auf dem Server. Die Authentifizierung wird durch den in der Datenbankmanager-Konfigurationsdatei des Servers angegebenen Authentifizierungsparameter festgelegt. Wenn die auf dem Client konfigurierte Authentifizierung nicht mit der auf dem Server konfigurierten Authentifizierung übereinstimmt oder nicht mit dieser kompatibel ist, wird eine Fehlernachricht ausgegeben.
- v Der Datenbankmanager muss mit dem korrekten, in DB2COMM definierten Protokoll gestartet sein. Ist der Datenbankmanager nicht gestartet, können Sie ihn durch die Eingabe des Befehls **db2start** auf dem Datenbankserver starten.

### **Vorgehensweise:**

Führen Sie die folgenden Schritte aus, um die Verbindung vom Client zum Server zu testen:

1. Richten Sie die Exemplarumgebung ein, wenn Sie DB2 auf einer UNIX-Plattform verwenden. Führen Sie die Startprozedur wie folgt aus:

**Für Bash-, Bourne- oder Korn-Shell** . *INSTHOME*/sqllib/db2profile

**Für C-Shell**

source *INSTHOME*/sqllib/db2cshrc

Dabei ist *INSTHOME* das Ausgangsverzeichnis des Exemplars.

- 2. Starten Sie den DB2-Befehlszeilenprozessor. Geben Sie unter Windows den Befehl **db2cmd** in einer Eingabeaufforderung ein. Geben Sie unter UNIX den Befehl **db2** in einer Eingabeaufforderung ein.
- 3. Geben Sie den folgenden Befehl auf dem Client ein, um eine Verbindung zur fernen Datenbank herzustellen:

db2 => connect to *aliasname\_der\_datenbank* user *benutzer-id*

Geben Sie zum Beispiel den folgenden Befehl ein:

connect to mysample user jtris

Sie werden zur Eingabe Ihres Kennworts aufgefordert.

Wurde die Verbindung erfolgreich hergestellt, erhalten Sie eine Nachricht mit dem Namen der Datenbank, zu der Sie die Verbindung hergestellt haben. Die Nachricht hat in etwa das folgende Format:

Datenbankverbindungsinformationen Datenbankserver = DB2/NT 8.1.0 SQL-Berechtigungs-ID = JTRIS Aliasname der lokalen Datenbank = mysample

Sie können nun mit der Datenbank arbeiten. Geben Sie beispielsweise die folgende SQL-Anweisung ein, um eine Liste aller Tabellennamen abzurufen, die in der Systemkatalogtabelle aufgeführt sind:

select *tabellenname* from *syscat.tables*

Wenn Sie eine SQL-Anweisung gefolgt vom Befehl **db2 terminate** eingeben, erfolgt ein impliziter Verbindungsaufbau. Führen Sie den Befehl **db2set db2dbdft = <datenbankname>** aus, um eine Standarddatenbank zu definieren. Nach der Ausführung dieses Befehls können Sie beispielsweise den Befehl **db2 select \* from <tabelle>** ausführen, ohne zuvor eine Verbindung zu einer Datenbank herzustellen. Dieser Befehl verwendet die in **db2dbdft** definierten Werte. Wenn Sie eine Verbindung zu einer Datenbank herstellen möchten, bei der es sich nicht um die Standarddatenbank handelt, müssen Sie den Befehl CONNECT verwenden, um eine Verbindung zu der gewünschten Datenbank explizit herzustellen.

Wenn Sie die Datenbankverbindung nicht länger benötigen, geben Sie den Befehl **connect reset** ein, um die Datenbankverbindung zu beenden.

### **Zugehörige Referenzen:**

- v "db2start Start DB2 Command" in *Command Reference*
- v "db2set DB2 Profile Registry Command" in *Command Reference*

# <span id="page-44-0"></span>**Kapitel 4. Konfigurieren der Kommunikation des DB2-Servers**

# **Konfigurieren der DB2-Serverkommunikation mit der Steuerzentrale**

# **Konfigurieren der Kommunikationsprotokolle für ein fernes DB2-Exemplar**

In diesem Abschnitt wird beschrieben, wie die Steuerzentrale verwendet wird, um Kommunikationsprotokolle für eine fernes Exemplar auf dem DB2-Server zu konfigurieren. Auf dem DB2-Server müssen Kommunikationsprotokolle konfiguriert sein, damit der DB2-Server eingehende Anforderungen von fernen DB2-Clients akzeptieren kann.

Beim Einrichten von DB2 mit dem DB2-Installationsassistenten werden die meisten Protokolle automatisch erkannt und konfiguriert. Führen Sie die vorliegende Task in einer der folgenden Situationen aus:

- v Beim Einrichten von DB2 mit dem DB2-Installationsassistenten haben Sie die Auswahl eines erkannten Kommunikationsprotokolls zurückgenommen.
- v Sie haben nach dem Einrichten von DB2 mit dem DB2-Installationsassistenten ein Kommunikationsprotokoll zu Ihrem Netzwerk hinzugefügt.
- v Sie verwenden ein Kommunikationsprotokoll, das vom DB2-Installationsassistenten nicht erkannt wurde.
- v Sie haben DB2 auf einem UNIX-basierten System mit Hilfe der Installationstools des Betriebssystems manuell installiert.

## **Einschränkungen:**

Für diese Task gelten die folgenden Einschränkungen:

- v Die Steuerzentrale kann nicht verwendet werden, um Kommunikationsprotokolle für einen partitionierten DB2-Server zu konfigurieren.
- v Werden die Einstellungen für das Kommunikationsprotokoll eines Exemplars geändert, müssen Sie möglicherweise die Datenbankverbindungskataloge auf dem Client aktualisieren (d. h., die Kommunikation vom Client zum Server neu konfigurieren).

## **Vorgehensweise:**

Führen Sie die folgenden Schritte aus, um die DB2-Kommunikationsprotokolle für ferne Exemplare zu konfigurieren:

- 1. Rufen Sie die Steuerzentrale auf.
- 2. Wenn das System mit dem gewünschten fernen Exemplar aufgelistet ist, klicken Sie das Zeichen **[+]** neben dem Systemnamen an, damit der Ordner **Exemplare** angezeigt wird. Klicken Sie das Zeichen **[+]** neben dem Ordner **Exemplare** an, um eine Liste der Exemplare in diesem System aufzurufen, und fahren Sie anschließend mit Schritt 13 fort. Wenn das System mit dem gewünschten fernen Exemplar aufgelistet ist, aber das gewünschte Exemplar nicht in der angezeigten Liste enthalten ist, fahren Sie mit Schritt 8 fort.
- 3. Wenn das System mit dem zu konfigurierenden Exemplar nicht angezeigt wird, wählen Sie den Ordner **Systeme** aus, drücken Sie die rechte Maustaste und wählen Sie die Option **Hinzufügen** aus. Das Fenster **System hinzufügen** wird angezeigt.
- 4. Verwenden Sie eine der folgenden Methoden, um ein System zur Steuerzentrale hinzuzufügen:
	- v Ist der Systemname leer, klicken Sie die Option **Aufspüren** an, um eine Liste der TCP/IP-Systeme im Netzwerk anzuzeigen. Wählen Sie ein Netzwerk aus, und klicken Sie **OK** an. Das Fenster **System hinzufügen** wird mit den entsprechenden Systeminformationen gefüllt.
	- v Ist der Systemname bereits ausgefüllt, klicken Sie die Option **Aufspüren** an, um ein bereits vorhandenes Discovery-Ergebnis aufzurufen. Ist dies erfolgreich, wird das Fenster **System hinzufügen** mit den entsprechenden Systeminformationen gefüllt.

**Anmerkung:** Die Discovery-Funktion kann nur für ferne TCP/IP-Systeme ausgeführt werden.

- 5. Klicken Sie **Anwenden** an, um das System im Fenster der Steuerzentrale hinzuzufügen.
- 6. Klicken Sie **Schließen** an.
- 7. Klicken Sie das Zeichen **[+]** neben dem gerade hinzugefügten Systemnamen an, um den Ordner **Exemplare** anzuzeigen.
- 8. Wählen Sie den Ordner **Exemplare** für das neue System aus, und klicken Sie ihn mit der rechten Maustaste an.
- 9. Wählen Sie die Option **Hinzufügen** aus. Daraufhin wird das Fenster **Exemplar hinzufügen** geöffnet.
- 10. Klicken Sie die Option **Aufspüren** an, um eine Liste der verfügbaren Exemplare zu erhalten und die Liste der fernen Exemplare auf dem System anzuzeigen.
- 11. Wählen Sie das Exemplar aus, das hinzugefügt werden soll, und klicken Sie **OK** an. Das Fenster **Exemplar hinzufügen** wird mit den Informationen zu dem fernen Exemplar gefüllt.
- 12. Klicken Sie **Schließen** an.
- 13. Wählen Sie das Exemplar aus, das Sie konfigurieren möchten, und klicken Sie es mit der rechten Maustaste an.
- 14. Wählen Sie im Kontextmenü die Option **Kommunikation konfigurieren** aus. Das Fenster **Kommunikation konfigurieren** wird angezeigt.
- 15. Konfigurieren Sie im Fenster **Kommunikation konfigurieren** die Kommunikationsprotokolle für das Exemplar. Weitere Informationen erhalten Sie, wenn Sie den Knopf **Hilfe** anklicken.
- 16. Sie müssen das Exemplar wie folgt stoppen und erneut starten, damit die Änderungen wirksam werden.
	- a. Wählen Sie das Exemplar aus, das gestoppt werden soll, klicken Sie es mit der rechten Maustaste an und wählen Sie die Option **Stoppen** aus.
	- b. Wählen Sie das Exemplar aus, das gestartet werden soll, klicken Sie es mit der rechten Maustaste an und wählen Sie die Option **Starten** aus.

## **Zugehörige Tasks:**

- "Konfigurieren der [Kommunikationsprotokolle](#page-46-0) für ein lokales DB2-Exemplar" auf [Seite](#page-46-0) 39
- v "Konfigurieren der [NetBIOS-Kommunikation](#page-52-0) für ein DB2-Exemplar" auf Seite 45
- <span id="page-46-0"></span>v "Konfigurieren der [TCP/IP-Kommunikation](#page-49-0) für ein DB2-Exemplar" auf Seite 42
- "Konfigurieren der [Kommunikation](#page-57-0) über 'Benannte Pipes' für ein DB2-Exemplar" auf [Seite](#page-57-0) 50

## **Zugehörige Referenzen:**

v "Szenarios für die [Kommunikation](#page-18-0) zwischen Client und Server" auf Seite 11

# **Konfigurieren der Kommunikationsprotokolle für ein lokales DB2-Exemplar**

In diesem Abschnitt wird beschrieben, wie die Steuerzentrale verwendet wird, um Kommunikationsprotokolle für ein lokales DB2-Exemplar zu konfigurieren. Auf dem DB2-Server müssen Kommunikationsprotokolle konfiguriert sein, damit der DB2-Server eingehende Anforderungen von fernen DB2-Clients akzeptieren kann.

Beim Einrichten von DB2 mit dem DB2-Installationsassistenten werden die meisten Protokolle automatisch erkannt und konfiguriert. Führen Sie die vorliegende Task in einer der folgenden Situationen aus:

- v Beim Einrichten von DB2 mit dem DB2-Installationsassistenten haben Sie die Auswahl eines erkannten Kommunikationsprotokolls zurückgenommen.
- v Sie haben nach dem Einrichten von DB2 mit dem DB2-Installationsassistenten ein Kommunikationsprotokoll zu Ihrem Netzwerk hinzugefügt.
- v Sie verwenden ein Kommunikationsprotokoll, das vom DB2-Installationsassistenten nicht erkannt wurde.
- v Sie haben DB2 auf einem UNIX-basierten System mit Hilfe der Installationstools des Betriebssystems manuell installiert.

Kommunikationsprotokolle können auch mit Hilfe des Befehlszeilenprozessors (Command Line Processor - CLP) konfiguriert werden.

### **Einschränkungen:**

Für diese Task gelten die folgenden Einschränkungen:

- v Die Steuerzentrale kann nicht verwendet werden, um Kommunikationsprotokolle für einen partitionierten DB2-Server zu konfigurieren.
- v Werden die Einstellungen für das Kommunikationsprotokoll eines Exemplars geändert, müssen Sie möglicherweise die Datenbankverbindungskataloge auf dem Client aktualisieren (d. h., die Kommunikation vom Client zum Server neu konfigurieren).

### **Vorgehensweise:**

Führen Sie die folgenden Schritte aus, um die Kommunikationsprotokolle für lokale Exemplare zu konfigurieren:

- 1. Rufen Sie die Steuerzentrale auf.
- 2. Klicken Sie das Zeichen **[+]** neben einem Systemnamen an, um den Exemplarordner anzuzeigen.
- 3. Wählen Sie den Ordner **Datenbanken** oder **Gateway-Verbindungen** aus, und klicken Sie das Symbol **[+]** neben dem Ordner **Exemplare** an, um eine Liste der Exemplare auf einem bestimmten System anzuzeigen.
- 4. Wählen Sie das Exemplar aus, das konfiguriert werden soll, und klicken Sie es mit der rechten Maustaste an.
- 5. Wählen Sie im Kontextmenü die Option **Kommunikation konfigurieren** aus. Das Fenster **Kommunikation konfigurieren** wird angezeigt.
- 6. Konfigurieren Sie im Fenster **Kommunikation konfigurieren** die Kommunikationsprotokolle für das Exemplar, das Sie ausgewählt haben. Die Onlinehilfefunktion ist verfügbar, indem Sie den Knopf **Hilfe** anklicken oder die Taste **F1** drücken.
- 7. Damit die Änderungen wirksam werden, müssen Sie das Exemplar wie folgt stoppen und neu starten.
	- a. Wählen Sie zum Stoppen des Datenbankmanagerexemplars das Exemplar aus, klicken Sie es mit der rechten Maustaste an und wählen Sie im Kontextmenü die Option **Stoppen** aus.
	- b. Wählen Sie zum Starten des Datenbankmanagerexemplars das Exemplar aus, Sie es mit der rechten Maustaste an und wählen Sie im Kontextmenü die Option **Starten** aus.

### **Zugehörige Tasks:**

- v "Konfigurieren der [Kommunikationsprotokolle](#page-44-0) für ein fernes DB2-Exemplar" auf [Seite](#page-44-0) 37
- v "Konfigurieren der [NetBIOS-Kommunikation](#page-52-0) für ein DB2-Exemplar" auf Seite 45
- v "Konfigurieren der [TCP/IP-Kommunikation](#page-49-0) für ein DB2-Exemplar" auf Seite 42
- v "Konfigurieren der [Kommunikation](#page-57-0) über 'Benannte Pipes' für ein DB2-Exemplar" auf [Seite](#page-57-0) 50

### **Zugehörige Referenzen:**

v "Szenarios für die [Kommunikation](#page-18-0) zwischen Client und Server" auf Seite 11

# **Konfiguration der Kommunikation des DB2-Servers mit der Steuerzentrale**

Die Steuerzentrale ist ein grafisches Tool zum Verwalten von DB2®-Datenbanken. Die Funktion der Steuerzentrale zum Einrichten der Kommunikation ermöglicht es, die Protokolle und Konfigurationsparameter anzuzeigen, für deren Verwendung ein Serverexemplar konfiguriert ist. Sie ermöglicht auch, die Parameterwerte eines konfigurierten Protokolls zu ändern, sowie Protokolle hinzuzufügen oder zu löschen.

Wenn Sie die Unterstützung für ein neues Protokoll zum Serversystem hinzufügen, erkennt die Funktion zum Einrichten der Kommunikation die Parameterwerte des Serverexemplars für das neue Protokoll und generiert diese. Sie können diese Werte akzeptieren oder vor ihrer Verwendung ändern. Wenn Sie die Unterstützung für ein vorhandenes Protokoll vom Serversystem entfernen, erkennt die Funktion für die Kommunikationskonfiguration das Protokoll und inaktiviert dessen Verwendung durch das Serverexemplar.

Sie können ein Protokoll, das nicht erkannt wurde, hinzufügen; Sie müssen jedoch alle Parameterwerte angeben, bevor Sie fortfahren.

Die Funktion für die Kommunikationskonfiguration kann zum Verwalten der Kommunikation lokaler und ferner Serverexemplare verwendet werden, sofern auf dem Serversystem ein Verwaltungsserver aktiv ist.

<span id="page-48-0"></span>Werden zuvor konfigurierte Einstellungen für die Kommunikation eines Exemplars geändert, müssen Sie möglicherweise die Datenbankverbindungskataloge auf dem Client aktualisieren. Gehen Sie hierzu wie folgt vor:

- v Verwenden Sie den Konfigurationsassistenten auf dem Client. Wählen Sie die Datenbankverbindung aus, die geändert werden soll. Wählen Sie im Menü **Ausgewählt** die Option **Datenbanken ändern** aus. Hierdurch wird ein Assistent gestartet, der Sie bei den Änderungen unterstützt.
- Verwenden Sie den Befehlszeilenprozessor auf dem Client, um den Knoten aus dem Katalog zu entfernen und anschließend abhängig von den auf dem Server geänderten Werten wieder zu katalogisieren.

## **Zugehörige Tasks:**

- v "Konfigurieren der [Kommunikationsprotokolle](#page-44-0) für ein fernes DB2-Exemplar" auf [Seite](#page-44-0) 37
- v "Konfigurieren der [Kommunikationsprotokolle](#page-46-0) für ein lokales DB2-Exemplar" auf [Seite](#page-46-0) 39

### **Zugehörige Referenzen:**

v "Szenarios für die [Kommunikation](#page-18-0) zwischen Client und Server" auf Seite 11

# **Konfigurieren der DB2-Serverkommunikation mit dem Befehlszeilenprozessor (CLP)**

# **Definieren der Konfigurationsprotokolle für ein DB2-Exemplar**

Das Definieren der Konfigurationsprotokolle für ein DB2-Exemplar ist ein Arbeitsschritt für eine der folgenden Tasks:

- Konfigurieren der NetBIOS-Kommunikation für ein DB2-Exemplar
- Konfigurieren der Kommunikation über 'Benannte Pipes' für ein Exemplar
- Konfigurieren der TCP/IP-Kommunikation für ein DB2-Exemplar

Mit Hilfe der Registrierungsvariablen *DB2COMM* können Sie die Kommunikationsprotokolle für das aktuelle DB2-Exemplar festlegen. Ist die Registrierungsvariable *DB2COMM* nicht definiert oder auf Null gesetzt, werden beim Start des Datenbankmanagers keine Verbindungsmanager für Protokolle gestartet.

Die Registrierungsvariable *DB2COMM* kann auf eine beliebige Kombination der folgenden (durch Kommas getrennten) Schlüsselwörter gesetzt werden:

**netbios**

startet die NetBIOS-Unterstützung

**npipe** startet die Unterstützung für 'Benannte Pipes'

**tcpip** startet die TCP/IP-Unterstützung

### **Voraussetzungen:**

Für diese Task ist die Berechtigung SYSADM erforderlich.

### <span id="page-49-0"></span>**Vorgehensweise:**

Führen Sie die folgenden Schritte aus, um das Kommunikationsprotokoll bzw. die Kommunikationsprotokolle für das Exemplar zu definieren:

v Geben Sie im DB2-Befehlsfenster den Befehl **db2set DB2COMM** wie folgt ein: db2set DB2COMM=protokollnamen

Geben Sie zum Beispiel Folgendes ein, um den Datenbankmanager so zu konfigurieren, dass er mit den Verbindungsmanagern für die Kommunikationsprotokolle 'Benannte Pipes' und TCP/IP gestartet wird:

db2set DB2COMM=npipe,tcpip db2stop db2start

### **Zugehörige Referenzen:**

- v "db2start Start DB2 Command" in *Command Reference*
- v "db2stop Stop DB2 Command" in *Command Reference*
- v "db2set DB2 Profile Registry Command" in *Command Reference*
- v "Szenarios für die [Kommunikation](#page-18-0) zwischen Client und Server" auf Seite 11

# **Konfigurieren der DB2-Serverkommunikation (TCP/IP)**

# **Konfigurieren der TCP/IP-Kommunikation für ein DB2-Exemplar**

In diesem Abschnitt wird beschrieben, wie die TCP/IP-Kommunikation auf dem Server unter Verwendung des DB2-Befehlszeilenprozessors (CLP) konfiguriert wird. Auf dem DB2-Server müssen Kommunikationsprotokolle konfiguriert sein, damit der DB2-Server eingehende Anforderungen von fernen DB2-Clients akzeptieren kann.

Beim Einrichten von DB2 mit dem DB2-Installationsassistenten werden die meisten Protokolle automatisch erkannt und konfiguriert. Führen Sie die vorliegende Task in einer der folgenden Situationen aus:

- v Beim Einrichten von DB2 mit dem DB2-Installationsassistenten haben Sie die Auswahl des Kommunikationsprotokolls TCP/IP zurückgenommen.
- v Sie haben nach dem Einrichten von DB2 mit dem DB2-Installationsassistenten das Kommunikationsprotokoll TCP/IP zu Ihrem Netzwerk hinzugefügt.
- v Das Kommunikationsprotokoll TCP/IP wurde vom DB2-Installationsassistenten nicht erkannt.
- v Sie haben DB2 auf einem UNIX-basierten System mit Hilfe der Installationstools des Betriebssystems manuell installiert.

#### **Voraussetzungen:**

Bevor die TCP/IP-Kommunikation für ein DB2-Exemplar konfiguriert werden kann, müssen die folgenden Voraussetzungen erfüllt sein:

- v TCP/IP muss auf dem DB2-Server funktionsfähig und aktiv sein. Damit eine Verbindung hergestellt werden kann, muss TCP/IP auch auf dem DB2-Client funktionsfähig und aktiv sein.
- Sie müssen entweder den Namen eines Verbindungsservices *und* einen Verbindungsport oder nur einen Verbindungsport identifizieren.

### **Name eines Verbindungsservices und Verbindungsport**

Der Name wird verwendet, um den Parameter für den Servicenamen (*svcename*) in der Konfigurationsdatei des Datenbankmanagers auf dem Server zu aktualisieren. Wird der Name eines Verbindungsservices verwendet, muss die Datei services mit dem gleichen Servicenamen, einer Portnummer und dem Protokoll aktualisiert werden. Der Servicename kann frei gewählt werden, er muss aber innerhalb der Datei services eindeutig sein. Ein möglicher Wert für den Servicenamen könnte beispielsweise server1 sein. Wenn Sie DB2 Enterprise Server Edition in einem partitionierten Format verwenden, müssen Sie sicherstellen, dass die verwendete Portnummer nicht mit den vom Fast Communications Manager (FCM) verwendeten Portnummern in Konflikt steht. Der Verbindungsport muss innerhalb der Datei services eindeutig sein. Ein möglicher Wert für die Portnummer und das Protokoll könnte beispielsweise 3700/tcp sein.

### **Verbindungsport**

Der Parameter für den Servicenamen (*svcename*) in der Konfigurationsdatei des Datenbankmanagers auf dem Server kann mit einer Portnummer aktualisiert werden. In diesem Fall muss die Datei services nicht aktualisiert werden. Wenn Sie DB2 Enterprise Server Edition in einem partitionierten Format verwenden, müssen Sie sicherstellen, dass die verwendete Portnummer nicht mit den vom Fast Communications Manager (FCM) oder von anderen Anwendungen auf dem System verwendeten Portnummern in Konflikt steht. Ein möglicher Wert für die Portnummer könnte beispielsweise 3700 sein.

### **Vorgehensweise:**

Führen Sie die folgenden Schritte aus, um die TCP/IP-Kommunikation für ein DB2-Exemplar zu konfigurieren:

- 1. Aktualisieren Sie die Datei services auf dem Server.
- 2. Aktualisieren Sie die Konfigurationsdatei des Datenbankmanagers auf dem Server.
- 3. Legen Sie Kommunikationsprotokolle fest.

### **Zugehörige Tasks:**

|

- v "Aktualisieren der Datei ″services″ auf dem Server für die [TCP/IP-Kommunika](#page-51-0)[tion"](#page-51-0) auf Seite 44
- v "Aktualisieren der Konfigurationsdatei des [Datenbankmanagers](#page-51-0) auf dem Server für die [TCP/IP-Kommunikation"](#page-51-0) auf Seite 44
- v "Definieren der [Konfigurationsprotokolle](#page-48-0) für ein DB2-Exemplar" auf Seite 41
- v "Konfigurieren der [Kommunikationsprotokolle](#page-44-0) für ein fernes DB2-Exemplar" auf [Seite](#page-44-0) 37
- v "Konfigurieren der [Kommunikationsprotokolle](#page-46-0) für ein lokales DB2-Exemplar" auf [Seite](#page-46-0) 39

### **Zugehörige Referenzen:**

v "Szenarios für die [Kommunikation](#page-18-0) zwischen Client und Server" auf Seite 11

# <span id="page-51-0"></span>**Aktualisieren der Konfigurationsdatei des Datenbankmanagers auf dem Server für die TCP/IP-Kommunikation**

Diese Task ist einer der Arbeitsschritte für die *Konfiguration der TCP/IP-Kommunikation für ein DB2-Exemplar*.

Sie müssen die Konfigurationsdatei des Datenbankmanagers mit dem Parameter für den Servicenamen (*svcename*) aktualisieren.

### **Vorgehensweise:**

Führen Sie die folgenden Schritte aus, um die Konfigurationsdatei des Datenbankmanagers zu aktualisieren:

- 1. Melden Sie sich am System als Benutzer mit der Berechtigung SYSADM (Systemverwaltung) an.
- 2. Wenn Sie einen UNIX-Server verwenden, konfigurieren Sie die Exemplarumgebung mit einem der folgenden Befehle:

```
. INSTHOME/sqllib/db2profile (für Bash, Bourne oder Korn-Shell)
source INSTHOME/sqllib/db2cshrc (für C-Shell)
```
- 3. Starten Sie den DB2-Befehlszeilenprozessor (CLP).
- 4. Aktualisieren Sie die Konfigurationsdatei des Datenbankmanagers mit dem Parameter für den Servicenamen (*svcename*), indem Sie die folgenden Befehle eingeben:

```
update database manager configuration using svcename
 [servicename|portnummer]
db2stop
db2start
```
Wird ein Servicename angegeben, muss der verwendete Parameter *svcename* mit dem in der Datei services angegebenen Namen des Verbindungsservices übereinstimmen.

Wenn zum Beispiel der Name des Verbindungsservices in der Datei services mit *server1* angegeben wurde, müssen Sie die folgenden Befehle eingeben:

update database manager configuration using svcename server1|3100 db2stop

db2start

Nachdem der Datenbankmanager gestoppt und erneut gestartet wurde, sollten Sie die Konfigurationsdatei des Datenbankmanagers anzeigen, um sicherzustellen, dass die Änderungen wirksam geworden sind. Verwenden Sie den folgenden Befehl, um die Konfigurationsdatei des Datenbankmanagers anzuzeigen:

get database manager configuration

### **Zugehörige Referenzen:**

- v "db2start Start DB2 Command" in *Command Reference*
- v "db2stop Stop DB2 Command" in *Command Reference*

# **Aktualisieren der Datei** ″**services**″ **auf dem Server für die TCP/IP-Kommunikation**

Diese Task ist einer der Arbeitsschritte für die *Konfiguration der TCP/IP-Kommunikation für ein DB2-Exemplar*.

In der TCP/IP-Datei services werden die Anschlüsse angegeben, an denen die Serveranwendungen für Clientanforderungen empfangsbereit sein können.

<span id="page-52-0"></span>Wenn Sie im Feld *svcename* der Konfigurationsdatei des Datenbankmanagers einen Servicenamen angegeben haben, muss die Datei services mit der Zuordnung des Servicenamens zu Portnummer/Protokoll aktualisiert werden. Wenn Sie im Feld *svcename* der Konfigurationsdatei des Datenbankmanagers eine Portnummer angegeben haben, muss die Datei services *nicht* aktualisiert werden.

Aktualisieren Sie die Datei services und geben Sie die Anschlüsse an, an denen der Server für eingehende Clientanforderungen empfangsbereit sein soll. Die standardmäßige Speicherposition der Datei services hängt vom Betriebssystem ab und ist aus der folgenden Liste zu ersehen:

**UNIX** /etc

### **Windows NT, Windows 2000, Windows XP und Windows Server 2003** %SystemRoot%\system32\drivers\etc

#### **Windows 98 und Windows ME** \windows

### **Voraussetzungen:**

Wenn Sie Network Information Services (NIS) in Ihrem Netzwerk verwenden (nur für UNIX-Server), müssen Sie die Datei services auf dem Hauptserver aktualisieren.

### **Vorgehensweise:**

Verwenden Sie einen Texteditor, um den Eintrag für die Verbindung zur Datei services hinzuzufügen. Beispiel:

server1 3700/tcp # DB2-Port für den Verbindungsservice

Hierbei gilt Folgendes:

### **server1**

ist der Name des Verbindungsservices

- **3700** ist die Portnummer der Verbindung
- **tcp** ist das verwendete Kommunikationsprotokoll

## **Zugehörige Tasks:**

- v "Konfigurieren von NetBIOS, damit es beim Start des [DB2-Exemplars](#page-55-0) ebenfalls [gestartet](#page-55-0) wird" auf Seite 48
- v "Aktualisieren der Konfigurationsdatei des [Datenbankmanagers](#page-51-0) auf dem Server für die [TCP/IP-Kommunikation"](#page-51-0) auf Seite 44

# **Konfigurieren der DB2-Serverkommunikation (NetBIOS)**

# **Konfigurieren der NetBIOS-Kommunikation für ein DB2-Exemplar**

In diesem Abschnitt wird beschrieben, wie die NetBIOS-Kommunikation für ein DB2-Exemplar unter Verwendung des DB2-Befehlszeilenprozessors (CLP) konfiguriert wird. Auf dem DB2-Server müssen Kommunikationsprotokolle konfiguriert sein, damit der DB2-Server eingehende Anforderungen von fernen DB2-Clients akzeptieren kann.

Beim Einrichten von DB2 mit dem DB2-Installationsassistenten werden die meisten Protokolle automatisch erkannt und konfiguriert. Führen Sie die vorliegende Task in einer der folgenden Situationen aus:

- v Beim Einrichten von DB2 mit dem DB2-Installationsassistenten haben Sie die Auswahl des Kommunikationsprotokolls NetBIOS zurückgenommen.
- v Sie haben nach dem Einrichten von DB2 mit dem DB2-Installationsassistenten das Kommunikationsprotokoll NetBIOS zu Ihrem Netzwerk hinzugefügt.
- v NetBIOS wurde vom DB2-Installationsassistenten nicht erkannt.

### **Voraussetzungen:**

Damit eine NetBIOS-Verbindung zwischen einem DB2-Client und einem DB2-Server konfiguriert werden kann, müssen die folgenden Voraussetzungen erfüllt sein:

- v NetBIOS muss auf der Servermaschine funktionsfähig und aktiv sein.
- v Sie müssen die folgenden Parameterwerte ermittelt haben:

### **Adapternummer (adapternummer)**

Der lokale logische Adapter, der für die NetBIOS-Verbindung verwendet werden soll. Ist dieser Parameter nicht konfiguriert, verwendet der Server den Adapter 0.

### **Workstationname (nname)**

Der NetBIOS-Name der Server-Workstation. *nname* ist ein vom Benutzer ausgewählter Name, der für alle NetBIOS-Knoten im Netzwerk eindeutig sein muss. Wenn Sie DB2 Enterprise Server Edition verwenden, müssen Sie sicherstellen, dass die letzten 4 Zeichen aller NetBIOS-Knoten im Netzwerk eindeutig sind.

#### **Vorgehensweise:**

Führen Sie die folgenden Schritte aus, um die NetBIOS-Kommunikation für ein DB2-Exemplar zu konfigurieren:

- 1. Legen Sie das Kommunikationsprotokoll für das Exemplar fest.
- 2. Konfigurieren Sie die NetBIOS-Schnittstelle auf dem Server.
- 3. Aktualisieren Sie die Konfigurationsdatei des Datenbankmanagers auf dem Server.
- 4. Nur für Windows NT: Konfigurieren Sie NetBIOS so, dass es beim Starten des DB2-Exemplars automatisch gestartet wird.

### **Zugehörige Tasks:**

- v "Definieren der [Konfigurationsprotokolle](#page-48-0) für ein DB2-Exemplar" auf Seite 41
- v "Konfigurieren der [NetBIOS-Schnittstelle](#page-54-0) zum Einrichten der Kommunikation auf dem [Server"](#page-54-0) auf Seite 47
- v "Aktualisieren der Konfigurationsdatei des [Datenbankmanagers](#page-56-0) auf dem Server für [NetBIOS"](#page-56-0) auf Seite 49
- v "Konfigurieren von NetBIOS, damit es beim Start des [DB2-Exemplars](#page-55-0) ebenfalls [gestartet](#page-55-0) wird" auf Seite 48
- v "Konfigurieren der [Kommunikationsprotokolle](#page-44-0) für ein fernes DB2-Exemplar" auf [Seite](#page-44-0) 37
- v "Konfigurieren der [Kommunikationsprotokolle](#page-46-0) für ein lokales DB2-Exemplar" auf [Seite](#page-46-0) 39

### **Zugehörige Referenzen:**

v "Szenarios für die [Kommunikation](#page-18-0) zwischen Client und Server" auf Seite 11

# <span id="page-54-0"></span>**Konfigurieren der NetBIOS-Schnittstelle zum Einrichten der Kommunikation auf dem Server**

Diese Task ist einer der Arbeitsschritte für die *Konfiguration von NetBIOS für ein DB2-Exemplar*.

### **Voraussetzungen:**

DB2 verwendet Registrierungsparameter, um die Nutzung der NetBIOS-Ressourcen durch DB2 auf dem Server zu steuern. Verwenden Sie den Registrierungsparameter *db2nbadapters*, wenn Sie einen anderen Wert als den Standardwert 0 für die Nummer des logischen Adapters angeben wollen. Sie können den Parameter *db2nbadapters* definieren, indem Sie den Befehl **db2set db2nbadapters=***adapternummer* eingeben. *adapternummer* kann eine Liste von Adapternummern sein, die durch Kommas getrennt sind.

### **Vorgehensweise:**

Führen Sie die folgenden Schritte aus, um zu ermitteln, welche Werte für die Adapternummer auf dem Server verwendet werden können:

- 1. Öffnen Sie die Windows-Systemsteuerung.
- 2. Klicken Sie das Symbol **Netzwerk** doppelt an und wählen Sie die Indexzunge **Dienste** aus.
- 3. Wählen Sie im Fenster **Netzwerkdienste** das Symbol **NetBIOS-Schnittstelle** aus, und klicken Sie den Knopf **Eigenschaften** an.
- 4. Blättern Sie durch die Netzwerkleitwege, bis Sie die Nummer des logischen Adapters finden, und tragen Sie diese in Ihr Arbeitsblatt ein. Fahren Sie mit Schritt 7 fort, wenn diese Nummer nicht geändert werden soll.
- 5. Um die logische Adapternummer zu ändern, müssen Sie die zugeordnete **LAN-Nummer** auswählen und den Knopf **Bearbeiten** anklicken. Geben Sie die neue Adapternummer (oder den Wert, den Sie für die Registrierungsvariable *db2nbadapters* festgelegt haben) ein.
- 6. Tragen Sie die neue Adapternummer in Ihr Arbeitsblatt ein.
- 7. Klicken Sie **OK** an.
- 8. Klicken Sie **Schließen** an. Das Fenster **Änderungen der Netzwerkeinstellungen** wird angezeigt.
- 9. Fahren Sie das System herunter und führen Sie einen Neustart aus, damit diese Änderungen wirksam werden. Wählen Sie den Knopf **Ja** aus, um das System herunterzufahren und erneut zu starten, oder wählen Sie **Nein** aus, um diesen Vorgang zu einem späteren Zeitpunkt auszuführen.

Jede Adapternummer muss einem Netzwerkleitweg eindeutig zugeordnet sein. Windows NT, Windows 2000, Windows XP und Windows Server 2003 verfügen über eine integrierte Prüffunktion, die verhindert, dass der gleiche Adapter für verschiedene Netzwerkleitwege angegeben wird. Ist bereits ein Netzwerkleitweg vorhanden, der die Adapternummer *0* verwendet, ordnen Sie diesem Leitweg eine andere Nummer zu. Bestätigen Sie die Änderungen, indem Sie **OK** anklicken.

Der nächste Schritt bei der Konfiguration der NetBIOS-Kommunikation für ein DB2-Exemplar ist die Aktualisierung der Konfigurationsdatei des Datenbankmanagers.

### <span id="page-55-0"></span>**Zugehörige Tasks:**

v "Aktualisieren der Konfigurationsdatei des [Datenbankmanagers](#page-56-0) auf dem Server für [NetBIOS"](#page-56-0) auf Seite 49

### **Zugehörige Referenzen:**

v "db2set - DB2 Profile Registry Command" in *Command Reference*

# **Konfigurieren von NetBIOS, damit es beim Start des DB2-Exemplars ebenfalls gestartet wird**

Diese Task ist einer der Arbeitsschritte für die *Konfiguration der NetBIOS-Kommunikation für ein DB2-Exemplar*.

Wenn Ihr NetBIOS-Protokoll bei der Installation des Servers (bzw. die Exemplareignermaschine in einem partitionierten System unter unter DB2 Enterprise Server Edition) konfiguriert wurde, hat das Installationsprogramm automatisch eine Net-BIOS-Abhängigkeit für den Server hergestellt. Die Schritte in dieser Task müssen für alle neuen Exemplare ausgeführt werden, um für diese Exemplare manuell eine Abhängigkeit zu NetBIOS herzustellen. Aufgrund dieser Abhängigkeit wird Net-BIOS gestartet, wenn das DB2-Exemplar gestartet wird.

#### **Vorgehensweise:**

Führen Sie die folgenden Schritte aus, um NetBIOS so zu konfigurieren, dass es beim Start des DB2-Exemplars ebenfalls gestartet wird:

- 1. Wechseln Sie in das Verzeichnis x:\Programme\IBM\SQLLIB\bin, wobei x: für das Laufwerk steht, auf dem der Server installiert wurde.
- 2. Geben Sie den Befehl **db2depnb** wie folgt ein:

db2depnb *exemplarname*

Dabei steht *exemplarname* für den Namen des Exemplars, für das eine Abhängigkeit erstellt werden soll.

Hierdurch wird eine Abhängigkeit in der Startreihenfolge eingetragen, so dass Net-BIOS vor den DB2-Exemplaren gestartet wird.

Wenn Sie das NetBIOS-Protokoll aus Ihrem Netzwerk entfernen, müssen Sie die Abhängigkeiten, die während der Installation erstellt wurden, und alle Abhängigkeiten, die Sie für zusätzliche Exemplare erstellt haben, entfernen. Werden diese Abhängigkeiten nicht entfernt, können bei der Ausführung von DB2 nach dem Entfernen des NetBIOS-Protokolls aus dem Netzwerk Probleme auftreten.

Geben Sie den Befehl **db2depnb** wie folgt ein, um eine Abhängigkeit zu entfernen: db2depnb *exemplarname* /r

Hierbei steht *exemplarname* für den Namen des Exemplars, für das die Abhängigkeit entfernt werden soll.

#### **Zugehörige Tasks:**

- "Konfigurieren der [NetBIOS-Schnittstelle](#page-54-0) zum Einrichten der Kommunikation auf dem [Server"](#page-54-0) auf Seite 47
- v "Aktualisieren der Konfigurationsdatei des [Datenbankmanagers](#page-56-0) auf dem Server für [NetBIOS"](#page-56-0) auf Seite 49

# <span id="page-56-0"></span>**Aktualisieren der Konfigurationsdatei des Datenbankmanagers auf dem Server für NetBIOS**

Diese Task ist einer der Arbeitsschritte für die *Konfiguration der NetBIOS-Kommunikation für ein DB2-Exemplar*.

Dieser Abschnitt enthält Anweisungen zum Aktualisieren der Konfigurationsdatei des Datenbankmanagers mit dem Parameter für den Workstationnamen des *Servers* (*nname*) unter Verwendung des Befehlszeilenprozessors (CLP).

### **Voraussetzungen:**

Die Berechtigung SYSADM (Systemverwaltung) ist erforderlich.

## **Vorgehensweise:**

Führen Sie die folgenden Schritte aus, um die Konfigurationsdatei des Datenbankmanagers zu aktualisieren:

- 1. Melden Sie sich am System an.
- 2. Aktualisieren Sie die Konfigurationsdatei des Datenbankmanagers mit dem Parameter für den Workstationnamen des Servers (*nname*), indem Sie die folgenden Befehle über den Befehlszeilenprozessor eingeben:

update database manager configuration using nname *nname* db2stop db2start

Wenn der Workstationname des Servers (*nname*) zum Beispiel server1 lautet, müssen Sie den folgenden Befehl eingeben:

update database manager configuration using nname server1 db2stop db2start

Nachdem der Datenbankmanager gestoppt und erneut gestartet wurde, sollten Sie die Konfigurationsdatei des Datenbankmanagers anzeigen, um sicherzustellen, dass die Änderungen wirksam geworden sind. Verwenden Sie den folgenden Befehl, um die Konfigurationsdatei des Datenbankmanagers anzuzeigen:

get database manager configuration

Der nächste Schritt bei der Konfiguration der NetBIOS-Kommunikation für ein DB2-Exemplar ist die Konfiguration von NetBIOS, so dass es beim Starten des DB2-Exemplars automatisch gestartet wird. Dieses Schritt ist wahlfrei und nur unter Windows NT, Windows 2000, Windows XP und Windows Seerver 2003 auszuführen.

## **Zugehörige Tasks:**

v "Konfigurieren der [NetBIOS-Schnittstelle](#page-54-0) zum Einrichten der Kommunikation auf dem [Server"](#page-54-0) auf Seite 47

## **Zugehörige Referenzen:**

- v "db2start Start DB2 Command" in *Command Reference*
- v "db2stop Stop DB2 Command" in *Command Reference*

# <span id="page-57-0"></span>**Konfigurieren der DB2-Serverkommunikation (Benannte Pipes)**

# **Konfigurieren der Kommunikation über 'Benannte Pipes' für ein DB2-Exemplar**

In diesem Abschnitt wird beschrieben, wie 'Benannte Pipes' für ein DB2-Exemplar unter Verwendung des DB2-Befehlszeilenprozessors (CLP) konfiguriert wird.

### **Voraussetzungen:**

Bevor 'Benannte Pipes' für ein DB2-Exemplar konfiguriert werden kann, müssen die folgenden Voraussetzungen erfüllt sein:

v 'Benannte Pipes' muss auf dem Server funktionsfähig und aktiv sein. Damit eine Verbindung konfiguriert werden kann, muss 'Benannte Pipes' auch auf dem DB2-Client funktionsfähig und aktiv sein.

### **Vorgehensweise:**

Um die Kommunikation über 'Benannte Pipes' für ein DB2-Exemplar zu konfigurieren, müssen Sie die Registrierungsvariable DB2COMM definieren.

### **Zugehörige Tasks:**

- v "Konfigurieren der [Kommunikationsprotokolle](#page-44-0) für ein fernes DB2-Exemplar" auf [Seite](#page-44-0) 37
- v "Konfigurieren der [Kommunikationsprotokolle](#page-46-0) für ein lokales DB2-Exemplar" auf [Seite](#page-46-0) 39

# **Zugehörige Referenzen:**

v "Szenarios für die [Kommunikation](#page-18-0) zwischen Client und Server" auf Seite 11

**Teil 2. Installation mit Hilfe der Antwortdatei**

# <span id="page-60-0"></span>**Kapitel 5. Antwortdateien**

# **Basisinformationen zum Installationsverfahren mit Antwortdateien**

Im Gegensatz zum DB2®-Installationsassistenten erfordert die Installation von DB2 mit Hilfe einer Antwortdatei keine Eingabe seitens des Benutzers. Diese Methode ist nicht nur für umfangreiche DB2-Implementierungen nützlich, sondern auch, wenn der DB2-Installationsprozess transparent in eine angepasste Installationsund Konfigurationsprozedur eingebettet werden soll. Diese Art der Installation wird von DB2 Setup mit Hilfe von benutzerdefinierten Antwortdateien ausgeführt.

Eine *Antwortdatei* ist eine ASCII-Textdatei, die Installations- und Konfigurationsdaten enthält. Sie kann entweder mit Hilfe von DB2-Dienstprogrammen oder durch manuelles Editieren generiert werden. Bei einer interaktiven Installation werden die Installations- und Konfigurationsdaten von Hand eingegeben; bei Verwendung einer Antwortdatei läuft der Installationsprozess hingegen ohne Benutzereingabe ab.

Eine Antwortdatei enthält Konfigurations- und Installationsparameter, wie zum Beispiel das Zielverzeichnis (nur Windows), sowie die zu installierenden Produkte und Komponenten. Sie kann darüber hinaus für folgende Aktionen verwendet werden:

- Erstellen von Exemplaren
- Definieren globaler DB2-Registrierungsvariablen
- Definieren von Exemplarvariablen
- Definieren von Datenbankmanager-Konfigurationseinstellungen für Exemplare

Eine Antwortdatei kann folgendermaßen erstellt werden:

- Durch die Modifizierung einer der mitgelieferten Beispielantwortdateien.
- Durch die Verwendung des Antwortdateigenerators (nur Windows).
- v Durch die Verwendung des DB2-Installationsassistenten zum Speichern der Installations- und Konfigurationsdaten.

## **Zugehörige Konzepte:**

• "Informationen zum [Antwortdateigenerator](#page-71-0) (Windows)" auf Seite 64

## **Zugehörige Referenzen:**

- v "Verfügbare [Beispielantwortdateien](#page-78-0) (Windows und UNIX)" auf Seite 71
- v ["Schlüsselwörter](#page-79-0) für Antwortdateien (Windows und UNIX)" auf Seite 72
- v "Schlüsselwörter der Antwortdatei für den [DB2-Steuerungsserver](#page-83-0) (Windows)" auf [Seite](#page-83-0) 76
- "db2rspgn Response File Generator Command (Windows)" in *Command Reference*

# **Überlegungen zu Antwortdateien**

| | | | | | | Bevor Sie eine Installation mit Hilfe einer Antwortdatei vornehmen, sollten Sie folgende Überlegungen berücksichtigen:

- Das Format der Antwortdatei in DB2<sup>®</sup> Version 8 wurde gegenüber DB2 Version 7 geändert. Dies bedeutet, dass versionsabhängige Einschränkungen in Bezug auf die Verwendungsmöglichkeiten der Antwortdateien gelten. So kann beispielsweise eine in DB2 Version 8 erstellte Antwortdatei nur zur Installation von DB2 Version 8.1 verwendet werden, nicht jedoch zur Installation von DB2 Version 7. Umgekehrt gilt, dass eine in DB2 Version 7 erstellte Antwortdatei nicht zur Installation von DB2 Version 8 verwendet werden kann.
- v Während der Installation können Sie Ihre Einstellungen in einer Antwortdatei in der Anzeige **Installationsaktion auswählen** des DB2-Installationsassistenten speichern. Diese Option steht nur während einer angepassten Installation zur Verfügung.
- v Eine Antwortdatei, die während einer Installation generiert wurde, kann nur dann verwendet werden, wenn der Installationsprozess vollständig abgeschlossen wird. Wird die Installation abgebrochen oder schlägt die Installation fehl, wird die Antwortdatei nicht erstellt.
- Wenn Sie den Antwortdateigenerator (nur Windows) verwenden, wird die Antwortdatei auf der Grundlage einer bereits vorhandenen Installation erstellt. Diese Methode wird für komplexere Konfigurationen empfohlen, die Sie manuell konfiguriert haben.
- v Wenn Sie den DB2-Installationsassistenten verwenden, wird die Antwortdatei nur auf der Grundlage der Installation erstellt, die Sie gerade ausführen. Diese Methode wird empfohlen, wenn Sie eine relativ einfache Konfiguration haben oder wenn Sie eine Antwortdatei erstellen wollen, die später angepasst werden soll.
- Mit Hilfe einer Antwortdatei können Sie eine identische Produktkonfiguration auf sämtlichen Workstations in Ihrem Netzwerk oder mehrere Konfigurationen eines DB2-Produkts installieren. Anschließend können Sie diese Antwortdatei auf alle Workstations verteilen, auf denen dieses Produkt installiert werden soll.

## **Zugehörige Konzepte:**

v "Basisinformationen zum [Installationsverfahren](#page-60-0) mit Antwortdateien" auf Seite 53

## **Zugehörige Tasks:**

- "Installieren von [DB2-Produkten](#page-92-0) mit Hilfe von Microsoft Systems Management Server [\(SMS\)"](#page-92-0) auf Seite 85
- v "Installation von DB2 mit Hilfe einer [Antwortdatei](#page-74-0) Übersicht (UNIX)" auf Seite [67](#page-74-0)
- v "Installation von DB2 mit Hilfe einer [Antwortdatei](#page-66-0) Übersicht (Windows)" auf [Seite](#page-66-0) 59

# **Erstellen einer Antwortdatei mit Hilfe des DB2-Installationsassistenten**

Mit dem DB2-Installationsassistenten können Sie eine Antwortdatei erstellen, die auf der Installation basiert, die Sie gerade durchführen. Diese Antwortdatei wird anhand der vom DB2-Installationsassistenten ausgewählten Werte generiert. Anschließend können Sie mit Hilfe dieser Antwortdatei eine nicht überwachte Installation mit den gleichen Einstellungen durchführen.

#### **Voraussetzungen:**

Eine Antwortdatei kann nur dann mit dem DB2-Installationsassistenten erstellt werden, wenn Sie eine angepasste Installation durchführen.

#### **Vorgehensweise:**

Um eine Antwortdatei mit Hilfe des DB2-Installationsassistenten zu erstellen, gehen Sie wie folgt vor:

- 1. Wählen Sie über die DB2-Klickstartleiste die Option **Produkt installieren** aus.
- 2. Wählen Sie das zu installierende Produkt aus, und klicken Sie anschließend **Weiter** an, um den DB2-Installationsassistenten aufzurufen.
- 3. Klicken Sie **Weiter** an.
- 4. Wählen Sie im Fenster **Installationstyp auswählen** die Option **Angepasst** aus.
- 5. Wählen Sie im Fenster **Installationsaktion auswählen** die Option **Ihre Einstellungen in einer Antwortdatei speichern** aus.
- 6. Durchlaufen Sie die verbleibenden Installationsanzeigen und wählen Sie dort jeweils die gewünschten Optionen aus.
- 7. Geben Sie im Fenster **Kopieren der Dateien starten und Antwortdatei erstellen** in das Feld **Name der Antwortdatei** den Pfad ein, in den der DB2- Installationsassistent die generierte Antwortdatei stellen soll.
- 8. Klicken Sie **Fertig stellen** an, um die Installation zu starten.
- 9. Nach Abschluss der Installation wurde die generierte Antwortdatei vom DB2- Installationsassistenten in den angegebenen Pfad gestellt.

Beispiel: Wenn Sie den DB2 Run-Time Client in Englisch, Arabisch, Japanisch, Russisch und traditionellem Chinesisch installiert haben, wird die generierte Antwortdatei in etwa wie die nachfolgend dargestellte Datei aussehen:

```
PROD=RUNTIME_CLIENT
   LIC AGREEMENT=ACCEPT
FILE=C:\Program Files\IBM\SQLLIB\
INSTALL_TYPE=CUSTOM
```

```
COMP=BASE_CLIENT
COMP=SYSTEM_BIND_FILES
COMP=CLIENT_TOOLS
COMP=JDBC_SUPPORT
COMP=LDAP_EXPLOITATION
COMP=MDAC
COMP=ODBC_SUPPORT
COMP=OLE_DB_SUPPORT
COMP=SQLJ_SUPPORT
COMP=APPC_DB2_CLIENT_SUPPORT
COMP=NETBIOS_DB2_CLIENT_SUPPORT
COMP=NPIPE_DB2_CLIENT_SUPPORT
COMP=TCPIP_DB2_CLIENT_SUPPORT
```
LANG=EN LANG=AR LANG=JP LANG=RU LANG=TW

| | | | | | | | | | | | | | | | | | | | | | | | | | | | | | | | | | | |

 $\mathbf{I}$ 

INSTANCE=DB2 DB2.NAME=DB2 DEFAULT\_INSTANCE=DB2 DB2.TYPE=CLIENT DB2\_USERSGROUP\_NAME=DB2USERS DB2\_ADMINGROUP\_NAME=DB2ADMNS Nachfolgend ist eine Beispielantwortdatei für den DB2 Run-Time Client dargestellt:

```
* Sample response file for IBM DB2 Run-Time Client
* ------------------------------------------------
*
* Comments are made by placing either a * or a # at the start of a line, or by
* placing ** or ## after the start of a line to comment out the rest of that
* line.
*
* For descriptions of DB2 registry variables, please see Appendix A in the
* "Administration Guide: Performance".
*
* For descriptions of configuration parameters, please see Chapter 13 in the
* "Administration Guide: Performance".
*
* For introduction of performing a response file installation, please see
* Chapter 6 in the "DB2 Installation and Configuration Supplement".
*
* Do not uncomment selected components (the COMP keywords) unless you change
* the INSTALL_TYPE to CUSTOM.
* ============================================================================
* General Options
* ---------------
PROD = RUNTIME CLIENT
*LIC_AGREEMENT = DECLINE or ACCEPT (default=DECLINE)
*FILE = C:\Program Files\IBM\SQLLIB
                      = TYPICAL, COMPACT, or CUSTOM (default=TYPICAL)
*LANG = AR (default=Operating System Language)
*LANG = BG (default=Operating System Language)
*LANG = BR (default=Operating System Language)
*LANG = CN (default=Operating System Language)
*LANG = CZ (default=Operating System Language)
*LANG = DE (default=Operating System Language)
*LANG = DK (default=Operating System Language)
*LANG = FI (default=Operating System Language)
                      = FR (default=Operating System Language)
*LANG = EL (default=Operating System Language)
*LANG = EN (default=Operating System Language)
*LANG = ES (default=Operating System Language)
*LANG = HR (default=Operating System Language)
*LANG = HU (default=Operating System Language)
*LANG = IW (default=Operating System Language)
*LANG = IT (default=Operating System Language)
*LANG = JP (default=Operating System Language)
*LANG = KR (default=Operating System Language)
*LANG = NL (default=Operating System Language)
*LANG = NO (default=Operating System Language)
*LANG = PL (default=Operating System Language)
*LANG = PT (default=Operating System Language)
*LANG = RO (default=Operating System Language)
*LANG = RU (default=Operating System Language)
*LANG = SE (default=Operating System Language)
*LANG = SL (default=Operating System Language)
*LANG = SK (default=Operating System Language)
*LANG = TR (default=Operating System Language)
*LANG = TW (default=Operating System Language)
*COMP = SYSTEM_BIND_FILES
\starCOMP = MDAC
\starCOMP \qquad \qquad = ODBC SUPPORT
*COMP = OLE_DB_SUPPORT
*COMP = JDBC_SUPPORT
*COMP = SQLJ_SUPPORT
*COMP = LDAP_EXPLOITATION
\starCOMP = CLIENT TOOLS
*COMP = TCPIP_DB2_CLIENT_SUPPORT
*COMP = NETBIOS_DB2_CLIENT_SUPPORT
*COMP = NPIPE_DB2_CLIENT_SUPPORT
```
| | | | | | | | | | | | | | | | | | | | | | | | | | | | | | | | | | | | | | | | | | | | | | | | | | | | | | | | | | | | | | | | | | |

```
*COMP
                        = APPC_DB2_CLIENT_SUPPORT
*COMP
                        = COMMAND_CENTER
*CREATE_ICONS
= YES or NO (default=YES)
*AUTOSTART_CONFIG_ASSISTANT
= YES or NO (default=NO)
*REBOOT
= YES or NO (default=NO)
*KILL_PROCESSES
= YES or NO (default=NO)
```
\* Global DB2 Registry Variables

|||||||||||||||||||||||||||||||||||||||||||||||||||||||||||||||||||

 $\mathbf{I}$  $\mathbf{I}$ 

ı J.

T J.  $\mathbf{I}$  $\mathbf{I}$ 

 $\mathbf{I}$  $\mathsf{I}$  $\overline{1}$  $\mathbf{I}$  $\mathbf{I}$  $\mathbf{I}$  $\mathbf{I}$  $\mathbf{I}$  $\mathbf{I}$ 

J.  $\mathbf{I}$ 

ı  $\mathbf{I}$  $\mathbf{I}$ 

 $\mathbf{I}$  $\mathbf{I}$  $\mathbf{I}$  $\mathbf{I}$  $\mathbf{I}$  $\mathbf{I}$  $\overline{1}$  $\mathbf{I}$  $\mathbf{I}$  $\mathbf{I}$ ı  $\mathbf{I}$  $\mathbf{I}$  $\mathbf{I}$  $\mathbf{I}$  $\mathbf{I}$ 

\* ----------------------------- \*DB2ACCOUNT = BLANK or char(199) \*DB2BQTIME = BLANK or 1 - MAX \*DB2BQTRY = BLANK or 0 - MAX \*DB2CHKPTR = BLANK, ON or OFF \*DB2CLIINIPATH = BLANK or char(260) \*DB2CODEPAGE = BLANK or 0 - MAX \*DB2COUNTRY = BLANK or 1 - 999 \*DB2DBDFT = BLANK or char(8) \*DB2DEFPREP = BLANK, ALL, YES or NO \*DB2DISCOVERYTIME = BLANK or 20 - MAX \*DB2DMNBCKCTLR = BLANK, ? or char() \*DB2\_ENABLE\_LDAP = BLANK, YES or NO \*DB2IQTIME = BLANK or 1 - MAX  $*$ DB2JD\_PORT\_NUMBER = BLANK or 1024-65536 \*DB2JVIEW = BLANK, ON or OFF \*DB2LDAPHOST = BLANK or host name \*DB2LDAP\_BASEDN = BLANK or char() \*DB2LDAPCACHE = BLANK or char() \*DB2LDAP\_CLIENT\_PROVIDER = BLANK, MICROSOFT or IBM \*DB2LOCK\_TO\_RB = BLANK or STATEMENT \*DB2NBDISCOVERRCVBUFS = BLANK or 16 - MAX \*DB2NOEXITLIST = BLANK, ON or OFF  $\star$ DB2OPTIONS = BLANK or char():  $-$ /+[a,c,e[c|s],n,o,p,s,t,v,w,x] \* and/or -[f,l,r,z]filename \*DB2RQTIME = BLANK or 1 - MAX \*DB2SORCVBUF = BLANK or 1024-65536 \*DB2SOSNDBUF = BLANK or 1024-65536 \*DB2\_GRP\_LOOKUP = BLANK or char() \* General information for instance to be created \* ---------------------------------------------- INSTANCE = DB2 DEFAULT\_INSTANCE  $= DB2$ DB2.NAME  $= DB2$ \*DB2.TYPE = CLIENT \* Default Instance Client Import Profile file \* ------------------------------------------- \*DB2.CLIENT\_IMPORT\_PROFILE = filename \* Default Instance DBM CFG settings \* --------------------------------- \*DB2.AUTHENTICATION = CLIENT, DCS, DCS\_ENCRYPT, SERVER, SERVER\_ENCRYPT, \* KERBEROS(Windows 2000 only) or \* KRB\_SERVER\_ENCRYPT(Windows 2000 only) \*DB2.CATALOG\_NOAUTH = YES or NO \*DB2.DFT\_CLIENT\_COMM = BLANK or APPC, NETBIOS, TCPIP, NPIPE \*DB2.DIAGLEVEL = 0 - 4\*DB2.DIAGPATH = BLANK or char(215) \*DB2.DIR\_CACHE = YES or NO \*DB2.DIR\_OBJ\_NAME = BLANK or char(255) (length of DIR OBJ NAME + \* DIR\_PATH\_NAME < = 255) \*DB2.DIR\_PATH\_NAME = BLANK or char(255) (length of DIR OBJ NAME +  $\star$  DIR PATH NAME < = 255)

```
*DB2.DISCOVER = DISABLE, KNOWN or SEARCH
*DB2.DISCOVER_COMM = BLANK or NETBIOS, TCPIP
*DB2.DRDA HEAP SZ = 16 - 60000\starDB2.NNAME = BLANK or char(8)
\starDB2.NOTIFYLEVEL = 0 - 4
*DB2.ROUTE_OBJ_NAME = BLANK or char(255) (length of SQL_DIR_NAME_SZ)
\starDB2.RQRIOBLK = 4096 - 65535
*DB2.SYSADM_GROUP = BLANK or char(30)
*DB2.SYSCTRL_GROUP = BLANK or char(30)
*DB2.SYSMAINT_GROUP = BLANK or char(30)
*DB2.TM DATABASE = BLANK or char(8)
*BB2.TP_MON_NAME = BLANK or char(19)
* Default Instance DB2 Registry Variables
* ---------------------------------------
\starDB2.DB2ACCOUNT = BLANK or char(199)
*DB2.DB2BQTIME = BLANK or 1 - MAX
*DB2.DB2BQTRY = BLANK or 0 - MAX
*DB2.DB2CHKPTR = BLANK, ON or OFF
*DB2.DB2CLIINIPATH = BLANK or char(260)
\starDB2.DB2CODEPAGE = BLANK or 0 - MAX
*BB2.DB2COUNTRY = BLANK or 1 - 999*BB2.DB2DBDFT = BLANK or char(8)
*DB2.DB2DEFPREP = BLANK, ALL, YES or NO
*DB2.DB2DISCOVERYTIME = BLANK or 20 - MAX
*DB2.DB2DMNBCKCTLR = BLANK, ? or char()
*DB2.DB2IQTIME = BLANK or 1 - MAX
*BB2.DB2JD PORT NUMBER = BLANK or 1024-65536
*DB2.DB2JVIEW = BLANK, ON or OFF
*DB2.DB2LOCK_TO_RB = BLANK or STATEMENT
*DB2.DB2NBDISCOVERRCVBUFS = BLANK or 16 - MAX
*DB2.DB2NOEXITLIST = BLANK, ON or OFF
\starDB2.DB2OPTIONS = BLANK or char(): -/+[a,c,e[c|s],n,o,p,s,t,v,w,x]
* and/or -[f,l,r,z]filename
*DB2.DB2RQTIME = BLANK or 1 - MAX
*DB2.DB2SORCVBUF = BLANK or 1024-65536
*DB2.DB2SOSNDBUF = BLANK or 1024-65536
*DB2.DB2 GRP LOOKUP = BLANK or char()
* Information Center Server Information
* -------------------------
* These keywords are applicable to setting up information center server information.
* DB2_DOCHOST = host name (default=localhost)
* DB2_DOCPORT = 51000 - 65535
* Enhanced security settings
* ------------------------------------------------------
* DB2_EXTSECURITY = YES or NO (default=YES)
* DB2_USERSGROUP_NAME = char(30) (Default=DB2USERS)
* DB2_ADMINGROUP_NAME = char(30) (default=DB2ADMNS)
```
#### **Zugehörige Konzepte:**

v "Basisinformationen zum [Installationsverfahren](#page-60-0) mit Antwortdateien" auf Seite 53

#### **Zugehörige Tasks:**

- v "Installation von DB2 mit Hilfe einer [Antwortdatei](#page-74-0) Übersicht (UNIX)" auf Seite [67](#page-74-0)
- v "Installation von DB2 mit Hilfe einer [Antwortdatei](#page-66-0) Übersicht (Windows)" auf [Seite](#page-66-0) 59

| | | | | |  $\perp$  $\perp$ | | | | | | | | | | | | | | | | | | | | | | | | | | | | | | | | | | |  $\perp$  $\perp$ | | | |  $\perp$ |

|

# <span id="page-66-0"></span>**Kapitel 6. Installation mit Hilfe der Antwortdatei (Windows)**

# **Installation von DB2 mit Hilfe einer Antwortdatei - Übersicht (Windows)**

In diesem Abschnitt wird beschrieben, wie Installationen mit Hilfe einer Antwortdatei unter Windows ausgeführt werden.

## **Voraussetzungen:**

Vor Beginn der Installation müssen die folgenden Voraussetzungen erfüllt sein:

- v Das System muss alle Speicher-, Hardware- und Softwarevoraussetzungen für die Installation des DB2-Produkts erfüllen.
- v Sie müssen über alle zum Ausführen der Installation erforderlichen Benutzerkonten verfügen.

## **Vorgehensweise:**

| | | | | | |

| | Gehen Sie wie folgt vor, um ein DB2-Produkt mit Hilfe einer Antwortdatei auf einer einzelnen Maschine zu installieren:

- 1. Erstellen Sie eine Antwortdatei auf der Basis einer Beispielantwortdatei und passen Sie diese an.
- 2. Führen Sie den Befehl **setup -u** aus, und geben Sie dabei die angepasste Antwortdatei an. Beispiel:
	- setup -u my.rsp

Gehen Sie wie folgt vor, um ein DB2-Produkt mit Hilfe einer Antwortdatei auf mehreren Maschinen zu installieren:

- 1. Stellen Sie die DB2-Dateien für die Installation zur Verfügung.
- 2. Richten Sie den gemeinsamen Zugriff auf ein Verzeichnis ein.
- 3. Erstellen Sie eine Antwortdatei mit Hilfe der Beispielantwortdatei.
- 4. Installieren Sie das gewünschte DB2-Produkt mit Hilfe einer Antwortdatei.

## **Zugehörige Tasks:**

- v "Bereitstellen der DB2-Dateien für eine Installation mit einer [Antwortdatei](#page-67-0) (Win[dows\)"](#page-67-0) auf Seite 60
- v "Einrichten des [gemeinsamen](#page-67-0) Zugriffs auf ein Verzeichnis (Windows)" auf Seite [60](#page-67-0)
- v "Erstellen und Editieren einer [Antwortdatei](#page-68-0) (Windows)" auf Seite 61
- v "Installieren eines [DB2-Produkts](#page-69-0) mit Hilfe einer Antwortdatei (Windows)" auf [Seite](#page-69-0) 62
- v "Installieren von [DB2-Produkten](#page-92-0) mit Hilfe von Microsoft Systems Management Server [\(SMS\)"](#page-92-0) auf Seite 85

## **Zugehörige Referenzen:**

- v "Installationsvoraussetzungen für DB2-Server (Windows)" in *DB2 Universal Database für DB2-Server Einstieg*
- v "Erforderliche Benutzerkonten für die Installation von DB2-Servern (Windows)" in *DB2 Universal Database für DB2-Server Einstieg*
- v "Verfügbare [Beispielantwortdateien](#page-78-0) (Windows und UNIX)" auf Seite 71

# <span id="page-67-0"></span>**Bereitstellen der DB2-Dateien für eine Installation mit einer Antwortdatei (Windows)**

Um die DB2-Dateien für die Installation mit einer Antwortdatei verfügbar zu machen, müssen Sie die erforderlichen Dateien von der CD-ROM auf ein anderes Laufwerk kopieren.

### **Vorgehensweise:**

| | |

> Führen Sie folgende Schritte aus, um die erforderlichen Dateien von der Produkt-CD-ROM auf ein anderes Laufwerk zu kopieren:

- 1. Legen Sie die CD-ROM des gewünschten DB2-Produkts in das CD-ROM-Laufwerk ein.
- 2. Erstellen Sie ein Verzeichnis (z. B. c:\db2prods).
- 3. Verwenden Sie den Befehl **cpysetup.bat**, um die DB2-Installationsdateien zu kopieren. Dieser Befehl befindet sich im Verzeichnis *x:*\db2\windows\utilities, wobei *x:* für den Laufwerkbuchstaben des CD-ROM-Laufwerks steht.

Der Befehl hat folgende Syntax:

cpysetup.bat *verzeichnis*

Dabei gibt *verzeichnis* an, wohin die Dateien kopiert werden sollen.

### **Zugehörige Tasks:**

v "Einrichten des gemeinsamen Zugriffs auf ein Verzeichnis (Windows)" auf Seite 60

# **Einrichten des gemeinsamen Zugriffs auf ein Verzeichnis (Windows)**

Durch die Ausführung dieser Task können Sie den Workstations im Netzwerk Zugriff auf ein Verzeichnis auf dem Installationsserver erteilen.

### **Vorgehensweise:**

Um den gemeinsamen Zugriff auf ein Verzeichnis auf dem Installationsserver einzurichten, gehen Sie wie folgt vor:

- 1. Starten Sie den Windows-Explorer.
- 2. Wählen Sie das Verzeichnis auf dem Installationsserver aus, das freigegeben werden soll, beispielsweise c:\db2prods.
- 3. Wählen Sie in der Menüleiste die Option **Datei** → **Eigenschaften** aus. Das Fenster mit den Eigenschaften für das Verzeichnis wird geöffnet.
- 4. Wählen Sie die Indexzunge **Freigabe** aus.
- 5. Wählen Sie den Knopf **Freigeben als** aus.
- 6. Geben Sie im Feld **Freigabename** einen Freigabenamen ein. Dies könnte zum Beispiel db2nt sein.
- 7. Gehen Sie wie folgt vor, um den *Lesezugriff* für alle Benutzer anzugeben:
	- a. Klicken Sie den Knopf **Berechtigungen** an. Das Fenster **Zugriff durch Freigabeberechtigungen** wird geöffnet.
	- b. Stellen Sie sicher, dass im Feld **Name** die Option **Jeder** ausgewählt ist.
	- c. Klicken Sie die verdeckte Liste **Zugriffsart** an und wählen Sie die Option **Lesen** aus.
- <span id="page-68-0"></span>d. Klicken Sie **OK** an. Dadurch kehren Sie zum Fenster mit den Eigenschaften des Verzeichnisses zurück, für das der gemeinsame Zugriff eingerichtet wird.
- e. Klicken Sie **OK** an.

### **Zugehörige Tasks:**

- v "Erstellen und Editieren einer Antwortdatei (Windows)" auf Seite 61
- v "Bereitstellen der DB2-Dateien für eine Installation mit einer [Antwortdatei](#page-67-0) (Win[dows\)"](#page-67-0) auf Seite 60

# **Erstellen und Editieren einer Antwortdatei (Windows)**

An dieser Stelle sollte eines der folgenden Szenarien zutreffen:

- v Sie haben das gewünschte DB2-Produkt bereits installiert und konfiguriert und wollen genau diese Konfiguration über das Netzwerk verteilen und dabei die Antwortdatei verwenden, die mit dem Antwortdateigenerator erstellt wurde. Trifft dieses Szenario zu, können Sie den vorliegenden Abschnitt überspringen.
- v Sie wollen eine Antwortdatei erstellen, die auf der Beispielantwortdatei (db2/*windows*/samples/db2exp.rsp) basiert.
- v Sie haben die Antwortdatei auf der Basis Ihrer Installation mit Hilfe des DB2- Installationsassistenten erstellt und wollen nun Änderungen an der Antwortdatei vornehmen.

### **Vorgehensweise:**

Um eine Antwortdatei zu erstellen und zu editieren, gehen Sie wie folgt vor:

- 1. Wenn Sie die Beispielantwortdatei verwenden, kopieren Sie diese und öffnen Sie sie in einem Texteditor. Wenn Sie die vom DB2-Installationsassistenten erstellte Antwortdatei verwenden, öffnen Sie sie in einem Texteditor.
- 2. Passen Sie die Antwortdatei an.

Löschen Sie den Stern (\*) links neben dem Schlüsselwort, um das betreffende Element in der Antwortdatei zu aktivieren. Ersetzen Sie dann die aktuelle Einstellung, die sich rechts von dem Gleichheitszeichen befindet, durch die von Ihnen gewünschte Einstellung. Die möglichen Einstellungen werden rechts vom Gleichheitszeichen aufgelistet.

Antwortdateien für bestimmte Produkte enthalten möglicherweise obligatorische Schlüsselwörter, für die ein Wert angegeben werden muss. Welche Schlüsselwörter obligatorisch sind, wird in den Kommentaren innerhalb der einzelnen Antwortdateien dokumentiert.

Schlüsselwörter, die sich auf die Installation beziehen, werden in der Antwortdatei nur bei einer Installation über eine Antwortdatei angegeben.

3. Speichern Sie die Datei auf einem gemeinsam benutzten Netzlaufwerk, damit sie dem Installationsserver zur Verfügung steht. Wenn Sie Änderungen an der Datei vorgenommen haben, speichern Sie die geänderte Datei unter einem anderen Namen, damit die ursprüngliche Antwortdatei erhalten bleibt. Wenn Sie direkt von der CD-ROM installieren, müssen Sie die Datei unter einem anderen Namen auf einem anderen Laufwerk speichern.

Mit der folgenden Antwortdatei wird beispielsweise ein DB2 Administration Client im Verzeichnis c:\sqllib installiert. Die Option REBOOT und die Option NO AUTHORIZATION für den Katalog sind aktiviert.

<span id="page-69-0"></span>**Anmerkung:** Die Schlüsselwörter für die zu installierenden Komponenten (COMP) sind nur wirksam, wenn der Wert für *INSTALL\_TYPE* in der Antwortdatei CUSTOM ist.

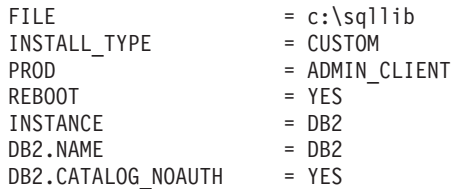

Wird das Schlüsselwort DB2.CATAL0G\_NOAUTH=YES angegeben, müssen Benutzer nicht über die SYSADM- oder SYSCTRL-Berechtigung verfügen, um Datenbanken zu katalogisieren. Für Antwortdateien für DB2 Client und DB2 Connect Personal Edition lautet die Standardeinstellung DB2.CATALOG\_NOAUTH=YES.

Installieren Sie DB2-Produkte nur auf einem Laufwerk, das für die Zielworkstation lokal ist. Die Installation auf einem nicht lokalen Laufwerk kann zu Leistungs- und Verfügbarkeitsproblemen führen.

### **Zugehörige Tasks:**

- v "Installieren eines DB2-Produkts mit Hilfe einer Antwortdatei (Windows)" auf Seite 62
- v "Einrichten des [gemeinsamen](#page-67-0) Zugriffs auf ein Verzeichnis (Windows)" auf Seite [60](#page-67-0)

## **Zugehörige Referenzen:**

- v "Verfügbare [Beispielantwortdateien](#page-78-0) (Windows und UNIX)" auf Seite 71
- v ["Schlüsselwörter](#page-79-0) für Antwortdateien (Windows und UNIX)" auf Seite 72

# **Installieren eines DB2-Produkts mit Hilfe einer Antwortdatei (Windows)**

### **Voraussetzungen:**

Melden Sie sich mit dem Benutzerkonto, das zum Ausführen der Installation verwendet werden soll, an demjenigen System an, auf dem Sie das DB2-Produkt installieren wollen.

### **Vorgehensweise:**

Um eine Installation von der Workstation aus auszuführen, auf der das DB2-Produkt installiert werden soll, gehen Sie wie folgt vor:

1. Stellen Sie eine Verbindung zum freigegebenen Verzeichnis des Netzlaufwerks oder des CD-ROM-Laufwerks her, in dem sich die DB2-Installationsdateien befinden. Geben Sie hierfür an der Eingabeaufforderung den folgenden Befehl ein:

net use x: \\computername\freigabename des verzeichnisses /USER:domäne\benutzername

Hierbei gilt Folgendes:

- v *x:* steht für das freigegebene Verzeichnis auf dem lokalen Laufwerk.
- v *computername* steht für den Computernamen der fernen Maschine, auf der sich die DB2-Installationsdateien befinden.
- v *freigabename\_des\_verzeichnisses* steht für den Freigabenamen des Verzeichnisses auf dem Netzlaufwerk oder dem CD-ROM-Laufwerk, in dem sich die DB2- Installationsdateien befinden.
- v *domäne* steht für die Domäne, in der das Konto definiert ist.
- v *benutzername* steht für einen Benutzer, der auf dieses System Zugriff hat.

Geben Sie beispielsweise den folgenden Befehl ein, um das ferne Verzeichnis db2prods, das als db2nt freigegeben wurde und sich auf dem fernen Server codesrv befindet, als lokales Laufwerk x: zu verwenden:

net use x: \\codesrv\db2nt

Abhängig davon, wie die Sicherheit in Ihrem Netzwerk eingerichtet wurde, müssen Sie möglicherweise den Parameter */USER* angeben.

2. Führen Sie das Installationsprogramm aus, indem Sie den folgenden Befehl über eine Eingabeaufforderung absetzen:

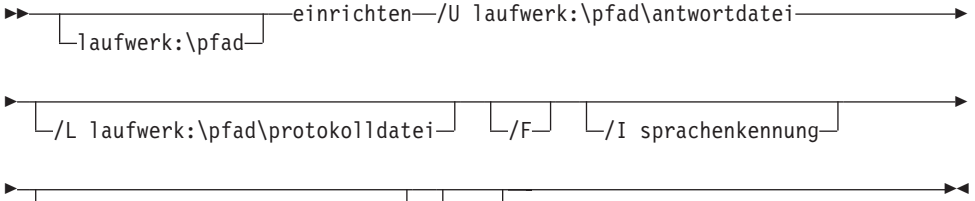

 $L/T$  laufwerk:\pfad\tracedatei<sup>-</sup>  $L/W$ 

Hierbei gilt Folgendes:

- **/U** Gibt den vollständig qualifizierten Namen der Antwortdatei an. Wenn Sie die zur Verfügung gestellte Beispielantwortdatei ändern und umbenennen, müssen Sie sicherstellen, dass dieser Parameter mit dem neuen Namen übereinstimmt. Dieser Parameter ist erforderlich.
- **/L** Gibt den vollständig qualifizierten Namen der Protokolldatei an, in der die Installationsdaten und alle während der Installation auftretenden Fehler protokolliert werden. Dieser Parameter ist wahlfrei.

Wenn Sie keinen Namen für die Protokolldatei angeben, wird sie von DB2 unter dem Namen db2.log gespeichert. Die Datei db2.log befindet sich im Ordner Eigene Dateien\db2log.

- **/F** Erzwingt vor der Installation das Stoppen aller DB2-Prozesse. Dieser Parameter ist wahlfrei.
- **/I** Gibt den aus zwei Zeichen bestehenden Landes-/Gebietscode an, der für Ihre Sprache steht. Wenn Sie die Sprache nicht angeben, ermittelt das Installationsprogramm die Systemsprache und ruft die entsprechende DB2-Installation für diese Sprache auf. Dieser Parameter ist wahlfrei.
- **/T** Erstellt eine Datei mit Trace-Informationen zur Installation. Dieser Parameter ist wahlfrei.
- **/W** Gibt an, ob der Startprozess für die Installation vor dem Beenden warten soll, bis die Installation abgeschlossen ist. Dieser Parameter ist optional.

<span id="page-71-0"></span>Geben Sie beispielsweise den folgenden Befehl ein, um einen DB2 Administration Client mit Hilfe einer angepassten Antwortdatei zu installieren, die Sie mit dem Namen admin.rsp erstellt haben und die sich in demselben Verzeichnis wie die DB2-Installationsdateien befindet:

x:\setup /U *admin.rsp*

Wenn Sie eine Antwortdatei verwenden, die mit dem Antwortdateigenerator erstellt wurde, müssen Sie sicherstellen, dass sich alle Exemplarprofile im selben Laufwerk und Verzeichnis befinden wie die von Ihnen angegebene Antwortdatei.

3. Überprüfen Sie nach Abschluss der Installation die Nachrichten in der Protokolldatei.

Wenn Sie möchten, dass Ihr DB2-Produkt auf die DB2-Dokumentation auf dem lokalen Computer oder auf einem anderen Computer im Netzwerk zugreifen kann, müssen Sie 'DB2 Information - Unterstützung' installieren. 'DB2 Information - Unterstützung' enthält die Dokumentation für DB2 Universal Database sowie für die zu DB2 gehörenden Produkte.

### **Zugehörige Konzepte:**

- "Informationen zum Antwortdateigenerator (Windows)" auf Seite 64
- v "DB2 Information [Unterstützung"](#page-151-0) auf Seite 144
- v "DB2 Information Unterstützung: [Installationsszenarios"](#page-153-0) auf Seite 146

### **Zugehörige Tasks:**

- v "Erstellen und Editieren einer [Antwortdatei](#page-68-0) (Windows)" auf Seite 61
- "Stoppen von [DB2-Prozessen](#page-89-0) während der Installation mit einer Antwortdatei [\(Windows\)"](#page-89-0) auf Seite 82
- v "Installation von 'DB2 Information Unterstützung' mit dem [DB2-Installations](#page-158-0)assistenten [\(Windows\)"](#page-158-0) auf Seite 151

# **Antwortdateigenerator (Windows)**

| | | | |

# **Informationen zum Antwortdateigenerator (Windows)**

Das Dienstprogramm zum Generieren von Antwortdateien (das für 32-Bit- und 64-Bit-Windows-Betriebssysteme verfügbar ist) erstellt auf der Basis eines vorhandenen installierten und konfigurierten DB2®-Produkts eine Antwortdatei. Mit Hilfe der generierten Antwortdatei können Sie auf anderen Maschinen eine exakte Kopie der Konfiguration erstellen.

Sie können zum Beispiel einen DB2 Run-Time Client installieren und konfigurieren, der in Ihrem Netzwerk die Verbindung zu verschiedenen Datenbanken herstellt. Sobald der DB2-Client installiert und für den Zugriff auf alle Datenbanken, auf die Ihre Benutzer Zugriff haben, konfiguriert ist, können Sie durch Ausführen des Antwortdateigenerators eine Antwortdatei und ein Konfigurationsprofil für jedes DB2-Exemplar erstellen.

Der Antwortdateigenerator erstellt eine Antwortdatei für die Installations- und Exemplarprofile für jedes Exemplar, das Sie angeben. Anschließend können Sie mit Hilfe der Antwortdatei identische Clientexemplare in Ihrem Netzwerk erstellen.
Mit dem Antwortdateigenerator können Sie wahlfrei auch nur die Antwortdatei für die Installation erstellen, ohne ein Exemplarprofil zu erstellen. Mit dieser Option können Sie identische Kopien des installierten Clients ohne dessen Konfigurationsdaten erstellt.

### **Zugehörige Tasks:**

- v "Installation von DB2 mit Hilfe einer [Antwortdatei](#page-66-0) Übersicht (Windows)" auf [Seite](#page-66-0) 59
- v ["Exportieren](#page-87-0) und Importieren eines Profils" auf Seite 80

### **Zugehörige Referenzen:**

v "db2rspgn - Response File Generator Command (Windows)" in *Command Reference*

## <span id="page-74-0"></span>**Kapitel 7. Installation mit Hilfe der Antwortdatei (UNIX)**

## **Installation von DB2 mit Hilfe einer Antwortdatei - Übersicht (UNIX)**

In diesem Abschnitt wird beschrieben, wie Installationen mit Hilfe einer Antwortdatei unter UNIX ausgeführt werden. Die Antwortdatei kann verwendet werden, um nach der Erstinstallation weitere Komponenten und Produkte zu installieren.

## **Einschränkungen:**

Beachten Sie die folgenden Einschränkungen für die Verwendung von Antwortdateien bei der Installation von DB2 auf UNIX-Plattformen:

- v Wenn Sie ein Schlüsselwort eines Exemplars oder der globalen Profilregistrierdatenbank auf BLANK setzen, wird das betreffende Schlüsselwort aus der Liste der momentan definierten Schlüsselwörter gelöscht.
- v Stellen Sie vor der Installation sicher, dass Sie über ausreichend Plattenspeicherplatz verfügen. Andernfalls müssen Sie möglicherweise eine manuelle Bereinigung (wie beispielsweise das Entfernen von nur teilweise installierten RPMs) durchführen, falls die Installation fehlschlägt.
- v Bei mehreren Installationen wird empfohlen, die Installation über ein Netzdateisystem und nicht über das CD-ROM-Laufwerk vorzunehmen, da die Installation über ein Netzdateisystem deutlich weniger Zeit in Anspruch nimmt. Wenn Sie mehrere Clients installieren wollen, sollten Sie ein angehängtes Dateisystem auf einem Code-Server einrichten, um die Leistung zu optimieren.

## **Voraussetzungen:**

Vor Beginn der Installation müssen die folgenden Voraussetzungen erfüllt sein:

- Das System muss alle Speicher-, Hardware- und Softwarevoraussetzungen für die Installation des DB2-Produkts erfüllen.
- v Für Systeme, die NIS verwenden, müssen alle Benutzer-IDs und Gruppen eingerichtet sein, bevor die Installation mit der Antwortdatei ausgeführt wird.

## **Vorgehensweise:**

- 1. Führen Sie einen Mount der CD-ROM durch.
- 2. Erstellen Sie eine Antwortdatei mit Hilfe der Beispielantwortdatei.
- 3. Installieren Sie DB2 mit Hilfe einer Antwortdatei.

## **Zugehörige Tasks:**

- v "Erstellen einer Antwortdatei mit Hilfe der [Beispielantwortdatei](#page-75-0) (UNIX)" auf [Seite](#page-75-0) 68
- "Installieren von DB2 mit Hilfe einer [Antwortdatei](#page-76-0) (UNIX)" auf Seite 69
- v "Installation von DB2 mit Hilfe einer [Antwortdatei](#page-66-0) Übersicht (Windows)" auf [Seite](#page-66-0) 59

## **Zugehörige Referenzen:**

v "Installationsvoraussetzungen für DB2-Server (Windows)" in *DB2 Universal Database für DB2-Server Einstieg*

## <span id="page-75-0"></span>**Erstellen einer Antwortdatei mit Hilfe der Beispielantwortdatei (UNIX)**

An dieser Stelle wird von einem der folgenden Szenarien ausgegangen:

- v Sie wollen eine Antwortdatei erstellen, die auf der Beispielantwortdatei basiert.
	- v Sie haben die Antwortdatei auf der Basis Ihrer Installation mit Hilfe des DB2- Installationsassistenten erstellt und wollen nun Änderungen an der Antwortdatei vornehmen.

Die DB2-CD-ROM enthält eine sofort verwendbare Beispielantwortdatei mit Standardeinträgen. Die Beispielantwortdateien befinden sich im folgenden Verzeichnis: <cd-rom>/db2/*plattform*/samples Hierbei steht <cd-rom> für die Position der installierbaren Version von DB2.

Es stehen Beispielantwortdateien für jedes DB2-Produkt zur Verfügung.

#### **Vorgehensweise:**

Um eine Antwortdatei auf der Basis der Beispielantwortdatei zu erstellen und zu editieren, gehen Sie wie folgt vor:

- 1. Kopieren Sie die Beispielantwortdatei in ein lokales Dateisystem und editieren Sie die Datei mit Hilfe der Angaben im Abschnitt zu den Schlüsselwörtern für Antwortdateien. Wenn Sie die vom DB2-Installationsassistenten erstellte Antwortdatei verwenden, überspringen Sie diesen Schritt.
- 2. Passen Sie die Beispielantwortdatei entsprechend Ihren Anforderungen an.

Löschen Sie den Stern (\*) links neben dem Schlüsselwort, um das betreffende Element in der Antwortdatei zu aktivieren. Ersetzen Sie dann die aktuelle Einstellung, die sich rechts von dem Gleichheitszeichen befindet, durch die von Ihnen gewünschte Einstellung. Die möglichen Einstellungen werden rechts vom Gleichheitszeichen aufgelistet.

Antwortdateien für bestimmte Produkte enthalten möglicherweise obligatorische Schlüsselwörter, für die ein Wert angegeben werden muss. Welche Schlüsselwörter obligatorisch sind, wird in den Kommentaren innerhalb der einzelnen Antwortdateien dokumentiert.

Schlüsselwörter, die sich auf die Installation beziehen, werden in der Antwortdatei nur bei einer Installation über eine Antwortdatei angegeben.

3. Speichern Sie die angepasste Datei in einem exportierten Dateisystem, auf das alle Benutzer im Netzwerk zugreifen können.

Wenn Sie direkt von der CD-ROM installieren, müssen Sie die Datei unter einem anderen Namen auf einem anderen Laufwerk speichern.

**Anmerkung:** Der Name des Exemplareigners kann in der Antwortdatei angegeben werden. Ist dieser Benutzer noch nicht vorhanden, wird er von DB2 auf Ihrem System erstellt.

## **Zugehörige Tasks:**

• "Installieren von DB2 mit Hilfe einer [Antwortdatei](#page-76-0) (UNIX)" auf Seite 69

### **Zugehörige Referenzen:**

- v "Verfügbare [Beispielantwortdateien](#page-78-0) (Windows und UNIX)" auf Seite 71
- v ["Schlüsselwörter](#page-79-0) für Antwortdateien (Windows und UNIX)" auf Seite 72

## <span id="page-76-0"></span>**Installieren von DB2 mit Hilfe einer Antwortdatei (UNIX)**

### **Voraussetzungen:**

Sie müssen als Benutzer mit Rootberechtigung angemeldet sein.

### **Vorgehensweise:**

Gehen Sie wie folgt vor, um eine Installation mit Hilfe einer Antwortdatei durchzuführen:

1. Geben Sie den Befehl **db2setup** wie folgt ein:

<cd-rom>/db2setup -r <verzeichnis\_der\_antwortdatei>/<antwortdatei>

Hierbei gilt Folgendes:

- <cd-rom> stellt die Position des installierbaren DB2-Images dar.
- v <verzeichnis\_der\_antwortdatei> stellt das Verzeichnis dar, in dem sich die angepasste Antwortdatei befindet.
- v <antwortdatei> stellt den Namen der Antwortdatei dar.
- 2. Überprüfen Sie nach Abschluss der Installation die Nachrichten in der Protokolldatei. Die Protokolldatei befindet sich an der folgenden Position: /tmp/db2setup.log.

Wenn Sie möchten, dass Ihr DB2-Produkt auf die DB2-Dokumentation auf dem lokalen Computer oder auf einem anderen Computer im Netzwerk zugreifen kann, müssen Sie 'DB2 Information - Unterstützung' installieren. 'DB2 Information - Unterstützung' enthält die Dokumentation für DB2 Universal Database sowie für die zu DB2 gehörenden Produkte.

## **Zugehörige Konzepte:**

| | | | |

- "Überlegungen zu [Antwortdateien"](#page-61-0) auf Seite 54
- v "Basisinformationen zum [Installationsverfahren](#page-60-0) mit Antwortdateien" auf Seite 53
- v "DB2 Information [Unterstützung"](#page-151-0) auf Seite 144
- v "DB2 Information Unterstützung: [Installationsszenarios"](#page-153-0) auf Seite 146

## **Zugehörige Tasks:**

• "Installation von 'DB2 Information - Unterstützung' mit dem [DB2-Installations](#page-155-0)[assistenten](#page-155-0) (UNIX)" auf Seite 148

## **Zugehörige Referenzen:**

v ["Schlüsselwörter](#page-79-0) für Antwortdateien (Windows und UNIX)" auf Seite 72

## <span id="page-78-0"></span>**Kapitel 8. Referenzthemen zu Antwortdateien**

## **Verfügbare Beispielantwortdateien (Windows und UNIX)**

Die DB2-CD-ROM enthält sofort verwendbare Beispielantwortdateien mit Standardeinträgen.

Die Beispielantwortdateien befinden sich in den folgenden Verzeichnissen: db2/*plattform*/samples

Dabei gibt *plattform* die jeweilige Hardwareplattform an.

Mit den folgenden Beispielantwortdateien können die entsprechenden DB2-Produkte auf den unterstützten Workstations installiert werden:

- DB2 Application Development Client db2adcl.rsp
- DB2 Administration Client db2admcl.rsp
- DB2 Connect Enterprise Edition db2conee.rsp
- DB2 Connect Personal Edition db2conpe.rsp
- DB2 Cube Views db2cube.rsp

| | | |

- DB2 Data Links Manager db2dlm.rsp
- DB2 Enterprise Server Edition db2ese.rsp (Einzelpartition)
- v DB2 Enterprise Server Edition db2eseio.rsp (Exemplareigner, mehrere Partitionen) (Windows)
- v DB2 Enterprise Server Edition db2esenn.rsp (neuer Knoten, mehrere Partitionen) (Windows)
- DB2 Personal Edition db2pe.rsp
- DB2 Query Patroller db2qp.rsp
- DB2 Run-Time Client db2rtcl.rsp
- v DB2 Spatial Extender Server db2gse.rsp
- v DB2 UDB Express Edition db2exp.rsp
- DB2 Warehouse Manager db2wm.rsp
- DB2 Workgroup Server Edition db2wse.rsp
- Information Integrator Relational Wrappers db2relc.rsp (Windows) oder db2iirw.rsp (UNIX)
- Information Integrator Non-Relational Wrappers db2lsdc.rsp (Windows) oder db2iinw.rsp (UNIX)

## **Zugehörige Konzepte:**

v "Basisinformationen zum [Installationsverfahren](#page-60-0) mit Antwortdateien" auf Seite 53

## **Zugehörige Tasks:**

- v "Installation von DB2 mit Hilfe einer [Antwortdatei](#page-74-0) Übersicht (UNIX)" auf Seite [67](#page-74-0)
- v "Installation von DB2 mit Hilfe einer [Antwortdatei](#page-66-0) Übersicht (Windows)" auf [Seite](#page-66-0) 59

## **Zugehörige Referenzen:**

- v ["Schlüsselwörter](#page-79-0) für Antwortdateien (Windows und UNIX)" auf Seite 72
- v "Schlüsselwörter der Antwortdatei für den [DB2-Steuerungsserver](#page-83-0) (Windows)" auf [Seite](#page-83-0) 76

## <span id="page-79-0"></span>**Schlüsselwörter für Antwortdateien (Windows und UNIX)**

In diesem Abschnitt werden einige der Schlüsselwörter beschrieben, die bei einer Installation mit Antwortdatei angegeben werden können. Mit Hilfe der Antwortdatei können nach der Erstinstallation auch weitere Komponenten und Produkte installiert werden. Die nachstehenden Schlüsselwörter für Antwortdateien werden im Zusammenhang mit der Beispielantwortdatei erläutert. Anschließend muss die editierte Antwortdatei auf das gemeinsam benutzte Netzlaufwerk bzw. in das gemeinsam benutzte Netzdateisystem kopiert werden, auf dem bzw. in dem sie vom Installationsserver verwendet werden soll.

**PROD** Gibt an, welches Produkt installiert werden soll. Mögliche Optionen sind:

- ADMINISTRATION CLIENT für DB2 Administration Client
- APPLICATION DEVELOPMENT CLIENT für DB2 Application Development Client
- CONNECT APPLICATION SERVER\_EDITION für DB2 Connect Application Server Edition
- CONNECT ENTERPRISE EDITION für DB2 Connect Enterprise Edition
- CONNECT PERSONAL EDITION für DB2 Connect Personal Edition
- CONNECT\_UNLIMITED\_EDITION für DB2 Connect Unlimited Edition
- CUBE VIEWS für DB2 Cube Views
- DATA\_LINKS\_MANAGER für DB2 Data Links Manager
- v DB2\_HTML\_DOCUMENTATION für die CD mit der HTML-Dokumentation zu DB2
- ENTERPRISE\_SERVER\_EDITION für DB2 Enterprise Server Edition
- II RELATIONAL WRAPPERS für Information Integrator Relational Wrappers
- II\_NONRELATIONAL\_WRAPPERS für Information Integrator Non-Relational **Wrappers**
- PERSONAL EDITION für DB2 Personal Edition
- QUERY PATROLLER für DB2 Query Patroller
- RUNTIME CLIENT für DB2 Run-Time Client
- RUNTIME CLIENT LITE für DB2 Run-Time Client Lite
- SPATIAL EXTENDER für DB2 Spatial Extender Server
- WAREHOUSE MANAGER für DB2 Data Warehouse Manager
- WAREHOUSE MANAGER CONNECTORS für DB2 Data Warehouse Manager-Connectors
- WORKGROUP SERVER EDITION DB2 Workgroup Server Edition

**Anmerkung:** Setzen Sie das Schlüsselwort **PROD** nicht auf Kommentar, da sonst möglicherweise bestimmte Komponenten nicht installiert werden, obwohl die Installation mit der Antwortdatei erfolgreich war.

**FILE** Nur Windows-Plattformen. Gibt das Zielverzeichnis für ein DB2-Produkt an.

#### **INSTALL\_TYPE**

Gibt den Installationstyp an.

Mögliche Optionen sind:

- COMPACT
- TYPICAL

|

• CUSTOM

Bei einer kompakten Installation (COMPACT) bzw. einer Standardinstallation (TYPICAL) werden alle angepassten Schlüsselwörter (COMP) ignoriert.

## **TYPICAL\_OPTION**

Eine typische Installation enthält Funktionen, die für die meisten Benutzer des Produkts geeignet sind. Mit dem Schlüsselwort TYPICAL\_OPTION wird diese Funktionalität ergänzt, indem zusätzliche Funktionalität installiert wird, die für Benutzer, die eine Data-Warehouse-Umgebung oder eine Umgebung mit Satellitensystemen installieren, geeignet ist. Die mit diesem Schlüsselwort angegebenen Optionen sind nur gültig, wenn das Schlüsselwort INSTALL\_TYPE auf TYPICAL gesetzt wurde. Entfernen Sie beispielsweise das Kommentarzeichen, d. h. den Stern (\*), für die folgenden Zeilen:

\*TYPICAL\_OPTION = DATA\_WAREHOUSE \*TYPICAL\_OPTION = SATELLITE\_ADMIN

#### **COMP**

Gibt an, welche Komponenten installiert werden sollen. Das Installationsprogramm installiert automatisch die für ein Produkt erforderlichen Komponenten und ignoriert angeforderte Komponenten, wenn diese nicht verfügbar sind.

Bei einer angepassten Installation müssen die Komponenten einzeln ausgewählt werden. Hierzu werden für die Komponenten, die installiert werden sollen, die Kommentarzeichen vor den Schlüsselwörtern COMP entfernt. (Welche Komponenten verfügbar sind, ist vom jeweiligen Produkt abhängig). Entfernen Sie beispielsweise das Kommentarzeichen, d. h. den Stern (\*), für die folgende Zeile, um den Konfigurationsassistenten zu installieren:

\*COMP = CONFIGURATION\_ASSISTANT

**Anmerkung:** Dieses Schlüsselwort wird nur berücksichtigt, wenn der Wert für **INSTALL\_TYPE** auf *CUSTOM* gesetzt wurde.

#### **LANG**

Mit diesem Schlüsselwort können zusätzliche Sprachen ausgewählt werden. Entfernen Sie das Kommentarzeichen für alle zu installierenden zusätzlichen Sprachen. Die englische Sprache ist obligatorisch und ist stets ausgewählt. Entfernen Sie beispielsweise das Kommentarzeichen, d. h. den Stern (\*), für die folgende Zeile, um auch die französische Version zu installieren:

```
*LANG=FR
```
## **REBOOT**

Nur Windows-Plattformen. Gibt an, ob das System nach Abschluss der Installation erneut gestartet werden soll.

#### **KILL\_PROCESSES**

Nur Windows-Plattformen. Ist eine Version von DB2 vorhanden, die momentan ausgeführt wird, und ist dieses Schlüsselwort auf YES gesetzt, wird der momentan ausgeführte DB2-Prozess ohne Systemanfrage beendet.

#### **Einstellungen für den DB2-Verwaltungsserver**

Entfernen Sie zum Aktivieren der gewünschten Einstellungen für den DB2- Verwaltungsserver (DAS) das Kommentarzeichen, d. h. den Stern (\*), neben den entsprechenden Schlüsselwörtern.

Diese Einstellung wird in Windows- und UNIX-Umgebungen unterstützt.

• Unter UNIX:

```
*DAS_USERNAME = dasuser
  *DAS_PASSWORD = dasp
  *DAS GID = 100
  *DAS UID = 100
  *DAS GROUP NAME = dasgroup
  *DASSMTP \overline{S}ERVER = jsmith.torolab.ibm.com
• Unter Windows:
  *DAS_USERNAME = dasuser
  *DAS DOMAIN = domain
```
\*DAS\_PASSWORD = dasp \*DAS\_SMTP\_SERVER = jsmith.torolab.ibm.com

Die im Folgenden aufgelisteten Optionen geben an, wo die Ansprechpartnerliste des DB2-Verwaltungsservers gespeichert wird. Handelt es sich um eine ferne Ansprechpartnerliste, müssen Sie einen Benutzernamen und ein Kennwort angeben, der bzw. das über die Berechtigung zum Hinzufügen eines Ansprechpartners zum System verfügt.

\*DAS\_CONTACT\_LIST = LOCAL oder REMOTE (Standardeinstellung = LOCAL) \*DAS\_CONTACT\_LIST\_HOSTNAME = hostname \*DAS\_CONTACT\_LIST\_USERNAME = username \*DAS\_CONTACT\_LIST\_PASSWORD = password

### **Besondere Exemplarangaben**

In allen folgenden Fällen müssen Exemplarabschnitte und nicht Exemplarnamen angegeben werden. Der Exemplarabschnitt muss in der Antwortdatei vorhanden sein.

- Windows:
	- DEFAULT\_INSTANCE Dies ist das Standardexemplar
	- CTLSRV\_INSTANCE Dies ist das Exemplar, das für die Funktion als Satellitensteuerungsserver konfiguriert ist
- UNIX:
	- WAREHOUSE\_INSTANCE Mit diesem Schlüsselwort wird der Installation mitgeteilt, welches Exemplar für die Verwendung von Data Warehouse eingerichtet wird. Die Datei IWH.environment wird mit dem Namen des Exemplars aktualisiert, dessen Abschnitt hier angegeben wird.

#### **Exemplarangaben**

Die Antwortdatei kann zum Erstellen beliebig vieler Exemplare verwendet werden. Um ein neues Exemplar zu erstellen, müssen Sie das Schlüsselwort INSTANCE verwenden, um einen Abschnitt für das Exemplar anzugeben. Danach werden alle Schlüsselwörter, die den in INSTANCE angegebenen Namen als Präfix enthalten, als diesem Exemplar zugehörig betrachtet.

Im Folgenden werden Beispiele für die Exemplarangabe für Windows- und UNIX-Umgebungen aufgelistet:

• Unter UNIX:

\*INSTANCE=DB2\_INSTANCE \*DB2\_INSTANCE.NAME = db2inst1 \*DB2\_INSTANCE.TYPE = ESE \*DB2\_INSTANCE.PASSWORD = *PASSWORD*  $\star$ DB2 $\overline{\phantom{a}}$ INSTANCE.UID = 100 \*DB2\_INSTANCE.GID = 100  $*DB2$  INSTANCE.GROUP NAME = db2grp1  $*DB2$  INSTANCE.HOME DIRECTORY = /home/db2inst1 \*DB2\_INSTANCE.SVCENAME = db2cdb2inst1

\*DB2\_INSTANCE.PORT\_NUMBER = 50000 \*DB2\_INSTANCE.FCM\_PORT\_NUMBER = 60000 \*DB2\_INSTANCE.MAX\_LOGICAL\_NODES = 4 \*DB2\_INSTANCE.AUTOSTART = YES \*DB2\_INSTANCE.DB2COMM = TCPIP \*DB2\_INSTANCE.WORDWIDTH = 32 \*DB2\_INSTANCE.FENCED\_USERNAME = *USERNAME* \*DB2\_INSTANCE.FENCED\_PASSWORD = *PASSWORD* \*DB2\_INSTANCE.FENCED\_UID = 100 \*DB2\_INSTANCE.FENCED\_GID = 100 \*DB2\_INSTANCE.FENCED\_GROUP\_NAME = db2grp1 \*DB2\_INSTANCE.FENCED\_HOME\_DIRECTORY =/home/db2inst1

• Unter Windows:

\*INSTANCE = DB2\_INSTANCE \*DB2\_INSTANCE.NAME = db2inst1 \*DB2\_INSTANCE.TYPE = ESE \*DB2\_INSTANCE.PASSWORD = *PASSWORD* \*DB2\_INSTANCE.USERNAME = db2admin \*DB2\_INSTANCE.SVCENAME = db2cdb2inst1 \*DB2\_INSTANCE.PORT\_NUMBER = 50000 \*DB2\_INSTANCE.FCM\_PORT\_NUMBER = 60000 \*DB2\_INSTANCE.MAX\_LOGICAL\_NODES = 4 \*DB2\_INSTANCE.AUTOSTART = YES \*DB2\_INSTANCE.DB2COMM = TCPIP, NETBIOS, NPIPE

#### **Abschnitt für die Datenbank**

Die folgenden Schlüsselwörter können verwendet werden, um auf der Maschine, die installiert wird, vom Installationsprogramm eine Datenbank erstellen oder katalogisieren zu lassen.

DATABASE = DATABASE\_SECTION DATABASE\_SECTION.INSTANCE = DB2\_INSTANCE  $DATABASE$  SECTION.DATABASE NAME = TOOLSDB DATABASE SECTION.LOCATION = LOCAL DATABASE\_SECTION.ALIAS = TOOLSDB DATABASE\_SECTION.USERNAME = *username* DATABASE\_SECTION.PASSWORD = *password*

\* these keywords are only used for REMOTE databases that are being cataloged DATABASE\_SECTION.SYSTEM\_NAME = *hostname* DATABASE\_SECTION.SVCENAME = db2cdb2inst1

#### **WAREHOUSE\_CONTROL\_DATABASE**

Der Wert für dieses Schlüsselwort sollte eines der Schlüsselwörter im Abschnitt für die Datenbank sein, die in der Antwortdatei angegeben wurden. Beispiel:

\*WAREHOUSE\_CONTROL\_DATABASE = DATABASE\_SECTION

Im mit diesem Schlüsselwort angegebenen Abschnitt für die Datenbank müssen die Schlüsselwörter USERNAME und PASSWORD angegeben werden.

#### **WAREHOUSE\_SCHEMA**

Entfernen Sie in diesem Beispiel das Kommentarzeichen, d. h. den Stern (\*), für die folgende Zeile, um das Schema des Warehouse festzulegen: \*WAREHOUSE\_SCHEMA = wm\_schema

#### **ICM\_DATABASE**

Mit diesem Schlüsselwort wird die Datenbank angegeben, die zum Speichern des Informationskatalogs verwendet werden soll. Der Wert für dieses Schlüsselwort sollte eines der Schlüsselwörter im Abschnitt für die Datenbank sein, die in der Antwortdatei angegeben wurden.

\*ICM\_DATABASE = DATABASE\_SECTION

#### <span id="page-83-0"></span>**ICM\_SCHEMA**

Um das Schema des Informationskatalogs festzulegen, entfernen Sie das Kommentarzeichen, d. h. den Stern (\*), für die folgende Zeile:

\*ICM\_SCHEMA = icm\_schema

#### **TOOLS\_CATALOG\_DATABASE**

Mit diesem Schlüsselwort wird die Datenbank angegeben, die zum Speichern des Toolskatalogs verwendet werden soll. Der Wert für dieses Schlüsselwort sollte eines der Schlüsselwörter im Abschnitt für die Datenbank sein, die in der Antwortdatei angegeben wurden.

\*TOOLS\_CATALOG\_DATABASE = DATABASE\_SECTION

#### **TOOLS\_CATALOG\_SCHEMA**

Um das Schema des Toolskatalogs festzulegen, entfernen Sie das Kommentarzeichen, d. h. den Stern (\*), für die folgende Zeile:

\*TOOLS\_CATALOG\_SCHEMA = toolscat\_schema

#### **Abschnitt für den Ansprechpartner**

Mit diesen Schlüsselwörtern wird ein Abschnitt für die Kontaktperson definiert, der vom Installationsprozess erstellt wird, sofern er nicht bereits vorhanden ist. Die Diagnosebenachrichtigungen für das angegebene Exemplar werden an diesen Ansprechpartner gesendet.

CONTACT = contact\_section contact\_section.CONTACT\_NAME = *contact name*  $\frac{1}{\sqrt{2}}$  section. INSTANCE = DB2 INSTANCE contact\_section.EMAIL = *Email address* contact\_section.PAGER = NO

#### **Zugehörige Konzepte:**

v "Basisinformationen zum [Installationsverfahren](#page-60-0) mit Antwortdateien" auf Seite 53

#### **Zugehörige Referenzen:**

- v "Verfügbare [Beispielantwortdateien](#page-78-0) (Windows und UNIX)" auf Seite 71
- v "Schlüsselwörter der Antwortdatei für den DB2-Steuerungsserver (Windows)" auf Seite 76

## **Schlüsselwörter der Antwortdatei für den DB2-Steuerungsserver (Windows)**

In diesem Abschnitt werden einige der Schlüsselwörter beschrieben, die bei einer Installation mit Antwortdatei des DB2-Steuerungsservers unter Windows-Betriebssystemen (Windows NT, Windows 2000, Windows XP und Windows Server 2003) angegeben werden können. Der DB2-Steuerungsserver stellt Unterstützung für die Verwaltung und für Statusberichte von Satelliten zur Verfügung, indem er die Satellitensteuerungsdatenbank SATCTLDB verwendet. Diese Datenbank wird bei der Installation des Steuerungsservers automatisch erstellt.

Die folgenden Schlüsselwörter können verwendet werden, um die Werte für Konfigurationsparameter des Datenbankmanagers und die Werte von Variablen in der DB2-Registrierdatenbank anzugeben.

Wählen Sie zum Installieren des Steuerungsservers die Komponente CONTROL- \_SERVER aus (COMP=CONTROL\_SERVER). Diese Komponente ist nur für DB2 Enterprise Server Edition verfügbar. Außerdem müssen Sie für den Steuerungsserver ein Exemplar erstellen (INSTANCE=CTLSRV) und diesem Exemplar einen Namen geben (CTLSRV.NAME=DB2CTLSV).

### **CTLSRV.AUTOSTART**

Gibt an, ob das Exemplar des DB2-Steuerungsservers (DB2CTLSV) bei jedem Neustart des Systems automatisch gestartet werden soll.

Die Standardeinstellung ist YES; dies gibt an, dass das Exemplar DB2CTLSV automatisch gestartet wird.

### **CTLSRV.SVCENAME**

Gibt den TCP/IP-Servicenamen des DB2-Steuerungsservers an. Dieses Schlüsselwort kann verwendet werden, um den vom Installationsprogramm generierten standardmäßigen Servicenamen zu überschreiben. Es kann zusammen mit dem Schlüsselwort CTLSRV.PORT\_NUMBER verwendet werden, mit dem die standardmäßige Portnummer überschrieben wird, und gibt Ihnen damit die vollständige Kontrolle über die TCP/IP-Konfiguration des Exemplars des DB2-Steuerungsservers.

### **CTLSRV.PORT\_NUMBER**

Gibt den TCP/IP-Servicenamen des DB2-Steuerungsservers an. Dieses Schlüsselwort kann verwendet werden, um den vom Installationsprogramm generierten standardmäßigen Servicenamen zu überschreiben. Es kann zusammen mit dem Schlüsselwort CTLSRV.SVCENAME verwendet werden, mit dem der standardmäßige Servicename überschrieben wird, und gibt Ihnen damit die vollständige Kontrolle über die TCP/IP-Konfiguration des Exemplars des DB2-Steuerungsservers.

## **SATELITE\_CONTROL\_DATABASE**

Mit diesem Schlüsselwort wird die Datenbank angegeben, die als Satellitensteuerungsserver verwendet werden soll. Der Wert für dieses Schlüsselwort sollte eines der Schlüsselwörter im Abschnitt für die Datenbank sein, die in der Antwortdatei angegeben wurden: \*SATELITE\_CONTROL\_DATABASE = DATABASE\_SECTION

#### **Zugehörige Konzepte:**

v "Basisinformationen zum [Installationsverfahren](#page-60-0) mit Antwortdateien" auf Seite 53

#### **Zugehörige Tasks:**

- v "Erstellen einer Antwortdatei mit Hilfe der [Beispielantwortdatei](#page-75-0) (UNIX)" auf [Seite](#page-75-0) 68
- v "Erstellen und Editieren einer [Antwortdatei](#page-68-0) (Windows)" auf Seite 61

#### **Zugehörige Referenzen:**

v "Verfügbare [Beispielantwortdateien](#page-78-0) (Windows und UNIX)" auf Seite 71

## <span id="page-85-0"></span>**Fehlercodes bei der Installation mit einer Antwortdatei (Windows)**

In den folgenden Tabellen werden die primären und sekundären Fehlercodes beschrieben, die während der Installation mit einer Antwortdatei ausgegeben werden können.

| Fehlercode | <b>Beschreibung</b>                                                                                                    |
|------------|----------------------------------------------------------------------------------------------------|
| $\Omega$   | Die Aktion wurde erfolgreich ausgeführt.                                                                                                    |
|            | Die Aktion gibt eine Warnung zurück.                                                                                                    |
| 1603       | Während der Installation ist ein schwer wiegender Fehler aufgetreten.                                                                                                    |
| 3010       | Die Installation war erfolgreich. Um die Installation vollständig abzu-<br>schließen, ist jedoch ein Warmstart erforderlich. Dies schließt Installati-<br>onen, bei denen die Aktion ForceReboot ausgeführt wird, nicht ein.<br>Dieser Fehlercode ist bei Windows Installer Version 1.0 nicht verfüg-<br>bar. |

*Tabelle 9. Primäre Fehlercodes bei der Installation mit einer Antwortdatei*

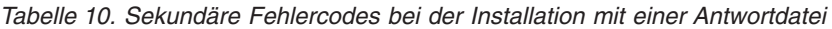

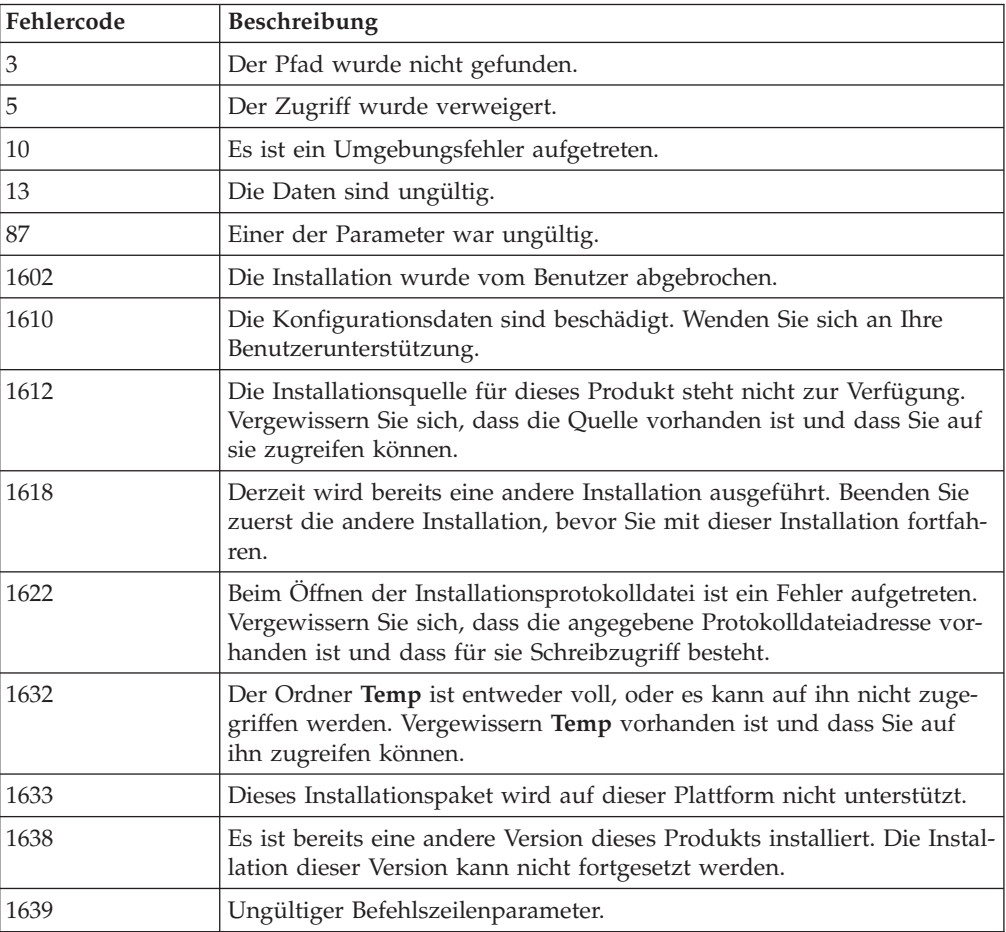

Weitere Informationen zu Rückkehrcodes von Antwortdateien finden Sie auf der Website von Microsoft.

 $\overline{\phantom{a}}$  $\overline{\phantom{a}}$  $\overline{\phantom{a}}$  $\|$ |

## **Zugehörige Tasks:**

- v ["Exportieren](#page-87-0) und Importieren eines Profils" auf Seite 80
- v "Installieren eines [DB2-Produkts](#page-69-0) mit Hilfe einer Antwortdatei (Windows)" auf [Seite](#page-69-0) 62

## **Fehlercodes bei der Installation mit einer Antwortdatei (UNIX)**

In den folgenden Tabellen werden die primären und sekundären Fehlercodes beschrieben, die während der Installation mit einer Antwortdatei ausgegeben werden können.

| Fehlercode | Beschreibung                                                                                                    |
|------------|----------------------------------------------------------------------------------------------------|
| $\theta$   | Die Aktion wurde erfolgreich ausgeführt.                                                                                     |
|            | Die Aktion gibt eine Warnung zurück.                                                                                         |
| <b>67</b>  | Während der Installation ist ein schwer wiegender Fehler aufgetreten.                                                        |
| 3010       | Die Installation war erfolgreich. Um die Installation vollständig abzu-<br>schließen, ist jedoch ein Warmstart erforderlich. |

*Tabelle 11. Primäre Fehlercodes bei der Installation mit einer Antwortdatei*

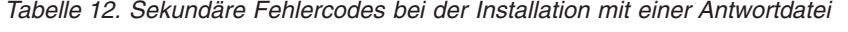

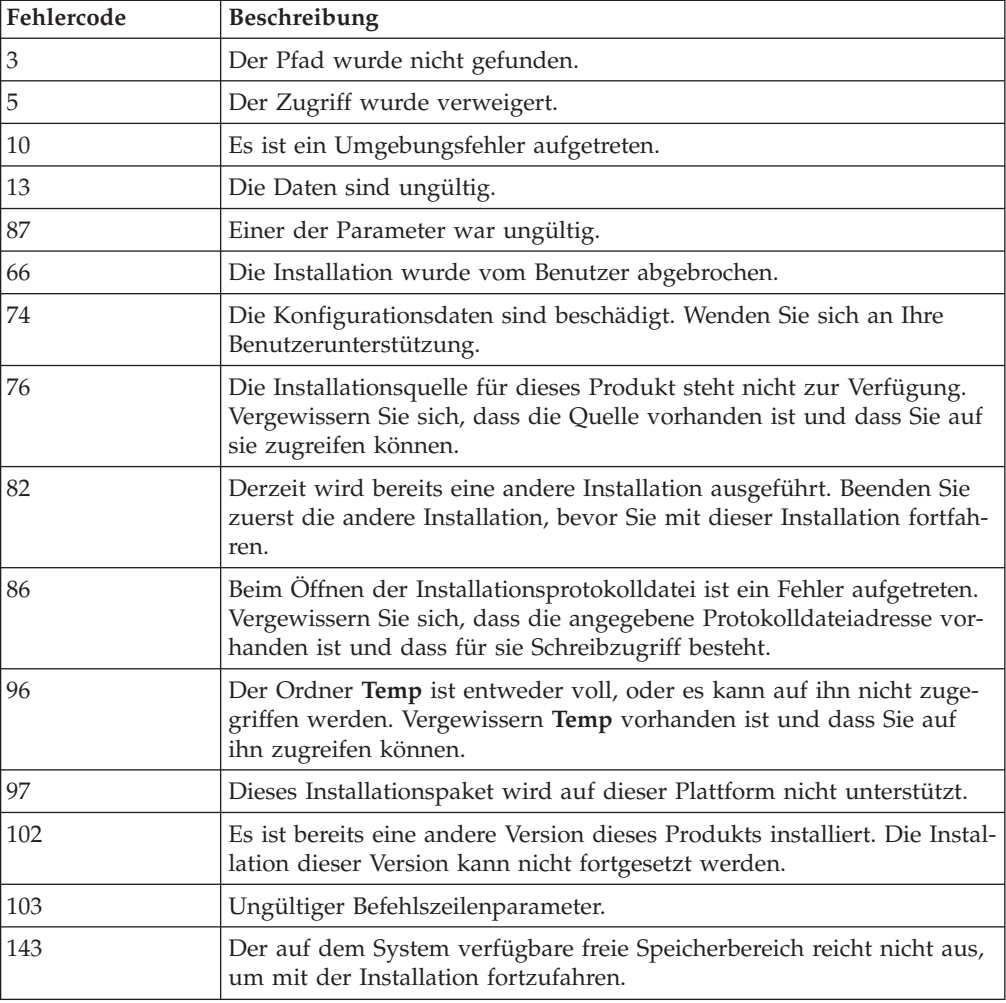

### **Zugehörige Tasks:**

- "Exportieren und Importieren eines Profils" auf Seite 80
- v "Installieren von DB2 mit Hilfe einer [Antwortdatei](#page-76-0) (UNIX)" auf Seite 69

## <span id="page-87-0"></span>**Exportieren und Importieren eines Profils**

### **Vorgehensweise:**

Haben Sie kein Konfigurationsprofil verwendet, als Sie das DB2-Produkts mit Hilfe der vom Antwortdateigenerator erstellten Antwortdatei installiert haben, können Sie mit dem Befehl **db2cfexp** ein Konfigurationsprofil erstellen. Anschließend kann der Befehl **db2cfimp** verwendet werden, um ein Konfigurationsprofil zu importieren.

Sie können außerdem den Konfigurationsassistenten verwenden, um ein Konfigurationsprofil zu exportieren und zu importieren.

#### **Zugehörige Konzepte:**

• "Informationen zum [Antwortdateigenerator](#page-71-0) (Windows)" auf Seite 64

#### **Zugehörige Referenzen:**

- v "db2cfimp Connectivity Configuration Import Tool Command" in *Command Reference*
- v "db2cfexp Connectivity Configuration Export Tool Command" in *Command Reference*
- "db2rspgn Response File Generator Command (Windows)" in *Command Reference*

## **Installation mit einer Antwortdatei unter Verwendung einer Stapeldatei (Windows)**

Um eine Installation mit einer Antwortdatei zu starten, können Sie eine Stapeldatei verwenden.

#### **Vorgehensweise:**

Um eine Installation mit einer Antwortdatei mit Hilfe einer Stapeldatei zu starten, gehen Sie wie folgt vor:

- 1. Editieren oder erstellen Sie Ihre Antwortdatei.
- 2. Erstellen Sie Ihre Stapeldatei mit Hilfe eines Texteditors. Erstellen Sie beispielsweise eine Stapeldatei namens ese.bat mit folgendem Inhalt, um DB2 Enterprise Server Edition zu installieren:

```
c:\db2ese\setup /U c:\PROD_ESE.rsp
echo %ERRORLEVEL%
```
Dabei gilt: /U gibt die Speicherposition der Antwortdatei an; echo %ERRORLEVEL% gibt an, dass der Stapelprozess den Installationsrückkehrcode anzeigen soll.

3. Geben Sie den Befehl **ese.bat** über eine Eingabeaufforderung ein, um die Stapeldatei auszuführen.

### <span id="page-88-0"></span>**Zugehörige Konzepte:**

- "Überlegungen zu [Antwortdateien"](#page-61-0) auf Seite 54
- v "Basisinformationen zum [Installationsverfahren](#page-60-0) mit Antwortdateien" auf Seite 53

#### **Zugehörige Tasks:**

v "Installation von DB2 mit Hilfe einer [Antwortdatei](#page-66-0) - Übersicht (Windows)" auf [Seite](#page-66-0) 59

#### **Zugehörige Referenzen:**

v "Fehlercodes bei der Installation mit einer [Antwortdatei](#page-85-0) (Windows)" auf Seite 78

## **Stoppen von DB2-Prozessen während einer interaktiven Installation (Windows)**

Sind DB2-Prozesse aktiv, wenn das DB2-Installationsprogramm gestartet wird, kann die Installation nicht ausgeführt werden.

Während einer interaktiven Installation wird beispielsweise die folgende Nachricht ausgegeben: DB2 ist derzeit aktiv und durch folgende Prozesse gesperrt. Der Benutzer wird aufgefordert, die betreffenden DB2-Prozesse zu stoppen, damit die Installation fortfahren kann.

Sie sollten beim Stoppen von aktiven DB2-Prozessen vor einer Installation äußerst vorsichtig vorgehen, da dies zu einem Datenverlust führen kann. Im Folgenden wird beschrieben, wie diese Prozesse gestoppt werden können.

#### **Vorgehensweise:**

Um für eine interaktive Installation alle aktiven DB2-Prozesse zu stoppen, geben Sie für den Befehl 'setup' die Option **/F** an. Mit der Option **/F** werden die aktiven Prozesse gestoppt, ohne dass eine Nachricht oder Eingabeaufforderung angezeigt wird.

Darüber hinaus können die DB2-Services im Fenster **Services** angezeigt werden, um sicherzustellen, dass sie gestoppt wurden.

**Anmerkung:** Es wird empfohlen, vor der Installation den Befehl **db2stop** für jedes einzelne Exemplar auszuführen, um die Gefahr des Datenverlusts zu minimieren.

#### **Zugehörige Tasks:**

• "Stoppen von [DB2-Prozessen](#page-89-0) während der Installation mit einer Antwortdatei [\(Windows\)"](#page-89-0) auf Seite 82

#### **Zugehörige Referenzen:**

v "db2stop - Stop DB2 Command" in *Command Reference*

## <span id="page-89-0"></span>**Stoppen von DB2-Prozessen während der Installation mit einer Antwortdatei (Windows)**

Sind DB2-Prozesse aktiv, wenn das DB2-Installationsprogramm gestartet wird, kann die Installation nicht ausgeführt werden. Der Benutzer muss die DB2-Prozesse stoppen, damit die Installation fortgesetzt werden kann. Sie sollten beim Stoppen von aktiven DB2-Prozessen vor einer Installation äußerst vorsichtig vorgehen, da dies zu einem Datenverlust führen kann. Im Folgenden wird beschrieben, wie diese Prozesse gestoppt werden können.

## **Einschränkungen:**

Die Möglichkeit anzugeben, dass alle aktiven DB2-Prozesse gestoppt werden sollen, wenn der DB2-Befehl 'setup' abgesetzt wird, ist nur für 32-Bit- und 64-Bit-Windows-Betriebssysteme verfügbar. Dieser Prozess ist unter UNIX kein erforderlicher Schritt zum Ausführen einer Installation.

### **Vorgehensweise:**

Bei einer Installation mit einer Antwortdatei können Sie eine der folgenden Methoden verwenden, um alle aktiven DB2-Prozesse zu stoppen. Wenn Sie eine dieser Optionen angeben, werden die aktiven DB2-Prozesse gestoppt, bevor die Installation fortfährt.

- v Geben Sie den Befehl **setup** mit der Option **/F** an. Diese Option kann zusammen mit den bereits verfügbaren Optionen **/U**, **/L** und **/I** verwendet werden.
- v Setzen Sie das Schlüsselwort KILL\_PROCESSES auf YES (die Standardeinstellung ist NO).
- **Anmerkung:** Es wird empfohlen, vor der Installation den Befehl **db2stop** für jedes einzelne Exemplar auszuführen, um die Gefahr des Datenverlusts zu minimieren.

## **Zugehörige Tasks:**

- v "Installieren von DB2 mit Hilfe einer [Antwortdatei](#page-76-0) (UNIX)" auf Seite 69
- v "Installieren eines [DB2-Produkts](#page-69-0) mit Hilfe einer Antwortdatei (Windows)" auf [Seite](#page-69-0) 62
- "Stoppen von [DB2-Prozessen](#page-88-0) während einer interaktiven Installation (Win[dows\)"](#page-88-0) auf Seite 81

## **Zugehörige Referenzen:**

v "db2stop - Stop DB2 Command" in *Command Reference*

**Teil 3. Verteilte Installation mit Microsoft Systems Management Server (SMS)**

## <span id="page-92-0"></span>**Kapitel 9. Verteilte Installation mit Microsoft Systems Management Server (SMS)**

## **Installieren von DB2-Produkten mit Hilfe von Microsoft Systems Management Server (SMS)**

Mit Microsoft Systems Management Server (SMS) können Sie DB2 über ein Netzwerk installieren, wobei die Installation von einem zentralen Standort aus konfiguriert wird. Eine SMS-Installation verringert den Anteil der von den Benutzern zu leistenden Arbeit. Diese Installationsmethode empfiehlt sich, wenn eine Installation an eine große Anzahl von Clients verteilt werden soll und hierfür die gleiche Konfiguration verwendet werden soll.

## **Voraussetzungen:**

Im Netzwerk muss mindestens SMS Version 2.0 für den SMS-Server und die SMS-Workstation installiert und konfiguriert sein. Im Handbuch *Microsoft's Systems Management Server Administrator's Guide* für Ihre jeweilige Plattform finden Sie weitere Informationen zu folgenden Themen:

- v Einrichten eines SMS-Systems (einschließlich der Einrichtung von Primär- und Sekundärstationen)
- Hinzufügen von Clients zum SMS-System
- v Einrichten einer Inventardatensammlung für Clients

## **Vorgehensweise:**

Führen Sie die folgenden Schritte aus, um DB2-Produkte mit Hilfe von SMS zu installieren:

- 1. Importieren Sie die DB2-Installationsdatei in SMS
- 2. Erstellen Sie das SMS-Paket auf dem SMS-Server
- 3. Verteilen Sie das DB2-Installationspaket im Netzwerk

Mit SMS können Sie steuern, welche Antwortdatei verwendet werden soll. Sie können verschiedene Installationsoptionen verwenden; dies führt zu mehreren verschiedenen Antwortdateien. Bei der Konfiguration des SMS-Installationspakets können Sie die zu verwendende Antwortdatei angeben.

## **Zugehörige Tasks:**

- v "Importieren der [DB2-Installationsdatei](#page-93-0) in SMS" auf Seite 86
- v "Erstellen der SMS-Pakete auf dem [SMS-Server"](#page-93-0) auf Seite 86
- v "Verteilen des [DB2-Installationspakets](#page-94-0) im Netzwerk" auf Seite 87
- v ["Konfigurieren](#page-99-0) von db2cli.ini für eine Installation mit einer Antwortdatei" auf [Seite](#page-99-0) 92
- v "Konfigurieren des Fernzugriffs auf eine [Serverdatenbank"](#page-98-0) auf Seite 91
- v "Installation von DB2 mit Hilfe einer [Antwortdatei](#page-66-0) Übersicht (Windows)" auf [Seite](#page-66-0) 59
- v ["Exportieren](#page-87-0) und Importieren eines Profils" auf Seite 80

## <span id="page-93-0"></span>**Importieren der DB2-Installationsdatei in SMS**

Das *Importieren der DB2-Installationsdatei in SMS* ist einer der Arbeitsschritte für das *Installieren von DB2-Produkten mit Hilfe von SMS*.

Zum Einrichten eines Pakets mit Hilfe von SMS wird die Datei **db2.pdf** mit einem Beispiel für eine SMS-Paketbeschreibung sowie die angepasste Antwortdatei und das Exemplarprofil verwendet. Wenn Sie eine Antwortdatei verwenden, die mit dem Antwortdateigenerator erstellt wurde, müssen Sie sicherstellen, dass sich alle Exemplarprofile in dem selben Laufwerk und Verzeichnis befinden wie die von Ihnen angegebene Antwortdatei.

#### **Vorgehensweise:**

Führen Sie die folgenden Schritte aus, um die DB2-Installationsdateien in SMS zu importieren:

- 1. Legen Sie die entsprechende CD-ROM in das Laufwerk ein.
- 2. Starten Sie den **Microsoft SMS Administrator**. Das Fenster **Microsoft SMS Administrator Logon** wird geöffnet.
- 3. Geben Sie Ihre Anmelde-ID und Ihr Kennwort ein und klicken Sie **OK** an. Das Fenster **Open SMS** wird geöffnet.
- 4. Wählen Sie den Fenstertyp **Packages** aus, und klicken Sie **OK** an. Das Fenster **Packages** wird geöffnet.
- 5. Wählen Sie in der Menüleiste die Option **File → New** aus. Das Fenster **Package Properties** wird geöffnet.
- 6. Klicken Sie den Knopf **Import** an. Der **File Browser** wird geöffnet. Suchen Sie die Datei db2.pdf, die sich im Verzeichnis x:\db2\common\ befindet, wobei x: für das CD-ROM-Laufwerk steht.
- 7. Klicken Sie **OK** an.

#### **Zugehörige Tasks:**

- v "Erstellen der SMS-Pakete auf dem SMS-Server" auf Seite 86
- v "Installation von DB2 mit Hilfe einer [Antwortdatei](#page-66-0) Übersicht (Windows)" auf [Seite](#page-66-0) 59

## **Erstellen der SMS-Pakete auf dem SMS-Server**

Das *Erstellen der SMS-Pakete auf dem SMS-Server* ist einer der Arbeitsschritte für das *Installieren von DB2-Produkten mit Hilfe von SMS*.

Ein *SMS-Paket* ist ein Bündel von Informationen, das vom SMS-Server an einen SMS-Client gesendet wird. Das Paket besteht aus einer Befehlsgruppe, die auf der Client-Workstation ausgeführt werden kann. Diese Befehle können der Systempflege, dem Ändern der Konfigurationsparameter des Clients oder der Softwareinstallation dienen.

#### **Vorgehensweise:**

Führen Sie die folgenden Schritte aus, um ein SMS-Paket zu erstellen:

1. Klicken Sie im Fenster **Package Properties** den Knopf **Workstations** an. Das Fenster **Setup Package For Workstations** wird geöffnet, wobei die importierte Antwortdatei und das Exemplarprofil sofort verwendbar sind.

- <span id="page-94-0"></span>2. Geben Sie im Feld **Source Directory** den Namen des Elternverzeichnisses ein, in das Sie die kopierten DB2-Dateien gestellt haben. Beispiel: x:\db2prods, wobei x: für das CD-ROM-Laufwerk steht.
- 3. Wählen Sie im Fenster **Workstation Command Lines** den Namen des zu installierenden Produkts aus.
- 4. Wenn Sie die Beispielantwortdatei geändert und umbenannt haben, klicken Sie den Knopf **Properties** an. Das Fenster **Command Line Properties** wird geöffnet. Ändern Sie den Wert des Parameters **Command Line**, so dass er mit dem neuen Pfad und dem neuen Namen der Antwortdatei übereinstimmt. Wenn Sie eine Antwortdatei verwenden, die mit dem Antwortdateigenerator erstellt wurde, müssen Sie sicherstellen, dass alle Exemplarprofile sich in dem selben Laufwerk und Verzeichnis befinden wie die von Ihnen angegebene Antwortdatei.
- 5. Klicken Sie **OK** an.
- 6. Klicken Sie **Close** an.
- 7. Klicken Sie **OK** an, um die geöffneten Fenster zu schließen. Im Fenster **Packages** wird der Name des neuen SMS-Pakets angezeigt.

### **Zugehörige Tasks:**

- v "Verteilen des DB2-Installationspakets im Netzwerk" auf Seite 87
- v "Importieren der [DB2-Installationsdatei](#page-93-0) in SMS" auf Seite 86

## **Verteilen des DB2-Installationspakets im Netzwerk**

Das *Verteilen des DB2-Installationspakets im Netzwerk* ist einer der Arbeitsschritte für das *Installieren von DB2-Produkten mit Hilfe von SMS*.

Nach dem Erstellen des Pakets haben Sie die folgenden drei Optionen:

- v Sie können das SMS-Paket verteilen und sich anschließend lokal an der Client-Workstation anmelden, um das Paket auszuführen. Für diese Option ist es erforderlich, dass das Benutzerkonto, das für die Ausführung der Installation verwendet wurde, zur Gruppe der *lokalen Administratoren* gehört, in der das Konto definiert ist.
- v Sie können das SMS-Paket verteilen und sich anschließend fern an der Client-Workstation anmelden, um das Paket auszuführen. Für diese Option ist es erforderlich, dass das Benutzerkonto, das für die Ausführung der Installation verwendet wurde, zur Gruppe der *Domänenadministratoren* gehört.
- v Sie können das SMS-Paket mit einer Funktion für die automatische Installation einrichten.

Die Optionen 1 und 2 sind verfügbar; für eine große Anzahl von Installationen empfiehlt es sich jedoch, die dritte Option zu verwenden, die in diesem Schritt beschrieben wird.

Sobald das SMS-Paket an die Client-Workstation gesendet wurde, teilt das Paket der Workstation mit, welchen Code sie ausführen soll, und wo sich der Code auf dem SMS-Server befindet.

#### **Vorgehensweise:**

Führen Sie die folgenden Schritte aus, um den Code an eine Client-Workstation zu senden:

1. Öffnen Sie das Fenster **Sites**.

- 2. Öffnen Sie das Fenster **Packages**.
- 3. Wählen Sie im Fenster **Packages** das entsprechende Paket aus und ziehen Sie es auf den Zielclient im Fenster **Sites**. Das Fenster **Job Details** wird geöffnet. In diesem Fenster werden das Paket, das an die Client-Maschine gesendet wird (Machine Path), und der Befehl, der auf der Workstation ausgeführt werden soll, aufgelistet.
- 4. Wählen Sie das Markierungsfeld **Run Workstation Command** und anschließend das zu verwendende Installationspaket aus.
- 5. Wählen Sie im Fenster **Run Phase** des Fensters **Job Details** das Markierungsfeld **Mandatory After** aus. Das standardmäßige verbindliche Datum ist auf eine Woche nach dem aktuellen Datum festgelegt. Passen Sie das Datum nach Bedarf an.
- 6. Nehmen Sie die Auswahl für das Markierungsfeld **Not Mandatory over Slow Link** zurück. Diese Funktion ist kritisch, wenn Sie die Installation für große Anzahl von Workstations ausführen. Es empfiehlt sich, die Installation zeitlich zu staffeln, um eine Überlastung des Servers zu vermeiden. Wenn Sie z. B. in Betracht ziehen, die Installation über Nacht auszuführen, dann teilen Sie die Installationszeit auf eine verwaltbare Anzahl von Client-Workstations auf. Weitere Informationen zum Ausfüllen des Fensters **Job Details** finden Sie im Handbuch *Microsoft's Systems Management Server Administrator's Guide* für Ihre Plattform.
- 7. Wenn die Jobangaben vollständig sind, klicken Sie **OK** an. Dadurch kehren Sie zum Fenster **Job Properties** zurück.
- 8. Fügen Sie einen Kommentar hinzu, der die Jobaufgabe erklärt, z. B. Installieren von DB2 Run-Time Client.
- 9. Klicken Sie den Knopf **Schedule** an. Das Fenster **Job Schedule** wird geöffnet. In diesem Fenster wird dem Job eine Priorität zugeordnet. Standardmäßig hat der Job eine niedrige Priorität, und alle anderen Jobs werden vor ihm ausgeführt. Es empfiehlt sich, eine mittlere oder hohe Priorität auszuwählen. Sie können außerdem eine Startzeit für den Job auswählen.
- 10. Klicken Sie **OK** an, um das Fenster **Job Schedule** zu schließen.
- 11. Klicken Sie **OK** an.

Der Job wird erstellt, und das Paket wird an die SMS-Client-Workstation gesendet.

Führen Sie die folgenden Schritte aus, um die Installation auf dem SMS-Client auszuführen:

- 1. Melden Sie sich an der SMS-Client-Ziel-Workstation mit einem Benutzerkonto an, das zur Gruppe der *lokalen Administratoren* gehört, in der das Konto definiert ist. Diese Berechtigungsstufe ist erforderlich, da ein Systemprogramm installiert wird und kein Benutzerprogramm.
- 2. Starten Sie den **Package Command Manager**. Das Fenster **Package Command Manager** wird geöffnet.
- 3. Wenn die SMS-Client-Workstation die Pakete vom SMS-Server empfängt, wird dies im Abschnitt **Package Name** des Fensters aufgelistet. Wählen Sie das Paket aus, und klicken Sie den Knopf **Execute** an. Die Installation wird automatisch ausgeführt.
- 4. Im Anschluss an die Installation müssen Sie die SMS-Client-Workstation neu starten, damit Sie DB2 verwenden können. **Wichtig:** Wenn Sie in der Antwortdatei REBOOT = YES angegeben haben, wird der SMS-Client automatisch neu gestartet.
- 5. Klicken Sie **Start** an und wählen Sie anschließend die Option **Programme → SMS Client → Package Command Manager** aus. Das Fenster **Package Command Manager** wird geöffnet.
- 6. Klicken Sie den Ordner **Executed Commands** an und prüfen Sie die Ausführung des Pakets. In ähnlicher Weise können Sie den Beendigungsstatus auf dem SMS-Server prüfen, indem Sie den Status des Jobs überprüfen und sicherstellen, dass dieser von 'anstehend' (**pending**) oder 'aktiv' (**active**) in 'beendet' (**complete**) geändert wurde.

Öffnen Sie auf dem SMS-Client erneut das Fenster **Package Command Manager**. Wenn das Paket, das Sie erstellt und an den Client gesendet haben, im Ordner **Executed Commands** angezeigt wird, ist die Installation beendet.

### **Zugehörige Tasks:**

- v "Erstellen der SMS-Pakete auf dem [SMS-Server"](#page-93-0) auf Seite 86
- "Verteilen von DB2 Version 8 mit Hilfe von Microsoft Systems Management Server (SMS)" auf Seite 89

## **Verteilen von DB2 Version 8 mit Hilfe von Microsoft Systems Management Server (SMS)**

In diesem Abschnitt wird beschrieben, wie Microsoft Systems Management Server (SMS) verwendet wird, um DB2 Universal Database Version 8 zu verteilen.

### **Vorbedingungen:**

Stellen Sie Folgendes sicher, um DB2 Version 8 mit Hilfe von SMS zu verteilen:

- Ihre SMS-Umgebung muss bereits eingerichtet sein.
- v Ihr DB2 Version 8-Installationsmedium muss an eine Position kopiert sein, in der der Inhalt des Installationsmediums bearbeitet werden kann.

**Anmerkung:** Informationen zum Einrichten Ihrer SMS-Umgebung finden Sie in der Dokumentation des Produkts.

#### **Vorgehensweise:**

Gehen Sie wie folgt vor, um DB2 Version 8 mit Hilfe von SMS zu verteilen:

- 1. Bereiten Sie die Beispielantwortdatei, die sich auf dem DB2-Installationsmedium befindet, für den DB2-Installationstyp vor, den Sie ausführen möchten. Die Beispielantwortdatei ist **db2\*.rsp** und befindet sich im Verzeichnis db2\windows\samples Ihres DB2-Installationsmediums.
- 2. Öffnen Sie auf einem SMS Distribution Point-Computer in Ihrer SMS-Umgebung die SMS-Verwaltungskonsole. Klicken Sie das Dropdown-Menü **Site Database** an, und klicken Sie mit der rechten Maustaste **Packages** an.
- 3. Wählen Sie **New** —> **Package From Definition** aus. Der Assistent 'Create Package from Definition' wird geöffnet.
- 4. Klicken Sie **Next** an. Das Fenster **Package Definition** wird geöffnet. Suchen Sie nach der gewünschten Paketdatei im Verzeichnis db2\windows\samples auf Ihrem DB2-Installationsmedium. Der Name dieser Datei weist das Format **db2\*.pdf** auf. Klicken Sie **Open** an.
- 5. Wählen Sie die entsprechende Paketdefinition aus der angezeigten Liste aus. Klicken Sie **Next** an. Das Fenster **Source Files** wird geöffnet.
- 6. Wählen Sie den Radioknopf **Create a compressed version of the source** aus, und klicken Sie **Next** an. Das Fenster **Source Directory** wird geöffnet.
- 7. Wählen Sie den Positionstyp und das Verzeichnis des DB2-Installationsmediums aus, und klicken Sie **Next** an.
- 8. Klicken Sie **Finish** an, um die Erstellung des SMS-Pakets abzuschließen.
- 9. Öffnen Sie in der SMS-Verwaltungskonsole das Dropdown-Menü **Site Database**, und wählen Sie **Packages** —> **All Tasks** —> **Distribute Software** aus. Der Assistent zum Verteilen von Software wird geöffnet.
- 10. Klicken Sie **Next** an. Das Fenster **Package** wird geöffnet.
- 11. Wählen Sie den Radioknopf **Distribute an existing package** aus, und wählen Sie das entsprechende Paket aus der Liste der angezeigten Pakete aus. Klicken Sie **Next** an. Das Fenster **Distribute Points** wird geöffnet. Wählen Sie einen oder mehrere Verteilungspunkte für das Paket aus, das Sie verteilen möchten.
- 12. Klicken Sie **Next** an. Das Fenster **Advertise a Program** wird geöffnet.
- 13. Wählen Sie den Radioknopf aus, der angibt, dass Sie das Programm in einem Computerverbund zugänglich machen möchten, und wählen Sie das Programm in der angezeigten Liste aus, das Sie ausführen möchten. Klicken Sie **Next** an. Das Fenster **Advertisement Target** wird geöffnet.
- 14. Wählen Sie einen bestehenden Computerverbund aus, oder erstellen Sie einen neuen Computerverbund, in dem Sie das Programm zugänglich machen möchten, und installieren Sie das ausgewählte Programm. Klicken Sie **Next** an. Das Fenster **Advertisement Name** wird geöffnet.
- 15. Geben Sie den Namen des neuen Programms, das zugänglich gemacht werden soll, sowie alle Kommentare, die Sie hinzufügen möchten, ein. Klicken Sie **Next** an. Das Fenster **Advertise to Subcollections** wird geöffnet.
- 16. Geben Sie an, wo das relevante DB2-Programm relativ zur hierarchischen Installation der SMS-Computer in Ihrer SMS-Umgebung ausgeführt werden soll. Klicken Sie **Next** an. Das Fenster **Advertisement Schedule** wird geöffnet.
- 17. Wählen Sie ein Datum und eine Uhrzeit aus, nach dem bzw. der das DB2-Programm im angegebenen Computerverbund ausgeführt werden soll. Sie können außerdem eine Verfallszeit für die Verfügbarkeit des Programms auswählen. Klicken Sie **Next** an. Das Fenster **Assign Program** wird geöffnet.
- 18. Wenn Sie möchten, dass das DB2-Programm eine verbindlich zu verwendende Voraussetzung auf den Computern im angegebenen Computerverbund ist, geben Sie ein Datum und eine Uhrzeit an, nach dem bzw. der das Programm automatisch ausgeführt wird. Klicken Sie **Next** an.
- 19. Klicken Sie **Finish** an, um den Assistenten zum Verteilen von Software abzuschließen.

## **Zugehörige Tasks:**

- v "Erstellen der SMS-Pakete auf dem [SMS-Server"](#page-93-0) auf Seite 86
- "Installieren von [DB2-Produkten](#page-92-0) mit Hilfe von Microsoft Systems Management Server [\(SMS\)"](#page-92-0) auf Seite 85
- v "Importieren der [DB2-Installationsdatei](#page-93-0) in SMS" auf Seite 86

## <span id="page-98-0"></span>**Konfigurieren des Fernzugriffs auf eine Serverdatenbank**

Sobald Sie das DB2-Produkt installiert haben, können Sie es mit Hilfe des Konfigurationsassistenten oder des Befehlszeilenprozessors (CLP) auf jeder einzelnen Client-Workstation für den Zugriff auf ferne Datenbanken konfigurieren. DB2 verwendet den Befehl **CATALOG** wie folgt, um die Informationen zum Zugriff auf ferne Datenbanken zu katalogisieren:

- v Mit dem Befehl **CATALOG NODE** werden die Protokollinformationen angegeben, mit denen festgelegt wird, wie die Verbindung zum Host oder zum Server hergestellt werden soll.
- v Mit dem Befehl **CATALOG DATABASE** wird der Name der fernen Datenbank katalogisiert und diesem Namen ein lokaler Aliasname zugeordnet.
- v Mit dem Befehl **CATALOG DCS** wird angegeben, dass es sich bei der fernen Datenbank um eine Host- oder OS/400-Datenbank handelt. (Dieser Befehl ist nur für DB2 Connect Personal Edition oder Enterprise Edition erforderlich.)
- v Mit dem Befehl **CATALOG ODBC DATA SOURCE** wird die DB2-Datenbank beim ODBC-Treibermanager als Datenquelle registriert.

### **Voraussetzungen:**

Wenn mehrere Kopien von DB2-Clients mit identischen Konfigurationen erstellt werden sollen, können Sie eine Stapeldatei erstellen, die Ihre angepasste Prozedur ausführt.

Mit der folgenden Beispielstapeldatei myscript.bat wird beispielsweise die Prozedurdatei ausgeführt:

@echo off cls db2cmd catmvs.bat

Mit dem Befehl DB2CMD wird die DB2-Umgebung initialisiert, und mit der Datei catmvs.bat wird der Stapeljob mit dem selben Namen aufgerufen.

Im Folgenden wird ein Beispiel für die Prozedurdatei catmvs.bat zum Katalogisieren aufgeführt, mit der Datenbanken zu einer DB2 Connect Personal Edition-Workstation hinzugefügt werden können:

db2 catalog tcpip node tcptst1 remote mvshost server 446 db2 catalog database mvsdb at node tcptst1 authentication dcs db2 catalog dcs database mvsdb as mvs\_locator db2 catalog system odbc data source mvsdb db2 terminate exit

#### **Vorgehensweise:**

Sie können diese Dateien manuell an Ihre Client-Workstations senden oder SMS verwenden und die Prozedur nach der Beendigung der Installation und des Warmstarts automatisch ausführen lassen. Führen Sie die folgenden Schritte aus, um ein weiteres SMS-Paket mit der Katalogprozedur zu erstellen:

- 1. Starten Sie den **SMS Administrator**. Das Fenster **Open SMS** wird geöffnet.
- 2. Wählen Sie den Fenstertyp **Packages** aus, und klicken Sie **OK** an. Das Fenster **Packages** wird geöffnet.
- 3. Wählen Sie in der Menüleiste die Option **File → New** aus. Das Fenster **Package Properties** wird geöffnet.
- <span id="page-99-0"></span>4. Geben Sie einen Namen für Ihr neues Paket ein, wie z. B. batchpack.
- 5. Geben Sie einen Kommentar zu dem Paket ein, wie z. B. Paket für Stapeldatei.
- 6. Klicken Sie den Knopf **Workstations** an. Das Fenster **Setup Package for Workstations** wird geöffnet.
- 7. Geben Sie das Quellenverzeichnis ein. Stellen Sie sicher, dass sich das Quellenverzeichnis an einer Position befindet, auf die der Server und der Client Zugriff haben, und dass dieses Verzeichnis die Stapeldatei enthält, die von der Client-Workstation ausgeführt werden soll.
- 8. Klicken Sie unter dem Abschnitt **Workstation Command Lines** die Option **New** an. Das Fenster **Command Line Properties** wird geöffnet.
- 9. Geben Sie einen Befehlsnamen ein.
- 10. Geben Sie die Befehlszeile ein.
- 11. Klicken Sie im Abschnitt **Supported Platforms** das Markierungsfeld für die Plattformen, die unterstützt werden sollen, an.
- 12. Klicken Sie **OK** an.
- 13. Klicken Sie **Close** an.
- 14. Klicken Sie **OK** an.

Verteilen Sie dieses Paket auf die selbe Weise wie das Installationspaket.

#### **Zugehörige Tasks:**

- v "Konfigurieren von db2cli.ini für eine Installation mit einer Antwortdatei" auf Seite 92
- "Installieren von [DB2-Produkten](#page-92-0) mit Hilfe von Microsoft Systems Management Server [\(SMS\)"](#page-92-0) auf Seite 85
- v "Verteilen des [DB2-Installationspakets](#page-94-0) im Netzwerk" auf Seite 87

## **Konfigurieren von db2cli.ini für eine Installation mit einer Antwortdatei**

Die Datei db2cli.ini ist eine ASCII-Datei, die die DB2 CLI-Konfiguration initialisiert. Diese Datei gehört zum Lieferumfang, um Ihnen den Start zu erleichtern. Sie befindet sich im Verzeichnis x:\sqllib, wobei x:\sqllib für den Installationspfad für DB2 steht.

#### **Vorgehensweise:**

Wenn Sie bestimmte CLI-Optimierungswerte oder CLI-Parameter benötigen, können Sie die Datei db2cli.ini Ihren Anforderungen entsprechend anpassen und die angepasste Datei für die DB2-Client-Workstations verwenden. Kopieren Sie hierzu die Datei db2cli.ini auf allen DB2-Client-Workstations in das DB2-Installationsverzeichnis (z. B. c:\Programme\IBM\SQLLIB).

#### **Zugehörige Tasks:**

- v "Konfigurieren des Fernzugriffs auf eine [Serverdatenbank"](#page-98-0) auf Seite 91
- "Installieren von [DB2-Produkten](#page-92-0) mit Hilfe von Microsoft Systems Management Server [\(SMS\)"](#page-92-0) auf Seite 85

**Teil 4. DB2-Webanwendungen**

# <span id="page-102-0"></span>**Kapitel 10. Anwendungsserver für DB2**

# **Installieren des Anwendungsservers für DB2**

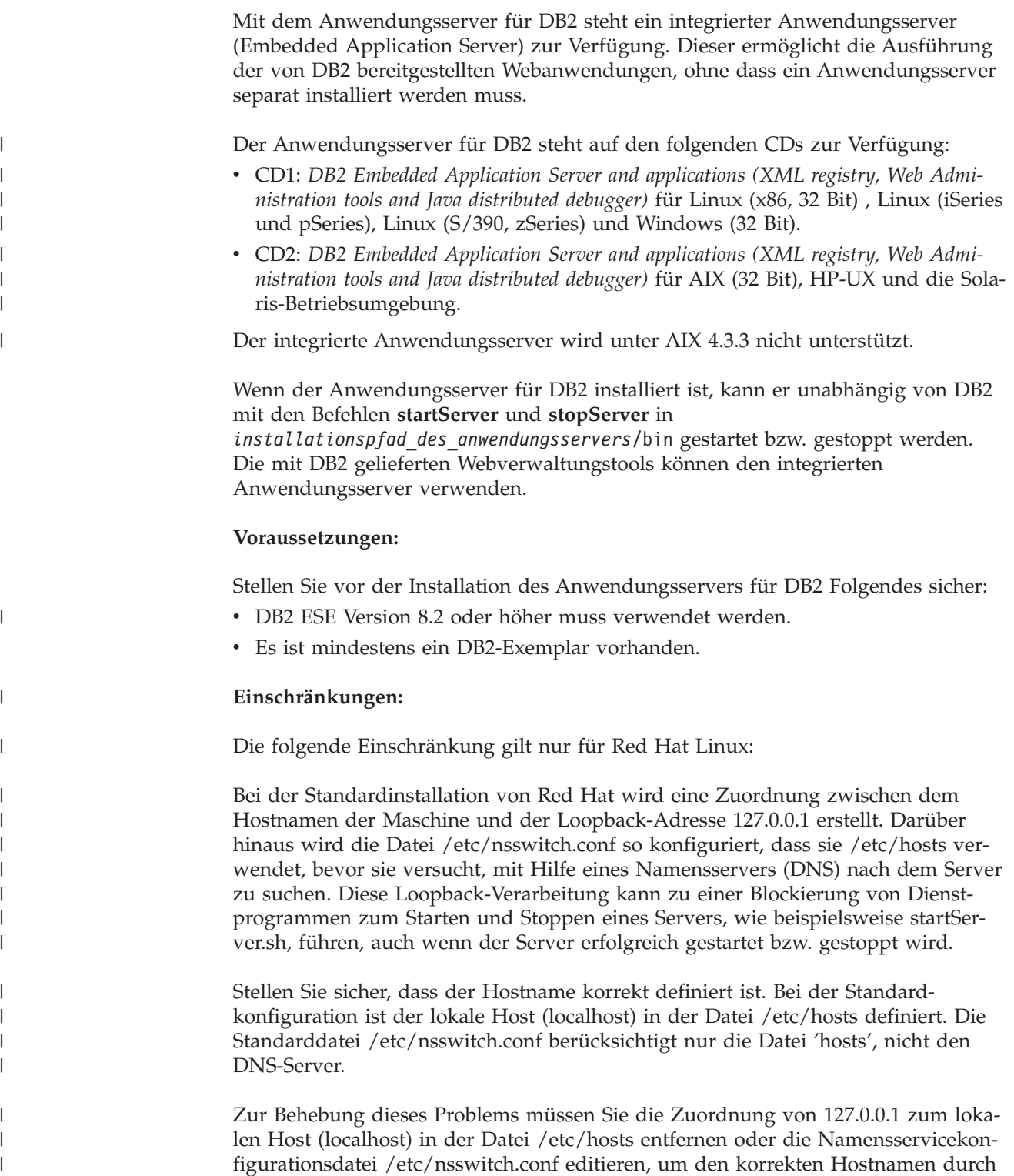

die Verwendung des Namensservers aufzulösen. Beispiel: Entfernen Sie die 127.0.0.1-Zuordnung aus der Datei /etc/hosts, die ähnlich wie das nachfolgend dargestellte Beispiel aussieht:

# IP Address name of machine n.n.n.n hostname.domain.com 127.0.0.1 localhost

Oder ändern Sie die Datei etc/nsswitch.conf so, dass der DNS vor der Datei 'hosts' durchsucht wird. Beispiel: hosts : dns files

#### **Vorgehensweise:**

| | | | | |

| |

| |

| | Gehen Sie zur Installation des Anwendungsservers für DB2 wie folgt vor:

- 1. Melden Sie sich am DB2-Server als **root** unter UNIX-Betriebssystemen oder als Benutzer mit **Administratorberechtigung** unter Windows-Betriebssystemen an.
- 2. Führen Sie unter UNIX-Betriebssystemen den folgenden Befehl aus:

```
. /pfad_des_db2-exemplars/sqllib/db2profile
```
Dabei ist *pfad\_des\_db2-exemplars* der Pfad, in dem das DB2-Exemplar erstellt wurde.

3. Führen Sie den folgenden Befehl aus:

```
db2appserverinstall
     -asroot absoluter_pfad_für_die_anwendungsserverinstallation
    -hostname hostname
```
Dabei ist *absoluter\_pfad\_für\_die\_anwendungsserverinstallation* der Pfad, in dem der Anwendungsserver für DB2 installiert wird, und *hostname* ist der Hostname der Maschine.

4. Nach erfolgreicher Installation wird die folgende Nachricht zurückgegeben: EAS001 Installation erfolgreich.

Schlägt die Installation fehl, wird eine Fehlernachricht zurückgegeben. Alle Nachrichten werden wie folgt in eine Protokolldatei geschrieben:

- v Unter UNIX-Betriebssystemen befindet sich die Protokolldatei in /tmp/easInstall.log.
- v Unter Windows-Betriebssystemen befindet sich die Protokolldatei in c:\%TEMP%\easInstall.log.

### **Anmerkungen:**

- 1. Die Installation verwendet den Standardport **20000**. Wenn Sie jedoch einen anderen Port verwenden möchten, editieren Sie die Datei UpdateExpressDB2Ports.bat oder die Datei UpdateExpressDB2Ports.sh mit der Portnummer, die Sie verwenden möchten, und führen Sie anschließend den Befehl **UpdateExpressPorts** aus.
- 2. Sie müssen den Anwendungsserver erneut starten, damit die Änderung der Portnummer wirksam wird.
- 3. Wenn Sie die Werte für den Port ändern, wird die Fernverwaltung nicht unterstützt.

Nach der Installation des Anwendungsservers für DB2 können Sie DB2-Webtools installieren und/oder die Datenbank für die Fernverwaltung aktivieren. Wenn Sie DB2-Webtools installieren, müssen Sie den Anwendungsserver für DB2 lokal starten. Wenn Sie den Anwendungsserver für DB2 aktivieren, erfolgt das Starten des Anwendungsservers automatisch.

Wenn Sie möchten, dass Ihr DB2-Produkt auf die DB2-Dokumentation auf dem lokalen Computer oder auf einem anderen Computer im Netzwerk zugreifen kann, müssen Sie 'DB2 Information - Unterstützung' installieren. 'DB2 Information - Unterstützung' enthält die Dokumentation für DB2 Universal Database sowie für die zu DB2 gehörenden Produkte.

## **Zugehörige Konzepte:**

| | | | |

- v ["DB2-Webbefehlszentrale"](#page-114-0) auf Seite 107
- v ["DB2-Webdiagnosezentrale"](#page-115-0) auf Seite 108

## **Zugehörige Tasks:**

- v "Implementieren der DB2-Webtools auf [WebSphere-Anwendungsservern"](#page-116-0) auf [Seite](#page-116-0) 109
- v "Deinstallieren des [Anwendungsservers](#page-111-0) für DB2" auf Seite 104
- v "Lokales Starten des [Anwendungsservers](#page-105-0) für DB2" auf Seite 98
- v "Lokales Stoppen des [Anwendungsservers](#page-108-0) für DB2" auf Seite 101
- v "Aktivieren des Anwendungsservers für DB2" auf Seite 97
- v "Starten des [Anwendungsservers](#page-106-0) für DB2 über Fernzugriff" auf Seite 99

## **Aktivieren des Anwendungsservers für DB2** |

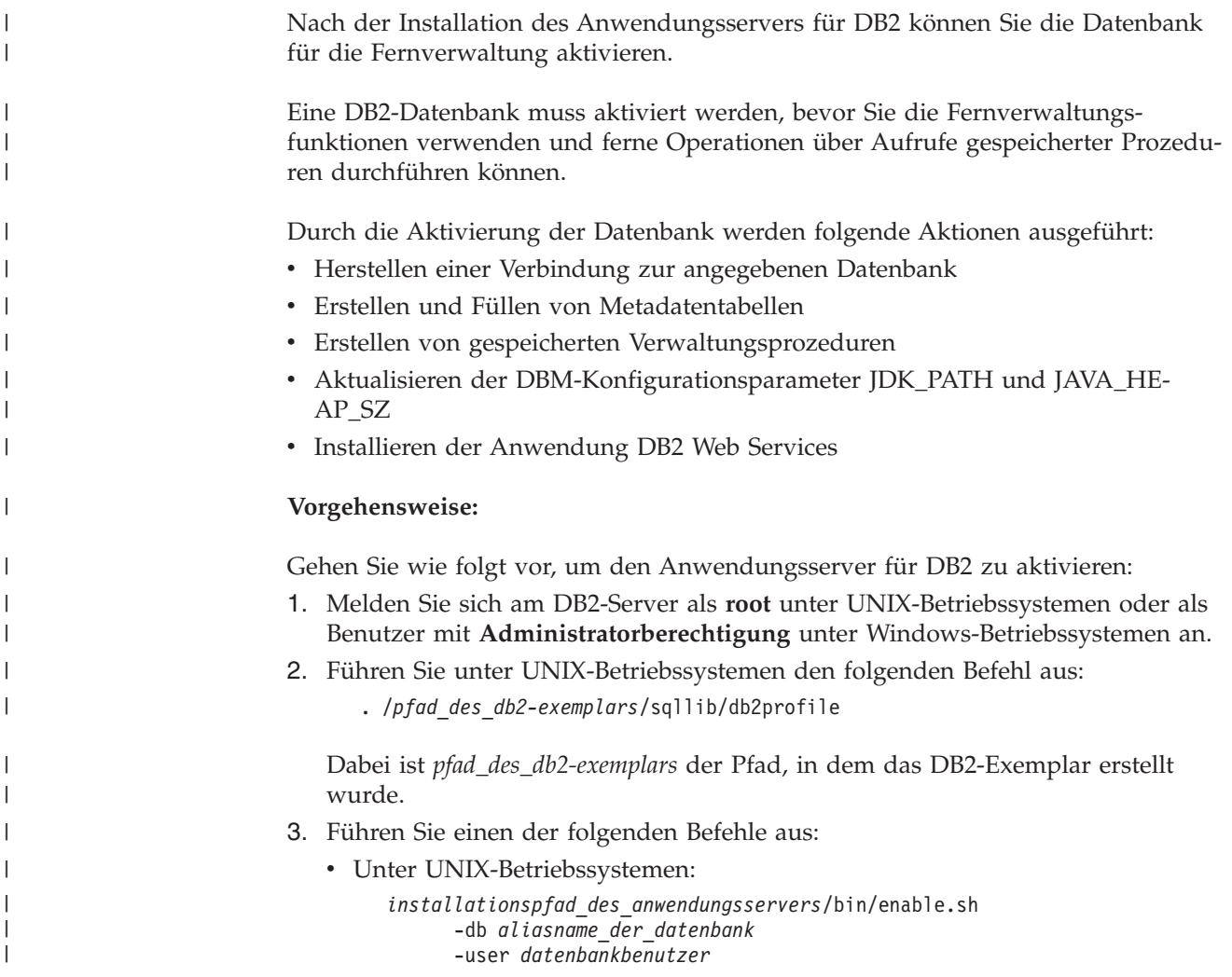

<span id="page-105-0"></span>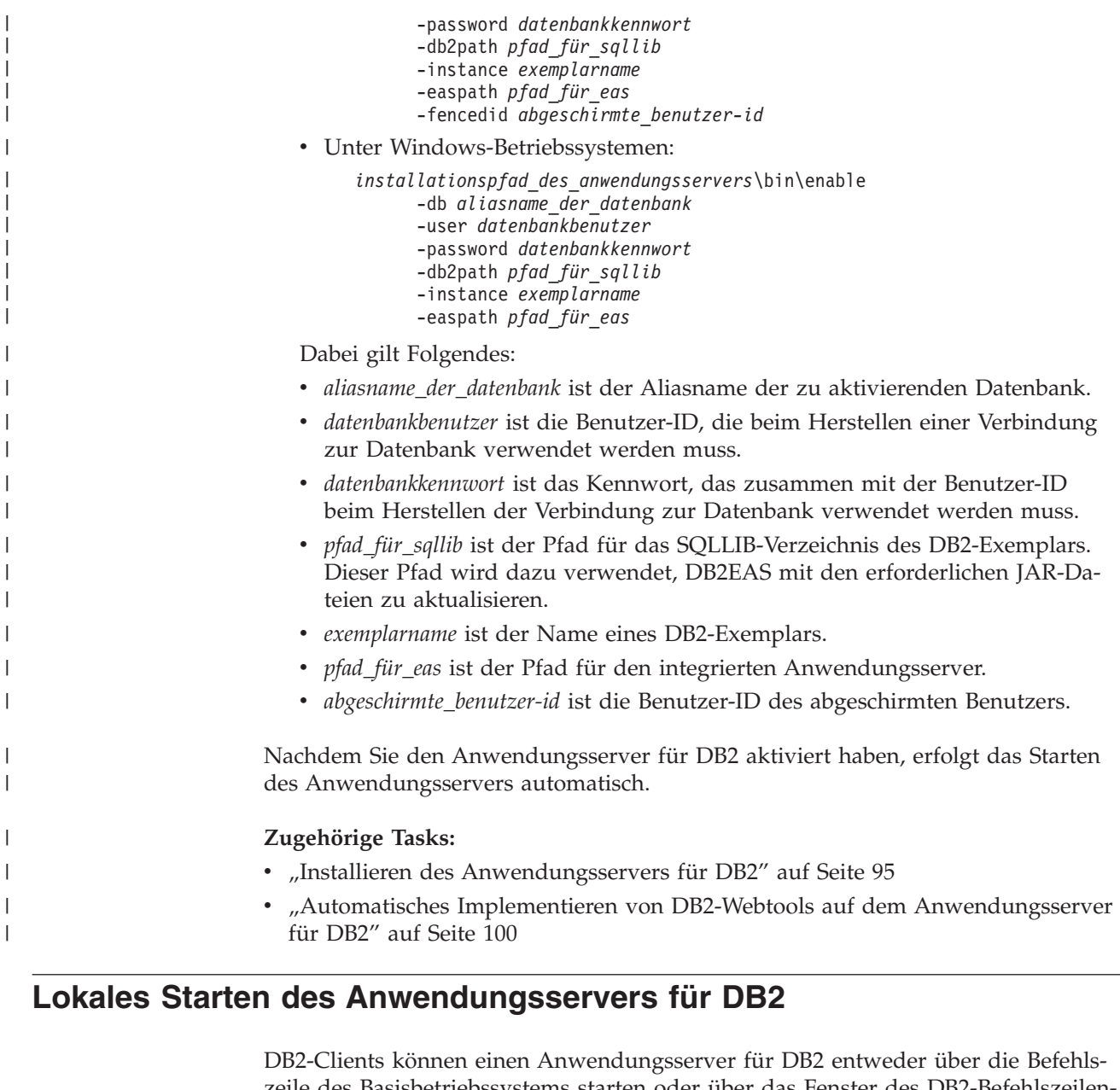

zeile des Basisbetriebssystems starten oder über das Fenster des DB2-Befehlszeilenprozessors.

Bei Systemen, für die die Fernverwaltung konfiguriert ist, muss der Anwendungsserver unter Verwendung der abgeschirmten Benutzer-ID gestartet werden.

## **Vorgehensweise:**

Gehen Sie zum Starten des Anwendungsservers für DB2 wie folgt vor:

- 1. Melden Sie sich am DB2-Server als **root** unter UNIX-Betriebssystemen oder als Benutzer mit **Administratorberechtigung** unter Windows-Betriebssystemen an.
- 2. Führen Sie einen der folgenden Befehle aus:
	- Unter UNIX-Betriebssystemen: *installationspfad\_des\_anwendungsservers*/bin/startServer.sh *servername*
		- Unter Windows-Betriebssystemen:

*installationspfad\_des\_anwendungsservers*\bin\startServer *servername*

| | <span id="page-106-0"></span>Hierbei gilt Folgendes:

- v *installationspfad\_des\_anwendungsservers* ist der Pfad, in dem der Anwendungsserver für DB2 installiert ist.
- v *servername* ist der Name des Anwendungsservers für DB2.
- 3. Wenn der Server erfolgreich gestartet wurde, wird die folgende Nachricht angezeigt:

```
Server servername für e-business geöffnet.
Prozess-ID ist xxxx.
```
Wenn diese Nachricht nicht angezeigt wird, überprüfen Sie das Protokoll. Alle Nachrichten werden wie folgt in eine Protokolldatei geschrieben:

- v Unter UNIX-Betriebssystemen befindet sich die Protokolldatei in *installationspfad\_des\_anwendungsservers*/logs/*servername*/startServer.log.
- v Unter Windows-Betriebssystemen befindet sich die Protokolldatei in *installationspfad\_des\_anwendungsservers*\logs\*servername*\startServer.log.

Hierbei gilt Folgendes:

- v *installationspfad\_des\_anwendungsservers* ist der Pfad, in dem der Anwendungsserver für DB2 installiert ist.
- v *servername* ist der Name des Anwendungsservers für DB2.

### **Zugehörige Konzepte:**

| | | |

| | |

|

| | | | | | | | | |

|

- v ["DB2-Webbefehlszentrale"](#page-114-0) auf Seite 107
- v ["DB2-Webdiagnosezentrale"](#page-115-0) auf Seite 108

#### **Zugehörige Tasks:**

- v "Implementieren der DB2-Webtools auf [WebSphere-Anwendungsservern"](#page-116-0) auf [Seite](#page-116-0) 109
- v "Installieren des [Anwendungsservers](#page-102-0) für DB2" auf Seite 95
- v "Deinstallieren des [Anwendungsservers](#page-111-0) für DB2" auf Seite 104
- v "Lokales Stoppen des [Anwendungsservers](#page-108-0) für DB2" auf Seite 101

#### **Starten des Anwendungsservers für DB2 über Fernzugriff** |

DB2-Clients können einen Anwendungsserver für DB2 entweder über die Befehlszeile des Basisbetriebssystems starten oder über das Fenster des DB2-Befehlszeilenprozessors.

#### **Vorgehensweise:**

Gehen Sie wie folgt vor, um den Anwendungsserver für DB2 über Fernzugriff zu starten:

- 1. Sie müssen bereits über eine Verbindung zu der aktivierten Datenbank mit den vom zuständigen Datenbankadministrator definierten Zugriffsrechten für die Ausführung gespeicherter Prozeduren verfügen. Sie benötigen die erforderlichen Zugriffsrechte zur Ausführung der gespeicherten Prozeduren für die Fernverwaltung sowie zur Aktualisierung der zu Grunde liegenden Metadatentabellen.
- 2. Führen Sie den folgenden Befehl aus:
	- db2 "call db2eas.server('start',?,?)"

<span id="page-107-0"></span>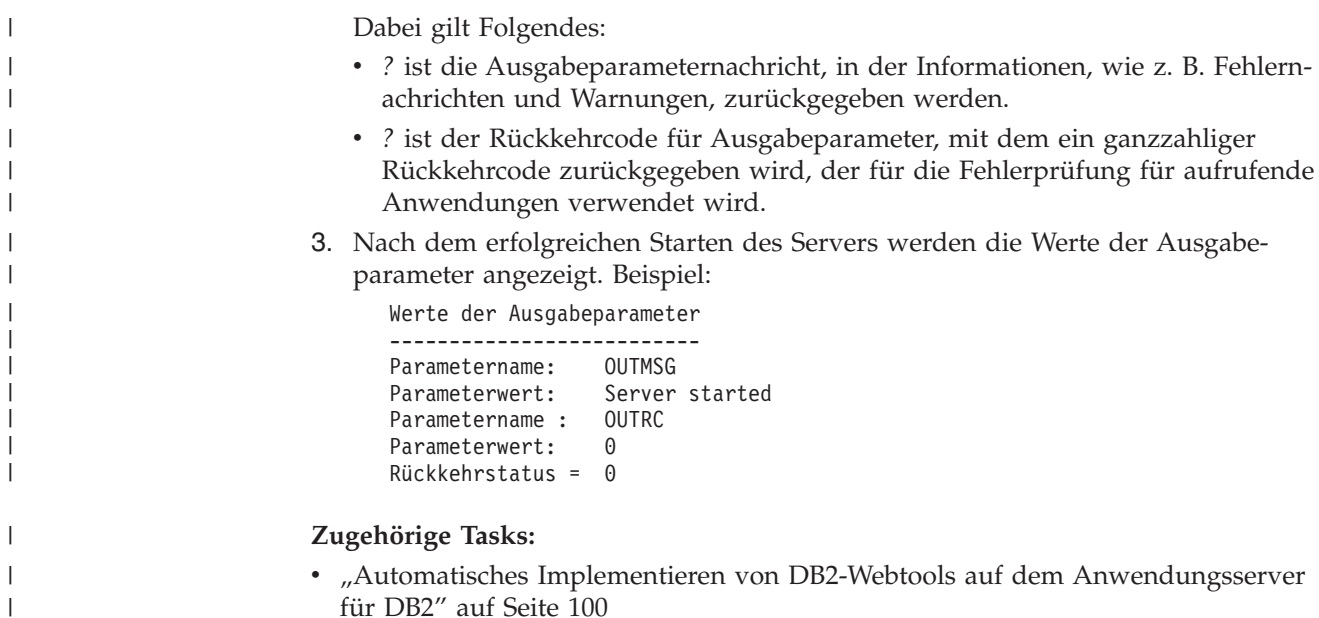

## **Automatisches Implementieren von DB2-Webtools auf dem Anwendungsserver für DB2**

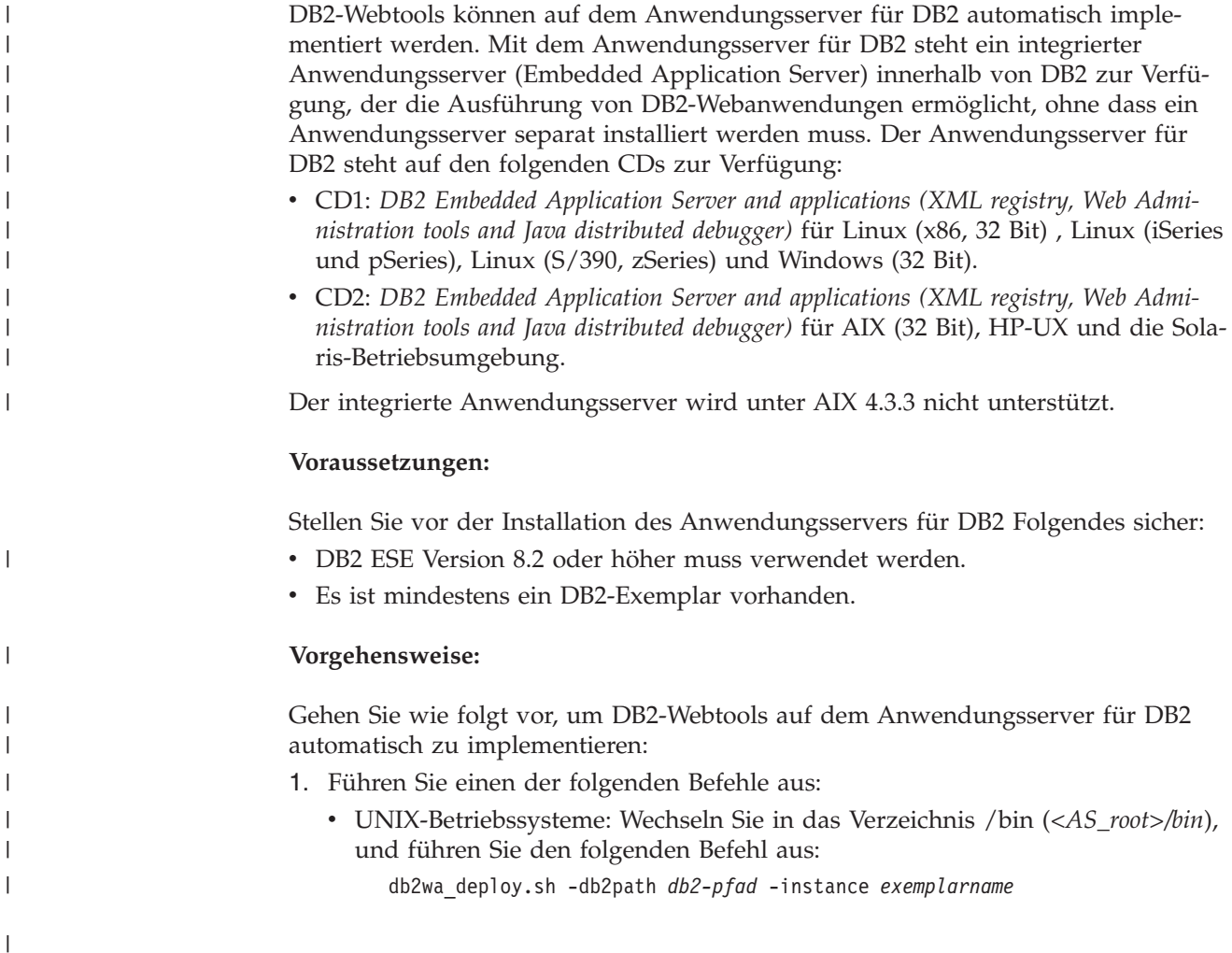
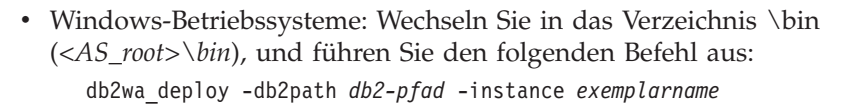

Hierbei gilt Folgendes:

- v *<AS\_root>* ist der Installationspfad für den Anwendungsserver für DB2.
- v *db2-pfad* ist der Installationspfad für DB2. Dieser Pfad kann auch unter Windows nur mit Schrägstrichen (/) angegeben werden, nicht mit umgekehrten Schrägstrichen (\). Beispiel: C:/Programme/IBM/SQLLIB
- *exemplarname* ist der Name des DB2-Exemplars.

#### Beispiel:

<span id="page-108-0"></span>| | | | | | | | | | | | | |

| | | | | |

> | |

db2wa\_deploy.sh -db2path /home/db2v8/sqlib -instance db2v8

2. Rufen Sie die Unternehmensanwendung DB2-Webtools über einen Browser auf, indem Sie Folgendes eingeben:

http://*hostname*:*portnummer*/db2wa

Hierbei gilt Folgendes:

- v *hostname* ist der Name des DB2-Servers.
- v *portnummer* ist für HTTP-Verbindungen standardmäßig **20000** und für SSL-Verbindungen standardmäßig **20010**, es sei denn, sie wird nach der Installation des Anwendungsservers geändert. Weitere Informationen zur SSL-Verbindung finden Sie unter https://<*hostname*>:<*SSL-portnummer*>/db2wa

#### **Zugehörige Konzepte:**

- v ["DB2-Webbefehlszentrale"](#page-114-0) auf Seite 107
- v ["DB2-Webdiagnosezentrale"](#page-115-0) auf Seite 108

#### **Zugehörige Tasks:**

- "Implementieren der DB2-Webtools auf [WebSphere-Anwendungsservern"](#page-116-0) auf [Seite](#page-116-0) 109
- Kapitel 13, ["Debugging](#page-130-0) der DB2 Webtools", auf Seite 123

## **Lokales Stoppen des Anwendungsservers für DB2**

DB2-Clients können einen Anwendungsserver für DB2 entweder über die Befehlszeile des Basisbetriebssystems stoppen oder über das Fenster des DB2-Befehlszeilenprozessors.

Bei Systemen, für die die Fernverwaltung konfiguriert ist, muss der Anwendungsserver unter Verwendung der abgeschirmten Benutzer-ID gestoppt werden.

#### **Vorgehensweise:**

Gehen Sie zum Stoppen des Anwendungsservers für DB2 wie folgt vor:

- 1. Melden Sie sich am DB2-Server als **root** unter UNIX-Betriebssystemen oder als Benutzer mit **Administratorberechtigung** unter Windows-Betriebssystemen an.
- 2. Führen Sie einen der folgenden Befehle aus:
	- Unter UNIX-Betriebssystemen: *installationspfad\_des\_anwendungsservers*/bin/stopServer.sh *servername*
	- Unter Windows-Betriebssystemen:

*installationspfad\_des\_anwendungsservers*\bin\stopServer *servername*

Hierbei gilt Folgendes:

<span id="page-109-0"></span>| | |

- v *installationspfad\_des\_anwendungsservers* ist der Pfad, in dem der Anwendungsserver für DB2 installiert ist.
- v *servername* ist der Name des Anwendungsservers für DB2.

**Anmerkung:** Wenn die globale Sicherheitsfunktion für den Anwendungsserver für DB2 aktiviert ist, sind eine Benutzer-ID und ein Kennwort zum Stoppen des Servers erforderlich.

3. Wenn der Server erfolgreich gestoppt wurde, wird die folgende Nachricht zurückgegeben:

Stoppen des Servers *servername* abgeschlossen.

Wenn diese Nachricht nicht angezeigt wird, finden Sie weitere Informationen in der Datei *installationspfad\_des\_anwendungsservers*/logs/*servername*/stopServer.log. Hierbei gilt Folgendes:

- v *installationspfad\_des\_anwendungsservers* ist der Pfad, in dem der Anwendungsserver für DB2 installiert ist.
- v *servername* ist der Name des Anwendungsservers für DB2.

## **Zugehörige Konzepte:**

- v ["DB2-Webbefehlszentrale"](#page-114-0) auf Seite 107
- v ["DB2-Webdiagnosezentrale"](#page-115-0) auf Seite 108

## **Zugehörige Tasks:**

- "Implementieren der DB2-Webtools auf [WebSphere-Anwendungsservern"](#page-116-0) auf [Seite](#page-116-0) 109
- v "Installieren des [Anwendungsservers](#page-102-0) für DB2" auf Seite 95
- v "Deinstallieren des [Anwendungsservers](#page-111-0) für DB2" auf Seite 104
- v "Lokales Starten des [Anwendungsservers](#page-105-0) für DB2" auf Seite 98
- v "Automatisches Implementieren von DB2-Webtools auf dem [Anwendungsserver](#page-107-0) für [DB2"](#page-107-0) auf Seite 100
- v "Deinstallieren der DB2-Webtools vom [Anwendungsserver](#page-110-0) für DB2" auf Seite [103](#page-110-0)

# **Stoppen des Anwendungsservers für DB2 über Fernzugriff** |

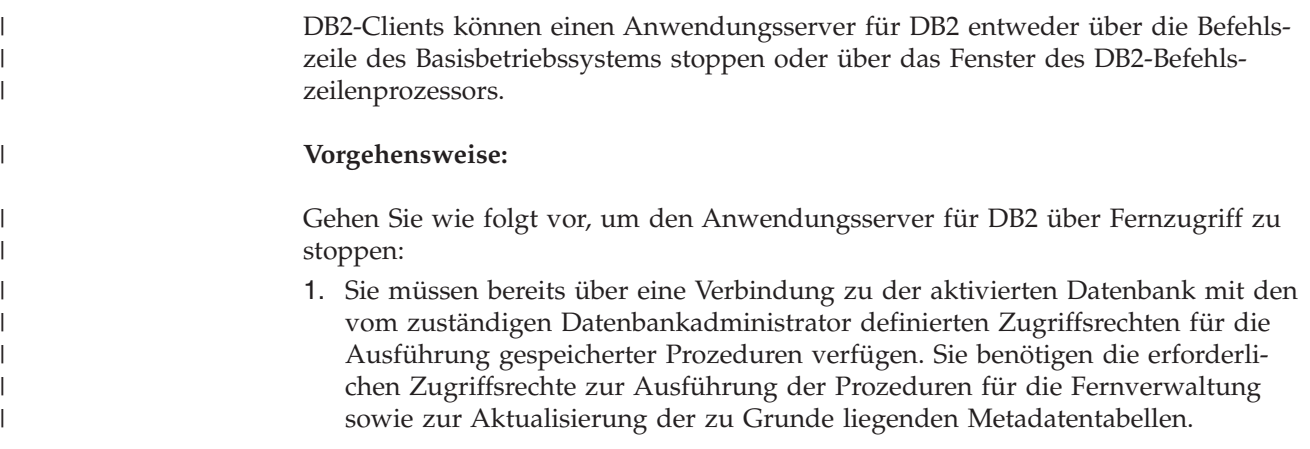

<span id="page-110-0"></span>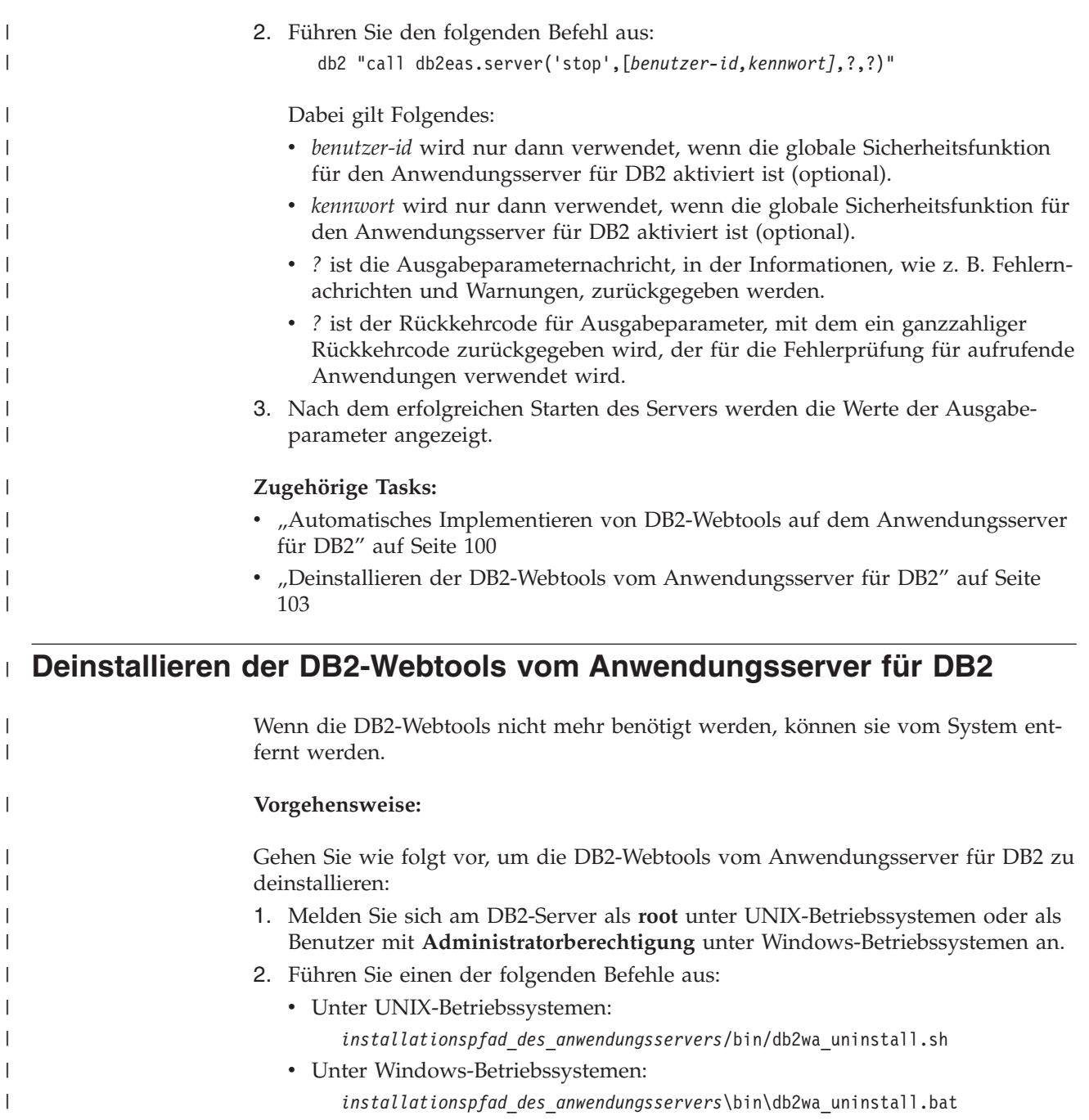

## **Zugehörige Tasks:**

 $\|$  $\|$  $\|$  $\overline{\phantom{a}}$ 

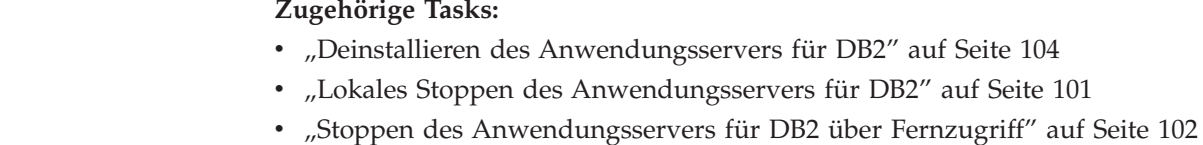

# <span id="page-111-0"></span>**Deinstallieren des Anwendungsservers für DB2**

Wenn der Anwendungsserver für die von DB2 bereitgestellten Webanwendungen nicht mehr benötigt wird, kann er von dem System, auf dem er installiert wurde, wieder entfernt werden.

## **Einschränkungen:**

Das Deinstallationsprogramm des Anwendungsservers verweist auf DB2. Daher sollte es vor einer Deinstallation von DB2 aufgerufen werden.

#### **Vorgehensweise:**

Gehen Sie zur Deinstallation des Anwendungsservers für DB2 wie folgt vor:

- 1. Melden Sie sich am DB2-Server als **root** unter UNIX-Betriebssystemen oder als Benutzer mit **Administratorberechtigung** unter Windows-Betriebssystemen an.
- 2. Führen Sie unter UNIX-Betriebssystemen den folgenden Befehl aus:

. /*pfad\_des\_db2-exemplars*/sqllib/db2profile

Dabei ist *pfad\_des\_db2-exemplars* der Pfad, in dem das DB2-Exemplar erstellt wurde.

3. Führen Sie den folgenden Befehl aus:

*installationspfad\_des\_anwendungsservers*/bin/db2appserveruninstall

Dabei ist *installationspfad\_des\_anwendungsservers* der Pfad, in dem der Anwendungsserver für DB2 installiert ist.

# **Deinstallieren der Anwendung DB2 Web Services vom Anwendungsserver für DB2**

Die Anwendung DB2 Web Services wurde beim Aktivieren des Anwendungsservers für DB2 automatisch installiert.

Geben Sie zum Deinstallieren der Anwendung DB2 Web Services den folgenden Befehl ein:

db2 "call db2eas.uninstallapp('DB2WebServices',[*benutzer-id,kennwort],*?,?)"

Hierbei gilt Folgendes:

- v *benutzer-id* ist die Benutzer-ID, die für die Anmeldung am Anwendungsserver erforderlich ist, wenn die globale Sicherheitsfunktion im Anwendungsserver für DB2 aktiviert ist.
- v *kennwort* ist das Kennwort, das für die Anmeldung am Anwendungsserver erforderlich ist, wenn die globale Sicherheitsfunktion im Anwendungsserver für DB2 aktiviert ist.
- v *?* ist die Ausgabeparameternachricht, in der Informationen, wie z. B. Fehlernachrichten und Warnungen, zurückgegeben werden.
- ? ist der Rückkehrcode für Ausgabeparameter, mit dem ein ganzzahliger Rückkehrcode zurückgegeben wird, der für die Fehlerprüfung für aufrufende Anwendungen verwendet wird.

| | | |

| | |

| | | | | | | | | | | | |

Wenn Sie die Anwendung DB2 Web Services deinstalliert haben und sie zu einem späteren Zeitpunkt erneut installieren möchten, müssen Sie den folgenden Befehl eingeben:

```
db2 "call db2eas.installApp('DB2WebServices',[benutzer-id,kennwort],?,?)"
```
Hierbei gilt Folgendes:

| | | |

| | | | | | | | | | | |

- v *benutzer-id* ist die Benutzer-ID, die für die Anmeldung am Anwendungsserver erforderlich ist, wenn die globale Sicherheitsfunktion im Anwendungsserver für DB2 aktiviert ist.
- v *kennwort* ist das Kennwort, das für die Anmeldung am Anwendungsserver erforderlich ist, wenn die globale Sicherheitsfunktion im Anwendungsserver für DB2 aktiviert ist.
- v *?* ist die Ausgabeparameternachricht, in der Informationen, wie z. B. Fehlernachrichten und Warnungen, zurückgegeben werden.
- v *?* ist der Rückkehrcode für Ausgabeparameter, mit dem ein ganzzahliger Rückkehrcode zurückgegeben wird, der für die Fehlerprüfung für aufrufende Anwendungen verwendet wird.

## **Zugehörige Konzepte:**

- v ["DB2-Webbefehlszentrale"](#page-114-0) auf Seite 107
- v ["DB2-Webdiagnosezentrale"](#page-115-0) auf Seite 108

- "Implementieren der DB2-Webtools auf [WebSphere-Anwendungsservern"](#page-116-0) auf [Seite](#page-116-0) 109
- v "Installieren des [Anwendungsservers](#page-102-0) für DB2" auf Seite 95
- v "Lokales Starten des [Anwendungsservers](#page-105-0) für DB2" auf Seite 98
- v "Lokales Stoppen des [Anwendungsservers](#page-108-0) für DB2" auf Seite 101

# <span id="page-114-0"></span>**Kapitel 11. DB2-Webtools**

# **DB2-Webbefehlszentrale**

Die DB2®-Webbefehlszentrale ist Teil einer Gruppe von DB2-Webtools (zu der auch die DB2-Webdiagnosezentrale gehört), mit denen die ferne Verwaltung von DB2- Datenbankservern ermöglicht wird. Diese Tools werden als Webanwendungen auf einem Webanwendungsserver ausgeführt, um den Zugriff auf DB2-Server über Webbrowser verfügbar zu machen.

Die DB2-Webbefehlszentrale basiert auf einer dreischichtigen Architektur. Die erste Schicht wird vom HTTP-Browser des Web-Clients gebildet. Die mittlere Schicht ist ein Anwendungsserver, auf dem die Geschäftslogik und die Gruppe der Anwendungen implementiert sind. Diese mittlere Schicht stellt die zu Grunde liegenden Mechanismen für die HTTP- bzw. HTTPS-Kommunikation mit der ersten Schicht (Browser des Web-Clients) und mit der dritten Schicht (Datenbank- oder Transaktionsserver) zur Verfügung. Bei dieser Architektur wird vorausgesetzt, dass ein Webserver (HTTP-Server) und ein (durch die Servlet-Spezifikationen von Sun™ definierter) Servlet-Container vorhanden sind. Die Kombination aus diesem Typ von Server und Servlet-Container wird auch als *servletfähiger Webserver* bezeichnet und stellt die grundlegende Funktionalität für kommerzielle Anwendungsserver, wie beispielsweise BEA WebLogic oder IBM® WebSphere® zur Verfügung. Ein Vorzug der dreischichtigen Architektur ist, dass der Code nur auf der mittleren Schicht installiert werden muss, sofern der HTTP-Browser des Clients (die erste Schicht) und der DB2-Server (die dritte Schicht) vorhanden sind.

Die DB2-Webbefehlszentrale implementiert viele der bereits vorhandenen Funktionen der DB2-Befehlszentrale, mit Ausnahme von SQL Assist und Visual Explain.

Die DB2-Webbefehlszentrale ist für die Verwendung mit HTTP-Clients (Browsern) konzipiert, die auf mobilen Laptops und Notebooks sowie auf webfähigen PDAs und Palm-Computern verfügbar sind.

## **Zugehörige Konzepte:**

v ["DB2-Webdiagnosezentrale"](#page-115-0) auf Seite 108

- "Implementieren der DB2-Webtools auf [WebSphere-Anwendungsservern"](#page-116-0) auf [Seite](#page-116-0) 109
- v "Implementieren der DB2-Webtools auf [WebLogic-Anwendungsservern"](#page-121-0) auf [Seite](#page-121-0) 114
- v "Implementieren der DB2-Webtools auf anderen [Anwendungsservern"](#page-124-0) auf Seite [117](#page-124-0)
- Kapitel 13, ["Debugging](#page-130-0) der DB2 Webtools", auf Seite 123

## <span id="page-115-0"></span>**DB2-Webdiagnosezentrale**

Die DB2®-Webdiagnosezentrale ist Teil einer Gruppe von DB2-Webtools (zu der auch die DB2-Webbefehlszentrale gehört), mit denen die ferne Verwaltung von DB2-Datenbankservern ermöglicht wird. Diese Tools werden als Webanwendungen auf einem Webanwendungsserver ausgeführt, um den Zugriff auf DB2-Server über Webbrowser verfügbar zu machen.

Mit der DB2-Webdiagnosezentrale können Diagnose- und Zustandsdaten für ein bestimmtes DB2-Exemplar im Web dargestellt werden. Diese internen Daten werden durch einen serverseitigen Diagnoseprozess zur Verfügung gestellt, der den Zustand des Objekts überwacht. Während der serverseitige Prozess nur unter UNIX® und Windows® unterstützt wird, kann auf die DB2-Webdiagnosezentrale über jeden beliebigen Webbrowser zugegriffen werden, sofern dieser Browser den HTML 4.0-Standard unterstützt.

Die wichtigste Funktion dieses Tools ist es, das ferne Abrufen der Diagnose- und Zustandsdaten für das Exemplar, die Datenbank und die Datenbankobjekte zu unterstützen und empfohlene Aktionen für das Beheben eventuell auftretender Fehler zur Verfügung zu stellen.

Beim Auftreten von Alerts und/oder Warnungen werden vom Diagnoseprozess E-Mail-Benachrichtigungen generiert. Während der Installation sollten Sie einen standardmäßigen Ansprechpartner (d. h. eine E-Mail-Adresse) einrichten, an den Benachrichtigungen gesendet werden sollen. Diese Benachrichtigungen enthalten auch Informationen dazu, wie auf die DB2-Webdiagnosezentrale zugegriffen werden kann.

## **Zugehörige Konzepte:**

v ["DB2-Webbefehlszentrale"](#page-114-0) auf Seite 107

- "Implementieren der DB2-Webtools auf [WebSphere-Anwendungsservern"](#page-116-0) auf [Seite](#page-116-0) 109
- v "Implementieren der DB2-Webtools auf [WebLogic-Anwendungsservern"](#page-121-0) auf [Seite](#page-121-0) 114
- v "Implementieren der DB2-Webtools auf anderen [Anwendungsservern"](#page-124-0) auf Seite [117](#page-124-0)
- Kapitel 13, ["Debugging](#page-130-0) der DB2 Webtools", auf Seite 123

# <span id="page-116-0"></span>**Kapitel 12. Implementieren der DB2-Webtools auf einem Anwendungsserver**

#### **Empfohlener Anwendungsserver für die Implementierung der DB2- Webtools** | |

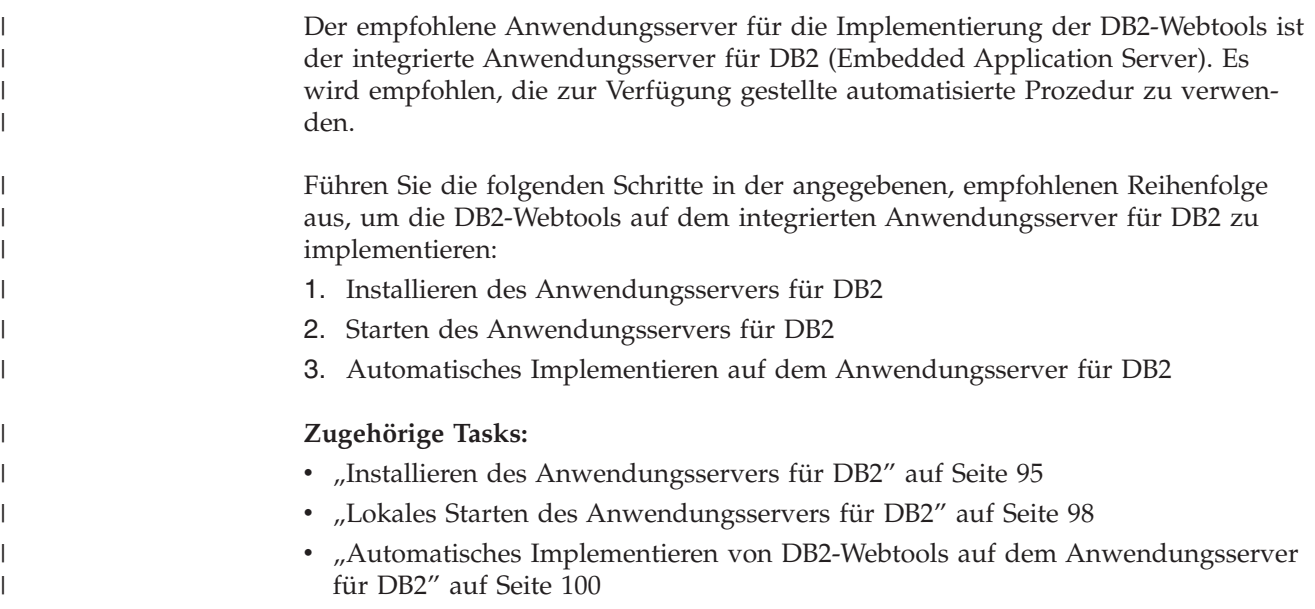

# **Implementieren der DB2-Webtools auf WebSphere-Anwendungsservern**

In diesem Abschnitt wird beschrieben, wie die DB2-Webtools (einschließlich der Webbefehlszentrale und der Webdiagnosezentrale) auf WebSphere 4.0 implementiert und konfiguriert werden. Diese Tools können als Webanwendungen auf einem Webserver ausgeführt werden, um den Zugriff auf DB2-Server über Webbrowser verfügbar zu machen.

Der DB2-Anwendungsserver (auf der CD-ROM mit der Ergänzung zur Java-Anwendungsentwicklung und für Webverwaltungstools für DB2 verfügbar) stellt einen integrierten Anwendungsserver innerhalb von DB2 bereit, der DB2-Webanwendungen die Ausführung ermöglicht, ohne auf einen separat installierten Anwendungsserver angewiesen zu sein.

**Anmerkung:** Der DB2-Anwendungsserver bietet eine automatische Implementierung der DB2-Webtools, die mit der im Folgenden detailliert beschriebenen Prozedur konsistent ist.

## **Voraussetzungen:**

Bevor die DB2-Webtools auf WebSphere installiert werden können, müssen die folgenden Voraussetzungen erfüllt sein:

• IBM WebSphere Application Server 4.0 (oder höher) muss installiert sein. IBM WebSphere 4.0 kann mit einer DB2 Version 8-Datenbank als zugehöriger

Verwaltungsserverdatenbank (WAS40) installiert werden, wenn die Datei prereq.properties geändert wird. Die Datei prereq.properties befindet sich im gleichen Pfad wie die Datei Setup.exe, mit der die Installation von IBM WebSphere 4.0 gestartet wird. Sie muss wie folgt geändert werden:

[WAS]: prereq\_checker=0

anstelle von: [WAS]: prereq checker=1

Dies bewirkt, dass die Überprüfung der Datenbankversion bei der Systemprüfung übergangen wird.

- v IBM DB2 Version 8 Administration Client muss installiert sein.
- v Ein mit dem HTML 4.0-Standard kompatibler Webbrowser muss verfügbar sein.
	- **Anmerkung:** Die DB2-Webtools wurden mit Netscape 4.x, Netscape 6.x, Netscape 7.x, Mozilla 1.x, Internet Explorer 5.x, Opera 6.x, Konqueror 3.x (Linux) und EudoraWeb 2.x (Palm OS) getestet. Für die Verwendung bestimmter Webbrowser, die nicht getestet wurden, müssen der Servletkonfiguration möglicherweise explizite Verweise hinzugefügt werden.

#### **Einschränkungen:**

Für die DB2-Webtools in einer Webumgebung gelten die folgenden Einschränkungen:

- 1. Es wird empfohlen, einen neuen virtuellen Host und einen neuen Anwendungsserver in der WebSphere-Verwaltungskonsole für die Verwendung mit der Unternehmensanwendung DB2-Webtools zu erstellen. Enthält WebSphere einen Standardserver und eine Einstellung für default host, die durch die Änderung des Klassenpfads geändert werden können, ist das Erstellen eines neuen virtuellen Hosts oder eines neuen Anwendungsservers nicht erforderlich.
- 2. Mehrfache Sprach- und Codepagekonvertierungen zwischen den Mittlerservern und den DB2-Servern werden nicht unterstützt. Die Sprache des Servers entspricht zwar der Anzeige, einige Zeichen können jedoch falsch angezeigt werden.
- 3. Um die Diagnose-Alerts für Datenbanken, Tabellenbereiche und Tabellenbereichsbehälter in der Webdiagnosezentrale angezeigt zu bekommen, müssen Sie sicherstellen, dass die Datenbanken auf dem Webanwendungsserver katalogisiert sind.
- 4. Die Verwendung der Webbrowserknöpfe (**Stopp**, **Zurück**, **Verlauf**) werden während der Verwendung der DB2-Webtools nicht unterstützt.
- 5. Wenn Sie Netscape Navigator 4 in Verbindung mit den DB2-Webtools verwenden, wird der Browser möglicherweise nicht korrekt aktualisiert. Falls dieses Problem auftritt, können Sie die Anzeige aktualisieren, indem Sie das Fenster minimieren und danach wieder aufrufen. Alternativ hierzu können Sie die Anzeige aktualisieren, indem Sie das Browserfenster hinter einem anderen Fenster verbergen und dann wieder in den Vordergrund holen.
- 6. Um Ihren eigenen Aliasnamen einem DB2-System, einem Exemplarknoten oder einer Datenbank zuzuordnen, müssen Sie ihn mit dem DB2- Konfigurationsassistenten oder der DB2-Steuerzentrale explizit auf dem Anwendungsserver katalogisieren.
- 7. Für den ersten Start benötigen die DB2-Webtools deutlich mehr Zeit für die Initialisierung als für die späteren Starts. Der größte Teil dieser Wartezeit wird durch den automatischen Katalogisierungsprozess verursacht. Falls Sie die automatische Katalogisierungsfunktion nicht verwenden wollen, können Sie die Wartezeit abkürzen, indem Sie automatische Katalogisierung über die Servletkonfiguration inaktivieren.
	- **Anmerkung:** Die Parameter der Servletkonfiguration stehen in der Implementierungsdeskriptordatei web.xml zur Verfügung. Die Parameternamen und Standardwerte ändern sich bei jedem Release. Anwendungsserver lassen Änderungen an diesen Parametern durch direktes Editieren der Datei web.xml zu. Einige Anwendungsserver stellen eine grafische Oberfläche zur Bearbeitung bereit.
- 8. Der Ausgabepuffer (Ergebnisse) hat bei Verwendung eines Desktop- oder Laptop-Browsers eine maximale absolute Größe von 1 MB, auch wenn er mit einem höheren Wert konfiguriert wurde. Bei PDA-Webbrowsern liegt die Begrenzung bei 1 KB.
- 9. Unter Windows- und UNIX-Betriebssystemen erkennen die DB2-Webtools automatisch alle Systeme im gleichen TCP/IP-Netz als Anwendungsserver und katalogisieren sie. Bei Systemen im gleichen TCP/IP-Netz stimmen die ersten drei Ziffern der IP-Adressen überein. Die Tools versuchen, die DB2- Systemknoten mit Hilfe des ursprünglichen fernen TCP/IP-Hostnamens zu katalogisieren. Bei Namenskonflikten ordnen die Tools einen zufällig gewählten, eindeutigen Namen zu. Alle anderen DB2-Verwaltungsserver müssen Sie im Anwendungsserver explizit katalogisieren, wenn der Zugriff auf sie möglich sein soll. Dies gilt für alle Server, die mit TCP/IP arbeiten und sich nicht im gleichen TCP/IP-Netz wie der Anwendungsserver befinden, sowie alle Server, die nicht mit TCP/IP arbeiten.
- 10. Unter Windows- und UNIX-Betriebssystemen versuchen die DB2-Webtools automatisch alle DB2-Exemplarknoten und Datenbanken zu erkennen und zu katalogisieren, die sich auf den katalogisierten DB2-Systemen befinden. Es ist möglich, ein fernes Exemplar für mehrere Kommunikationsprotokolle zu konfigurieren. Infolgedessen enthält der Katalog einen separaten Knoteneintrag für jedes von einem automatisch katalogisierten Exemplar unterstützte Protokoll. Bei Namenskonflikten ordnen die Tools einen zufällig gewählten, eindeutigen Namen zu.

## **Vorgehensweise:**

Führen Sie die folgenden Schritte aus, um die DB2-Webtools auf WebSphere-Anwendungsservern zu installieren:

- 1. Bereiten Sie den Anwendungsserver für die DB2-Webtools wie folgt von der WebSphere-Verwaltungskonsole aus vor:
	- a. Starten Sie den WebSphere-Anwendungsserver und öffnen Sie die WebSphere-Verwaltungskonsole.
	- b. Erstellen Sie einen neuen virtuellen Host, indem Sie die Option **WebSphere-Administrationsdomäne** und anschließend **Virtuelle Hosts** im rechten Teilfenster der Anzeige anklicken.
	- c. Klicken Sie den Eintrag **Virtuelle Hosts** mit der rechten Maustaste an, und wählen Sie die Option **Neu** aus.
	- d. Geben Sie im Feld **Name** den Namen db2tools\_host ein und klicken Sie den Knopf **Hinzufügen** an.
- e. Geben Sie unter der Überschrift **Host-Aliasnamen** den Wert <\*:9090> ein. Dies setzt voraus, dass Port 9090 frei ist. Verwenden Sie ansonsten einen anderen freien TCP/IP-Port.
- f. Erstellen Sie einen neuen Anwendungsserver, indem Sie die Option **WebSphere-Administrationsdomäne** anklicken und anschließend das Verzeichnis **Knoten** im linken Teilfenster der Anzeige erweitern. Sie können einen beliebigen Namen verwenden, sollten ihn aber notieren, da dieser Name im weiteren Verlauf des Installationsvorgangs benötigt wird. Erweitern Sie die gültigen Servernamen unter dem Verzeichnis **Knoten**. Klicken Sie mit Maustaste 2 **Anwendungsserver** an, und wählen Sie **Neu** aus. Die folgenden Werte sollten verwendet werden:
	- 1) Geben Sie auf der Indexzunge **Allgemein** den Wert für das *Arbeitsverzeichnis* ein. Verwenden Sie dazu das Installationsverzeichnis für WebSphere/AppServer/bin. Beispielsweise muss [...]\WebSphere\AppServer\bin in das Feld *Arbeitsverzeichnis* eingegeben werden, wenn dies das Installationsverzeichnis ist.
	- 2) Auf der Indexzunge **Datei**:
		- v Geben Sie als Wert für *Standardausgabe* die Datei \WebSphere\AppServer/logs/DB2Tools\_stdout.txt im Installationsverzeichnis ein.
		- v Geben Sie als Wert für *Standardfehlerausgabe* die Datei \WebSphere\AppServer/logs/DB2Tools\_stderr.txt im Installationsverzeichnis ein.
		- **Anmerkung:** Die übrigen Standardwerte können für den Installationsvorgang übernommen werden. Nach einer erfolgreichen Implementierung und Ausführung können Sie diese Werte gegebenenfalls jedoch ändern.
- 2. Verwenden Sie das DB2-Befehlsfenster, um die Konfiguration der DB2-Webtools zu importieren. Gehen Sie hierzu wie folgt vor:
	- a. Verwenden Sie ein Dienstprogramm zum Entpacken, um die folgenden Konfigurationsdateien der DB2-Webtools aus der Datei db2wa.war zu extrahieren:
		- v ImportDB2WebTools.xml und
		- ImportDB2WebTools.bat

Kopieren Sie diese Dateien in das Verzeichnis WebSphere\AppServer\bin.

## **Anmerkungen:**

- 1) Die Konfigurationsdateien zur Implementierung unter Windows befinden sich im Verzeichnis web-inf. Die Dateien zur Implementierung unter AIX, Linux oder anderen UNIX-Plattformen befinden sich im Verzeichnis web-inf\aix.
- 2) Die Datei **ImportDB2WebTools.bat** muss aus dem Archiv ohne ihren impliziten Ordnerpfad (standardmäßig ist sie im Archiv im Verzeichnis web-inf enthalten) extrahiert werden. Sie erreichen dies, indem Sie die Option **Pfadangaben verwenden** in der WinZip-GUI abwählen oder sicherstellen, dass die Dateien im Anschluss an die Extraktion aus dem Verzeichnis \bin\web-inf in das Verzeichnis \bin versetzt werden.
- b. Öffnen Sie ein DB2-Befehlsfenster, indem Sie **Start**—>**Programme**—>**IBM DB2**—>**Befehlszeilentools**—>**Befehlsfenster** anklicken. Wechseln Sie in das Verzeichnis WebSphere\AppServer\bin.
- c. Führen Sie den folgenden Befehl aus: ImportDB2WebTools.bat [servername][anwendungsservername]

Dabei ist servername der TCP/IP-Hostname des Servers und anwendungsservername der zuvor mit Hilfe der WebSphere-Verwaltungskonsole erstellte Name für den Anwendungsserver. Stellen Sie sicher, dass dieser Befehl ausgeführt wurde, bevor Sie die Verwaltungskonsole verwenden.

**Anmerkung:** Bei allen Prozedurparametern muss die Groß-

/Kleinschreibung beachtet werden. Bei einer abweichenden Schreibweise wird ein neuer Anwendungsserver erstellt.

- d. Kehren Sie zur WebSphere-Verwaltungskonsole zurück.
- 3. Installieren Sie die Unternehmensanwendung DB2-Webtools wie folgt von der WebSphere-Verwaltungskonsole aus:
	- a. Klicken Sie im Bereich **WebSphere-Administrationsdomäne** den Eintrag **Enterprise-Anwendungen** mit der rechten Maustaste an und wählen Sie den Menüpunkt **Enterprise-Anwendung installieren** aus. Das Fenster **Assistent für die Installation von Enterprise-Anwendungen** wird geöffnet.
	- b. Wählen Sie den Radioknopf **Standalone-Modul installieren (\*.war, \*.jar)** aus.
	- c. Suchen Sie die Datei SQLLIB\tools\web\db2wa.war, d. h. die als DB2-Webtools zusammengefasste Gruppe von Anwendungen. Als **Anwendungsnamen** und **Stammkontext** sollten die folgenden Werte eingegeben werden:
		- Anwendungsname: DB2 Web Tools
		- Stammkontext: /db2wa

| | **Anmerkung:** /db2wa ist der erforderliche Name. Wird dieser Name nicht angegeben, schlägt die Anwendung fehl.

- d. Klicken Sie **Weiter** an, bis die Seite **Virtuellen Host auswählen** angezeigt wird, und wählen Sie den zuvor erstellten oder festgelegten virtuellen Host aus.
- e. Klicken Sie **Weiter** an, bis die Seite **Server auswählen** angezeigt wird, und wählen Sie die zuvor erstellte oder festgelegte Anwendung aus. Klicken Sie **Fertig stellen** an.
- f. Starten Sie den Anwendungsserver, der für die Installation der DB2-Webtools verwendet wurde. Stellen Sie sicher, dass in den Ereignisnachrichten der korrekte für den virtuellen Host ausgewählte HTTP-Port angegeben wird. Beispiel:

Transport http ist empfangsbereit an Port 9090.

- **Anmerkung:** Stimmen die Portangaben nicht überein, müssen Sie möglicherweise den Anwendungsserver stoppen und den Port für den virtuellen Host auf den in der Ereignisnachricht angegebenen Port umstellen.
- 4. Stoppen Sie WebSphere Application Server und starten Sie das Produkt anschließend erneut.
- 5. Rufen Sie die Unternehmensanwendung DB2-Webtools über einen Browser auf, indem Sie die folgende Adresse eingeben: http://*lokaler\_host*:*portnummer*/db2wa

Hierbei steht lokaler host für den Knotennamen, der zum Erstellen des neuen Anwendungsservers verwendet wurde, und portnummer für den nach dem Start des Anwendungsservers in der Ereignisnachricht angegebenen Wert.

## <span id="page-121-0"></span>**Zugehörige Konzepte:**

- v ["DB2-Webbefehlszentrale"](#page-114-0) auf Seite 107
- v ["DB2-Webdiagnosezentrale"](#page-115-0) auf Seite 108

## **Zugehörige Tasks:**

- v "Implementieren der DB2-Webtools auf WebLogic-Anwendungsservern" auf Seite 114
- v "Implementieren der DB2-Webtools auf anderen [Anwendungsservern"](#page-124-0) auf Seite [117](#page-124-0)
- Kapitel 13, ["Debugging](#page-130-0) der DB2 Webtools", auf Seite 123
- v "Automatisches Implementieren von DB2-Webtools auf dem [Anwendungsserver](#page-107-0) für [DB2"](#page-107-0) auf Seite 100

## **Implementieren der DB2-Webtools auf WebLogic-Anwendungsservern**

In diesem Abschnitt wird beschrieben, wie die DB2-Webtools (einschließlich der Webbefehlszentrale und der Webdiagnosezentrale) auf BEA WebLogic 7.0 implementiert und konfiguriert werden. Diese Tools können als Webanwendungen auf einem Webserver ausgeführt werden, um den Zugriff auf DB2-Server über Webbrowser verfügbar zu machen.

#### **Voraussetzungen:**

Bevor die DB2-Webtools auf WebLogic installiert werden können, müssen die folgenden Voraussetzungen erfüllt sein:

- v Der BEA WebLogic 7.0-Anwendungsserver muss installiert sein.
- v IBM DB2 Version 8 Administration Client muss installiert sein.
- v Ein mit dem HTML 4.0-Standard kompatibler Webbrowser muss verfügbar sein.
	- **Anmerkung:** Die DB2-Webtools wurden mit Netscape 4.x, Netscape 6.x, Netscape 7.x, Mozilla 1.x, Internet Explorer 5.x, Opera 6.x, Konqueror 3.x (Linux) und EudoraWeb 2.x (Palm OS) getestet. Für die Verwendung bestimmter Webbrowser, die nicht getestet wurden, müssen der Servletkonfiguration möglicherweise explizite Verweise hinzugefügt werden.

## **Einschränkungen:**

Für die Implementierung der DB2-Webtools gelten die folgenden Einschränkungen:

- 1. Mehrfache Sprach- und Codepagekonvertierungen zwischen den Mittlerservern und den DB2-Servern werden nicht unterstützt. Die Sprache des Servers entspricht zwar der Anzeige, einige Zeichen können jedoch falsch angezeigt werden.
- 2. Um die Diagnose-Alerts für Datenbanken, Tabellenbereiche und Tabellenbereichsbehälter in der Webdiagnosezentrale angezeigt zu bekommen, müssen Sie sicherstellen, dass die Datenbanken auf dem Webanwendungsserver katalogisiert sind.
- 3. Die Verwendung der Webbrowserknöpfe (**Stopp**, **Zurück**, **Verlauf**) werden während der Verwendung der DB2-Webtools nicht unterstützt.
- 4. Wenn Sie Netscape Navigator 4 in Verbindung mit den DB2-Webtools verwenden, wird der Browser möglicherweise nicht korrekt aktualisiert. Falls dieses Problem auftritt, können Sie die Anzeige aktualisieren, indem Sie das Fenster minimieren und danach wieder aufrufen. Alternativ hierzu können Sie die

Anzeige aktualisieren, indem Sie das Browserfenster hinter einem anderen Fenster verbergen und dann wieder in den Vordergrund holen.

- 5. Um Ihren eigenen Aliasnamen einem DB2-System, einem Exemplarknoten oder einer Datenbank zuzuordnen, müssen Sie ihn mit dem DB2-Konfigurationsassistenten oder der DB2-Steuerzentrale explizit auf dem Anwendungsserver katalogisieren.
- 6. Für den ersten Start benötigen die DB2-Webtools deutlich mehr Zeit für die Initialisierung als für die späteren Starts. Der größte Teil dieser Wartezeit wird durch den automatischen Katalogisierungsprozess verursacht. Falls Sie die automatische Katalogisierungsfunktion nicht verwenden wollen, können Sie die Wartezeit abkürzen, indem Sie automatische Katalogisierung über die Servletkonfiguration inaktivieren.
	- **Anmerkung:** Die Parameter der Servletkonfiguration stehen in der Implementierungsdeskriptordatei web.xml zur Verfügung. Die Parameternamen und Standardwerte ändern sich bei jedem Release. Einige Anwendungsserver lassen Änderungen an diesen Parametern zu. Diese Änderungen können entweder über die Schnittstelle des Servers oder über eine direkte Bearbeitung der Datei web.xml vorgenommen werden.
- 7. Der Ausgabepuffer (Ergebnisse) hat bei Verwendung eines Desktop- oder Laptop-Browsers eine maximale absolute Größe von 1 MB, auch wenn er mit einem höheren Wert konfiguriert wurde. Bei PDA-Webbrowsern liegt die Begrenzung bei 1 KB.
- 8. Unter Windows- und UNIX-Betriebssystemen erkennen die DB2-Webtools automatisch alle Systeme im gleichen TCP/IP-Netz als Anwendungsserver und katalogisieren sie. Bei Systemen im gleichen TCP/IP-Netz stimmen die ersten drei Ziffern der IP-Adressen überein. Die Tools versuchen, die DB2-Systemknoten mit Hilfe des ursprünglichen fernen TCP/IP-Hostnamens zu katalogisieren. Bei Namenskonflikten ordnen die Tools einen zufällig gewählten, eindeutigen Namen zu. Alle anderen DB2-Verwaltungsserver müssen Sie im Anwendungsserver explizit katalogisieren, wenn der Zugriff auf sie möglich sein soll. Dies gilt für alle Server, die mit TCP/IP arbeiten und sich nicht im gleichen TCP/IP-Netz wie der Anwendungsserver befinden, sowie alle Server, die nicht mit TCP/IP arbeiten.
- 9. Unter Windows- und UNIX-Betriebssystemen versuchen die DB2-Webtools automatisch alle DB2-Exemplarknoten und Datenbanken zu erkennen und zu katalogisieren, die sich auf den katalogisierten DB2-Systemen befinden. Es ist möglich, ein fernes Exemplar für mehrere Kommunikationsprotokolle zu konfigurieren. Infolgedessen enthält der Katalog einen separaten Knoteneintrag für jedes von einem automatisch katalogisierten Exemplar unterstützte Protokoll. Bei Namenskonflikten ordnen die Tools einen zufällig gewählten, eindeutigen Namen zu.

#### **Vorgehensweise:**

Führen Sie die folgenden Schritte aus, um die DB2-Webtools auf WebLogic-Anwendungsservern zu installieren:

- 1. Konfigurieren Sie den JVM-Klassenpfad für die DB2-Webtools zum WebLogic-Anwendungsserver, indem Sie die folgenden Schritte ausführen:
	- a. Suchen Sie die Datei **startWLS.cmd** im WebLogic-Installationspfad weblogic700\server\bin. Beispiel:

D:\BEA\weblogic700\server\bin\

- b. Suchen Sie die folgende Zeile:
	- set CLASSPATH=%JAVA HOME%\lib\tools.jar; %WL HOME%\server\lib\weblogic sp.jar; %WL\_HOME%\server\lib\weblogic.jar;%CLASSPATH%
- c. Fügen Sie die folgenden Angaben *nach* der obigen Zeile ein. Beachten Sie, dass die Zeile mit set CLASSPATH auf einer einzigen Textzeile ohne Verwendung des Zeilenvorschubs eingegeben werden muss:

set DB2PATH=*DB2\_installationspfad*

set CLASSPATH=%CLASSPATH%;%DB2PATH%\tools\web\webtools.jar; %DB2PATH%\tools\databean.jar;%DB2PATH%\tools\xalan.jar; %DB2PATH%\tools\xercesImpl.jar;%DB2PATH%\tools\xml-apis.jar; %DB2PATH%\tools\db2das.jar;%DB2PATH%\tools\db2cmn.jar; %DB2PATH%\tools\db2ca.jar;%DB2PATH%\tools\db2cc.jar; %DB2PATH%\tools\db2hcapi.jar;%DB2PATH%\tools\db2ssmonapis.jar; %DB2PATH%\java\Common.jar;%DB2PATH%\java\db2java.zip;

#### **Anmerkungen:**

| | | | |

- 1) Die set CLASSPATH-Zeile muss als einzelne Zeile ohne Leerzeichen und ohne Zeilenumbruch eingegeben werden.
- 2) Unter Linux und UNIX muss an Stelle des umgekehrten Schrägstrichs (\) ein normaler Schrägstrich (/) verwendet werden.
- 2. Implementieren Sie die DB2-Webtools über die WebLogic-Verwaltungskonsole, indem Sie die folgenden Schritte ausführen:
	- a. Starten Sie die WebLogic-Verwaltungskonsole.
	- b. Klicken Sie im linken Teilfenster der Anzeige die Option **domain** → **deployments** → **Web Applications** an.
	- c. Klicken Sie den Link **Configure a new Web Application** an, um die Webanwendung DB2-Webtools zu installieren.
	- d. Durchsuchen Sie die Auflistung des Dateisystems und suchen Sie die Datei Sqllib\tools\web\db2wa.war.
	- e. Klicken Sie die Option **select** neben dem Dateinamen db2wa.war an.
	- f. Wählen Sie den Server, auf dem die DB2-Webtools installiert werden sollen, aus der Liste der verfügbaren Server aus, und klicken Sie den Pfeil an, um ihn in die Liste der Zielserver zu versetzen.

**Anmerkung:** Der ursprüngliche Name **db2wa** muss beibehalten werden, da er in den DB2-Webtools fest codiert ist.

- g. Klicken Sie den Knopf **Configure and Deploy** an.
- h. Warten Sie, bis der Implementierungsstatus der Webanwendung auf dem gewünschten Server durch den Anwendungsserver aktualisiert wird. War die Implementierung erfolgreich, sollte die Nachricht **Deployed=true** angezeigt werden.
- 3. Rufen Sie die Webanwendung DB2-Webtools unter der folgenden Adresse auf: http://*servername*:*portnummer\_des\_anwendungsservers*/db2wa

Beispiel: http://*servername*:7001/db2wa.

#### **Zugehörige Konzepte:**

- v ["DB2-Webbefehlszentrale"](#page-114-0) auf Seite 107
- v ["DB2-Webdiagnosezentrale"](#page-115-0) auf Seite 108

#### **Zugehörige Tasks:**

"Implementieren der DB2-Webtools auf [WebSphere-Anwendungsservern"](#page-116-0) auf [Seite](#page-116-0) 109

- v "Implementieren der DB2-Webtools auf anderen Anwendungsservern" auf Seite 117
- Kapitel 13, ["Debugging](#page-130-0) der DB2 Webtools", auf Seite 123

## <span id="page-124-0"></span>**Implementieren der DB2-Webtools auf anderen Anwendungsservern**

In diesem Abschnitt wird beschrieben, wie die DB2-Webtools (einschließlich der Webbefehlszentrale und der Webdiagnosezentrale) auf anderen Anwendungsservern, wie beispielsweise Tomcat 4.0 oder Macromedia JRun 4.0, implementiert und konfiguriert werden. Diese Tools können als Webanwendungen auf einem Webserver ausgeführt werden, um den Zugriff auf DB2-Server über Webbrowser verfügbar zu machen.

## **Voraussetzungen:**

Bevor die DB2-Webtools installiert werden können, müssen die folgenden Voraussetzungen erfüllt sein:

- v Ein Anwendungsserver, wie beispielsweise einer der folgenden, muss installiert sein:
	- Tomcat 4.0 Servlet/JSP Container (http://jakarta.apache.org/tomcat/)
	- Macromedia JRun 4.0
- v IBM DB2 Version 8 Administration Client muss installiert sein.
- v Ein mit dem HTML 4.0-Standard kompatibler Webbrowser muss verfügbar sein.

## **Einschränkungen:**

Für die Implementierung der DB2-Webtools gelten die folgenden Einschränkungen:

- 1. Mehrfache Sprach- und Codepagekonvertierungen zwischen den Mittlerservern und den DB2-Servern werden nicht unterstützt. Die Sprache des Servers entspricht zwar der Anzeige, einige Zeichen können jedoch falsch angezeigt werden.
- 2. Um die Diagnose-Alerts für Datenbanken, Tabellenbereiche und Tabellenbereichsbehälter in der Webdiagnosezentrale angezeigt zu bekommen, müssen Sie sicherstellen, dass die Datenbanken auf dem Webanwendungsserver katalogisiert sind.
- 3. Die Verwendung der Webbrowserknöpfe (**Stopp**, **Zurück**, **Verlauf**) werden während der Verwendung der DB2-Webtools nicht unterstützt.
- 4. Wenn Sie Netscape Navigator 4 in Verbindung mit den DB2-Webtools verwenden, wird der Browser möglicherweise nicht korrekt aktualisiert. Falls dieses Problem auftritt, können Sie die Anzeige aktualisieren, indem Sie das Fenster minimieren und danach wieder aufrufen. Alternativ hierzu können Sie die Anzeige aktualisieren, indem Sie das Browserfenster hinter einem anderen Fenster verbergen und dann wieder in den Vordergrund holen.
- 5. Um Ihren eigenen Aliasnamen einem DB2-System, einem Exemplarknoten oder einer Datenbank zuzuordnen, müssen Sie ihn mit dem DB2-Konfigurationsassistenten oder der DB2-Steuerzentrale explizit auf dem Anwendungsserver katalogisieren.
- 6. Für den ersten Start benötigen die DB2-Webtools deutlich mehr Zeit für die Initialisierung als für die späteren Starts. Der größte Teil dieser Wartezeit wird durch den automatischen Katalogisierungsprozess verursacht. Falls Sie die

automatische Katalogisierungsfunktion nicht verwenden wollen, können Sie die Wartezeit abkürzen, indem Sie automatische Katalogisierung über die Servletkonfiguration inaktivieren.

- **Anmerkung:** Die Parameter der Servletkonfiguration stehen in der Implementierungsdeskriptordatei web.xml zur Verfügung. Die Parameternamen und Standardwerte ändern sich bei jedem Release. Einige Anwendungsserver lassen Änderungen an diesen Parametern zu. Diese Änderungen können entweder über die Schnittstelle des Servers oder über eine direkte Bearbeitung der Datei web.xml vorgenommen werden.
- 7. Der Ausgabepuffer (Ergebnisse) hat bei Verwendung eines Desktop- oder Laptop-Browsers eine maximale absolute Größe von 1 MB, auch wenn er mit einem höheren Wert konfiguriert wurde. Bei PDA-Webbrowsern liegt die Begrenzung bei 1 KB.
- 8. Unter Windows- und UNIX-Betriebssystemen erkennen die DB2-Webtools automatisch alle Systeme im gleichen TCP/IP-Netz als Anwendungsserver und katalogisieren sie. Bei Systemen im gleichen TCP/IP-Netz stimmen die ersten drei Ziffern der IP-Adressen überein. Die Tools versuchen, die DB2-Systemknoten mit Hilfe des ursprünglichen fernen TCP/IP-Hostnamens zu katalogisieren. Bei Namenskonflikten ordnen die Tools einen zufällig gewählten, eindeutigen Namen zu. Alle anderen DB2-Verwaltungsserver müssen Sie im Anwendungsserver explizit katalogisieren, wenn der Zugriff auf sie möglich sein soll. Dies gilt für alle Server, die mit TCP/IP arbeiten und sich nicht im gleichen TCP/IP-Netz wie der Anwendungsserver befinden, sowie alle Server, die nicht mit TCP/IP arbeiten.
- 9. Unter Windows- und UNIX-Betriebssystemen versuchen die DB2-Webtools automatisch alle DB2-Exemplarknoten und Datenbanken zu erkennen und zu katalogisieren, die sich auf den katalogisierten DB2-Systemen befinden. Es ist möglich, ein fernes Exemplar für mehrere Kommunikationsprotokolle zu konfigurieren. Infolgedessen enthält der Katalog einen separaten Knoteneintrag für jedes von einem automatisch katalogisierten Exemplar unterstützte Protokoll. Bei Namenskonflikten ordnen die Tools einen zufällig gewählten, eindeutigen Namen zu.

#### **Vorgehensweise:**

Im Folgenden wird die Vorgehensweise für die Installation der DB2-Webtools auf Anwendungsservern, wie beispielsweise Tomcat 4.0 oder Macromedia JRun 4.0, beschrieben:

#### **Tomcat 4.0**

- 1. Bereiten Sie die Konfigurationsdatei (CLASSPATH) von Tomcat 4.0 vor, indem Sie die folgenden Schritte ausführen:
	- a. Erstellen Sie die neue Umgebungs-/Systemvariable **CATALI-NA\_HOME**, die den Pfad (das Ausgangsverzeichnis) für Tomcat 4.0 enthält. Beispiel: D:\jakarta-tomcat-4.0.3.
		- **Anmerkung:** Dieser Schritt ist unter Windows-Betriebssystemen nicht erforderlich; **Schritt c** kann jedoch nur ausgeführt werden, wenn dieser Wert definiert wurde oder der ursprüngliche Pfad verwendet wird.
- b. Überprüfen Sie wie folgt, ob der Tomcat Servlet/JSP Container aktiv ist:
	- 1) Starten Sie Tomcat, indem Sie die Datei **startup.bat** im Verzeichnis bin der Tomcat-Verzeichnisstruktur ausführen.
	- 2) Greifen Sie über einen Webbrowser auf die Hauptwebseite **http://localhost:8080/** zu.
	- 3) Stoppen Sie Tomcat, indem Sie die Datei **shutdown.bat** im Verzeichnis bin der Tomcat-Verzeichnisstruktur ausführen oder indem Sie das Befehlsfenster schließen, das beim Starten von Tomcat geöffnet wurde.
- c. Ändern Sie die Konfigurationsdatei **setclasspath.bat** im Verzeichnis bin der Tomcat-Verzeichnisstruktur. Beachten Sie, dass die Zeile mit set CLASSPATH auf einer einzigen Textzeile ohne Verwendung des Zeilenvorschubs eingegeben werden muss. Ändern Sie zum Beispiel die Konfigurationsdatei **setclasspath.bat** im Verzeichnis D:\jakartatomcat-4.0.3\bin, indem Sie Folgendes an das Ende der Datei anhängen:
	- set CLASSPATH=%CLASSPATH%; %CATALINA\_HOME%\common\lib\ servlet.jar;%DB2PATH%\tools\web\webtools.jar; %DB2PATH%\tools\xalan.jar;%DB2PATH%\tools\xercesImpl.jar; %DB2PATH%\tools\xml-apis.jar;%DB2PATH%\tools\db2cmn.jar; %DB2PATH%\tools\db2das.jar;%DB2PATH%\tools\db2ca.jar; %DB2PATH%\tools\db2cc.jar;%DB2PATH%\tools\db2hcapi.jar; %DB2PATH%\tools\databean.jar;%DB2PATH%\tools\db2ssmonapis.jar; %DB2PATH%\java\Common.jar;%DB2PATH%\java\db2java.zip

#### **Anmerkungen:**

|<br>|<br>|<br>|<br>|

T  $\overline{1}$ T  $\mathbf{I}$ T  $\mathsf{I}$ 

- 1) Die set CLASSPATH-Zeile muss als einzelne Zeile ohne Leerzeichen und ohne Zeilenumbruch eingegeben werden.
- 2) Bei der Verwendung von Tomcat 4.1.x darf die Referenzvariable %DB2PATH% nicht verwendet werden. Der Pfad muss explizit angegeben werden.
- 2. Implementieren Sie die DB2-Webtools im Tomcat Servlet/JSP Container. Lokalisieren Sie hierzu den Installationspfad für die DB2-Webtools (d. h. Sqllib\tools\web\db2wa.war ) und kopieren Sie die Datei **db2wa.war** in das Implementierungsverzeichnis von Tomcat (d. h. das Verzeichnis webapps der Tomcat-Verzeichnisstruktur).
- 3. Rufen Sie die DB2-Webtools im Tomcat Servlet/JSP Container auf, indem Sie die folgenden Schritte ausführen:
	- a. Öffnen Sie ein DB2-Befehlsfenster und wechseln Sie in das Verzeichnis bin der Tomcat-Verzeichnisstruktur.
	- b. Starten Sie Tomcat mit der Datei **startup.bat** und stellen Sie sicher, dass ein neues Verzeichnis (**db2wa** ) im Verzeichnis webapps erstellt wurde.
		- **Anmerkung:** Wird die Datei **startup.bat** über eine Eingabeaufforderung ausgeführt, wird der Wert für DB2PATH nicht festgelegt. Um DB2PATH festzulegen, muss die CLASSPATH-Zeile so geändert werden, dass sie explizit auf den DB2-Installationspfad und nicht nur auf die Umgebungsvariable %DB2PATH% verweist.
	- c. Die Unternehmensanwendung DB2-Webtools befindet sich an der folgenden Adresse: **http://localhost:8080/db2wa** . Auf die DB2-Webtools kann über einen mit HTML 4.0 kompatiblen Browser zugegriffen werden.

#### **JRun**

- 1. Bereiten Sie einen neuen Anwendungsserver für die DB2-Webtools vor, indem Sie die folgenden Schritte ausführen:
	- **Anmerkung:** Das Erstellen eines neuen Anwendungsservers wird empfohlen, ist jedoch nicht obligatorisch. Zu Testzwecken kann der Standardserver verwendet werden. In diesem Fall ist es nur erforderlich, den JVM-Klassenpfad zu konfigurieren und die Webtools zu implementieren.
	- a. Starten Sie die JRun-Verwaltungskonsole und melden Sie sich als Administrator des Anwendungsservers an.
	- b. Erstellen Sie einen neuen Anwendungsserver. Verwenden Sie hierzu die Option **Create New Server** im oberen rechten Bereich der Hauptseite. Ändern Sie den vorgegebenen Hostnamen localhost nicht.
	- c. Geben Sie den Namen des neuen Servers (**DB2WebToolsServer**) ein und klicken Sie das Verzeichnis des JRun-Servers an. Der Wert wird automatisch angegeben.
	- d. Klicken Sie den Knopf **Create Server** an.
	- e. Notieren Sie für die folgenden Einträge die generierten Werte oder geben Sie neue Werte ein:
		- v **JNDI Provider URL**
		- v **Web Server Port Number**. Dies ist der Wert, der in der URL für die DB2-Webtools verwendet werden muss (d. h. http://localhost:*portnummer\_des\_webservers*/db2wa)
		- v **Web Connector Proxy Port Number**
	- f. Klicken Sie gegebenenfalls die Option **update port numbers** an und schließen Sie das Fenster.
- 2. Konfigurieren Sie den JVM-Klassenpfad für den Anwendungsserver, indem Sie die folgenden Schritte ausführen:
	- a. Wählen Sie den neu erstellten Server **DB2WebToolsServer** im Inhaltsverzeichnis (dem linken Teilfenster) aus und wählen Sie **Settings** aus. Klicken Sie anschließend die Option **JVM Settings** an.
	- b. Fügen Sie im Feld **New Classpath** einen neuen Eintrag mit den folgenden Werten hinzu. Ersetzen Sie dabei *DB2\_installationspfad* durch den expliziten Wert auf Ihrem System. Beachten Sie, dass die folgenden Angaben auf einer einzigen Textzeile ohne Verwendung des Zeilenvorschubs eingegeben werden müssen:

*DB2\_installationspfad*\tools\web\webtools.jar; *DB2\_installationspfad*\tools\databean.jar; *DB2\_installationspfad*\tools\xalan.jar; *DB2\_installationspfad*\tools\xercesImpl.jar; *DB2\_installationspfad*\tools\xml-apis.jar; *DB2\_installationspfad*\tools\db2das.jar; *DB2\_installationspfad*\tools\db2cmn.jar; *DB2\_installationspfad*\tools\db2ca.jar; *DB2\_installationspfad*\tools\db2cc.jar; *DB2\_installationspfad*\tools\db2hcapi.jar; *DB2\_installationspfad*\tools\db2ssmonapis.jar; *DB2\_installationspfad*\java\Common.jar; *DB2\_installationspfad*\java\db2java.zip

- 3. Implementieren Sie die DB2-Webtools auf dem JRun-Anwendungsserver, indem Sie die folgenden Schritte ausführen:
	- a. Starten Sie den Anwendungsserver, der als Host der Webanwendung DB2-Webtools verwendet werden soll (DB2WebToolsServer, Standard oder ein beliebiger anderer Server, außer dem Verwaltungsserver).
	- b. Klicken Sie **Web Applications** und anschließend **Add** an.
	- c. Durchsuchen Sie den Abschnitt **Deployment File** und wählen Sie die Datei Sqllib\tools\web\db2wa.war im DB2-Installationspfad aus.
	- d. Klicken Sie **Deploy** an und stellen Sie sicher, dass der Kontextpfad /db2wa ist.
	- e. Wählen Sie den Anwendungsserver aus und stellen Sie sicher, dass die Anwendung DB2-Webtools im Abschnitt **Web Applications** angezeigt wird. Klicken Sie die Option **Apply** auf dieser Seite *nicht* an.
	- f. Wählen Sie den Link **Home** im oberen linken Teilfenster der Hauptseite aus.
	- g. Starten Sie den Anwendungsserver über die Ansicht **Home**, die die DB2-Webtools enthält (**DB2WebToolsServer**).
- 4. Die Unternehmensanwendung DB2-Webtools befindet sich unter der folgenden Adresse: **http://localhost:portnummer\_des\_webservers/db2wa**. Auf die DB2-Webtools kann über einen mit HTML 4.0 kompatiblen Browser zugegriffen werden.

#### **Zugehörige Konzepte:**

- v ["DB2-Webbefehlszentrale"](#page-114-0) auf Seite 107
- v ["DB2-Webdiagnosezentrale"](#page-115-0) auf Seite 108

- v "Implementieren der DB2-Webtools auf [WebSphere-Anwendungsservern"](#page-116-0) auf [Seite](#page-116-0) 109
- v "Implementieren der DB2-Webtools auf [WebLogic-Anwendungsservern"](#page-121-0) auf [Seite](#page-121-0) 114
- Kapitel 13, ["Debugging](#page-130-0) der DB2 Webtools", auf Seite 123

# <span id="page-130-0"></span>**Kapitel 13. Debugging der DB2 Webtools**

Falls beim Implementieren der Unternehmensanwendung DB2-Webtools Probleme auftreten, können Sie die im Folgenden beschriebenen Methoden verwenden, um die Fehler im Prozess zu beheben.

#### **Vorgehensweise:**

#### **WebSphere**

Auf WebSphere kann der Trace für die DB2-Webtools auf eine der folgenden Weisen aktiviert werden:

1. Ändern Sie die Implementierungsdeskriptordatei web.xml im Installationsverzeichnis der DB2-Webtools.

\WebSphere\AppServer\installedApps\DB2\_Web\_Tools.ear \db2wa.war\WEB-INF

Ändern Sie den Wert in **true**. Hierdurch wird der Trace aktiviert, und die Ergebnisse werden in die Protokolldateien ausgegeben. Nach der Änderung muss der Anwendungsserver neu gestartet werden.

2. Verwenden Sie die **Verwaltungskonsole** von WebSphere und die **Application Assembly Tools** im Menü **Tools** der Anwendung, um die Datei SQLLIB\tools\web\db2wa\_war.ear zu ändern. Der Parameter trace.on (standardmäßig auf false gesetzt) kann geändert und auf true gesetzt werden, um Trace-Informationen zu erfassen. Lokalisieren Sie die Initialisierungsparameter, indem Sie die Option **Web Modules** → **DB2 Web Tools** → **Web Component** → **Portal** → **Initialization Parameters** anklicken. Nach dem Speichern der Datei db2wa\_war.ear muss die Unternehmensanwendung neu installiert und neu gestartet werden.

Die Tracedateien befinden sich im Installationsverzeichnis (\WebSphere\AppServer\logs). Abhängig von der Installationsmethode können sie wie folgt lokalisiert werden:

- 1. Wurde ein neuer Anwendungsserver definiert, enthalten die folgenden Dateien die Trace-Informationen:
	- DB2Tools stdout.txt. Diese Datei enthält alle vom WebSphere-Anwendungsserver generierten Trace-Informationen sowie alle Trace-Informationen, die vom Code der DB2-Webtools generiert wurden.
	- DB2Tools\_stderr.txt. Diese Datei enthält möglicherweise Stackspeicherauszugdaten, die durch unerwartete Ausnahmebedingungen verursacht und vom WebSphere-Anwendungsserver und dem Code der DB2-Webtools während der Ausführung generiert wurden.
- 2. Wurde für die Installation der standardmäßige Anwendungsserver verwendet, befinden sich die Trace-Informationen in den folgenden standardmäßigen Protokolldateien:
	- Default\_Server\_stdout.log
	- v Default\_Server\_stderr.log

#### **WebLogic 7.0**

Zum Aktivieren des Trace für die Webanwendung DB2-Webtools müssen Sie die Implementierungsdeskriptordatei ändern, indem Sie die Funktion **Edit Web Application Deployment Descriptors** wie folgt verwenden:

- 1. Wählen Sie die Webanwendung in der Navigationsbaumstruktur der WebLogic-Verwaltungskonsole aus, indem Sie die Option **domain** → **deployments** → **Web Applications** anklicken.
- 2. Klicken Sie den Link **Edit Web Application Deployment Descriptors** an.
- 3. Navigieren Sie zu **Web Application Descriptor** → **Servlets** → **Portal** → **Parameters** und wählen Sie aus, dass der Eintrag **trace.on** vom Standardwert **false** auf den Wert **true** geändert werden soll.

Alle im Anwendungsserver und den DB2-Webtools generierten Trace-Informationen werden im folgenden Pfad unterhalb des Installationspfads erfasst:

\*benutzerprojekte*\*domäne*\*servername*\*servername*.log

Beispiel: D:\BEA\*benutzerprojekte*\*domäne*\*servername*.log

#### **JRun 4.0**

Zum Aktivieren des Trace für die Webanwendung DB2-Webtools müssen Sie die Implementierungsdeskriptordatei **web.xml** im Installationspfad von JRun ändern. Beispiel:

D:\JRun\servers\WebDB2\SERVER-INF\temp\db2wa.war-560049872 \WEB-INF\web.xml

Die Trace-Informationen werden erfasst, wenn der Wert für **trace.on** auf **true** gesetzt wird. Das Protokoll enthält alle vom Anwendungsserver und den DB2-Webtools generierten Trace-Informationen.

Für JRun befinden sich die Trace-Informationen im Verzeichnis logs im Installationspfad. Der Name der Protokolldatei ist *anwendungsservername*event.log. Beispiel: D:\JRun\logs\DB2WebToolsServer-event.log.

#### **Tomcat 4.0**

Zum Aktivieren des Trace für das Webmodul DB2-Webtools muss der Implementierungsdeskriptor **web.xml** im Installationspfad lokalisiert und geändert werden. Beispiel:

D:\jakarta-tomcat-4.0.3\webapps\db2wa\WEB-INF\web.xml

Der zu ändernde Parameter ist **trace.on**, und sein Standardwert ist **false**. Die Trace-Informationen werden erfasst, wenn der Wert für **trace.on** auf **true** gesetzt wird. Damit die Änderung übernommen wird, muss Tomcat neu gestartet werden.

Die Trace-Informationen für Tomcat 4.0 befinden sich im Installationsverzeichnis für Protokolle. Der Name der Protokolldatei lautet localhost- \_log.*zeitmarke*.txt. Hierbei steht *zeitmarke* für das Datum, an dem die Protokolldatei generiert wurde. Beispiel: localhost log.2002-06-05.txt. Das Protokoll enthält alle vom Servlet-Container und dem Code der DB2- Webtools generierten Trace-Informationen.

## **Zugehörige Konzepte:**

- v ["DB2-Webbefehlszentrale"](#page-114-0) auf Seite 107
- v ["DB2-Webdiagnosezentrale"](#page-115-0) auf Seite 108

- v "Implementieren der DB2-Webtools auf [WebSphere-Anwendungsservern"](#page-116-0) auf [Seite](#page-116-0) 109
- v "Implementieren der DB2-Webtools auf [WebLogic-Anwendungsservern"](#page-121-0) auf [Seite](#page-121-0) 114
- v "Implementieren der DB2-Webtools auf anderen [Anwendungsservern"](#page-124-0) auf Seite [117](#page-124-0)

**Teil 5. Referenz**

# <span id="page-136-0"></span>**Kapitel 14. Lizenzdateien für DB2-Produkte**

# **Lizenzdateien für DB2-Produkte**

In der folgenden Liste werden die Namen der Lizenzdateien für die verschiedenen DB2-Produkte aufgeführt. Bevor DB2 verwendet werden kann, muss die entsprechende Lizenzdatei hinzugefügt werden.

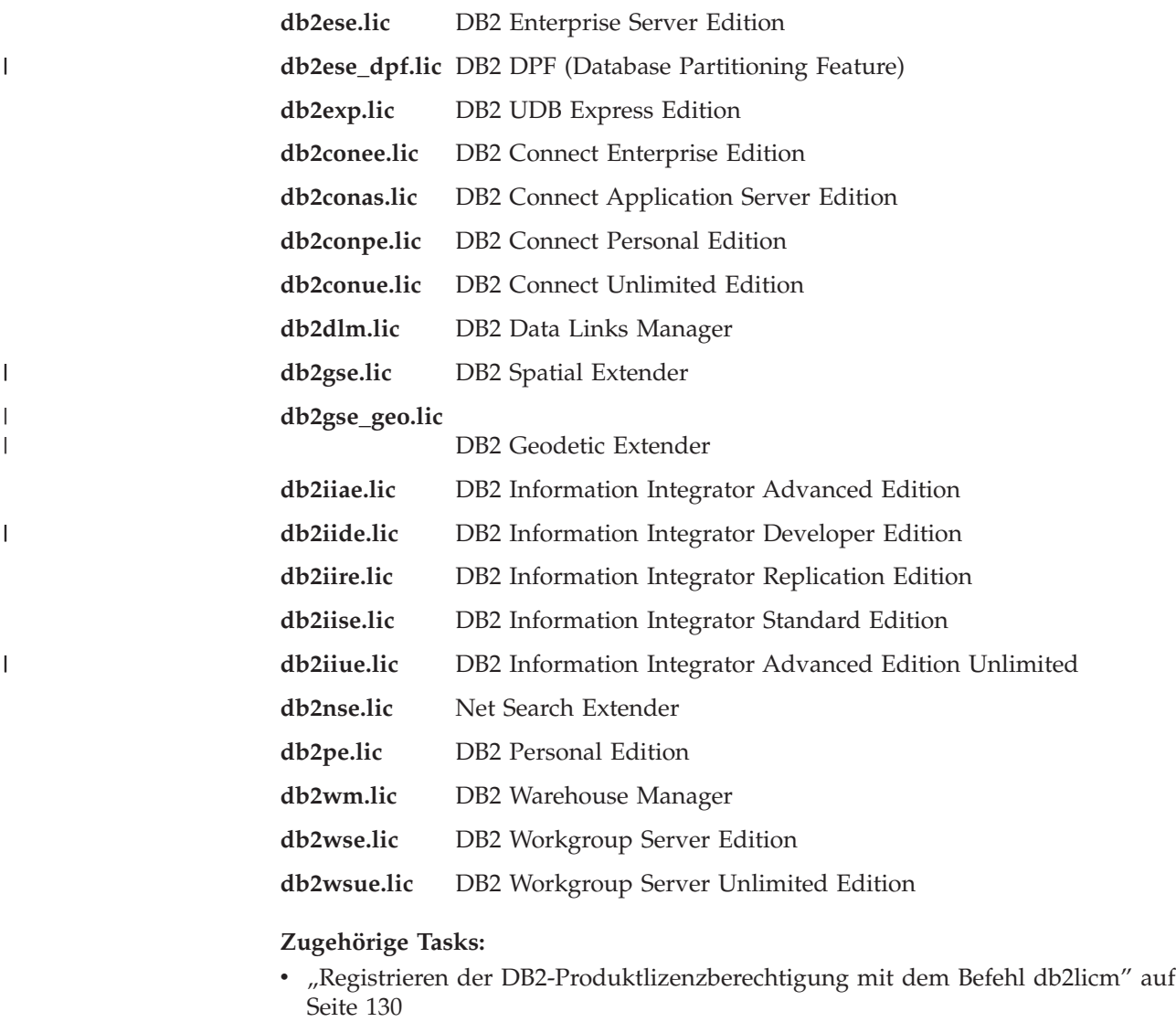

v "Manuelles Installieren eines [DB2-Produkts"](#page-10-0) auf Seite 3

# <span id="page-137-0"></span>**Registrieren der DB2-Produktlizenzberechtigung mit dem Befehl db2licm**

Das DB2-Produkt verwendet die Lizenzberechtigungsdaten in der Nodelock-Datei. Diese Datei wird durch die Ausführung des Befehls **db2licm** und die Angabe der Lizenzdatei für das DB2-Produkt erstellt bzw. aktualisiert. Das Erstellen oder Aktualisieren der Nodelock-Datei wird als Registrieren der DB2-Produktlizenzberechtigung bezeichnet.

Sie müssen die DB2-Produktlizenzberechtigung auf jedem Computer, auf dem DB2 installiert ist, durch die Ausführung des Befehls **db2licm** registrieren.

#### **Vorgehensweise:**

| | | | |

| | Führen Sie die folgenden Schritte aus, um die DB2-Produktlizenzberechtigung als Benutzer mit Rootberechtigung zu registrieren:

- 1. Melden Sie sich als Benutzer mit Rootberechtigung an.
- 2. Registrieren Sie die DB2-Produktlizenzberechtigung mit einem der folgenden Befehle:

/usr/opt/db2\_08\_01/adm/db2licm -a *dateiname* unter AIX /opt/IBM/db2/V8.1/adm/db2licm -a *dateiname* unter allen anderen UNIX-Betriebssystemen

Hierbei steht *dateiname* für den vollständigen Pfad- und Dateinamen für die Lizenzdatei, die dem erworbenen Produkt entspricht. Die Lizenzdatei befindet sich im Verzeichnis /db2/license im Stammverzeichnis Ihrer CD-ROM.

Ist die CD-ROM beispielsweise unter AIX im Verzeichnis /cdrom angehängt und ist der Name der Lizenzdatei *db2dlm.lic*, muss der folgende Befehl eingegeben werden:

/usr/opt/db2\_08\_01/adm/db2licm -a /cdrom/db2/license/db2dlm.lic

Nach der Ausführung des Befehls **db2licm** befinden sich die DB2-Produktlizenzberechtigungsdaten in der Nodelock-Datei in den folgenden Verzeichnissen:

- AIX: / $var/$ ifor.
- HP-UX, Linux, Solaris-Betriebsumgebung: /var/lum.
- Windows: DB2PATH/sqllib/license.

Führen Sie die folgenden Schritte aus, um die DB2-Produktlizenzberechtigung als Exemplareigner zu registrieren:

- 1. Erstellen Sie die Exemplarumgebung, und definieren Sie sich selbst als Exemplareigner.
- 2. Registrieren Sie Ihre DB2-Produktlizenzberechtigung mit einem der folgenden Befehle:
	- Unter UNIX-Betriebssystemen:

*pfad\_des\_db2-exemplars*/adm/db2licm -a *dateiname*

• Unter Windows-Betriebssystemen: *pfad\_des\_db2-exemplars*\adm\db2licm -a *dateiname*

Dabei ist *pfad\_des\_db2-exemplars* das Verzeichnis, in dem das DB2-Exemplar erstellt wurde, und *dateiname* ist der vollständige Pfad- und Dateiname für die Lizenzdatei, die dem erworbenen Produkt entspricht. Die Lizenzdatei befindet sich im Verzeichnis /db2/license im Stammverzeichnis Ihrer CD-ROM.

### <span id="page-138-0"></span>**Zugehörige Tasks:**

- "Registrieren der DB2-Lizenzberechtigung mit Hilfe der Lizenzzentrale" auf Seite 131
- v "Festlegen der [DB2-Lizenzierungsmaßnahmen](#page-139-0) mit Hilfe des Befehls ″db2licm″" auf [Seite](#page-139-0) 132
- "Festlegen der [DB2-Lizenzierungsmaßnahmen](#page-140-0) mit Hilfe der Lizenzzentrale" auf [Seite](#page-140-0) 133

#### **Zugehörige Referenzen:**

v "Lizenzdateien für [DB2-Produkte"](#page-136-0) auf Seite 129

## **Registrieren der DB2-Lizenzberechtigung mit Hilfe der Lizenzzentrale**

Das DB2-Produkt verwendet die Lizenzberechtigungsdaten in der Nodelock-Datei. Diese Datei wird durch die Verwendung der Lizenzzentrale und die Angabe der Lizenzdatei für das DB2-Produkt erstellt bzw. aktualisiert. Das Erstellen oder Aktualisieren der Nodelock-Datei wird als Registrieren der DB2-Produktlizenzberechtigung bezeichnet.

Sie müssen die DB2-Produktlizenzberechtigung auf jedem Computer, auf dem DB2 installiert ist, registrieren.

#### **Vorgehensweise:**

| | | | |

| | Führen Sie folgende Schritte aus, um die Lizenzberechtigung mit Hilfe der Lizenzzentrale zu registrieren:

- 1. Starten Sie die DB2-Steuerzentrale, und wählen Sie im Menü **Tools** die Option **Lizenzzentrale** aus.
- 2. Wählen Sie das System aus, für das die Lizenz installiert werden soll. Im Feld **Installierte Produkte** wird der Name des Produkts angezeigt, das installiert wurde.
- 3. Wählen Sie im Menü **Lizenz** die Option **Hinzufügen** aus.
- 4. Wählen Sie im Fenster **Lizenz hinzufügen** den Radioknopf **Aus einer Datei** aus, und wählen Sie eine Lizenzdatei an der folgenden Position aus:
	- v Auf Windows-Servern: x:\db2\license\*name\_der\_lizenzdatei*
	- v Auf UNIX-Servern: x:/db2/license/*name\_der\_lizenzdatei*

Hierbei stellt x: das CD-ROM-Laufwerk mit der DB2-Produkt-CD dar und *name\_der\_lizenzdatei* den Lizenzdateinamen für das jeweilige DB2 Universal Database-Produkt. Eine Liste der DB2-Produktlizenzdateien können Sie über die Links unter 'Zugehörige Referenzen' aufrufen.

5. Klicken Sie den Knopf **Anwenden** an, um die Lizenzberechtigung hinzuzufügen.

Nach der Verwendung der Lizenzzentrale befinden sich die DB2-Produktlizenzberechtigungsdaten in der Nodelock-Datei in den folgenden Verzeichnissen:

- AIX: /var/ifor.
- HP-UX, Linux, Solaris-Betriebsumgebung: /var/lum.
- Windows: DB2PATH/sqllib/license.

#### <span id="page-139-0"></span>**Zugehörige Tasks:**

- "Registrieren der [DB2-Produktlizenzberechtigung](#page-137-0) mit dem Befehl db2licm" auf [Seite](#page-137-0) 130
- v "Festlegen der DB2-Lizenzierungsmaßnahmen mit Hilfe des Befehls ″db2licm″" auf Seite 132
- "Festlegen der [DB2-Lizenzierungsmaßnahmen](#page-140-0) mit Hilfe der Lizenzzentrale" auf [Seite](#page-140-0) 133

#### **Zugehörige Referenzen:**

v "Lizenzdateien für [DB2-Produkte"](#page-136-0) auf Seite 129

## **Festlegen der DB2-Lizenzierungsmaßnahmen mit Hilfe des Befehls** ″**db2licm**″

An Stelle der Lizenzzentrale können Sie auch den Befehl **db2licm** verwenden, um die Lizenzierungsmaßnahmen festzulegen.

Wenn Sie den Befehl db2licm verwenden, um die Lizenzierungsmaßnahmen festzulegen, müssen Sie die Produkt-ID eingeben. Sie können die Produkt-ID anzeigen, indem Sie mit dem Befehl **db2licm -l** die Produktinformationen aufrufen. Die Produkt-ID wird im entsprechenden Feld angezeigt.

#### **Vorgehensweise:**

| | | |

| | | | |

|

Führen Sie *einen* der folgenden Schritte aus, um die Lizenzierungsmaßnahmen mit Hilfe des Befehls **db2licm** festzulegen. Welcher dieser Schritte ausgeführt werden muss, hängt vom Typ der erworbenen Lizenzen ab.

Geben Sie die folgenden Befehle ein, wenn Sie Connector-Lizenzen erworben haben (dieses Beispiel bezieht sich auf DB2 Information Integrator Replication Edition):

```
db2licm -c db2ii concurrent
db2licm -u db2ii N
```
Dabei stellt *N* die Anzahl der erworbenen Connector-Lizenzen dar.

v Geben Sie die folgenden Befehle ein, wenn Sie Lizenzen für gleichzeitig angemeldete Benutzer (Concurrent Users) erworben haben (dieses Beispiel bezieht sich auf DB2 UDB Workgroup Server Edition):

```
db2licm -p db2wse concurrent
db2licm -u db2wse N
```
Hierbei stellt *N* die Anzahl der erworbenen Lizenzen für gleichzeitig angemeldete Benutzer dar.

v Geben Sie den folgenden Befehl ein, wenn Sie Lizenzen für registrierte Benutzer (Registered Users) erworben haben (dieses Beispiel bezieht sich auf DB2 UDB Enterprise Server Edition):

```
db2licm -p db2ese registered
```
v Geben Sie die folgenden Befehle ein, wenn Sie Lizenzen für gleichzeitig angemeldete Benutzer *und* für registrierte Benutzer erworben haben (dieses Beispiel bezieht sich auf DB2 UDB Workgroup Server Edition):

```
db2licm -p db2wse concurrent registered
db2licm -u db2wse N
```
Hierbei stellt *N* die Anzahl der erworbenen Lizenzen für gleichzeitig angemeldete Benutzer dar.

Geben Sie Folgendes ein, um die Anzahl der erworbenen Prozessorlizenzen mit Hilfe des Befehls **db2licm** anzugeben: db2licm -n <produkt> <anzahl\_der\_prozessoren>

> Wenn Sie z. B. für Ihre Enterprise Server Edition-Lizenz 5 Prozessoren angeben möchten, geben Sie Folgendes ein:

db2licm -n db2ese 5

#### **Zugehörige Tasks:**

<span id="page-140-0"></span>| | |

| | |

| |

 $\overline{1}$ 

|

- v "Registrieren der [DB2-Produktlizenzberechtigung](#page-137-0) mit dem Befehl db2licm" auf [Seite](#page-137-0) 130
- v "Registrieren der [DB2-Lizenzberechtigung](#page-138-0) mit Hilfe der Lizenzzentrale" auf [Seite](#page-138-0) 131
- "Festlegen der DB2-Lizenzierungsmaßnahmen mit Hilfe der Lizenzzentrale" auf Seite 133

#### **Zugehörige Referenzen:**

v "db2licm - License Management Tool Command" in *Command Reference*

# **Festlegen der DB2-Lizenzierungsmaßnahmen mit Hilfe der Lizenzzentrale**

Die Lizenzierungsmaßnahmen können mit Hilfe der Lizenzzentrale festgelegt werden.

#### **Vorgehensweise:**

Führen Sie die folgenden Schritte aus, um die Lizenzierungsmaßnahmen festzulegen. Welche dieser Schritte ausgeführt werden müssen, hängt vom Typ der erworbenen Lizenzen ab.

- 1. Wählen Sie im Menü **Lizenz** der Lizenzzentrale die Option **Ändern** aus.
- 2. Wählen Sie im Fenster **Lizenz ändern** den Typ der erworbenen Lizenz aus:
	- v Wenn Sie eine Connector-Lizenz erworben haben, wählen Sie **Connector** aus, und geben Sie die Anzahl der erworbenen Benutzerlizenzen ein.
	- Wenn Sie eine Lizenz für gleichzeitig angemeldete Benutzer erworben haben, wählen Sie **Gleichzeitig angemeldete Benutzer** oder **Gleichzeitig angemeldete DB2 Connect-Benutzer** aus, und geben Sie die Anzahl der erworbenen Benutzerlizenzen ein.
	- v Wenn Sie eine Lizenz für registrierte Benutzer erworben haben, wählen Sie **Registrierte Benutzer** oder **Registrierte DB2 Connect-Benutzer** aus, und klicken Sie **OK** an, um das Fenster **Lizenz ändern** zu schließen und zur Lizenzzentrale zurückzukehren. Klicken Sie die Indexzunge **Benutzer** an, und fügen Sie alle registrierten Benutzer-IDs hinzu, für die Sie eine Lizenz erworben haben.

Darüber hinaus sind auch Lizenzen auf der Basis der Prozessoren verfügbar. Sie müssen die Anzahl der Prozessorlizenzen, die Sie erworben haben, ebenfalls ändern:

1. Wählen Sie im Menü **Lizenz** der Lizenzzentrale die Option **Ändern** aus.

2. Geben Sie im Fenster **Lizenz ändern** die Anzahl der vorliegenden Prozessorlizenzen ein.

## **Zugehörige Tasks:**

 $\,$   $\,$  $\|$ 

- v "Registrieren der [DB2-Produktlizenzberechtigung](#page-137-0) mit dem Befehl db2licm" auf [Seite](#page-137-0) 130
- v "Registrieren der [DB2-Lizenzberechtigung](#page-138-0) mit Hilfe der Lizenzzentrale" auf [Seite](#page-138-0) 131
- v "Festlegen der [DB2-Lizenzierungsmaßnahmen](#page-139-0) mit Hilfe des Befehls ″db2licm″" auf [Seite](#page-139-0) 132

# **Kapitel 15. MultiFixPak-Installation**

# **Installieren mehrerer Stufen von DB2 mit Hilfe von installAltFixPak (UNIX)**

Version 8 für DB2 Universal Database Enterprise Server Edition (ESE) unter UNIX-Betriebssystemen unterstützt nun die Koexistenz mehrerer Stufen von DB2. Zum Beispiel können nun Code des Releasestands von DB2 ESE Version 8 und Code der Stufe DB2 ESE FixPak 1 oder DB2 Version 8.1.2 gleichzeitig installiert werden, da es möglich ist, ein anderes FixPak oder eine andere Modifikationsstufe von DB2 in einem zur aktuellen DB2-Stufe alternativen Pfad installiert zu haben.

Das reguläre FixPak bzw. die Modifikationsstufe wird direkt über die vorhandene Installation entweder im Verzeichnis /usr/opt/db2\_08\_01 oder im Verzeichnis /opt/IBM/db2/V8.1 installiert. Um jedoch mehrere Stufen von DB2 zu installieren, wird das FixPak oder die Modifikationsstufe an einer anderen Position als die vorhandene Installation des Codes der Versionsstufe 8 installiert. Folgende Installationspfade werden verwendet:

- /usr/opt/db2\_08\_FPn für AIX
- /opt/IBM/db2/V8.FPn für alle anderen UNIX-Betriebssysteme

Dabei bezieht sich n auf die Nummer des FixPak bzw. die Modifikationsstufe.

#### **Voraussetzungen:**

Vor Beginn der Installation müssen die folgenden Voraussetzungen erfüllt sein:

- Sie besitzen die Rootberechtigung.
- Sie haben eine Kopie des FixPak- oder Modifikationsstufenimage, das in einem alternativen Pfad installiert werden soll. DB2-FixPaks oder Modifikationsstufen können über den anonymen FTP-Serverzugriff von IBM unter ftp.software.ibm- .com heruntergeladen werden. Wechseln Sie in ps/products/db2/fixes/%L/%P/, wobei %L die gewünschte Ländereinstellung (z. B. amerikanisches Englisch, Spanisch, Deutsch etc.) und %P der Produktnamen bzw. die Produktversion ist.

#### **Einschränkungen:**

Für eine Installation mehrerer DB2-Stufen gelten die folgenden Einschränkungen:

- v Sie ist nur unter der DB2 Enterprise Server Edition für UNIX-Betriebssysteme verfügbar.
- v Sie können ein reguläres FixPak oder eine Modifikationsstufe nicht über ein Fix-Pak oder Modifikationsstufe installieren, das bzw. die in einem alternativen Pfad installiert wurde.
- Wenn Sie die Verwendung eines FixPak oder einer Modifikationsstufe in Betracht ziehen, das bzw. die in einem alternativen Pfad in Ihrer Produktionsumgebung installiert ist, beachten Sie, dass es gegenwärtig keinen Plan zur Unterstützung vollständiger FixPaks oder Modifikationsstufen gibt, die über ein FixPak oder eine Modifikationsstufe installiert werden, das bzw. die selbst in einem alternativen Pfad installiert ist.

Das bedeutet, dass Sie, wenn Sie Korrekturen an einem Exemplar vornehmen wollen, das für ein in einem alternativen Pfad installiertes FixPak oder eine solche Modifikationsstufe aktiv ist, Folgendes tun müssen:

- 1. Wenden Sie das erforderliche FixPak oder die Modifikationsstufe auf den Installationspfad der Version 8.1 an.
- 2. Aktualisieren Sie Ihr Exemplar, indem Sie den Befehl **db2iupdt** aus dem Installationspfad der Version 8.1 heraus ausführen, um Ihre Exemplarumgebung von einem alternativen Installationspfad in den Installationspfad der Version 8.1 zu versetzen.
- Installationen mit Antwortdateien werden zurzeit für FixPaks oder Modifikationsstufen nicht unterstützt, die in einem alternativen Pfad installiert werden.
- v Ein FixPak bzw. eine Modifikationsstufe, das bzw. die in einem alternativen Pfad installiert wird, wird stets in einem vorbestimmten Pfad installiert (der jedoch für jedes in einem alternativen Pfad installierte FixPak bzw. jede solche Modifikationsstufe eindeutig ist). Dies bedeutet, dass Sie keinen anderen Pfad für die Installation auswählen können.
- v Wenn Sie ein FixPak oder eine Modifikationsstufe installieren, das bzw. die in einem alternativen Pfad ohne Kopie von DB2 installiert wurde, müssen Sie die Lizenzberechtigung dem Datenträger des Releasestands der Version 8 entnehmen. Sie können anschließend die Lizenz installieren, indem Sie den Befehl **db2licm** verwenden.
- v Wenn Sie einen für ein in einem alternativen Pfad installiertes FixPak oder eine solche Modifikationsstufe aktiven Datenbankverwaltungsserver (DAS) haben und Sie diesen DAS zur Ausführung für den Code der Version 8.1 im Verzeichnis *DB2DIR*/instance modifizieren wollen, müssen Sie folgende Schritte ausführen:
	- 1. Melden Sie sich als *DAS-benutzer* an. Dabei ist *DAS-benutzer* der Benutzername des DAS-Benutzers, der erstellt wurde, als Sie Benutzer und Gruppen für DB2 erstellten.
	- 2. Führen Sie den Befehl **db2admin stop** aus. Stellen Sie sicher, dass Sie diesen Befehl ausführen, bevor Sie fortfahren. Anderenfalls befindet sich der DAS in einem inkonsistenten Status.
	- 3. Wechseln Sie als Benutzer mit Rootberechtigung in das Verzeichnis *DB2DIR*/instance, wobei *DB2DIR* für /usr/opt/db2\_08\_01 auf AIX bzw. /opt/IBM/db2/V8.1 auf allen anderen UNIX-basierten Plattformen steht.
	- 4. Führen Sie den Befehl **./dasupdt -D** aus.

#### **Vorgehensweise:**

Gehen Sie wie folgt vor, um ein FixPak oder eine Modifikationsstufe in einem alternativen Pfad zu installieren:

- 1. Führen Sie das Dienstprogramm **installAltFixPak** aus, das sich im Stammverzeichnis des Image des FixPak bzw. der Modifikationsstufe befindet.
- 2. Das Installationsprogramm prüft, ob DB2 Version 8 installiert ist. Wenn eine bestehende DB2 Version 8-Installation festgestellt wird, werden Sie gefragt, ob Sie dieselben Dateigruppen und Pakete aus dem FixPak bzw. der Modifikationsstufe installieren wollen.
	- v Wenn die Antwort **ja** ist, fährt das Installationsprogramm damit fort, dieselben Dateigruppen und Pakete zu installieren, die bereits installiert wurden.
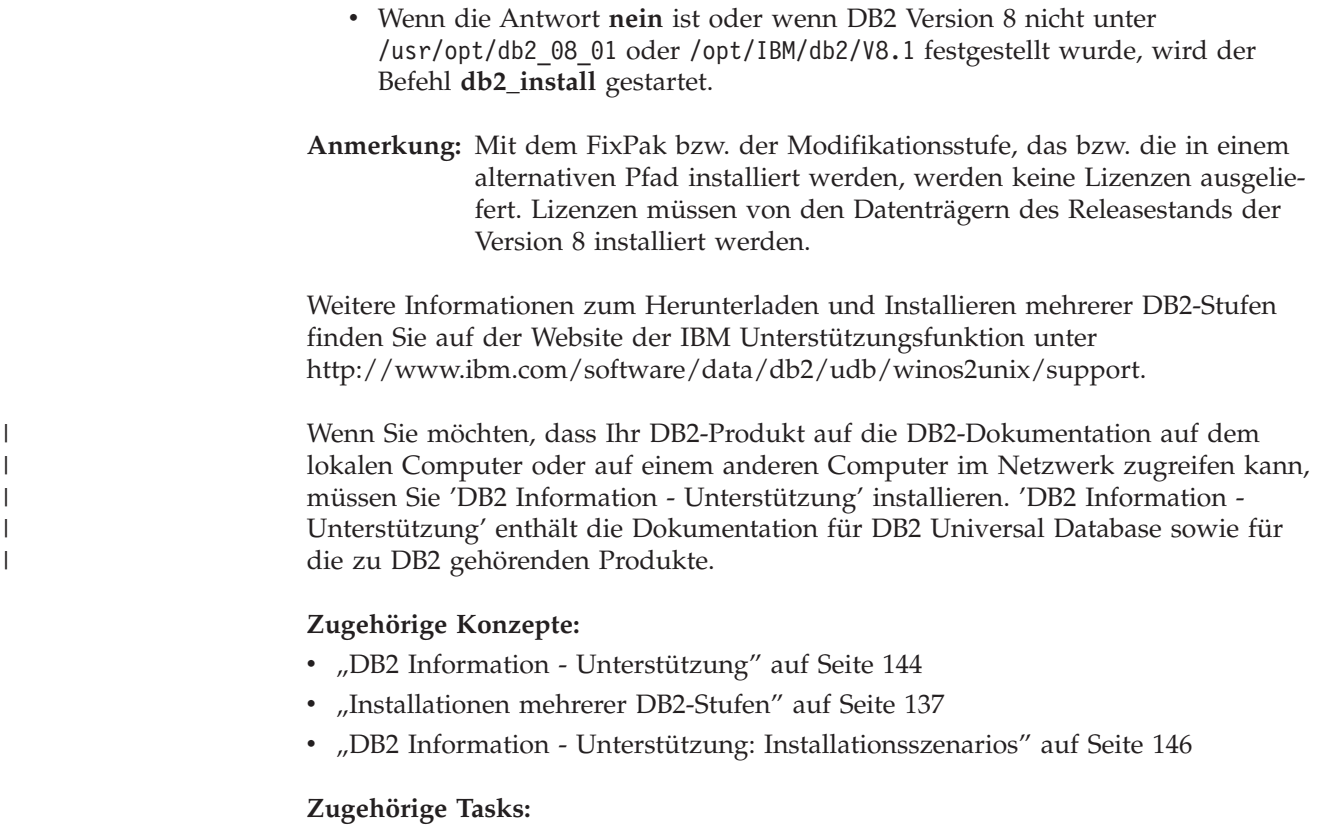

- v "Entfernen von DB2 FixPaks" in *DB2 Universal Database für DB2-Server Einstieg*
- "Installation von 'DB2 Information Unterstützung' mit dem [DB2-Installations](#page-155-0)[assistenten](#page-155-0) (UNIX)" auf Seite 148

## **Installationen mehrerer DB2-Stufen**

DB2® Universal Database FixPaks oder Modifikationsstufen stellen einen aktualisierten Code, Codekorrekturen und neue Funktionen für vorhandene DB2-Installationen bereit. Bei allen Versionen von DB2 vor Version 8 funktionierten FixPaks oder Modifikationsstufen lediglich als Aktualisierungen eines installierten Pakets oder einer Dateigruppe. Dies bedeutete im Wesentlichen, dass das Installationsprogramm des Betriebssystems bestehende Dateien durch aktualisierte Dateien ersetzte, die mit dem FixPak oder der Modifikationsstufe geliefert wurden.

Die Version 8 für DB2 Enterprise Server Edition (ESE) unter UNIX®-Betriebssystemen unterstützt nun die Koexistenz mehrerer Stufen von DB2. Beispielsweise kann nun der Code des Releasestands von DB2 ESE Version 8 und der Code der Stufe DB2 ESE FixPak 1 zur gleichen Zeit installiert sein. Das reguläre FixPak bzw. die Modifikationsstufe wird direkt über die vorhandene Installation entweder im Verzeichnis /usr/opt/db2\_08\_01 oder im Verzeichnis /opt/IBM/db2/V8.1 installiert.

Um jedoch mehrere Stufen von DB2 zu installieren, wird das FixPak oder die Modifikationsstufe an einer anderen Position als die vorhandene Installation des Codes der Versionsstufe 8 installiert.

Die Installationspfade für FixPaks bzw. Modifikationsstufen, die in einem alternativen Pfad installiert werden, sind folgende:

- /usr/opt/db2\_08\_FPn für  $\text{AIX}^{\circledcirc}$
- /opt/IBM/db2/V8.FPn für alle anderen UNIX-Betriebssysteme

Dabei bezieht sich n auf die Nummer des FixPak bzw. die Modifikationsstufe.

### **Anmerkungen:**

- 1. Es ist nicht erforderlich, eine Installation mehrerer DB2-Stufen durchzuführen, wenn Sie dies für Ihre Umgebung nicht für notwendig halten.
- 2. Wenn Sie die Verwendung eines FixPak oder einer Modifikationsstufe in Betracht ziehen, das bzw. die in einem alternativen Pfad in Ihrer Produktionsumgebung installiert ist, beachten Sie, dass es gegenwärtig keinen Plan zur Unterstützung vollständiger FixPaks oder Modifikationsstufen gibt, die über ein FixPak oder eine Modifikationsstufe installiert werden, das bzw. die selbst in einem alternativen Pfad installiert ist. Das bedeutet, dass Sie, wenn Sie Korrekturen an einem Exemplar vornehmen wollen, das für ein in einem alternativen Pfad installiertes FixPak oder eine solche Modifikationsstufe aktiv ist, Folgendes tun müssen:
	- a. Wenden Sie das erforderliche FixPak oder die Modifikationsstufe auf den Installationspfad der Version 8.1 an.
	- b. Aktualisieren Sie Ihr Exemplar, indem Sie den Befehl **db2iupdt** aus dem Installationspfad der Version 8.1 heraus ausführen, um Ihre Exemplarumgebung von einem alternativen Installationspfad in den Installationspfad der Version 8.1 zu versetzen.

#### **Reguläre(s) FixPak oder Modifikationsstufe**

- v Ein solches FixPak bzw. eine solche Modifikationsstufe wird über den bestehenden Code installiert und verhält sich wie FixPaks zuvor.
- v Diese Art von FixPak bzw. Modifikationsstufe können Sie verwenden, wenn Sie mit der regulären Funktionsweise von FixPaks bzw. Modifikationsstufen zufrieden sind.

### **In einem alternativen Pfad installierte(s) FixPak oder Modifikationsstufe**

- v Ein solches FixPak bzw. eine solche Modifikationsstufe ist dem vollständig installierbaren Image ähnlich mit der Ausnahme, dass es in einem eigenen Verzeichnispfad installiert wird.
- v Es verfügt über dieselbe Codestufe wie das reguläre FixPak bzw. die reguläre Modifikationsstufe.
- v Es wird keine GUI für die Installation dieser Art von FixPak oder Modifikationsstufe bereitgestellt. Die Installation ist nur über die Befehlszeile möglich.
- Ein in einem alternativen Pfad installiertes FixPak bzw. eine solche Modifikationsstufe ist keine lizenzierte Version von DB2, obwohl es unabhängig ohne DB2 Version 8 (lizenziert oder nicht) installiert werden kann. Wenn Sie ein FixPak oder eine Modifikationsstufe installieren, das bzw. die in einem alternativen Pfad ohne Kopie von DB2 installiert wird, müssen Sie die Lizenzberechtigung dem Datenträger des Releasestands der Version 8 entnehmen. Sie können anschließend die Lizenz installieren, indem Sie den Befehl **db2licm** verwenden.

Zu den Vorteilen einer Verwendung mehrerer installierter Stufen von DB2 gehören folgende:

- v Die Produktion kann von einer bestimmten Codestufe ohne das Umschalten zu einem FixPak bzw. einer Modifikationsstufe ausgeführt werden, das bzw. die nicht eingehend getestet wurde.
- v Es sind nicht mehrere UNIX-Workstations erforderlich, um mehr als eine Stufe von DB2 (derselben Version) zu unterstützen.
- v Verschiedene Abteilungen können unterschiedliche Korrekturen oder Test-Fix-Paks bzw. Modifikationsstufen anwenden, bevor sie zur Produktion übergehen.
- v DB2-Exemplardienstprogramme sind in diese Funktion integriert.

Weitere Informationen zum Herunterladen und Installieren mehrerer DB2-Stufen finden Sie auf der Website der IBM® Unterstützungsfunktion unter http://www.ibm.com/software/data/db2/udb/winos2unix/support.

### **Zugehörige Tasks:**

- v "Installieren mehrerer Stufen von DB2 mit Hilfe von [installAltFixPak](#page-142-0) (UNIX)" auf [Seite](#page-142-0) 135
- v "Entfernen von DB2 FixPaks" in *DB2 Universal Database für DB2-Server Einstieg*

**Teil 6. Anhänge und Schlussteil**

# <span id="page-150-0"></span>**Anhang A. Technische Informationen zu DB2 Universal Database**

## **DB2-Dokumentation und Hilfe**

| | | | | | | | | | |

| | | | | Die technischen Informationen zu DB2 stehen über die folgenden Tools und Methoden zur Verfügung:

- DB2 Information Unterstützung
	- Themen
	- Hilfe für DB2-Tools
	- Beispielprogramme
	- Lernprogramme
- v Für den Download verfügbare PDF-Dateien, PDF-Dateien auf CD und gedruckte Bücher
	- Handbücher
	- Referenzhandbücher
- Befehlszeilenhilfe
	- Hilfe für Befehle
	- Hilfe für Nachrichten
	- Hilfe für SQL-Anweisungen
- Installierter Quellcode
	- Beispielprogramme

Darüber hinaus können Sie auf zusätzliche technische Informationen zu DB2 Universal Database™, wie beispielsweise technische Hinweise (Technotes), White Papers und Redbooks™, online über ibm.com® zugreifen. Rufen Sie die Website 'DB2 Information Management - Library' unter [www.ibm.com/software/data/pubs/](http://www.ibm.com/software/data/pubs/) auf.

### **Aktualisierungen der DB2-Dokumentation**

In bestimmten Fällen stellt IBM® in regelmäßigen Abständen Dokumentations-Fix-Paks und andere Dokumentationsaktualisierungen für 'DB2 Information - Unterstützung' zur Verfügung. Wenn Sie über

<http://publib.boulder.ibm.com/infocenter/db2help/> auf 'DB2 Information - Unterstützung' zugreifen, erhalten Sie stets die neuesten Informationen. Falls Sie 'DB2 Information - Unterstützung' lokal installiert haben, müssen Sie alle Aktualisierungen manuell installieren, bevor Sie sie anzeigen können. Diese Dokumentationsaktualisierungen ermöglichen Ihnen, die Informationen, die Sie von der CD mit *DB2 Information - Unterstützung* installiert haben, auf den neuesten Stand zu bringen, sobald neue Informationen verfügbar sind.

'DB2 Information - Unterstützung' wird häufiger aktualisiert als die PDF- und Hardcopy-Bücher. Um stets die jeweils neuesten technischen Informationen zu DB2 zur Verfügung zu haben, sollten Sie die Dokumentationsaktualisierungen installieren, sobald sie verfügbar sind, oder 'DB2 Information - Unterstützung' über die Website www.ibm.com aufrufen.

### <span id="page-151-0"></span>**Zugehörige Konzepte:**

- v "CLI sample programs" in *CLI Guide and Reference, Volume 1*
- v "Java sample programs" in *Application Development Guide: Building and Running Applications*
- "DB2 Information Unterstützung" auf Seite 144

### **Zugehörige Tasks:**

- v "Aufrufen der [Kontexthilfe](#page-170-0) über ein DB2-Tool" auf Seite 163
- v "Aktualisieren der auf Ihrem Computer oder [Intranet-Server](#page-162-0) installierten Komponente 'DB2 Information - [Unterstützung'"](#page-162-0) auf Seite 155
- v "Aufrufen der Hilfe für Nachrichten über den [Befehlszeilenprozessor"](#page-171-0) auf Seite [164](#page-171-0)
- v "Aufrufen der Hilfe für Befehle über den [Befehlszeilenprozessor"](#page-172-0) auf Seite 165
- v "Aufrufen der Hilfe für den SQL-Status über den [Befehlszeilenprozessor"](#page-172-0) auf [Seite](#page-172-0) 165

### **Zugehörige Referenzen:**

v ["DB2-Dokumentation](#page-163-0) in PDF-Format und gedrucktem Format" auf Seite 156

## **DB2 Information - Unterstützung**

Die DB2®-Komponente 'DB2 Information - Unterstützung' bietet Ihnen die Möglichkeit, auf alle Informationen zuzugreifen, die Sie zur optimalen Nutzung der Produkte innerhalb der DB2-Produktfamilie, wie z. B. DB2 Universal Database™, DB2 Connect<sup>™</sup>, DB2 Information Integrator und DB2 Query Patroller<sup>™</sup>, benötigen. 'DB2 Information - Unterstützung' dokumentiert auch die wichtigsten DB2-Funktionen und -Komponenten, einschließlich der Funktionen für die Replikation, das Data Warehousing und die DB2 Extender.

Wenn Sie für die Anzeige von 'DB2 Information - Unterstützung' Mozilla ab Version 1.0 oder Microsoft® Internet Explorer ab Version 5.5 verwenden, stehen Ihnen die folgenden Funktionen zur Verfügung. Für bestimmte Funktionen muss die JavaScript™-Unterstützung aktiviert werden :

#### **Flexible Installationsoptionen**

Wählen Sie für die Anzeige der DB2-Dokumentation die Option, die Ihren Anforderungen am besten entspricht:

- Stellen Sie ohne großen Aufwand sicher, dass Ihre Dokumentation stets auf dem neuesten Stand ist, indem Sie auf die gesamte Dokumentation direkt über 'DB2 Information - Unterstützung' auf der IBM® Website unter <http://publib.boulder.ibm.com/infocenter/db2help/> zugreifen.
- Reduzieren Sie den Aktualisierungsaufwand auf ein Minimum und begrenzen Sie den Datenaustausch auf Ihr Intranet, indem Sie die DB2- Dokumentation auf einem einzigen Server innerhalb Ihres Intranets installieren.
- v Erzielen Sie maximale Flexibilität und reduzieren Sie die Abhängigkeit von Netzwerkverbindungen, indem Sie die DB2-Dokumentation auf dem eigenen Computer installieren.

#### **Suchen**

Sie können alle Themen in 'DB2 Information - Unterstützung' durchsuchen, indem Sie einen Suchbegriff im Textfeld **Suchen** eingeben. Schließen Sie Begriffe in Anführungszeichen ein, wenn Sie nach exakten Übereinstim-

| | | mungen suchen möchten. Mit Hilfe von Platzhalterzeichen (\*, ?) und Booleschen Operatoren (AND, NOT, OR) können Sie die Suche eingrenzen.

### **Aufgabenorientiertes Inhaltsverzeichnis**

Die Themen in der DB2-Dokumentation können über ein zentrales Inhaltsverzeichnis lokalisiert werden. Das Inhaltsverzeichnis ist primär auf der Basis übergeordneter Aufgabenbereiche aufgebaut, enthält jedoch auch Einträge für Produktübersichten, Ziele, Referenzinformationen sowie einen Index und ein Glossar.

- v Produktübersichten beschreiben die Beziehung zwischen den in der DB2-Produktfamilie verfügbaren Produkten sowie die von den einzelnen Produkten bereitgestellten Funktionen und enthalten darüber hinaus die neuesten Release-Informationen für diese Produkte.
- v Aufgabenkategorien, wie z. B. Installation, Verwaltung und Entwicklung, umfassen Themen, mit deren Hilfe Sie die einzelnen Aufgaben schnell ausführen und sich außerdem genauere Kenntnisse über die Hintergrundinformationen zu diesen Aufgaben verschaffen können.
- In den Referenzthemen finden Sie detaillierte Informationen zu einem Thema, einschließlich der Anweisungs- und Befehlssyntax, der Hilfetexte zu Nachrichten und der Konfigurationsparameter.

### **Anzeigen des aktuellen Themas im Inhaltsverzeichnis**

Wenn Sie sehen möchten, welchem Bereich des Inhaltsverzeichnisses das aktuelle Thema zugeordnet ist, klicken Sie den Knopf **Aktualisieren / aktuelles Thema anzeigen** im Teilfenster des Inhaltsverzeichnisses oder den Knopf **Im Inhaltsverzeichnis anzeigen** im Inhaltsteilfenster an. Diese Funktion ist zum Beispiel dann von Nutzen, wenn Sie mehreren Links zu zugehörigen Themen in verschiedenen Dateien gefolgt sind oder ein Thema über das Ergebnis einer Suche aufgerufen haben.

**Index** Über den Index können Sie auf die gesamte Dokumentation zugreifen. Der Index ist alphabetisch nach Indexeinträgen sortiert.

### **Glossar**

| |

> | | | | | | | | | | | | | | | | | | | | | | | |

| | | | |

Im Glossar finden Sie Definitionen zu Termini, die in der DB2-Dokumentation verwendet werden. Das Glossar ist alphabetisch nach Glossareinträgen sortiert.

### **Integrierte übersetzte Informationen**

Die Informationen in 'DB2 Information - Unterstützung' werden in der Sprache angezeigt, die Sie in den Benutzervorgaben des verwendeten Browsers festgelegt haben. Ist ein Thema nicht in der bevorzugten Sprache verfügbar, wird die englische Version des Themas angezeigt.

Technische Informationen zu iSeries™ finden Sie im Informationszentrum von IBM eServer™ iSeries unter [www.ibm.com/eserver/iseries/infocenter/.](http://www.ibm.com/eserver/iseries/infocenter/)

### **Zugehörige Konzepte:**

v "DB2 Information - Unterstützung: [Installationsszenarios"](#page-153-0) auf Seite 146

### **Zugehörige Tasks:**

- v "Aktualisieren der auf Ihrem Computer oder [Intranet-Server](#page-162-0) installierten Komponente 'DB2 Information - [Unterstützung'"](#page-162-0) auf Seite 155
- "Anzeigen von Themen in der [gewünschten](#page-163-0) Sprache in 'DB2 Information -[Unterstützung'"](#page-163-0) auf Seite 156
- v "Aufrufen von 'DB2 Information [Unterstützung'"](#page-160-0) auf Seite 153
- v "Installation von 'DB2 Information Unterstützung' mit dem [DB2-Installations](#page-155-0)[assistenten](#page-155-0) (UNIX)" auf Seite 148
- "Installation von 'DB2 Information Unterstützung' mit dem [DB2-Installations](#page-158-0)assistenten [\(Windows\)"](#page-158-0) auf Seite 151

## <span id="page-153-0"></span>**DB2 Information - Unterstützung: Installationsszenarios** |

| | | | | | | | | | | | | | | | |

| |

| | |

|

| | | | | | | | Je nach Arbeitsumgebung kann es unterschiedliche Anforderungen hinsichtlich des Zugriffs auf DB2®-Informationen geben. Sie können auf 'DB2 Information - Unterstützung' entweder auf der IBM® Website zugreifen oder auf einem Server im unternehmensinternen Netzwerk oder auf eine auf dem lokalen Computer installierte Version. In allen drei Fällen befindet sich die Dokumentation in 'DB2 Information - Unterstützung', einem strukturierten System themenbasierter Informationen, die über einen Browser angezeigt werden können. Standardmäßig greifen DB2-Produkte auf 'DB2 Information - Unterstützung' auf der IBM Website zu. Wenn Sie jedoch auf 'DB2 Information - Unterstützung' auf einem Intranet-Server oder auf dem eigenen Computer zugreifen möchten, müssen Sie 'DB2 Information - Unterstützung' mit Hilfe der entsprechenden CD installieren, die sich im Programmpaket des Produkts befindet. Anhand der nachfolgenden Übersicht über die verfügbaren Optionen für den Zugriff auf die DB2-Dokumentation und mit Hilfe der drei Installationsszenarios können Sie ermitteln, welche Methode für den Zugriff auf 'DB2 Information - Unterstützung' für Ihre Anforderungen und Arbeitsumgebung am besten geeignet ist und welche Aspekte Sie bei der Installation berücksichtigen müssen.

### **Übersicht über die verfügbaren Optionen für den Zugriff auf die DB2-Dokumentation:**

Die folgende Tabelle enthält Empfehlungen hinsichtlich der für Ihre Arbeitsumgebung geeigneten Optionen für den Zugriff auf die DB2-Produktdokumentation in 'DB2 Information - Unterstützung'.

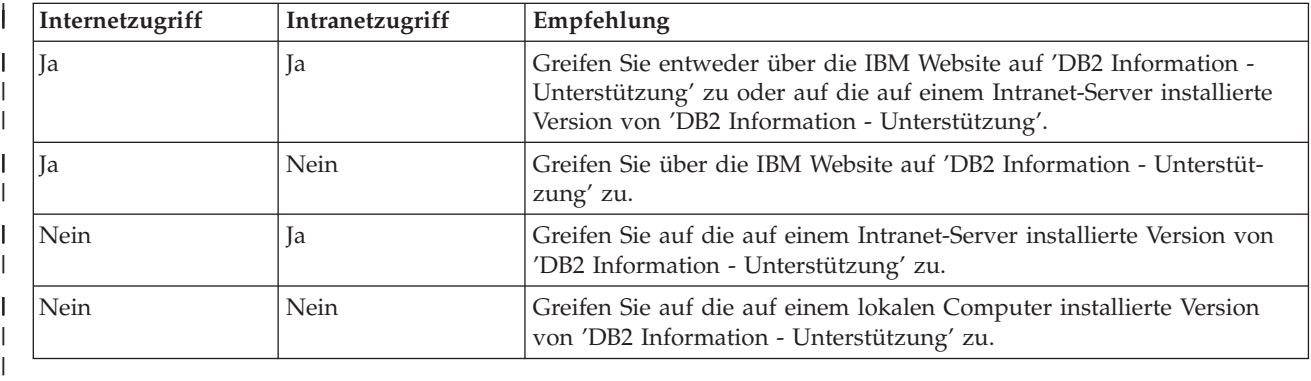

### **Szenario: Zugriff auf 'DB2 Information - Unterstützung' auf Ihrem Computer:**

Tsu-Chen besitzt eine Fabrik in einer Kleinstadt, in der es vor Ort keinen Anbieter für einen Internetzugang gibt. Für die Verwaltung des Lagerbestands, der Produktbestellungen, der Betriebsausgaben und seines Bankkontos hat Tsu-Chen DB2 Universal Database™ gekauft. Da er zuvor noch nie ein DB2-Produkt verwendet hat, muss er anhand der DB2-Produktdokumentation lernen, wie die Verwaltung funktioniert. Nachdem er DB2 Universal Database mit der Option für die Standardinstallation auf seinem Computer installiert hat, versucht Tsu-Chen, auf die DB2- Dokumentation zuzugreifen. Sein Browser zeigt jedoch eine Fehlernachricht mit

der Information an, dass die Seite, die geöffnet werden sollte, nicht gefunden werden kann. Tsu-Chen überprüft das Installationshandbuch für sein DB2-Produkt und findet heraus, dass er 'DB2 Information - Unterstützung' zunächst installieren muss,

| | | | | | |

| | | |

|

| | | | | |

| | | | | |

| | | | |

| | | | | |

| |

 $\overline{1}$ 

| | | | | | | | | | um auf seinem Computer auf die DB2-Dokumentation zugreifen zu können. Im Programmpaket findet er die *CD für DB2 Information - Unterstützung* und installiert sie.

Über das Programm zum Aufrufen von Anwendungen für sein Betriebssystem hat Tsu-Chen nun Zugriff auf 'DB2 Information - Unterstützung', um sich mit der Verwendung seines DB2-Produkts vertraut zu machen und so einen wertvollen Beitrag zum Erfolg seines Unternehmens leisten.

### **Szenario: Zugriff auf 'DB2 Information - Unterstützung' über die IBM Website:**

Colin ist IT-Berater bei einer Schulungsfirma. Er ist auf Datenbanktechnologie und SQL spezialisiert und hält Seminare zu diesen Themen für Unternehmen aus ganz Nordamerika ab. Hierfür verwendet er DB2 Universal Database. Im Rahmen seiner Seminare verwendet Colin die DB2-Dokumentation als Unterrichtsmaterial. Für SQL-Kurse beispielsweise verwendet Colin die DB2-Dokumentation zu SQL, um die grundlegende und erweiterte Syntax für Datenbankabfragen zu unterrichten.

Die meisten Unternehmen, bei denen Colin unterrichtet, verfügen über einen Internetzugang. Aus diesem Grund entschied sich Colin, seinen tragbaren Computer für den Zugriff auf 'DB2 Information - Unterstützung' über die Website von IBM zu konfigurieren, als er die letzte Version von DB2 Universal Database installiert hat. Diese Konfiguration ermöglicht es Colin, während seiner Seminare online auf die neueste DB2-Dokumentation zuzugreifen.

Wenn er auf Reisen ist, hat Colin bisweilen allerdings keinen Internetzugang. Dieser Umstand war für ihn recht problematisch, insbesondere dann, wenn er Zugriff auf die DB2-Dokumentation benötigte, um sich auf seine Seminare vorzubereiten. Um Situationen wie diese zu vermeiden, installierte Colin eine Kopie von 'DB2 Information - Unterstützung' auf seinem tragbaren Computer.

Auf diese Weise hat Colin nun jederzeit eine Kopie der DB2-Dokumentation zur Verfügung und ist dadurch wesentlich flexibler. Mit dem Befehl **db2set** kann Colin ohne Schwierigkeiten die Registrierdatenbankvariablen auf seinem tragbaren Computer so konfigurieren, dass er den jeweiligen Umständen entsprechend entweder über die Website von IBM oder über seinen tragbaren Computer auf 'DB2 Information - Unterstützung' zugreifen kann.

### **Szenario: Zugriff auf 'DB2 Information - Unterstützung' über einen Intranet-Server:**

Eva arbeitet als leitende Datenbankadministratorin für eine Lebensversicherung. In ihre Zuständigkeit fallen auch das Installieren und Konfigurieren der neuesten Version von DB2 Universal Database auf den UNIX®-basierten Datenbankservern des Unternehmens. Vor Kurzem hat das Unternehmen seine Mitarbeiter darüber informiert, dass sie aus Sicherheitsgründen während der Arbeitszeit keinen Internetzugriff erhalten würden. Da ihr Unternehmen in einer Netzwerkumgebung arbeitet, beschließt Eva, eine Kopie von 'DB2 Information - Unterstützung' auf einem Intranet-Server zu installieren, damit alle Mitarbeiter, die das Data Warehouse des Unternehmens regelmäßig verwenden (Vertriebsbeauftragte, Vertriebsleiter und Geschäftsanalysten), Zugriff auf die DB2-Dokumentation haben.

<span id="page-155-0"></span>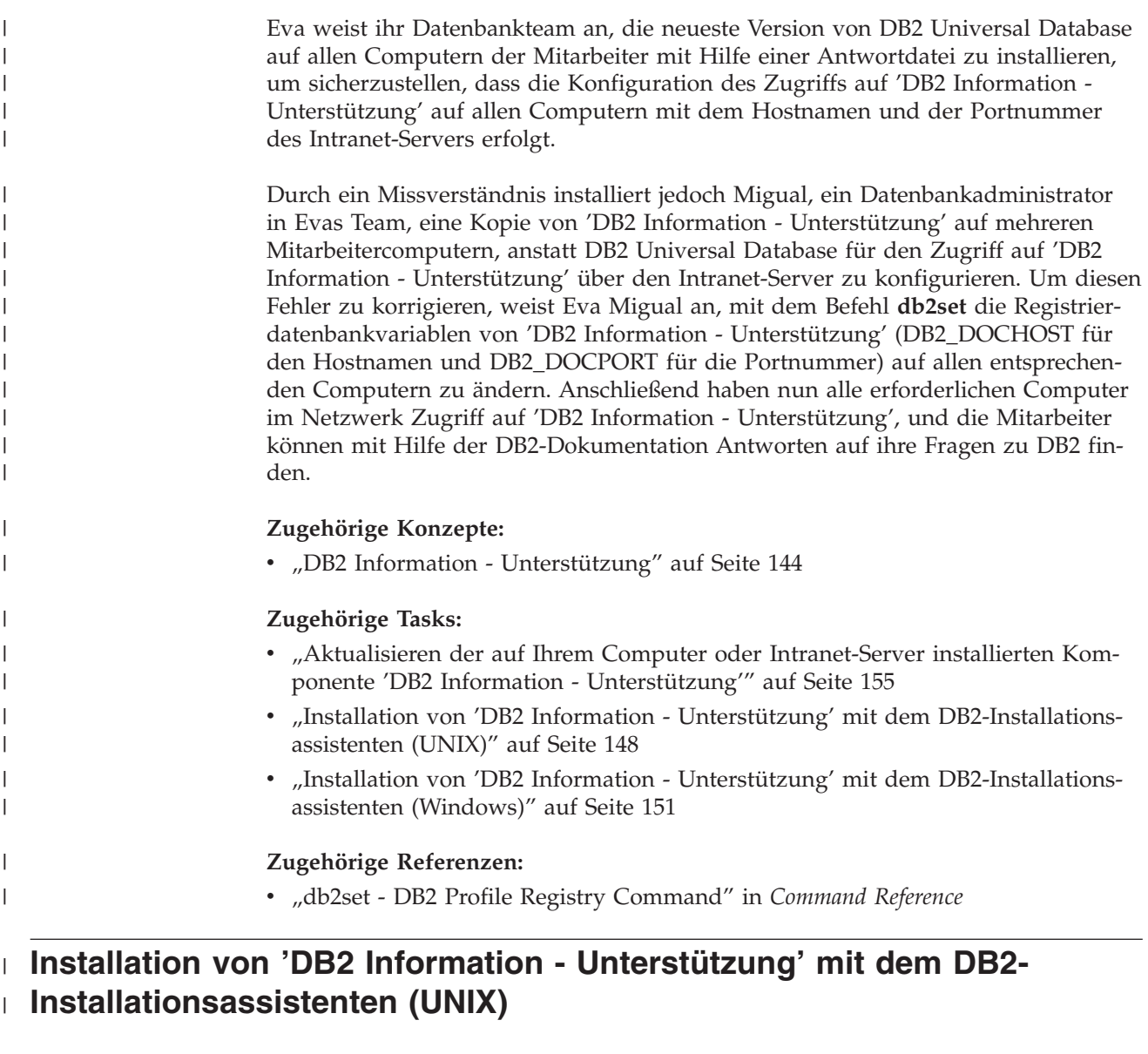

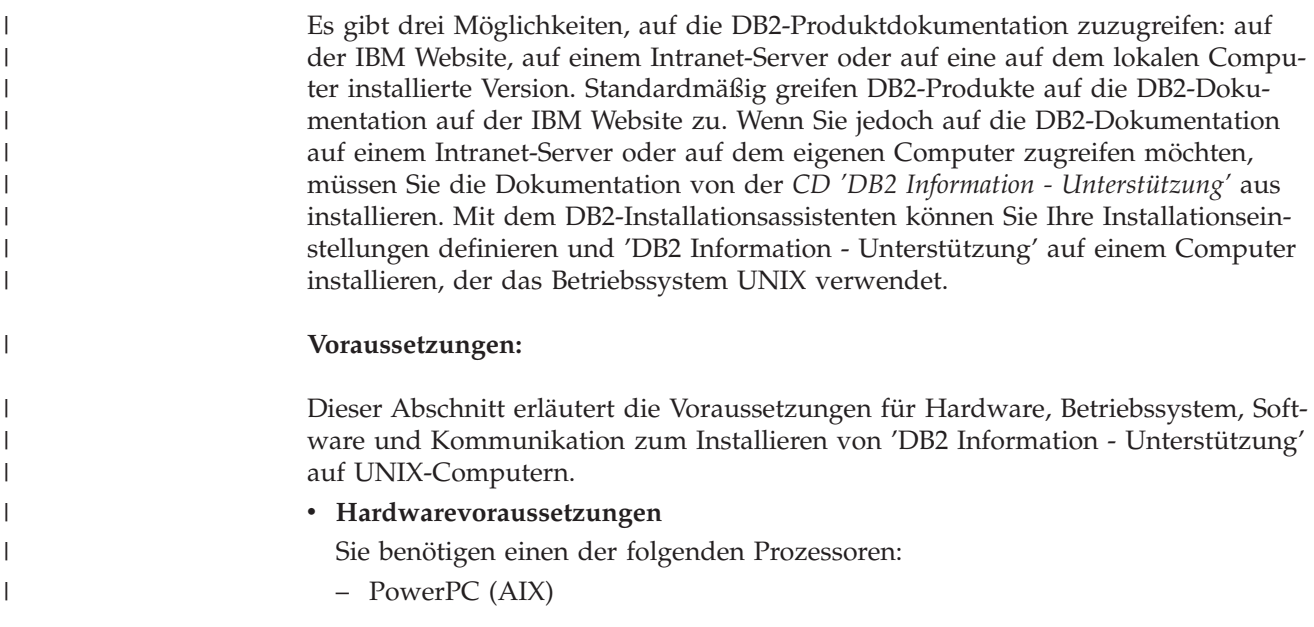

– HP 9000 (HP-UX)

| | | | | | | | | | |

| | | | | | | | | | | | | | | | | | |

|

| | | | | | | |

 $\overline{1}$ 

| | | | | |

- Intel 32-Bit (Linux)
- Solaris UltraSPARC-Computer (Solaris-Betriebsumgebung)
- v **Betriebssystemvoraussetzungen**
	- Sie benötigen eines der folgenden Betriebssysteme:
	- IBM AIX 5.1 (auf PowerPC)
	- HP-UX 11i (auf HP 9000)
	- Red Hat Linux 8.0 (auf Intel 32–Bit)
	- SuSE Linux 8.1 (auf Intel 32–Bit)
	- Sun Solaris Version 8 (auf UltraSPARC-Computern in der Solaris-Betriebsumgebung)
	- **Anmerkung:** 'DB2 Information Unterstützung' kann unter einem Teil der UNIX-Betriebssysteme ausgeführt werden, unter denen DB2-Clients unterstützt werden. Daher wird empfohlen, entweder über die IBM Website auf 'DB2 Information - Unterstützung' zuzugreifen oder 'DB2 Information - Unterstützung' auf einem Intranet-Server zu installieren und dort auf die Dokumentation zuzugreifen.
- v **Softwarevoraussetzungen**
	- Unterstützte Browser:
		- Mozilla Version 1.0 oder höher
- v Beim DB2-Installationsassistenten handelt es sich um ein grafisches Installationsprogramm. Um den DB2-Installationsassistenten auf Ihrem Computer ausführen zu können, benötigen Sie eine Implementierung der X Window System-Software zur Wiedergabe einer grafischen Benutzerschnittstelle (GUI). Bevor Sie den DB2- Installationsassistenten ausführen können, müssen Sie die entsprechende Anzeigefunktion (DISPLAY) unbedingt ordnungsgemäß exportieren. Geben Sie hierzu beispielsweise den folgenden Befehl an der Eingabeaufforderung ein: export DISPLAY=9.26.163.144:0.
- v **Kommunikationsvoraussetzungen**
	- TCP/IP

### **Vorgehensweise:**

Um 'DB2 Information - Unterstützung' mit Hilfe des DB2-Installationsassistenten zu installieren, gehen Sie wie folgt vor:

- 1. Melden Sie sich am System an.
- 2. Legen Sie die Produkt-CD von 'DB2 Information Unterstützung' in das CD-Laufwerk ein, und hängen Sie die CD an Ihr System an.
- 3. Wechseln Sie in das Verzeichnis, in dem die CD angehängt ist. Geben Sie hierzu den folgenden Befehl ein:

cd */cd*

Hierbei steht */cd* für den Mountpunkt der CD.

- 4. Geben Sie den Befehl **./db2setup** ein, um den DB2-Installationsassistenten zu starten.
- 5. Die IBM DB2-Klickstartleiste wird geöffnet. Um direkt mit der Installation von 'DB2 Information - Unterstützung' fortzufahren, klicken Sie **Produkt installieren** an. Die Onlinehilfe enthält Informationen, die Sie durch die verbleibenden

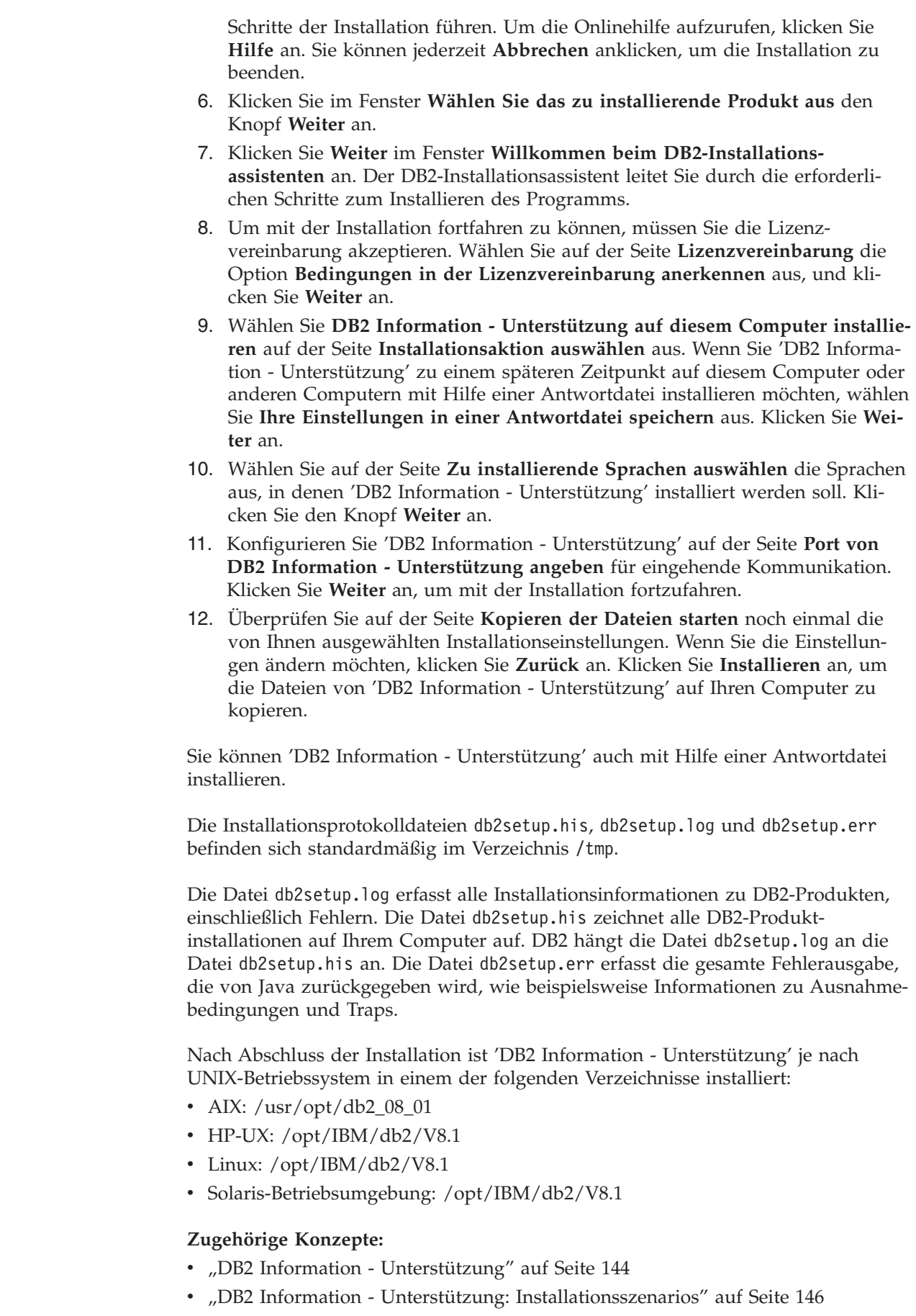

 $\,$   $\,$  $\vert$  $\vert$ | | | | | | | | | | | | | | | | | | | | | | | | | |

> |  $\vert$

| |

| | | | | |

 $\overline{\phantom{a}}$ 

| | | | | |

 $\begin{array}{c} \hline \end{array}$  $\begin{array}{c} \hline \end{array}$  $\begin{array}{c} \hline \end{array}$ 

<span id="page-158-0"></span>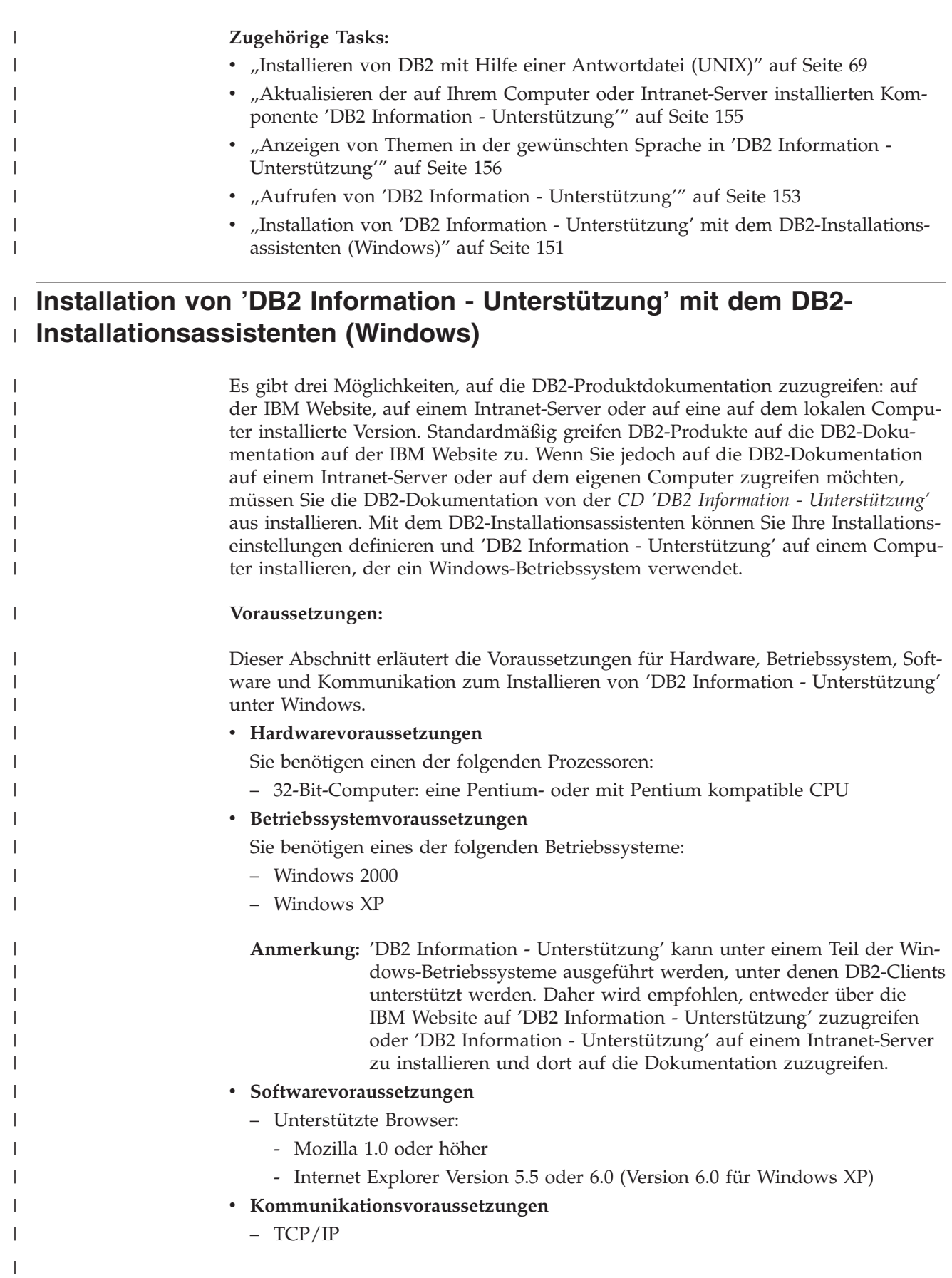

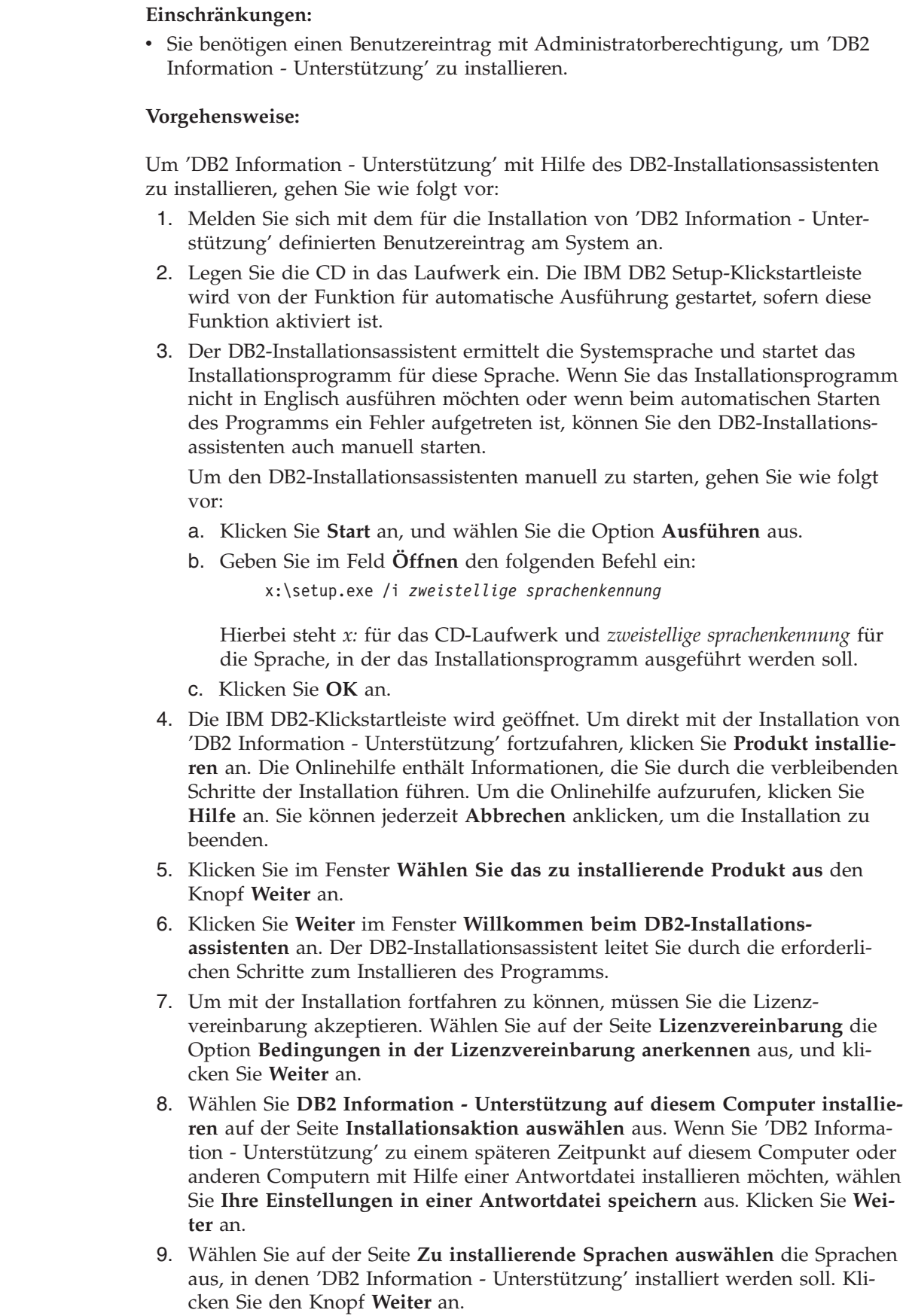

 $\mid$ | |

|

| | | | | | | | | | | | | | |  $\begin{array}{c} \hline \end{array}$ |

| | | | | | | | | | | | | | | | | | | | | | | | |  $\begin{array}{c} \hline \end{array}$  $\|$ 

 $\overline{\phantom{a}}$ 

<span id="page-160-0"></span>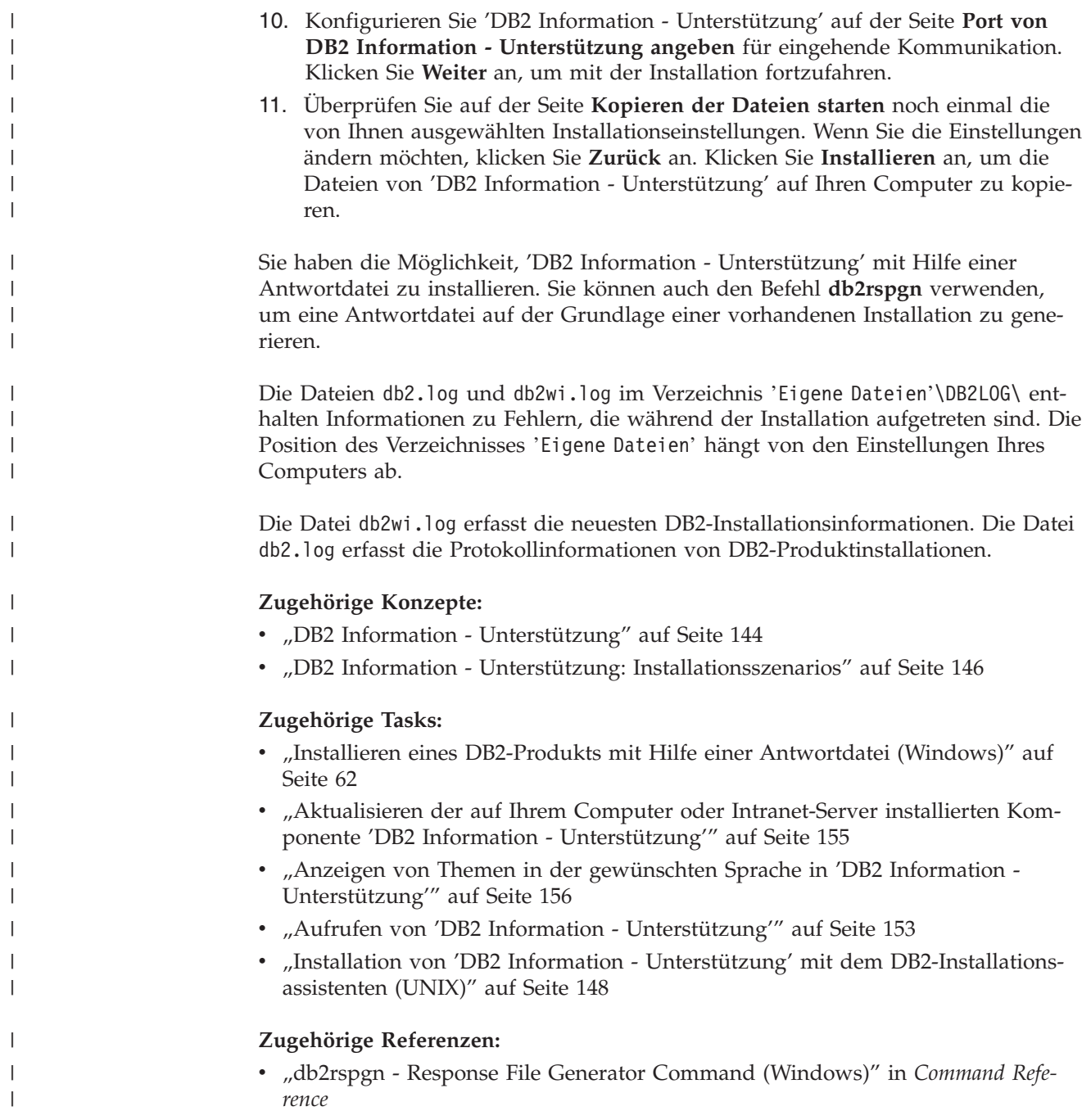

# **Aufrufen von 'DB2 Information - Unterstützung'**

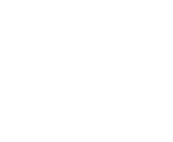

| | | | 'DB2 Information - Unterstützung' bietet Ihnen die Möglichkeit, auf alle Informationen zuzugreifen, die Sie zur Verwendung der DB2-Produkte für die Betriebssysteme Linux, UNIX und Windows, wie z. B. DB2 Universal Database, DB2 Connect, DB2 Information Integrator und DB2 Query Patroller, benötigen.

Rufen Sie 'DB2 Information - Unterstützung' auf eine der folgenden Arten auf:

- Von einem Computer aus, auf dem ein DB2 UDB-Client oder -Server installiert ist
- Von einem Intranet-Server oder einem lokalen Computer aus, auf dem 'DB2 Information - Unterstützung' installiert ist

v Über die IBM Website

### **Voraussetzungen:**

| | | | | Führen Sie vor dem Aufrufen von 'DB2 Information - Unterstützung' folgende Schritte aus:

- v *Optional*: Konfigurieren des Browsers für die Anzeige der Themen in der gewünschten Landessprache
- v *Optional*: Konfigurieren des DB2-Clients für die Verwendung der auf Ihrem Computer oder Intranet-Server installierten Komponente 'DB2 Information - Unterstützung'

### **Vorgehensweise:**

Gehen Sie wie folgt vor, um 'DB2 Information - Unterstützung' auf einem Computer aufzurufen, auf dem ein DB2 UDB-Client oder -Server installiert ist:

- Wählen Sie (unter Windows) Start  $\rightarrow$  Programme  $\rightarrow$  IBM DB2  $\rightarrow$  Informa**tion —- DB2 Information - Unterstützung** aus.
- v Geben Sie in der Befehlszeile Folgendes ein:
	- Unter Linux und UNIX: Geben Sie den Befehl **db2icdocs** ein.
	- Unter Windows: Geben Sie den Befehl **db2icdocs.exe** ein.

Gehen Sie wie folgt vor, um die auf einem Intranet-Server oder lokalen Computer installierte Komponente 'DB2 Information - Unterstützung' in einem Webbrowser zu öffnen:

• Öffnen Sie die Webseite unter http://<hostname>:<portnummer>/. Dabei stellt <hostname> den Namen des Hosts dar und <portnummer> die Nummer des Ports, an dem 'DB2 Information - Unterstützung' verfügbar ist.

Gehen Sie wie folgt vor, um 'DB2 Information - Unterstützung' auf der IBM Website in einem Webbrowser zu öffnen:

v Öffnen Sie die Webseite unter [publib.boulder.ibm.com/infocenter/db2help/.](http://publib.boulder.ibm.com/infocenter/db2help/)

### **Zugehörige Konzepte:**

• "DB2 Information - [Unterstützung"](#page-151-0) auf Seite 144

### **Zugehörige Tasks:**

- v "Anzeigen von Themen in der [gewünschten](#page-163-0) Sprache in 'DB2 Information [Unterstützung'"](#page-163-0) auf Seite 156
- v "Aufrufen der [Kontexthilfe](#page-170-0) über ein DB2-Tool" auf Seite 163
- v "Aktualisieren der auf Ihrem Computer oder [Intranet-Server](#page-162-0) installierten Komponente 'DB2 Information - [Unterstützung'"](#page-162-0) auf Seite 155
- v "Aufrufen der Hilfe für Nachrichten über den [Befehlszeilenprozessor"](#page-171-0) auf Seite [164](#page-171-0)
- v "Aufrufen der Hilfe für Befehle über den [Befehlszeilenprozessor"](#page-172-0) auf Seite 165
- "Aufrufen der Hilfe für den SQL-Status über den [Befehlszeilenprozessor"](#page-172-0) auf [Seite](#page-172-0) 165

# <span id="page-162-0"></span>**Aktualisieren der auf Ihrem Computer oder Intranet-Server installierten Komponente 'DB2 Information - Unterstützung'**

Die Komponente 'DB2 Information - Unterstützung', auf die Sie über <http://publib.boulder.ibm.com/infocenter/db2help/> zugreifen können, wird in regelmäßigen Abständen durch neue oder geänderte Dokumentationen aktualisiert. IBM stellt in bestimmten Fällen auch Aktualisierungen von 'DB2 Information - Unterstützung' zum Download bereit, die Sie auf Ihrem Computer oder Intranet-Server installieren können. Durch die Aktualisierung von 'DB2 Information - Unterstützung' werden keine DB2-Client- oder -Serverprodukte aktualisiert.

### **Voraussetzungen:**

Sie benötigen Zugriff auf einen Computer, der über eine Verbindung zum Internet verfügt.

### **Vorgehensweise:**

Gehen Sie wie folgt vor, um die auf Ihrem Computer bzw. Intranet-Server installierte Komponente 'DB2 Information - Unterstützung' zu aktualisieren:

- 1. Öffnen Sie 'DB2 Information Unterstützung' auf der IBM Website unter [http://publib.boulder.ibm.com/infocenter/db2help/.](http://publib.boulder.ibm.com/infocenter/db2help/)
- 2. Klicken Sie im Downloadbereich der Eingangsseite den Link **DB2 Universal Database-Dokumentation** unter der Überschrift für Service und Unterstützung an.
- 3. Stellen Sie fest, ob die Version der installierten Komponente 'DB2 Information Unterstützung' veraltet ist, indem Sie die Stufe des neuesten aktualisierten Dokumentationsimage mit der installierten Dokumentationsstufe vergleichen. Die installierte Dokumentationsstufe ist auf der Eingangsseite von 'DB2 Information - Unterstützung' aufgeführt.
- 4. Wenn eine neuere Version von 'DB2 Information Unterstützung' verfügbar ist, laden Sie das neueste aktualisierte Image für *DB2 Information - Unterstützung* für das von Ihnen verwendete Betriebssystem herunter.
- 5. Befolgen Sie zur Installation des aktualisierten Image für *DB2 Information - Unterstützung* die Anweisungen auf der Webseite.

### **Zugehörige Konzepte:**

v "DB2 Information - Unterstützung: [Installationsszenarios"](#page-153-0) auf Seite 146

### **Zugehörige Tasks:**

- v "Aufrufen von 'DB2 Information [Unterstützung'"](#page-160-0) auf Seite 153
- "Installation von 'DB2 Information Unterstützung' mit dem [DB2-Installations](#page-155-0)[assistenten](#page-155-0) (UNIX)" auf Seite 148
- v "Installation von 'DB2 Information Unterstützung' mit dem [DB2-Installations](#page-158-0)assistenten [\(Windows\)"](#page-158-0) auf Seite 151

# <span id="page-163-0"></span>**Anzeigen von Themen in der gewünschten Sprache in 'DB2 Informa-**| **tion - Unterstützung'** |

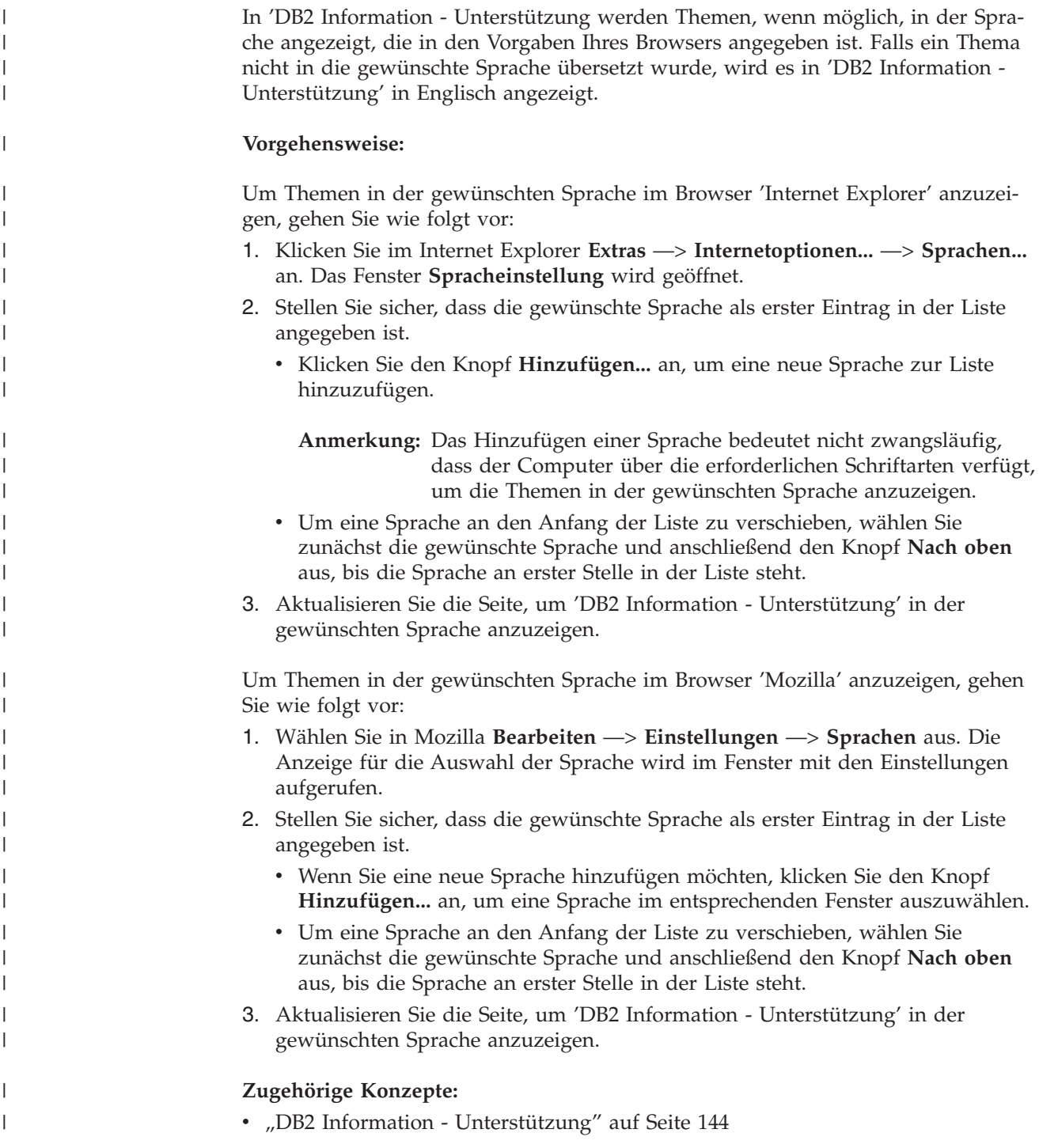

# **DB2-Dokumentation in PDF-Format und gedrucktem Format**

In den folgenden Tabellen sind die offiziellen Buchtitel, Formularnummern und PDF-Dateinamen aufgeführt. Zum Bestellen von Hardcopybüchern benötigen Sie den offiziellen Buchtitel. Zum Drucken der PDF-Version benötigen Sie den PDF-Dateinamen.

Die DB2-Dokumentation ist in die folgenden Kategorien unterteilt:

- DB2-Kerninformationen
- Verwaltungsinformationen
- Informationen zur Anwendungsentwicklung
- Informationsmanagement
- Informationen zu DB2 Connect
- Einführungsinformationen
- Lernprogramminformationen
- Informationen zu Zusatzkomponenten
- Release-Informationen

In den folgenden Tabellen wird für die einzelnen Bücher der DB2-Bibliothek beschrieben, welche Informationen zum Bestellen von Hardcopys bzw. zum Drucken oder Anzeigen der PDF-Versionen erforderlich sind. Eine vollständige Beschreibung der in der DB2-Bibliothek verfügbaren Bücher finden Sie im IBM Publications Center unter folgender Adresse: [www.ibm.com/shop/publications/order.](http://www.ibm.com/shop/publications/order)

### **DB2-Kerninformationen**

| | | | | | | | | | | | | | | | | |

|

Diese Bücher enthalten grundlegende Informationen für alle DB2-Benutzer. Diese Informationen sind sowohl für Programmierer als auch für Datenbankadministratoren geeignet und unterstützen Sie bei der Arbeit mit DB2 Connect, DB2 Warehouse Manager und anderen DB2-Produkten.

| Name                                                    | <b>IBM</b> Form                            | PDF-Dateiname |
|---------------------------------------------------------|--------------------------------------------|---------------|
| <b>IBM DB2 Universal Database</b><br>Command Reference  | SC09-4828                                  | db2n0e81      |
| <b>IBM DB2 Universal Database</b><br>Glossar            | Keine Formnummer                           | db2t0g81      |
| IBM DB2 Universal Database<br>Fehlernachrichten, Band 1 | GC12-3043, nicht als<br>Hardcopy verfügbar | db2m1g81      |
| IBM DB2 Universal Database<br>Fehlernachrichten. Band 2 | GC12-3042, nicht als<br>Hardcopy verfügbar | db2m2g81      |
| <b>IBM DB2 Universal Database</b><br>Neue Funktionen    | SC <sub>12</sub> -3044                     | db2q0g81      |

*Tabelle 13. DB2-Kerninformationen*

### **Verwaltungsinformationen**

Die Informationen in diesen Büchern umfassen die Themen, die zum effektiven Entwerfen, Implementieren und Verwalten von DB2-Datenbanken, Data Warehouses und Systemen zusammengeschlossener Datenbanken erforderlich sind.

*Tabelle 14. Verwaltungsinformationen*

| Name                                                                 | <b>IBM</b> Form        | PDF-Dateiname |
|----------------------------------------------------------------------|------------------------|---------------|
| IBM DB2 Universal Database<br>Systemverwaltung: Konzept              | SC <sub>12</sub> -3057 | db2d1g81      |
| IBM DB2 Universal Database<br>Systemverwaltung: Implementie-<br>rung | SC <sub>12</sub> -3059 | db2d2g81      |

*Tabelle 14. Verwaltungsinformationen (Forts.)*

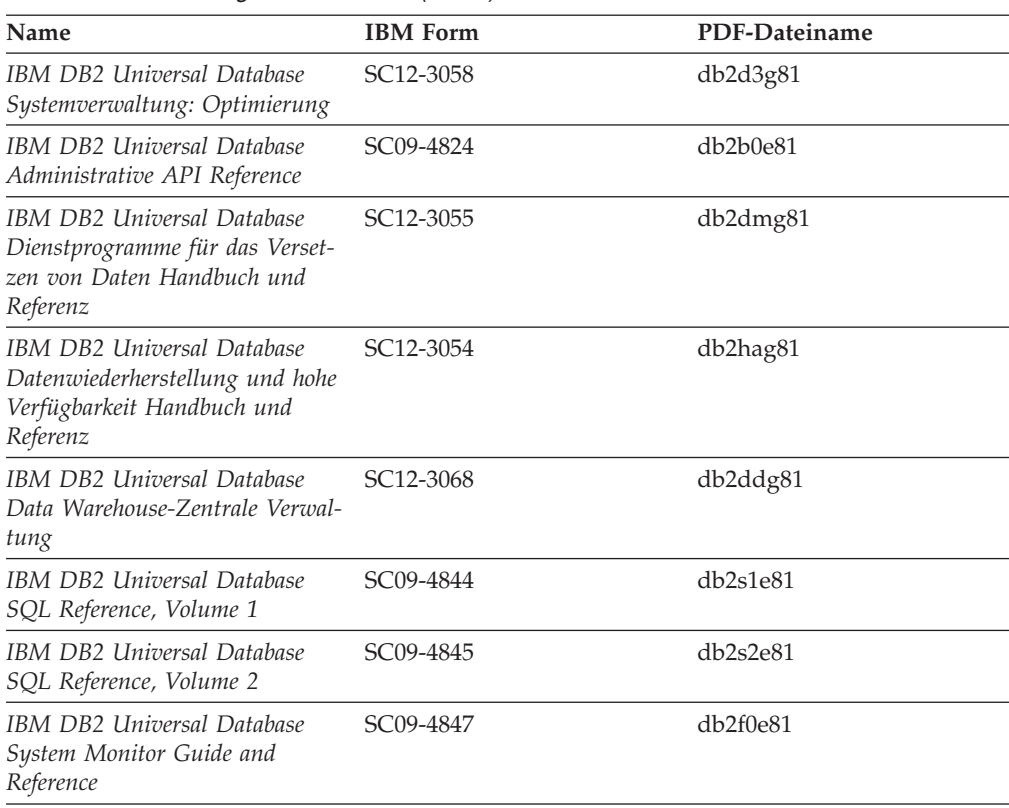

### **Informationen zur Anwendungsentwicklung**

Die Informationen in diesen Büchern sind besonders für Anwendungsentwickler und Programmierer von Interesse, die mit DB2 Universal Database (DB2 UDB) arbeiten. Sie finden hier Informationen zu den unterstützten Programmiersprachen und Compilern sowie die Dokumentation, die für den Zugriff auf DB2 UDB über die verschiedenen unterstützten Programmierschnittstellen, z. B. eingebettetes SQL, ODBC, JDBC, SQLJ und CLI, erforderlich ist. Wenn Sie die Komponente 'DB2 Information - Unterstützung' verwenden, können Sie auch auf HTML-Versionen des Quellcodes für die Beispielprogramme zugreifen.

*Tabelle 15. Informationen zur Anwendungsentwicklung*

| Name                                                                                                 | <b>IBM</b> Form | PDF-Dateiname |
|----------------------------------------------------------------------------------------------------|-----------------|---------------|
| IBM DB2 Universal Database<br>Application Development Guide:<br>Building and Running<br>Applications | SC09-4825       | db2axe81      |
| IBM DB2 Universal Database<br>Application Development Guide:<br>Programming Client Applications      | SC09-4826       | db2a1e81      |
| IBM DB2 Universal Database<br>Application Development Guide:<br>Programming Server Applications      | SC09-4827       | db2a2e81      |
| IBM DB2 Universal Database<br>Call Level Interface Guide and<br>Reference, Volume 1                  | SC09-4849       | db2l1e81      |

*Tabelle 15. Informationen zur Anwendungsentwicklung (Forts.)*

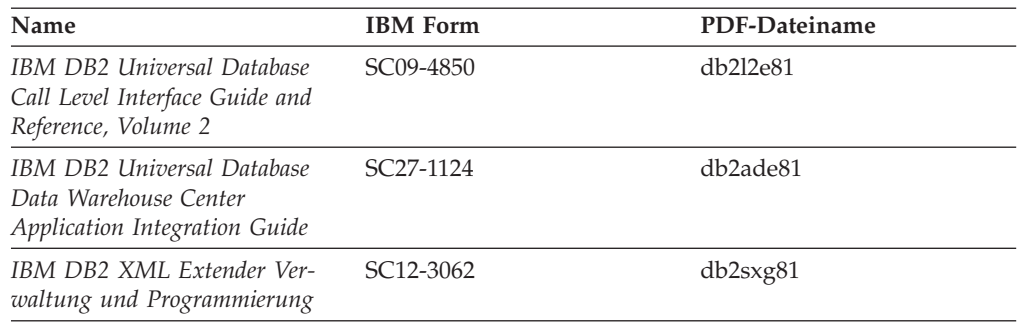

### **Informationsmanagement**

Die Informationen in diesen Büchern beschreiben den Einsatz von Komponenten, mit denen Sie die Data Warehousing- und Analysefunktionen von DB2 Universal Database erweitern können.

*Tabelle 16. Informationsmanagement*

| Name                                                                                                    | <b>IBM</b> Form        | PDF-Dateiname |
|----------------------------------------------------------------------------------------------------|------------------------|---------------|
| IBM DB2 Warehouse Manager<br>Standard Edition Informations-<br>katalogzentrale Verwaltung                                | SC <sub>12</sub> -3070 | db2dig81      |
| IBM DB2 Warehouse Manager<br>Standard Edition Installation                                                               | GC12-3069              | db2idg81      |
| IBM DB2 Warehouse Manager<br>Standard Edition Managing ETI<br>Solution Conversion Programs<br>with DB2 Warehouse Manager | SC <sub>18</sub> -7727 | iwhe1mste80   |

### **Informationen zu DB2 Connect**

Die Informationen in dieser Kategorie beschreiben den Zugriff auf Daten auf großen und mittleren Serversystemen mit Hilfe von DB2 Connect Enterprise Edition oder DB2 Connect Personal Edition.

*Tabelle 17. Informationen zu DB2 Connect*

| <b>Name</b>                                              | <b>IBM</b> Form        | PDF-Dateiname |
|----------------------------------------------------------|------------------------|---------------|
| IBM Konnektivität Ergänzung                              | Keine Formnummer       | db2h1g81      |
| IBM DB2 Connect Enterprise<br><b>Edition Einstieg</b>    | GC12-3051              | db2c6g81      |
| IBM DB2 Connect Personal Edi- GC12-3049<br>tion Einstieg |                        | db2c1g81      |
| IBM DB2 Connect Benutzer-<br>handbuch                    | SC <sub>12</sub> -3048 | db2c0g81      |

### **Einführungsinformationen**

Die Informationen in dieser Kategorie unterstützen Sie beim Installieren und Konfigurieren von Servern, Clients und anderen DB2-Produkten.

*Tabelle 18. Einführungsinformationen*

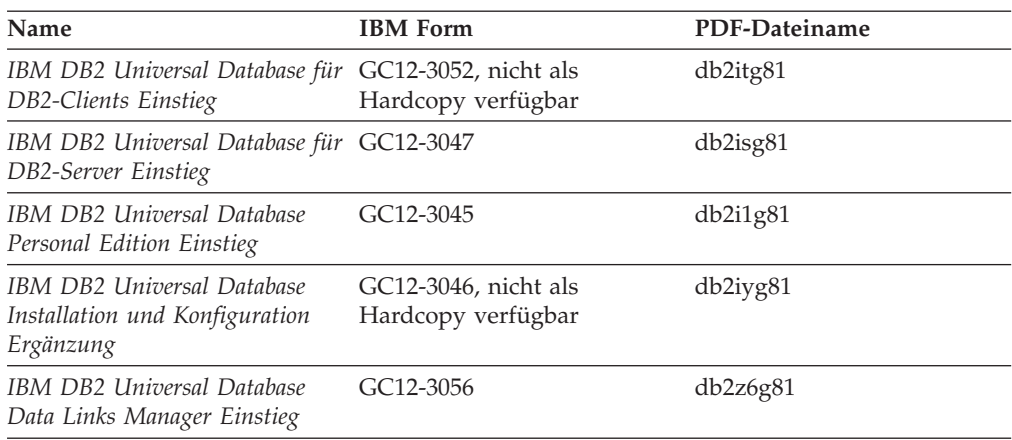

## **Lernprogramminformationen**

In den Lernprogramminformationen werden DB2-Funktionen vorgestellt. Darüber hinaus wird die Ausführung verschiedener Tasks beschrieben.

*Tabelle 19. Lernprogramminformationen*

| Name                                                                                                | <b>IBM</b> Form  | PDF-Dateiname |
|----------------------------------------------------------------------------------------------------|------------------|---------------|
| Lernprogramm für das<br>Informationsmanagement: Data<br>Warehouse - Einführung                      | Keine Formnummer | db2tug81      |
| Lernprogramm für das<br>Informationsmanagement: Data<br>Warehouse - Weiterführende<br>Informationen | Keine Formnummer | db2tag81      |
| Lernprogramm für die<br>Informationskatalogzentrale                                                 | Keine Formnummer | db2aig81      |
| Video Central für e-business<br>Lernprogramm                                                        | Keine Formnummer | db2twg81      |
| Lernprogramm für Visual<br>Explain                                                                  | Keine Formnummer | db2tvg81      |

## **Informationen zu Zusatzkomponenten**

Die Informationen in dieser Kategorie beschreiben das Arbeiten mit den DB2-Zusatzkomponenten.

*Tabelle 20. Informationen zu Zusatzkomponenten*

| Name                                                                                          | <b>IBM</b> Form | PDF-Dateiname |
|-----------------------------------------------------------------------------------------------|-----------------|---------------|
| IBM DB2 Cube Views Handbuch n/v<br>und Referenz                                               |                 | db2aaq81      |
| IBM DB2 Query Patroller-Hand- GC12-3225<br>buch: Installation, Verwaltung<br>und Verwendung   |                 | db2dwg81      |
| IBM DB2 Spatial Extender und SC12-3063<br>Geodetic Extender Benutzer- und<br>Referenzhandbuch |                 | db2sbg81      |

| <b>Name</b>                                                                                                    | <b>IBM</b> Form        | PDF-Dateiname |
|----------------------------------------------------------------------------------------------------|------------------------|---------------|
| IBM DB2 Universal Database<br>Data Links Manager Administra-<br>tion Guide and Reference                                                                                                | SC <sub>27</sub> -1221 | db2z0e82      |
| DB2 Net Search Extender Ver-<br>waltung und Benutzerhandbuch<br>Anmerkung: Die HTML-Ver-<br>sion dieses Dokuments wird<br><i>nicht</i> von der HTML-Doku-<br>mentations-CD installiert. | SH12-3021              | n/v           |

*Tabelle 20. Informationen zu Zusatzkomponenten (Forts.)*

### **Release-Informationen**

Die Release-Informationen enthalten zusätzliche Informationen für das verwendete Produktrelease und die verwendete FixPak-Stufe. Die Release-Informationen enthalten außerdem Zusammenfassungen der Dokumentationsaktualisierungen in den verschiedenen Releases, Aktualisierungen und FixPaks.

*Tabelle 21. Release-Informationen*

| Name                           | <b>IBM</b> Form                           | PDF-Dateiname    |
|--------------------------------|-------------------------------------------|------------------|
| DB2 Release-Informationen      | Siehe Anmerkung.                          | Siehe Anmerkung. |
| DB2 Installationsinformationen | Nur auf der Produkt-CD-<br>ROM verfügbar. | n/v              |

**Anmerkung:** Die Release-Informationen stehen in den folgenden Formaten zur Verfügung:

- XHTML und Textformat auf den Produkt-CDs
- v PDF-Format auf der CD mit der PDF-Dokumentation

Darüber hinaus sind die Abschnitte zu *bekannten Problemen und Fehlerumgehungen* sowie zur *Inkompatibilität zwischen einzelnen Releases*, die Teil der Release-Informationen sind, auch über 'DB2 Information - Unterstützung' verfügbar.

Informationen zum Anzeigen der Release-Informationen in Textformat auf UNIX-Plattformen finden Sie in der Datei Release.Notes. Diese Datei befindet sich im Verzeichnis DB2DIR/Readme/*%L*. Hierbei steht *%L* für die länderspezifische Angabe und DB2DIR für eine der folgenden Angaben:

- Für AIX-Betriebssysteme: /usr/opt/db2 08 01
- v Für alle anderen UNIX-Betriebssysteme: /opt/IBM/db2/V8.1

### **Zugehörige Konzepte:**

v ["DB2-Dokumentation](#page-150-0) und Hilfe" auf Seite 143

### **Zugehörige Tasks:**

- v "Drucken von DB2-Büchern mit [PDF-Dateien"](#page-169-0) auf Seite 162
- v "Bestellen gedruckter [DB2-Bücher"](#page-169-0) auf Seite 162
- v "Aufrufen der [Kontexthilfe](#page-170-0) über ein DB2-Tool" auf Seite 163

## <span id="page-169-0"></span>**Drucken von DB2-Büchern mit PDF-Dateien**

DB2-Bücher können mit Hilfe der PDF-Dateien auf der CD mit der *DB2-PDF-Dokumentation* gedruckt werden. Mit Adobe Acrobat Reader können Sie entweder das gesamte Handbuch oder bestimmte Seitenbereiche des Handbuchs ausdrucken.

### **Voraussetzungen:**

Stellen Sie sicher, dass Adobe Acrobat Reader installiert ist. Falls Sie Adobe Acrobat Reader noch nicht installiert haben, finden Sie das Produkt auf der Adobe-Website unter folgender Adresse: [www.adobe.com](http://www.adobe.com/)

### **Vorgehensweise:**

Gehen Sie wie folgt vor, um ein DB2-Buch mit einer PDF-Datei auszudrucken:

- 1. Legen Sie die CD mit der *DB2-PDF-Dokumentation* in das CD-ROM-Laufwerk ein. Hängen Sie unter UNIX-Betriebssystemen die CD mit der DB2-PDF-Dokumentation an. Informationen zum Anhängen einer CD unter UNIX-Betriebssystemen finden Sie im Handbuch *Einstieg* für das jeweilige Betriebssystem.
- 2. Öffnen Sie index.htm. Die Datei wird in einem Browserfenster geöffnet.
- 3. Klicken Sie den Titel der PDF an, die Sie aufrufen möchten. Die PDF wird in Acrobat Reader geöffnet.
- 4. Wählen Sie **Datei** → **Drucken** aus, um einen beliebigen Teil des gewünschten Buches zu drucken.

### **Zugehörige Konzepte:**

v "DB2 Information - [Unterstützung"](#page-151-0) auf Seite 144

### **Zugehörige Tasks:**

- v "Anhängen der CD-ROM (AIX)" in *DB2 Universal Database für DB2-Server Einstieg*
- v "Anhängen der CD-ROM (HP-UX)" in *DB2 Universal Database für DB2-Server Einstieg*
- v "Anhängen der CD-ROM (Linux)" in *DB2 Universal Database für DB2-Server Einstieg*
- v "Bestellen gedruckter DB2-Bücher" auf Seite 162
- v "Anhängen der CD-ROM (Solaris-Betriebsumgebung)" in *DB2 Universal Database für DB2-Server Einstieg*

### **Zugehörige Referenzen:**

v ["DB2-Dokumentation](#page-163-0) in PDF-Format und gedrucktem Format" auf Seite 156

## **Bestellen gedruckter DB2-Bücher**

Wenn Sie die Hardcopyversion der Bücher bevorzugen, können Sie sie auf eine der nachfolgend aufgeführten Arten bestellen.

### **Vorgehensweise:**

In bestimmten Ländern oder Regionen können gedruckte Bücher bestellt werden. Auf der Website mit IBM Veröffentlichungen für das jeweilige Land bzw. die jeweilige Region finden Sie Informationen darüber, ob dieser Service im betreffenden

| | |

Land bzw. in der betreffenden Region angeboten wird. Wenn die Veröffentlichungen bestellt werden können, haben Sie folgende Möglichkeiten:

- Wenden Sie sich an den zuständigen IBM Vertragshändler oder Vertriebsbeauftragten. Informationen zum lokalen IBM Ansprechpartner finden Sie im globalen IBM Verzeichnis für Kontakte unter folgender Adresse: [www.ibm.com/planetwide.](http://www.ibm.com/planetwide)
- Weitere Informationen enthält das IBM Publications Center unter [http://www.ibm.com/shop/publications/order.](http://www.ibm.com/shop/publications/order) Die Möglichkeit, Bücher über das IBM Publications Center zu bestellen, besteht möglicherweise nicht in allen Ländern.

Die gedruckten Bücher sind zu dem Zeitpunkt, an dem das DB2-Produkt verfügbar gemacht wird, identisch mit den PDF-Versionen auf der CD mit der *DB2-PDF-Dokumentation*. Darüber hinaus stimmt der Inhalt der gedruckten Bücher mit den entsprechenden Informationen auf der CD für *DB2 Information - Unterstützung* überein. Diese CD enthält jedoch zusätzliche Informationen, die in den PDF-Büchern nicht enthalten sind (wie beispielsweise SQL-Verwaltungsroutinen und HTML-Beispiele). Nicht alle Bücher, die auf der CD mit der DB2-PDF-Dokumentation verfügbar sind, können als Hardcopy bestellt werden.

**Anmerkung:** 'DB2 Information - Unterstützung' wird häufiger aktualisiert als die PDF- oder die Hardcopyversion der Bücher. Installieren Sie die Dokumentationsupdates, sobald diese verfügbar sind, oder greifen Sie über 'DB2 Information - Unterstützung' unter <http://publib.boulder.ibm.com/infocenter/db2help/> auf die neuesten Informationen zu.

### **Zugehörige Tasks:**

<span id="page-170-0"></span>| | | | | | | | | |

v "Drucken von DB2-Büchern mit [PDF-Dateien"](#page-169-0) auf Seite 162

### **Zugehörige Referenzen:**

• ["DB2-Dokumentation](#page-163-0) in PDF-Format und gedrucktem Format" auf Seite 156

## **Aufrufen der Kontexthilfe über ein DB2-Tool**

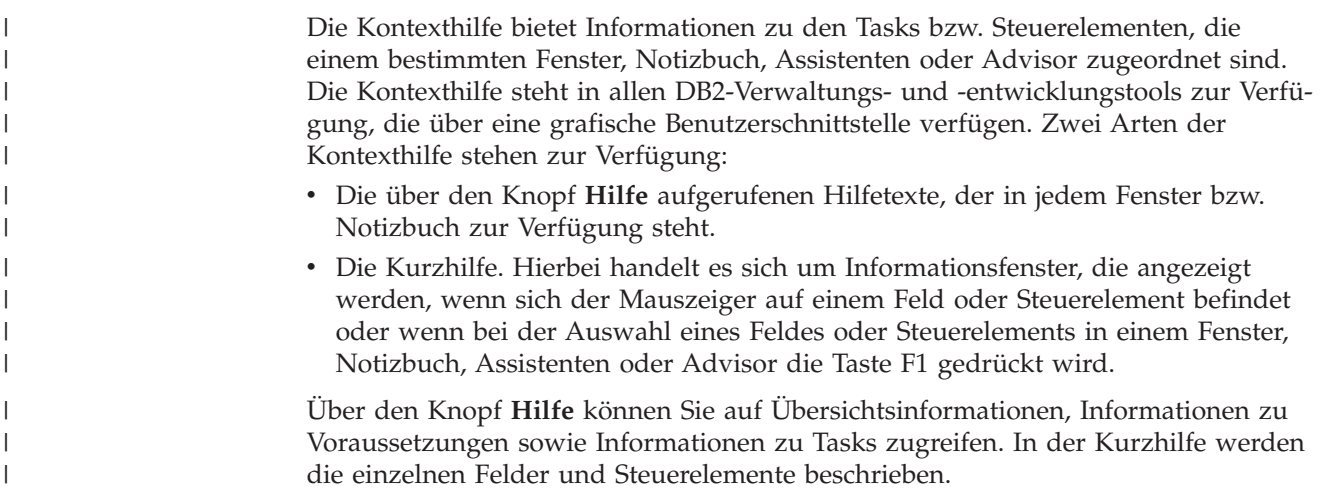

### **Vorgehensweise:**

Gehen Sie wie folgt vor, um Kontexthilfe aufzurufen:

<span id="page-171-0"></span>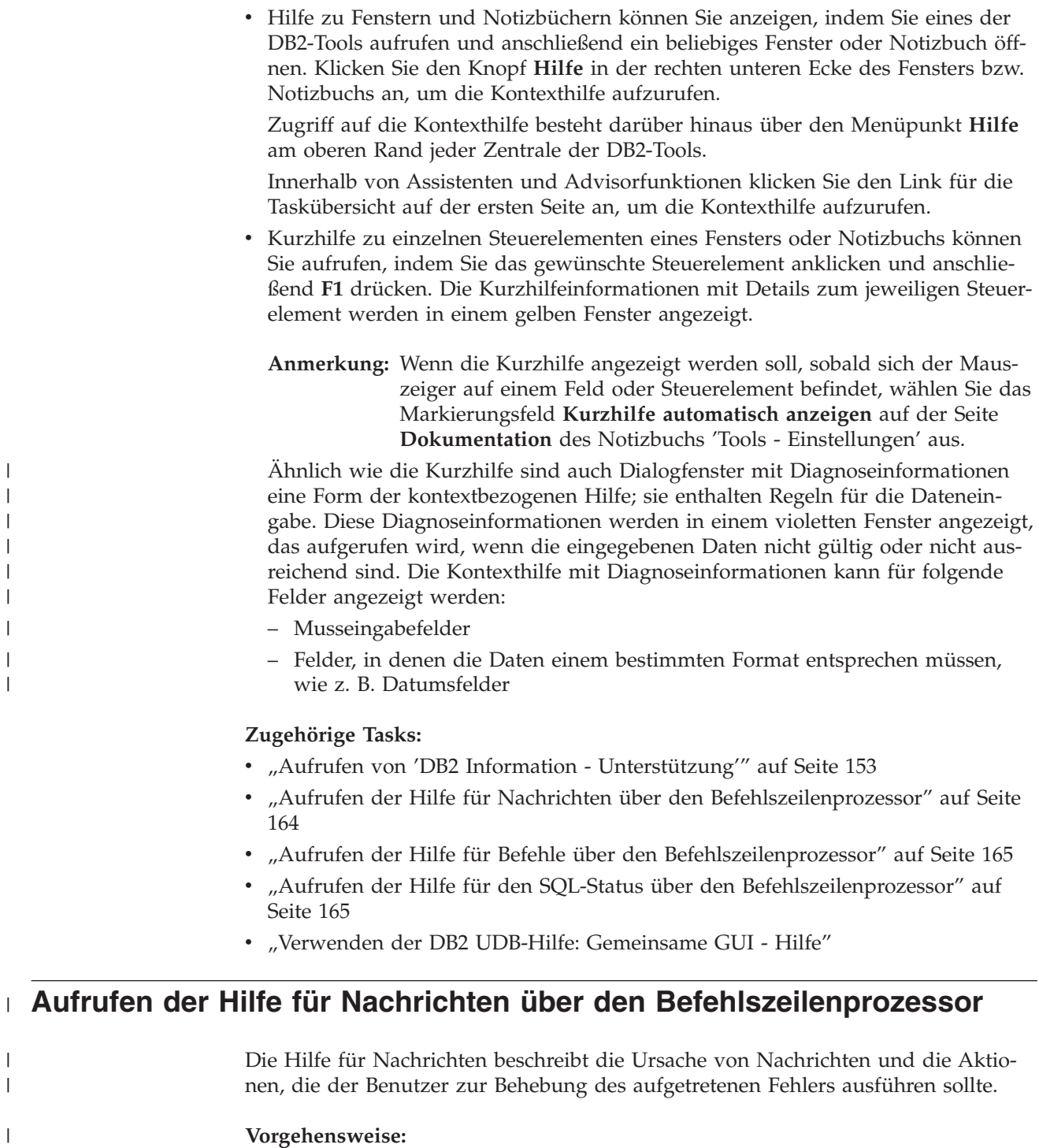

Zum Aufrufen der Hilfe für Nachrichten müssen Sie den Befehlszeilenprozessor öffnen und Folgendes eingeben:

? *XXXnnnnn*

 $\mid$  $\vert$  $\|$ |  $\vert$  $\vert$  $\vert$ |  $\|$ 

 $\begin{array}{c} \hline \end{array}$  $\begin{array}{c} \hline \end{array}$ 

|

| |  $\vert$ 

 $\begin{array}{c} \hline \end{array}$ 

<span id="page-172-0"></span>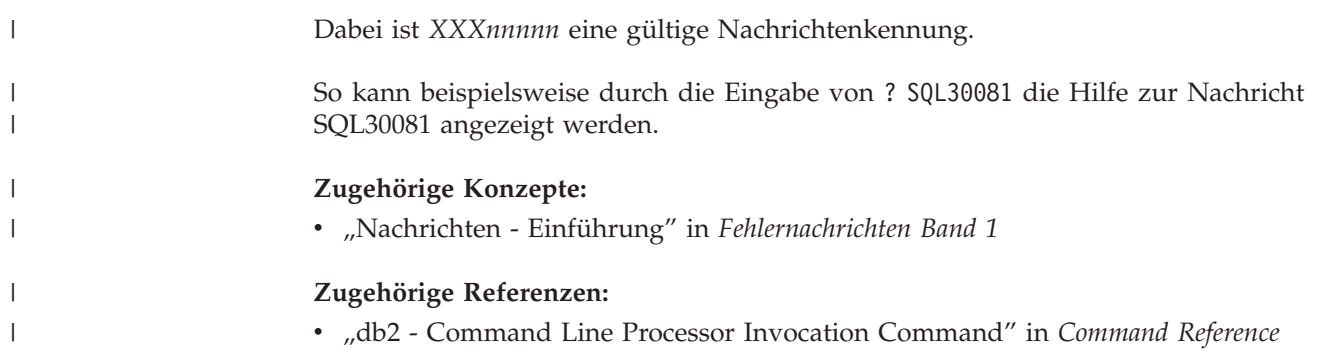

# **Aufrufen der Hilfe für Befehle über den Befehlszeilenprozessor** |

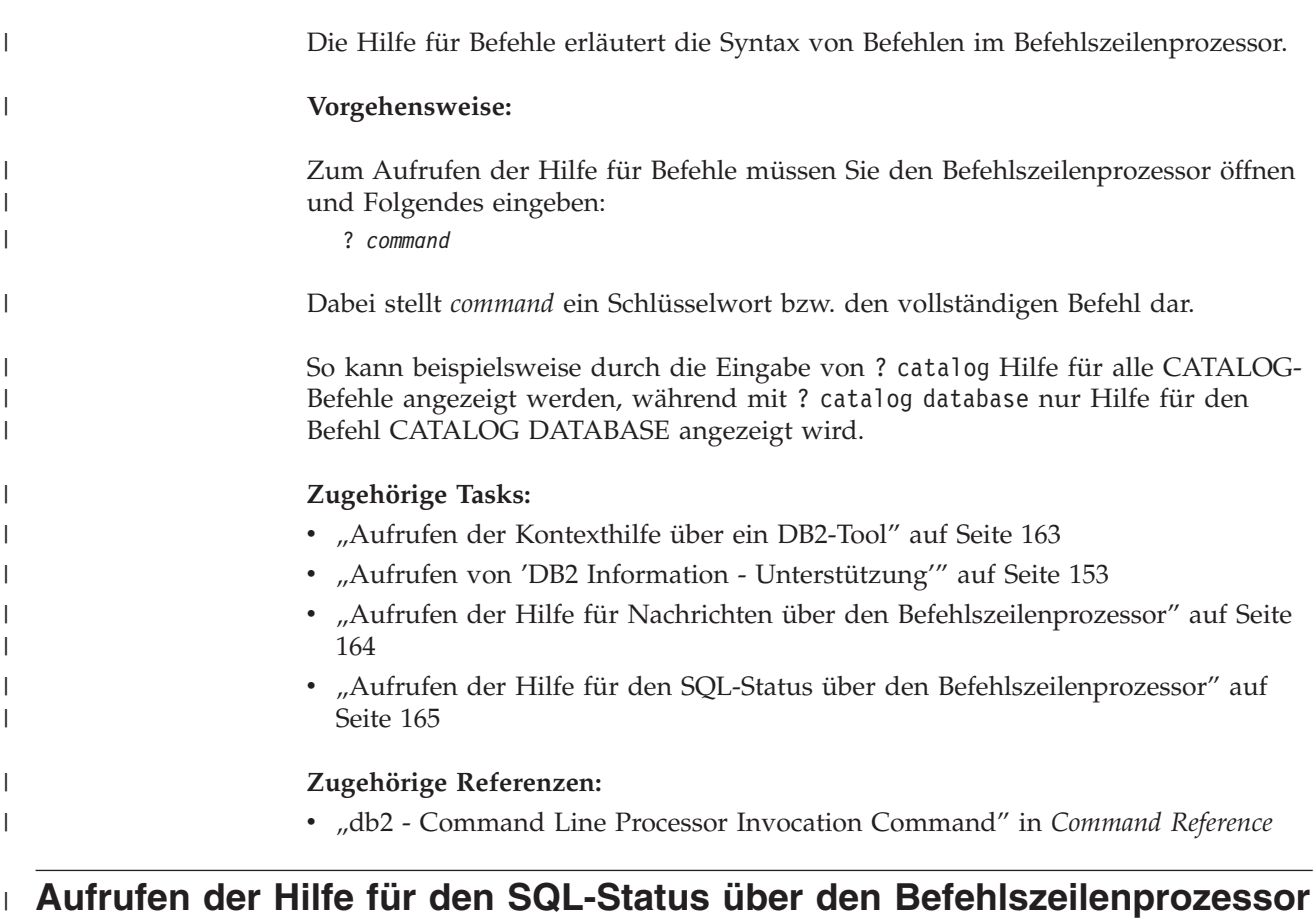

DB2 Universal Database gibt für Bedingungen, die auf Grund einer SQL-Anweisung generiert werden können, einen SQLSTATE-Wert zurück. Die SQLSTATE-Hilfe erläutert die Bedeutung der SQL-Statuswerte und der SQL-Statusklassencodes. **Vorgehensweise:** Zum Aufrufen der Hilfe für SQL-Statuswerte müssen Sie den Befehlszeilenprozessor öffnen und Folgendes eingeben: ? *sqlstate* oder ? *klassencode* | | | | | | | | |

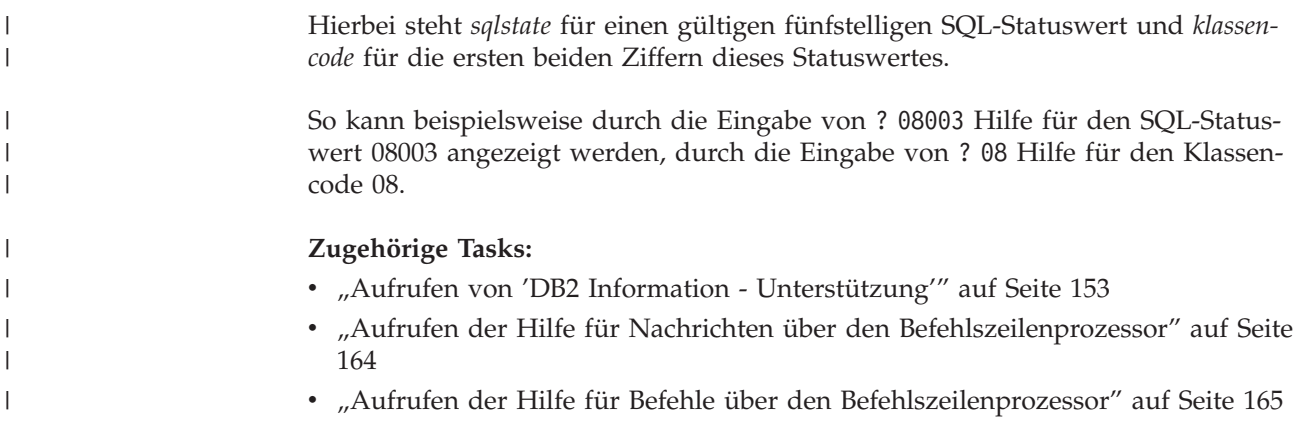

### **DB2-Lernprogramme**

Die Lernprogramme von DB2® unterstützen Sie bei der Einarbeitung in die verschiedenen Themenbereiche von DB2 Universal Database. Sie umfassen Übungen mit in einzelne Arbeitsschritte untergliederten Anweisungen zum Entwickeln von Anwendungen, Optimieren der SQL-Abfrageleistung, Arbeiten mit Data Warehouses, Verwalten von Metadaten und Entwickeln von Webservices mit Hilfe von DB2.

### **Vorbereitungen:**

Die XHTML-Version der Lernprogramme kann über 'DB2 Information - Unterstützung' unter <http://publib.boulder.ibm.com/infocenter/db2help/> angezeigt werden.

In einigen der Lernprogrammübungen werden Beispieldaten und Codebeispiele verwendet. Informationen zu den spezifischen Voraussetzungen zur Ausführung der Tasks finden Sie in der Beschreibung des jeweiligen Lernprogramms.

### **Lernprogramme von DB2 Universal Database:**

Klicken Sie einen der Lernprogrammtitel in der folgenden Liste an, um das entsprechende Lernprogramm aufzurufen.

*Lernprogramm für das Informationsmanagement: Data Warehouse - Einführung* Ausführung grundlegender Data Warehousing-Tasks mit Hilfe der Data Warehouse-Zentrale.

*Lernprogramm für das Informationsmanagement: Data Warehouse - Weiterführende Informationen*

Ausführung weiterführender Data Warehousing-Tasks mit Hilfe der Data Warehouse-Zentrale.

*Lernprogramm für die Informationskatalogzentrale*

Erstellen und Verwalten eines Informationskatalogs zum Lokalisieren und Verwenden von Metadaten mit Hilfe der Informationskatalogzentrale.

*Lernprogramm für Visual Explain*

Analysieren, Optimieren und Anpassen von SQL-Anweisungen zur Leistungsverbesserung mit Hilfe von Visual Explain.

# <span id="page-174-0"></span>**Informationen zur Fehlerbehebung in DB2**

Eine breite Palette verschiedener Informationen zur Fehlerbestimmung und Fehlerbehebung steht zur Verfügung, um Sie bei der Verwendung von DB2®-Produkten zu unterstützen.

### **DB2-Dokumentation**

Informationen zur Fehlerbehebung stehen in der gesamten Komponente 'DB2 Information - Unterstützung' sowie in den PDF-Büchern der DB2-Bibliothek zur Verfügung. Folgen Sie der Verzweigung 'Unterstützung und Fehlerbehebung' in der Navigationsbaumstruktur von 'DB2 Information - Unterstützung' (im linken Teilfenster des Browserfensters), um eine umfassende Liste der DB2-Dokumentationen zur Fehlerbehebung aufzurufen.

### **DB2-Website mit technischer Unterstützung**

Auf der DB2-Website mit technischer Unterstützung finden Sie Informationen zu Problemen und den möglichen Ursachen und Fehlerbehebungsmaßnahmen. Die DB2-Website mit technischer Unterstützung stellt Links zu den neuesten DB2-Veröffentlichungen, technischen Hinweisen (TechNotes), APARs (Authorized Program Analysis Reports), FixPaks, den neuesten Listen mit internen DB2-Fehlercodes sowie weiteren Ressourcen zur Verfügung. Sie können diese Wissensbasis nach möglichen Lösungen für aufgetretene Probleme durchsuchen.

Rufen Sie die DB2-Website mit technischer Unterstützung unter [http://www.ibm.com/software/data/db2/udb/winos2unix/support](http://www.ibm.com/software/data/db2/udb/support.html) auf.

### **DB2-Lernprogramme zur Fehlerbestimmung**

Auf der Website mit den DB2-Lernprogrammen zur Fehlerbestimmung finden Sie Informationen dazu, wie Sie Fehler, die bei der Verwendung von DB2-Produkten möglicherweise auftreten, rasch identifizieren und beheben können. Eines der Lernprogramme bietet eine Einführung in die verfügbaren DB2-Einrichtungen und -Tools zur Fehlerbestimmung sowie Entscheidungshilfen für deren Verwendung. Andere Lernprogramme befassen sich mit zugehörigen Themen, wie beispielsweise der Fehlerbestimmung für die Datenbanksteuerkomponente, der Fehlerbestimmung für die Leistung und der Fehlerbestimmung für Anwendungen.

Die vollständige Liste der DB2-Lernprogramme zur Fehlerbestimmung finden Sie auf der DB2-Website mit technischer Unterstützung unter [http://www.ibm.com/software/data/support/pdm/db2tutorials.html.](http://www.ibm.com/software/data/support/pdm/db2tutorials.html)

### **Zugehörige Konzepte:**

- "DB2 Information [Unterstützung"](#page-151-0) auf Seite 144
- v "Einführung in die Fehlerbestimmung Lernprogramm für die technische Unterstützung in DB2" im Handbuch *Fehlerbehebung*

## **Eingabehilfen**

Eingabehilfen unterstützen Benutzer mit körperlichen Behinderungen, wie z. B. eingeschränkter Bewegungsfähigkeit oder Sehkraft, beim erfolgreichen Einsatz von Softwareprodukten. Im Folgenden sind die wichtigsten Eingabehilfen aufgeführt, die in den Produkten von DB2® Version 8 zur Verfügung stehen:

v Die gesamte DB2-Funktionalität kann sowohl über die Maus als auch über die Tastatur gesteuert werden. Weitere Informationen hierzu finden Sie unter ["Tastatureingabe](#page-175-0) und Navigation" auf Seite 168.

- <span id="page-175-0"></span>v Sie können die Größe und Farbe der verwendeten Schriftarten in den DB2- Schnittstellen anpassen. Weitere Informationen hierzu finden Sie unter "Eingabehilfen für Bildschirme".
- DB2-Produkte unterstützen Anwendungen mit Eingabehilfen, die mit der Java<sup>™</sup> Accessibility API arbeiten. Weitere Informationen hierzu finden Sie unter "Kompatibilität mit Unterstützungseinrichtungen".
- Die DB2-Dokumentation steht in behindertengerechtem Format zur Verfügung. Weitere Informationen hierzu finden Sie unter ["Dokumentation](#page-176-0) im behinderten[gerechten](#page-176-0) Format" auf Seite 169.

### **Tastatureingabe und Navigation**

### **Tastatureingabe**

| | | | | |

| | | Die verfügbaren DB2-Tools können unter ausschließlicher Benutzung der Tastatur verwendet werden. Mit entsprechenden Tasten oder Tastenkombinationen können Operationen ausgeführt werden, die auch über die Maus verfügbar sind. Die Standardtastenkombinationen des Betriebssystems werden für die entsprechenden Standardoperationen des Betriebssystems verwendet.

Weitere Informationen zur Verwendung von Tasten oder Tastenkombinationen für die Ausführung von Operationen finden Sie unter '' 'Direktaufrufe über die Tastatur: Gemeinsame GUI - Hilfe'.

### **Navigation über die Tastatureingabe**

Sie können in den Benutzerschnittstellen der DB2-Tools mit Hilfe von Tasten oder Tastenkombinationen navigieren.

Weitere Informationen zur Navigation in den DB2-Tools mit Hilfe der Tastatureingabe finden Sie unter '' 'Direktaufrufe über die Tastatur: Gemeinsame GUI - Hilfe'.

### **Tastatureingabebereich**

Unter UNIX®-Betriebssystemen ist der Bereich des aktiven Fensters, in dem die Tastatureingabe wirksam ist, hervorgehoben.

### **Eingabehilfen für Bildschirme**

Die DB2-Tools stellen Funktionen bereit, mit denen sehbehinderten Benutzern verbesserten Eingabehilfen zur Verfügung stehen. Diese Eingabehilfen umfassen die Unterstützung individuell anpassbarer Schriftarteigenschaften.

### **Schriftarteinstellungen**

Über das Notizbuch 'Tools - Einstellungen' können Sie die Farbe, Größe und Schriftart des Textes in Menüs und Dialogfenstern auswählen.

Weitere Informationen zur Angabe von Schriftarteinstellungen finden Sie unter '' 'Ändern der Schriftarten für Menüs und Text: Gemeinsame GUI - Hilfe'.

### **Unabhängigkeit von Farben**

Zur Verwendung der Funktionen des vorliegenden Produkts ist es nicht erforderlich, zwischen unterschiedlichen Farben differenzieren zu können.

### **Kompatibilität mit Unterstützungseinrichtungen**

Die Schnittstellen der DB2-Tools unterstützen die Java Accessibility API. Hierdurch wird der Einsatz von Sprachausgabeprogrammen und anderen Unterstützungseinrichtungen für Personen mit Behinderungen mit den DB2-Produkten ermöglicht.

## <span id="page-176-0"></span>**Dokumentation im behindertengerechten Format**

Die Dokumentation für DB2 steht im Format XHTML 1.0 zur Verfügung, das mit den meisten Webbrowsern geöffnet werden kann. XHTML ermöglicht das Aufrufen der Dokumentation mit den Anzeigeeinstellungen, die Sie in Ihrem Browser definiert haben. Darüber hinaus ist der Einsatz von Sprachausgabeprogrammen und anderen Unterstützungseinrichtungen möglich.

Syntaxdiagramme stehen in der Schreibweise mit Trennzeichen zur Verfügung. Dieses Format ist nur dann verfügbar, wenn Sie mit Hilfe eines Sprachausgabeprogramms auf die Onlinedokumentation zugreifen.

### **Zugehörige Konzepte:**

v "Syntaxdiagramme in der Schreibweise mit Trennzeichen" auf Seite 169

## **Syntaxdiagramme in der Schreibweise mit Trennzeichen** |

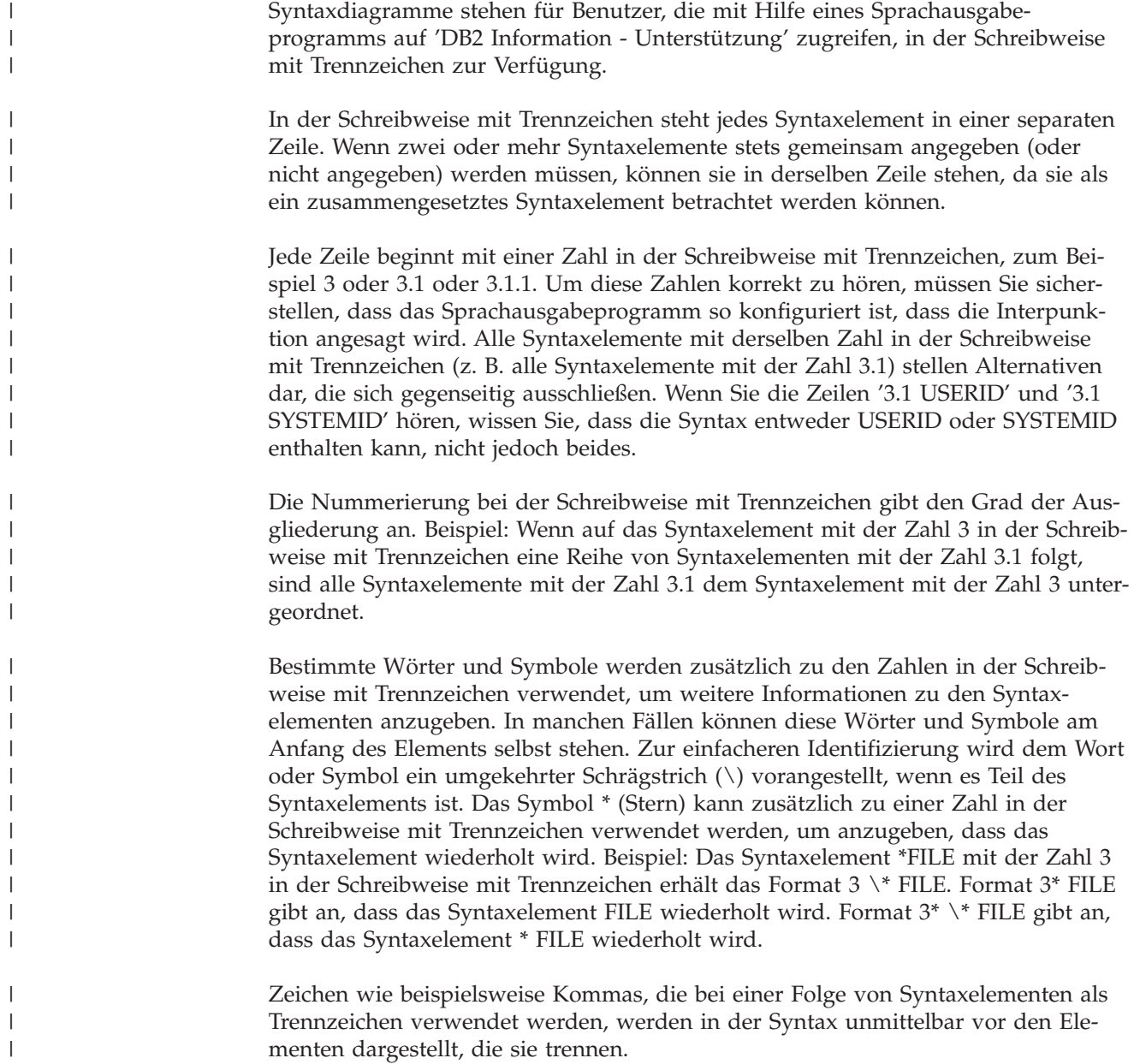

Diese Zeichen können in derselben Zeile stehen wie das jeweilige Element oder in einer separaten Zeile mit derselben Zahl in der Schreibweise mit Trennzeichen, die auch dem betreffenden Element zugeordnet ist. Die Zeile kann auch ein weiteres Symbol enthalten, das Informationen zu den Syntaxelementen angibt. So bedeuten z. B. die Zeilen 5.1\*, 5.1 LASTRUN und 5.1 DELETE, dass, wenn Sie mehr als eines der Elemente LASTRUN und DELETE verwenden, diese Elemente durch Kommas voneinander getrennt werden müssen. Wenn kein Trennzeichen angegeben wird, verwendet das System zum Trennen der einzelnen Syntaxelemente ein Leerzeichen.

Wenn einem Syntaxelement das Symbol % vorangestellt ist, gibt dies einen Verweis an, der an anderer Stelle definiert ist. Die Zeichenfolge, die auf das Symbol % folgt, ist der Name eines Syntaxfragments und kein Literal. So gibt die Zeile 2.1 %OP1 beispielsweise einen Verweis auf das separate Syntaxfragment OP1 an.

Die nachfolgend aufgeführten Wörter und Symbole werden zusätzlich zu den Zahlen in der Schreibweise mit Trennzeichen verwendet:

- ? stellt ein optionales Syntaxelement dar. Eine Zahl in der Schreibweise mit Trennzeichen, auf die das Symbol ? (Fragezeichen) folgt, gibt an, dass alle Syntaxelemente mit einer entsprechenden Zahl in der Schreibweise mit Trennzeichen sowie alle untergeordneten Syntaxelemente optional sind. Ist nur ein Syntaxelement mit einer Zahl in der Schreibweise mit Trennzeichen vorhanden, wird das Symbol ? in derselben Zeile angezeigt wie das Syntaxelement (zum Beispiel 5? NOTIFY). Sind mehrere Syntaxelemente mit einer Zahl in der Schreibweise mit Trennzeichen vorhanden, wird das Symbol ? in einer separaten Zeile angezeigt, gefolgt von den optionalen Syntaxelementen. Wenn Sie beispielsweise die Zeilen 5 ?, 5 NOTIFY und 5 UPDATE hören, wissen Sie, dass die Syntaxelemente NOTIFY und UPDATE optional sind; das bedeutet, Sie können eines oder keines dieser Elemente auswählen. Das Symbol ? entspricht einer Umgehungslinie in einem Pfeildiagramm.
- ! stellt ein Standardsyntaxelement dar. Eine Zahl in der Schreibweise mit Trennzeichen, auf die das Symbol ! (Ausrufezeichen) und ein Syntaxelement folgen, gibt an, dass es sich bei diesem Syntaxelement um die Standardoption für alle Syntaxelemente handelt, denen dieselbe Zahl in der Schreibweise mit Trennzeichen zugeordnet ist. Nur für eines der Syntaxelemente, denen dieselbe Zahl in der Schreibweise mit Trennzeichen zugeordnet ist, darf das Symbol ! angegeben werden. Wenn Sie beispielsweise die Zeilen 2? FILE, 2.1! (KEEP) und 2.1 (DELETE) hören, wissen Sie, dass (KEEP) die Standardoption für das Schlüsselwort FILE ist. Wenn Sie in diesem Beispiel das Schlüsselwort FILE verwenden, jedoch keine Option angeben, wird die Standardoption KEEP verwendet. Eine Standardoption ist auch für die nächsthöhere Zahl in der Schreibweise mit Trennzeichen gültig. In diesem Beispiel bedeutet das: Wenn das Schlüsselwort FILE weggelassen wird, wird der Standardwert FILE(KEEP) verwendet. Wenn Sie jedoch die Zeilen 2? FILE, 2.1, 2.1.1! (KEEP) und 2.1.1 (DELETE) hören, gilt die Standardoption KEEP nur für die nächsthöhere Zahl in der Schreibweise mit Trennzeichen, 2.1 (der kein Schlüsselwort zugeordnet ist), nicht jedoch für 2? FILE. Wird das Schlüsselwort FILE weggelassen, wird kein Wert verwendet.

v \* stellt ein Syntaxelement dar, das keinmal, einmal oder mehrmals wiederholt werden kann. Eine Zahl in der Schreibweise mit Trennzeichen, auf die das Symbol \* (Stern) folgt, gibt an, dass dieses Syntaxelement keinmal, einmal oder mehrmals verwendet werden kann, d. h., es ist optional und kann wiederholt werden. Wenn Sie beispielsweise die Zeile 5.1\* Datenbereich hören, wissen Sie, dass Sie einen, mehrere oder keinen Datenbereich angeben können. Hören Sie die Zeilen 3\*, 3 HOST und 3 STATE, wissen Sie, dass Sie HOST, STATE, beide oder keines der Elemente angeben können.

| | | | | | | |

| | | |

| | | | | | | | | | | | | | | | | | | | | | | | | | | | | | | | | | | | | | | |

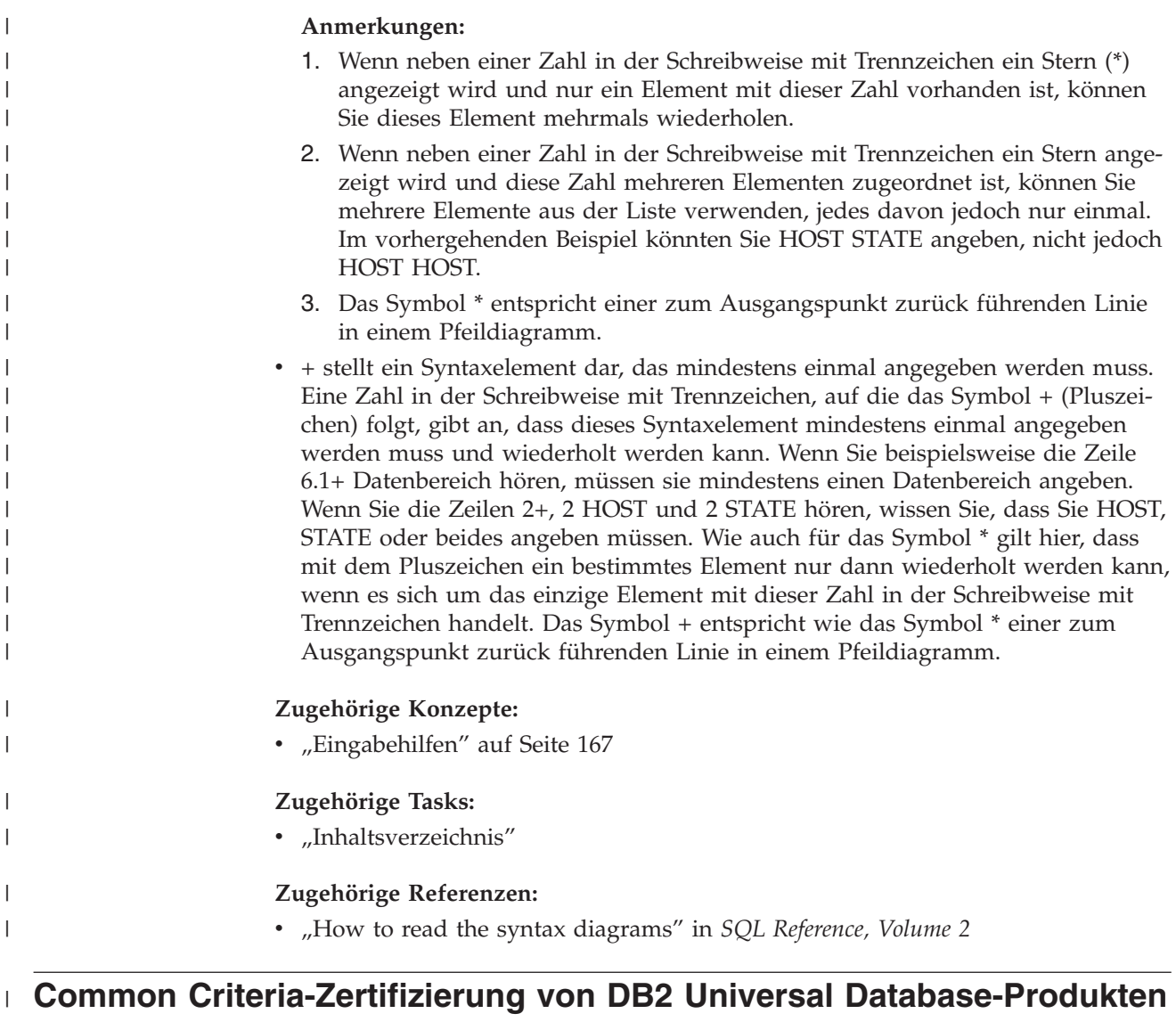

|  $\vert$  $\vert$  $\begin{array}{c} \hline \end{array}$ |

Für DB2 Universal Database läuft momentan der Bewertungsprozess für die Zertifizierung entsprechend der Richtlinien von Common Criteria Evaluation Assurance Level 4 (EAL4). Weitere Informationen zu Common Criteria finden Sie auf der Common Criteria-Website unter: [http://niap.nist.gov/cc-scheme/.](http://niap.nist.gov/cc-scheme/)
#### **Anhang B. Bemerkungen**

Möglicherweise bietet IBM die in dieser Dokumentation beschriebenen Produkte, Services oder Funktionen in anderen Ländern nicht an. Informationen über die gegenwärtig im jeweiligen Land verfügbaren Produkte und Services sind beim IBM Ansprechpartner erhältlich. Hinweise auf IBM Lizenzprogramme oder andere IBM Produkte bedeuten nicht, dass nur Programme, Produkte oder Dienstleistungen von IBM verwendet werden können. An Stelle der IBM Produkte, Programme oder Dienstleistungen können auch andere ihnen äquivalente Produkte, Programme oder Dienstleistungen verwendet werden, solange diese keine gewerblichen oder anderen Schutzrechte der IBM verletzen. Die Verantwortung für den Betrieb der Produkte, Programme oder Dienstleistungen in Verbindung mit Fremdprodukten und Fremddienstleistungen liegt beim Kunden, soweit nicht ausdrücklich solche Verbindungen erwähnt sind.

Für in diesem Handbuch beschriebene Erzeugnisse und Verfahren kann es IBM Patente oder Patentanmeldungen geben. Mit der Auslieferung dieses Handbuchs ist keine Lizenzierung dieser Patente verbunden. Lizenzanforderungen sind schriftlich an folgende Adresse zu richten (Anfragen an diese Adresse müssen auf Englisch formuliert werden):

IBM Europe, Director of Licensing, 92066 Paris La Defense Cedex, France.

Trotz sorgfältiger Bearbeitung können technische Ungenauigkeiten oder Druckfehler in dieser Veröffentlichung nicht ausgeschlossen werden. Die Angaben in diesem Handbuch werden in regelmäßigen Zeitabständen aktualisiert. Die Änderungen werden in Überarbeitungen bekanntgegeben. IBM kann jederzeit Verbesserungen und/oder Änderungen an den in dieser Veröffentlichung beschriebenen Produkten und/oder Programmen vornehmen.

Verweise in diesen Informationen auf Websites anderer Anbieter dienen lediglich als Benutzerinformationen und stellen keinerlei Billigung des Inhalts dieser Websites dar. Das über diese Websites verfügbare Material ist nicht Bestandteil des Materials für dieses IBM Produkt. Die Verwendung dieser Websites geschieht auf eigene Verantwortung.

Werden an IBM Informationen eingesandt, können diese beliebig verwendet werden, ohne dass eine Verpflichtung gegenüber dem Einsender entsteht.

Lizenznehmer des Programms, die Informationen zu diesem Produkt wünschen mit der Zielsetzung: (i) den Austausch von Informationen zwischen unabhängigen, erstellten Programmen und anderen Programmen (einschließlich des vorliegenden Programms) sowie (ii) die gemeinsame Nutzung der ausgetauschten Informationen zu ermöglichen, wenden sich an folgende Adresse:

IBM Canada Limited Office of the Lab Director 8200 Warden Avenue Markham, Ontario L6G 1C7 CANADA

Die Bereitstellung dieser Informationen kann unter Umständen von bestimmten Bedingungen - in einigen Fällen auch von der Zahlung einer Gebühr - abhängig sein.

Die Lieferung des im Handbuch aufgeführten Lizenzprogramms sowie des zugehörigen Lizenzmaterials erfolgt im Rahmen der Allgemeinen Geschäftsbedingungen der IBM, der Internationalen Nutzungsbedingungen der IBM für Programmpakete oder einer äquivalenten Vereinbarung.

Alle in diesem Dokument enthaltenen Leistungsdaten stammen aus einer gesteuerten Umgebung. Die Ergebnisse, die in anderen Betriebsumgebungen erzielt werden, können daher erheblich von den hier erzielten Ergebnissen abweichen. Einige Daten stammen möglicherweise von Systemen, deren Entwicklung noch nicht abgeschlossen ist. Eine Garantie, dass diese Daten auch in allgemein verfügbaren Systemen erzielt werden, kann nicht gegeben werden. Darüber hinaus wurden einige Daten unter Umständen durch Extrapolation berechnet. Die tatsächlichen Ergebnisse können abweichen. Benutzer dieses Dokuments sollten die entsprechenden Daten in ihrer spezifischen Umgebung prüfen.

Informationen über Produkte anderer Hersteller als IBM wurden von den Herstellern dieser Produkte zur Verfügung gestellt, bzw. aus von ihnen veröffentlichten Ankündigungen oder anderen öffentlich zugänglichen Quellen entnommen. IBM hat diese Produkte nicht getestet und übernimmt im Hinblick auf Produkte anderer Hersteller keine Verantwortung für einwandfreie Funktion, Kompatibilität oder andere Ansprüche. Fragen zu den Leistungsmerkmalen von Produkten anderer Anbieter sind an den jeweiligen Anbieter zu richten.

Aussagen über Pläne und Absichten der IBM unterliegen Änderungen oder können zurückgenommen werden und repräsentieren nur die Ziele der IBM.

Diese Veröffentlichung enthält Beispiele für Daten und Berichte des alltäglichen Geschäftsablaufes. Sie sollen nur die Funktionen des Lizenzprogrammes illustrieren; sie können Namen von Personen, Firmen, Marken oder Produkten enthalten. Alle diese Namen sind frei erfunden, Ähnlichkeiten mit tatsächlichen Namen und Adressen sind rein zufällig.

#### COPYRIGHTLIZENZ:

Diese Veröffentlichung enthält Beispielanwendungsprogramme, die in Quellensprache geschrieben sind. Sie dürfen diese Beispielprogramme kostenlos kopieren, ändern und verteilen, wenn dies zu dem Zweck geschieht, Anwendungsprogramme zu entwickeln, verwenden, vermarkten oder zu verteilen, die mit der Anwendungsprogrammierschnittstelle konform sind, für die diese Beispielprogramme geschrieben werden. Diese Beispiele wurden nicht unter allen denkbaren Bedingungen getestet. Daher kann IBM die Zuverlässigkeit, Wartungsfreundlichkeit oder Funktion dieser Programme weder zusagen noch gewährleisten.

Kopien oder Teile der Beispielprogramme bzw. daraus abgeleiteter Code müssen folgenden Copyrightvermerk beinhalten:

© (*Name Ihrer Firma*) (*Jahr*). Teile des vorliegenden Codes wurden aus Beispielprogrammen der IBM Corp. abgeleitet. © Copyright IBM Corp. \_*Jahr/Jahre angeben*\_. Alle Rechte vorbehalten.

#### **Marken**

Folgende Namen sind in gewissen Ländern Marken der International Business Machines Corporation und wurden in mindestens einem der Dokumente in der DB2 UDB-Dokumentationsbibliothek verwendet:

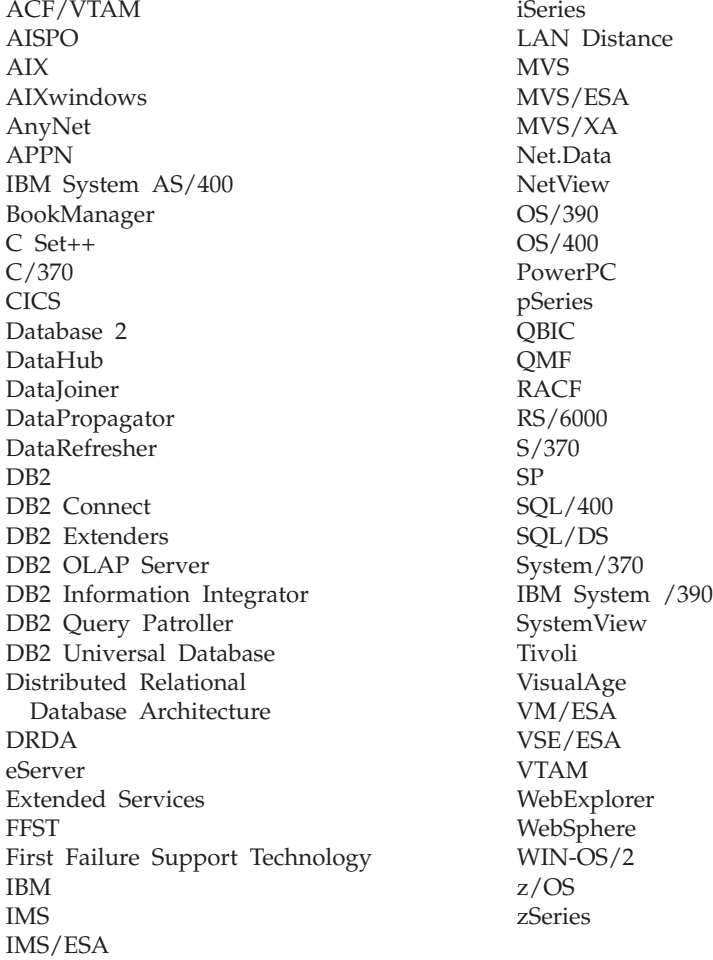

Folgende Namen sind in gewissen Ländern Marken oder eingetragene Marken anderer Unternehmen und wurden in mindestens einem der Dokumente in der DB2 UDB-Dokumentationsbibliothek verwendet.

Microsoft, Windows, Windows NT und das Windows-Logo sind in gewissen Ländern Marken der Microsoft Corporation.

Intel und Pentium sind in gewissen Ländern Marken der Intel Corporation.

Java und alle auf Java basierenden Marken sind in gewissen Ländern Marken von Sun Microsystems, Inc.

UNIX ist in gewissen Ländern eine eingetragene Marke von The Open Group.

Andere Namen von Unternehmen, Produkten oder Dienstleistungen können Marken anderer Unternehmen sein.

#### **Index**

### **A**

Abgeschirmter Benutzer [Definition](#page-19-0) 12 AIX installieren [DB2-Produkte](#page-13-0) 6 Aktivieren [Anwendungsserver](#page-104-0) 97 Aktualisieren [DB2-Lizenzberechtigung](#page-137-0) 130 [HMTL-Dokumentation](#page-162-0) 155 Alternative FixPaks [installieren](#page-142-0) 135, [137](#page-144-0) Antwortdatei [Installationsfehlercodes](#page-85-0) 78, [79](#page-86-0) Antwortdatei, Installation mit [Stapeldateien](#page-87-0) 80 Antwortdateien [Beispiele](#page-78-0) 71 erstellen [DB2-Installationsassistent](#page-61-0) 54 [UNIX](#page-75-0) 68 [Windows](#page-68-0) 61 Generator [Übersicht](#page-71-0) 64 Installation [DB2-Dateien](#page-67-0) verfügbar machen [für](#page-67-0) 60 [DB2-Prozesse](#page-89-0) abbrechen 82 db2cli.ini [konfigurieren](#page-99-0) 92 mit [SMS](#page-96-0) 89 [Typen](#page-61-0) 54 [UNIX](#page-74-0) 67, [69](#page-76-0) [Windows](#page-66-0) 59 [Konfiguration](#page-69-0) ausführen 62 Schlüsselwörter für [32-Bit-Windows-Betriebssyste](#page-79-0)[me](#page-79-0) 72 für [Windows](#page-83-0) 76 [Voraussetzungen](#page-60-0) 53 Anwendungsserver [aktivieren](#page-104-0) 97 DB2-Webtools deinstallieren [Anwendungsserver](#page-110-0) für DB2 103 [deinstallieren](#page-111-0) 104 empfohlen zur [Implementierung](#page-116-0) 109 [entfernen](#page-111-0) 104 [installieren](#page-102-0) 95 starten [fern](#page-106-0) 99 [lokal](#page-105-0) 98 stoppen [fern](#page-109-0) 102 [lokal](#page-108-0) 101 [Webtools](#page-116-0) 109 [implementieren](#page-107-0) 100, [117](#page-124-0) [WebLogic](#page-121-0) 114 Auflösen [Hostadresse](#page-29-0) des Servers 22

Aufrufen Hilfe für [Befehle](#page-172-0) 165 Hilfe für [Nachrichten](#page-171-0) 164 Hilfe für [SQL-Anweisungen](#page-172-0) 165

### **B**

Befehle catalog [database](#page-33-0) 26 catalog [netbios](#page-38-0) 31 [catalog](#page-41-0) npipe 34 [catalog](#page-31-0) tcpip 24 [db2licm](#page-139-0) 132 [db2start](#page-42-0) 35 Befehlszeilenprozessor (CLP) Benannte Pipes [konfigurieren](#page-39-0) 32 Datenbank [katalogisieren](#page-33-0) 26 Knoten [katalogisieren](#page-31-0) 24 NetBIOS auf dem Client [konfigurie](#page-36-0)[ren](#page-36-0) 29 TCP/IP konfigurieren [Client](#page-27-0) 20 [Verbindung](#page-26-0) vom Client zum Server [konfigurieren](#page-26-0) 19 [Behinderungen](#page-174-0) 167 Beispiele [Antwortdateien](#page-78-0) 71 [Verbindung](#page-42-0) zu ferner Datenbank her[stellen](#page-42-0) 35 Benannte Pipes konfigurieren [DB2-Exemplare](#page-57-0) 50 mit [dem](#page-39-0) CLP 32 [Parameterwerte,](#page-40-0) Arbeitsblatt 33 Benutzer-IDs [erstellen](#page-19-0) 12 Bestellen von [DB2-Büchern](#page-169-0) 162

## **C**

Client-Server-Kommunikation [Szenarios](#page-18-0) 11 [Verbindung](#page-42-0) mit dem CLP testen 35 Verbindung vom, konfigurieren Arbeitsblatt für [TCP/IP-Parameter](#page-28-0)[werte](#page-28-0) 21 [Hostadresse](#page-29-0) des Servers auflö[sen](#page-29-0) 22 Clients [Serververbindungen](#page-26-0) 19

#### **D**

Datenbanken [katalogisieren](#page-33-0) 26 Datenbankmanagerkonfiguration aktualisieren für [NetBIOS](#page-39-0) 32, [49](#page-56-0) für [TCP/IP-Kommunikation](#page-51-0) 44 DB2 installieren [manuell](#page-21-0) 14 [Lizenzdateien](#page-136-0) 129 DB2-Bücher [PDF-Dateien](#page-169-0) drucken 162 DB2-Clients Datei 'services' [aktualisieren](#page-30-0) 23 katalogisieren Knoten für [Benannte](#page-41-0) Pipes 34 [NetBIOS-Knoten](#page-38-0) 31 [TCP/IP-Knoten](#page-31-0) 24 DB2-Dateien [Programmverbindungen](#page-23-0) erstellen 16 DB2-Exemplare [Kommunikationsprotokolle](#page-48-0) einrich[ten](#page-48-0) 41 konfigurieren [Benannte](#page-57-0) Pipes 50 [TCP/IP-Kommunikation](#page-49-0) 42 DB2 Information - [Unterstützung](#page-151-0) 144 [aufrufen](#page-160-0) 153 [installieren](#page-153-0) 146, [148,](#page-155-0) [151](#page-158-0) [db2\\_install,](#page-11-0) Prozedur 4 DB2-Installationsassistent [Antwortdateien](#page-61-0) erstellen 54 DB2-Installationsdatei in SMS [importieren](#page-93-0) 86 DB2-Installationspaket verteilen im [Netzwerk](#page-94-0) 87 [DB2-Lernprogramme](#page-173-0) 166 DB2-Lizenzberechtigung [aktualisieren](#page-137-0) 130 installieren mit der [Lizenzzentrale](#page-138-0) 131 DB2-Lizenzierungsmaßnahme einrichten mit dem Befehl ['db2licm'](#page-139-0) 132 mit der [Lizenzzentrale](#page-140-0) 133 DB2-Produkte installieren mit der Prozedur ['db2\\_install'](#page-11-0) 4 mit [rpm](#page-14-0) 7 mit [SMS](#page-92-0) 85 mit [swinstall](#page-15-0) 8 [Solaris-Betriebsumgebung](#page-16-0) 9 manuell [installieren](#page-10-0) 3 DB2-Prozesse abbrechen bei [Installation](#page-89-0) mit Antwort[datei](#page-89-0) 82 während [interaktiver](#page-88-0) Installati[on](#page-88-0) 81 DB2-Server erstellen [Benutzer-IDs](#page-19-0) 12 [Gruppen-IDs](#page-19-0) 12 nach manueller [Installation](#page-18-0) einrich[ten](#page-18-0) 11 NetBIOS [konfigurieren](#page-54-0) 47

DB2-Server, Kommunikation konfigurieren mit der [Steuerzentrale](#page-47-0) 40 DB2-Steuerungsserver Antwortdateien, Schlüsselwörter für für [Windows](#page-83-0) 76 DB2-Verwaltungsserver (DAS) [erstellen](#page-21-0) 14 db2cli.ini, Datei für Installation mit [Antwortdatei](#page-99-0) kon[figurieren](#page-99-0) 92 db2icrt, Befehl [Exemplar](#page-22-0) erstellen 15 db2licm, Befehl [DB2-Lizenzierungsmaßnahme](#page-139-0) festle[gen](#page-139-0) 132 Debug [Webtools](#page-130-0) 123 Deinstallieren [Anwendungsserver](#page-111-0) 104 DB2-Webtools vom [Anwendungsserver](#page-110-0) für [DB2](#page-110-0) 103 Dienstprogramme [Antwortdateigenerator](#page-71-0) 64 Direktaufrufe über die Tastatur [Unterstützung](#page-174-0) 167 Dokumentation [anzeigen](#page-160-0) 153 Drucken [PDF-Dateien](#page-169-0) 162

#### **E**

Eingabehilfen [Funktionen](#page-174-0) 167 [Syntaxdiagramme](#page-176-0) in der Schreibweise mit [Trennzeichen](#page-176-0) 169 Einrichten nach der manuellen [Installation](#page-18-0) 11 Entfernen [Anwendungsserver](#page-111-0) 104 Erstellen Antwortdateien [DB2-Installationsassistent](#page-61-0) 54 Pakete auf dem [SMS-Server](#page-93-0) 86 Exemplare erstellen mit [db2icrt](#page-22-0) 15 Exportieren [Profile](#page-87-0) 80

#### **F**

Fehler Fehlercodes der [Antwortdatei](#page-85-0) 78, [79](#page-86-0) Fehlerbehebung [Lernprogramme](#page-174-0) 167 [Onlineinformationen](#page-174-0) 167 Fehlerbestimmung [Lernprogramme](#page-174-0) 167 [Onlineinformationen](#page-174-0) 167 Fernzugriff [konfigurieren,](#page-98-0) auf Server[datenbank](#page-98-0) 91

#### **G**

[Gedruckte](#page-169-0) Bücher bestellen 162 Gruppen-IDs [erstellen](#page-19-0) 12

### **H**

Hilfe [anzeigen](#page-160-0) 153, [156](#page-163-0) für Befehle [aufrufen](#page-172-0) 165 für Nachrichten [aufrufen](#page-171-0) 164 für SQL-Anweisungen [aufrufen](#page-172-0) 165 Hilfe für Befehle [aufrufen](#page-172-0) 165 Hilfe für Nachrichten [aufrufen](#page-171-0) 164 Hilfe für SQL-Anweisungen [aufrufen](#page-172-0) 165 HP-UX installieren [DB2-Produkte](#page-15-0) 8 HTML-Dokumentation [aktualisieren](#page-162-0) 155

#### **I**

Implementieren Webtools [WebSphere](#page-116-0) 109 Importieren [Profile](#page-87-0) 80 Installation [Antwortdateien](#page-60-0) 53, [60](#page-67-0) [Fehlercodes](#page-85-0) 78, [79](#page-86-0) SMS [\(Microsoft](#page-96-0) Systems Management [Server\)](#page-96-0) 89 [Typen](#page-61-0) 54 Installieren [alternative](#page-142-0) FixPaks 135, [137](#page-144-0) [Anwendungsserver](#page-102-0) 95 DB2 [Information](#page-153-0) - Unterstüt[zung](#page-153-0) 146, [148,](#page-155-0) [151](#page-158-0) DB2-Produkte [manuell](#page-10-0) 3 mit [SMIT](#page-13-0) 6 mehrere Versionen von DB2 [alternative](#page-142-0) FixPaks 135, [137](#page-144-0) Interaktive Installation [DB2-Prozesse](#page-88-0) abbrechen 81

#### **K**

Katalogisieren [Benannte](#page-41-0) Pipes 34 [Datenbanken](#page-33-0) 26 [Parameterwerte,](#page-35-0) Arbeitsblatt 28 Hostdatenbanken DB2 [Connect](#page-33-0) 26 [NetBIOS-Knoten](#page-38-0) 31, [32,](#page-39-0) [49](#page-56-0) [TCP/IP-Knoten](#page-31-0) 24, [44](#page-51-0)

Kommunikation [Kommunikationsszenarios,](#page-18-0) Client-Ser[ver](#page-18-0) 11 [NetBIOS](#page-52-0) 45 Kommunikationsprotokolle für ein [DB2-Exemplar](#page-48-0) einrichten 41 konfigurieren für fernes [DB2-Exemplar](#page-44-0) 37 für lokales [DB2-Exemplar](#page-46-0) 39 [NetBIOS](#page-52-0) 45 Konfigurieren Client-Server-Verbindung [TCP/IP-Arbeitsblatt](#page-28-0) 21 Kommunikationsprotokolle für fernes [DB2-Exemplar](#page-44-0) 37 für lokales [DB2-Exemplar](#page-46-0) 39 [NetBIOS](#page-52-0) 45 [NetBIOS-Knoten](#page-55-0) 48 TCP/IP [Client](#page-27-0) 20 Verbindung vom Client zum Server [Befehlszeilenprozessor](#page-26-0) (CLP) 19

### **L**

[Lernprogramme](#page-173-0) 166 [Fehlerbestimmung](#page-174-0) und Fehler[behebung](#page-174-0) 167 Linux installieren [DB2-Produkte](#page-14-0) 7 Lizenzzentrale Dateien, [DB2-Produkte](#page-136-0) 129 [DB2-Lizenzierungsmaßnahme](#page-140-0) festle[gen](#page-140-0) 133 installieren [DB2-Lizenzberechtigung](#page-138-0) 131

#### **M**

Mehrere Versionen von DB2 alternative FixPaks [installieren](#page-142-0) 13[5,](#page-144-0) [137](#page-144-0)

#### **N**

NetBIOS aktualisieren [Konfigurationsdatei](#page-39-0) des [Datenbankmanagers](#page-39-0) 32 auf [Servern](#page-52-0) 45 Knoten [konfigurieren](#page-55-0) 48 konfigurieren [Clients](#page-36-0) 29 [Kommunikation](#page-54-0) auf DB2-Ser[vern](#page-54-0) 47 mit [dem](#page-36-0) CLP 29 Nummer des [logischen](#page-36-0) Adapters fest[stellen](#page-36-0) 29 [Parameterwerte,](#page-37-0) Arbeitsblatt 30 Netzwerk [DB2-Installationspaket](#page-94-0) verteilen 87 Nummer des logischen Adapters [NetBIOS-Clientverbindung](#page-36-0) 29

## **O**

Online Hilfe, [zugreifen](#page-170-0) auf 163

#### **P**

Parameterwerte, Arbeitsblatt [Benannte](#page-40-0) Pipes 33 Datenbank [katalogisieren](#page-35-0) 28 [NetBIOS](#page-37-0) 30 TCP/IP [Verbindung](#page-28-0) vom Client zum Server [konfigurieren](#page-28-0) 21 pkgadd (Befehl), [DB2-Produkte](#page-16-0) in der [Solaris-Betriebsumgebung](#page-16-0) installie[ren](#page-16-0) 9 Profil [exportieren](#page-87-0) 80 [importieren](#page-87-0) 80 Programmverbindung Verbindungen zu Verzeichnissen erstellen für [DB2-Dateien](#page-23-0) 16 Protokolle [NetBIOS](#page-52-0) 45 Prüfen Konnektivität [NetBIOS](#page-52-0) 45

## **R**

rpm (Befehl), [DB2-Produkte](#page-14-0) unter Linux [installieren](#page-14-0) 7

# **S**

Server [Clientverbindungen](#page-26-0) 19 Fernzugriff [konfigurieren](#page-98-0) 91 [Hostadresse](#page-29-0) auflösen 22 services, Datei aktualisieren auf dem [Client](#page-30-0) 23 [TCP/IP-Kommunikation](#page-51-0) 44 SMIT, [DB2-Produkte](#page-13-0) unter AIX installie[ren](#page-13-0) 6 SMS (Systems Management Server) [DB2-Installationsdatei](#page-93-0) importieren 86 [DB2-Produkte](#page-92-0) installieren 85 Pakete auf dem [SMS-Server](#page-93-0) erstel[len](#page-93-0) 86 Solaris-Betriebsumgebung installieren [DB2-Produkte,](#page-16-0) mit pkgadd 9 Stapeldateien [Antwortdatei,](#page-87-0) Installation mit 80 Starten Anwendungsserver [fern](#page-106-0) 99 [lokal](#page-105-0) 98 Steuerzentrale [Kommunikation](#page-47-0) des DB2-Servers kon[figurieren](#page-47-0) 40

Stoppen Anwendungsserver [fern](#page-109-0) 102 [lokal](#page-108-0) 101 swinstall (Befehl), [DB2-Produkte](#page-15-0) unter HP-UX [installieren](#page-15-0) 8 [Syntaxdiagramme](#page-176-0) in der Schreibweise mit [Trennzeichen](#page-176-0) 169

### **T**

TCP/IP aktualisieren [Konfigurationsdatei](#page-51-0) des [Datenbankmanagers](#page-51-0) 44 Kommunikation Datei 'services' [aktualisieren](#page-51-0) 44 Konfiguration [Client](#page-27-0) 20 [Clients](#page-30-0) 23 konfigurieren [DB2-Exemplare](#page-49-0) 42 Testen von Verbindungen [Client-Server](#page-42-0) 35

### **U**

UNIX [Antwortdatei,](#page-74-0) Installation mit 67, [69](#page-76-0) [Antwortdatei](#page-75-0) erstellen 68

**V**

Verzeichnisse [gemeinsamen](#page-67-0) Zugriff einrichten 60

#### **W**

Webbefehlszentrale [Webtools](#page-114-0) 107 Webdiagnosezentrale [Webtools](#page-115-0) 108 Webtools Anwendungsserver [empfohlen](#page-116-0) 109 [Debug](#page-130-0) 123 empfohlene [Anwendungsserver](#page-116-0) 109 implementieren [Anwendungsserver](#page-107-0) 100, [117](#page-124-0) [WebLogic](#page-121-0) 114 [installieren](#page-102-0) 95 [starten](#page-105-0) 98 [Webbefehlszentrale](#page-114-0) 107 [Webdiagnosezentrale](#page-115-0) 108 WebSphere [implementieren](#page-116-0) 109 Windows Antwortdatei [Installation](#page-66-0) 59 [Schlüsselwörter](#page-79-0) 72 [SMS](#page-96-0) 89 erstellen [Antwortdateien](#page-68-0) 61 [freigegebenes](#page-67-0) Verzeichnis einrich[ten](#page-67-0) 60

Windows *(Forts.)* Konfiguration von der [Client-Worksta](#page-69-0)tion aus [ausführen](#page-69-0) 62

### **Kontaktaufnahme mit IBM**

Telefonische Unterstützung erhalten Sie über folgende Nummern:

- Unter 0180 3 313233 erreichen Sie Hallo IBM, wo Sie Antworten zu allgemeinen Fragen erhalten.
- v Unter 0190 7 72243 erreichen Sie die DB2 Helpline, wo Sie Antworten zu DB2 spezifischen Problemen erhalten.

Informationen zur nächsten IBM Niederlassung in Ihrem Land oder Ihrer Region finden Sie im IBM Verzeichnis für weltweite Kontakte, das Sie im Web unter <http://www.ibm.com/planetwide> abrufen können.

#### **Produktinformationen**

Informationen zu DB2 Universal Database-Produkten erhalten Sie telefonisch oder im World Wide Web unter http://www.ibm.com/software/data/db2/udb.

Diese Site enthält die neuesten Informationen zur technischen Bibliothek, zum Bestellen von Büchern, zu Produktdownloads, Newsgroups, FixPaks, Neuerungen und Links auf verfügbare Webressourcen.

Telefonische Unterstützung erhalten Sie über folgende Nummern:

- Unter 0180 3 313233 erreichen Sie Hallo IBM, wo Sie Antworten zu allgemeinen Fragen erhalten.
- v Unter 0180 5 5090 können Sie Handbücher telefonisch bestellen.

Informationen dazu, wie Sie sich mit IBM in Verbindung setzen können, finden Sie auf der globalen IBM Internet-Seite unter folgender Adresse: [www.ibm.com/planetwide](http://www.ibm.com/planetwide)

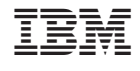

GC12-3046-01

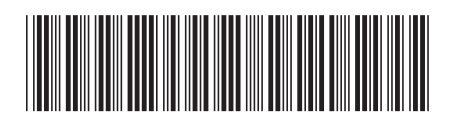